# センターレポート

第8号

長崎大学 情報処理センター 1987

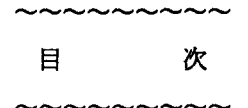

センターレポート 第8号

1.巻頭言

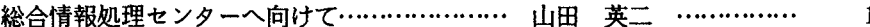

2.随想

私と情報処理センター …...・H ・...・H ・...…H <sup>H</sup> ・-嶋田雅暁...・H ・...・H 2

3.利用者の声

人文社会系の研究における計算機台ンターの新しい利用形態

ー パソコンと計算機センターをどう使い分けるか ー

長谷川 芳典 ………… 4

## 4.事例報告

海事通信衛星を利用してのTSS処理 ……… 小妻 勝 ……………… 14

## 5.開発報告

PC98シリーズユーザのための TSS通信制御プログラム ………… 修行 稔 ……………… 25

## 大型コンビュータユーザのための

電子メイルシステムの開発 ………… 木村 広 ……………… 49

## 6.講漬会から

UNIXベースのネットワークと国際化 …… 石田 晴久 …………… 59

## 7.解説

PROLOGの紹介 ……………………………… 中村 一夫、鈴木 剛… 101

# 8. センター概要

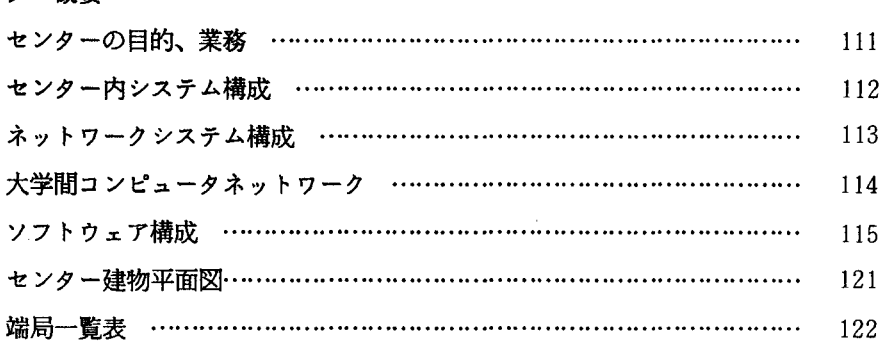

# 9.資料

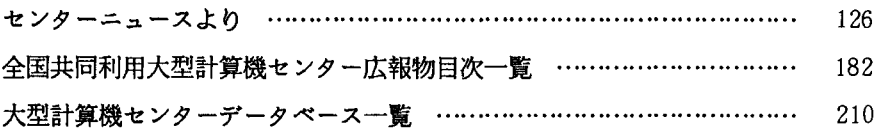

 $\Delta$ 

# 1 O.業務報告

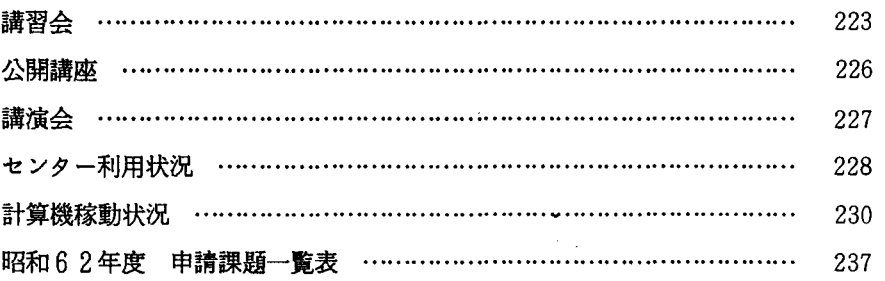

 $\ddot{\phantom{0}}$ 

# 1 1.諸規程

 $\sim$   $\star$ 

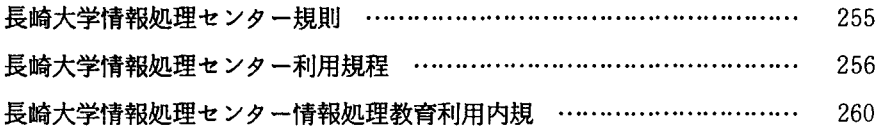

# 1 2.名簿

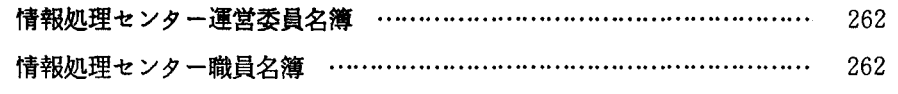

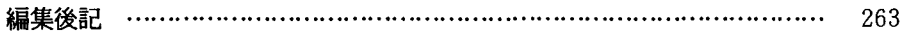

## 1. 巻頭言

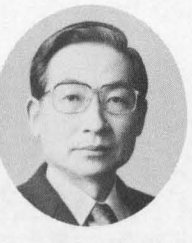

総合情報処理センターへ向けて

情報処理センター長 山田英二

念願であった情報処理センターの省令化が、いよいよ実現しそうである。思えば昭和 54 度に予算施設として情報処理センターが発足し、翌 55年の運営委員会で省令化を目指す棟に と決議されてから、本当に長い道のりであった。

この問、歴代の学長・局長の暖かい御理解に恵まれて、教職員を先取りして配置していただ くと共に 予算も優先的に処置していただけたので、来るべき総合情報処理センターのあり方 についての十分なる研究と、種々の試行を繰り返すことが出来た。教養部での情報処理 I、I の開講、センター施設の情報処理教育への開放、教務事務の電算化、図書館業務電算化の支援、 各部局事務室への端末機の設置、ファックスやテレックスサービス等々数えあげるときりがな いが、長崎大学に所属する全ての教職員や学生に役立ち、そして自由に使えるセンターにする 為の貴重なデータが得られたと思っている。その上、センタ一所属教官を文部省の長期在外研 究員として派遣していただくことも出来たので、外国の大学の計算機センターについても十分 調査している。

情報処理センターが設置された昭和 54年は、高度情報化社会という言葉が夢物語的に使わ れはじめた頃で、大型計算機センターでもまだカード入力が主流を占めていた。それにもかか わらず、レンタル予算で出来るだけコンビュータシステムの骨格を大きてし、端末機は学内予 算で処置して、会話型を指向したセンターを作ったが、この思想は今日まで妥当なものであっ たと思う。しかし設立以来 8年ぇ高度情報化社会という言葉がすっかり定着した現在、大学の コンピュータをとりまく環境も大幅に変って来ている様である。大学のコンビュータも、当然 今までとは違った思想を持つべきで、丁度良い時機に発展する好機を得たと感謝している。

昨日、各部局の御要望を取り入れ、そして今までセンターで研究して来た成果も加味した総 合情報処理センター構想案を作り上げたところである。勿論これには将来を見透した長崎大学 独特の構想も含ませている。正式に政府予算案に計上されれば、 1月の運営委員会で御審議願 い、より良いものにしたいと考えている。

総合情報処理センターは、長崎大学に所属するすべての人々が、必要な時に、自由に使える センターとなることを強く願っている。順調に行けば、昭和64年1月には新しいコンピュー タシステムが運用を開始する予定である。一度御利用いただき、卒直な御感想をお寄せいただ きたいと思う。 (昭和62年12月22日記)

## 2. 随 想

#### 私と情報処理センター

#### 熱帯医学研究所

#### 嶋田 雅暁

私の場合、疫学調査をやっている内にいつの間にか情報処理センターを利用するようになっ た。センターを利用するといっても、たった一つの統計パッケージを馬鹿の一つ覚えで使って いるだけ。自分で独自に複雑なプログラムを組み「コンビュータ」を使いこなしている方々に は遠く及びもつかない。 I情報」の「処理」などとはそれこそ言えない。単なる計算機代わり のようなものだ。

ほんの 10年前、紙と鉛筆で一生懸命「正」の字を書いていた。 8年前は電卓。何度も計算 が合わないで困った事を思い出す。アフリカのケニアで 30 0 0名ほどの調査データを扱うこ とがあった。そのとき初めてコンピュータと言うものを使ってみようと思った。たまたま NE CのPC8001という当時はやりのパソコンと、BASICの手ほどきをしてくれた良き先 輩にめぐまれたということがあった。とはいっても、今でもそうだが、まるで泥縄の学習だっ た。まず彼の作ったプログラムリストを片手に、何がパソコンに起こっているのかを念入りに 調べた。教科書らしいものは当初はなかった。回本から送られてきた本でいっきに疑問が氷解 ということもあった。コンビュータが使えるようになると、その自体は楽しいことだったが、 肝心のデータ処理がいっこうに進む気配のないことに気づき始めた。パグ取りに時間を食われ るのだ。単純なスペルのミスから、思いもかけないプログラムの動きまで、何度泣かされたこ とか。というわけで今でも、当時、時閣の節約になったかどうかは疑わしいと思っている。し かし計算の間違い、これだけは本当に完全に無くなった。計算を何度も繰り返す必要がないと いう事は、何にも替え難くうれしかった。

日本に帰ってみて驚いた。パソコンの勃興期であった。なんと、自分が苦労してプログラミ ングしたものよりはるかに優秀な(と思わせる)ソフトパッケージもすでにいくつかあった。 使ってみると、自分のものではないせいか、使し、心地は良いとは言えなかったが確かに便利。 プログラムを組む時間も節約できる。何度か使った。そうしたある日、どうしても鵬に落ちな い結果に気づいた。幸か不幸かそのソフトは、 BASICで書かれていたので中を覗くと、何 と重大な間違い。プラスであるべきところがマイナスという単純な誤り。それからというもの、 初めて使うプログラムには必ず教科書などからの例題をやってもらうことにした。おかけでそ のあとも一度あやしいのを事前に発見し、大事に至るのを防ぐことができた。どんなプログラ ムにも間違いはあるという当り前のことをそこでそこで再認識し、信頼のおけるソフトが心鹿 欲しいと思った。

「情報処理センター」の大型計算機というものについては、幾人かの人たちからの薦めがあっ

て初めてその存在を知った。端末も満足に使えないのに、パソコン端末からアクセスするとい う、例によっての泥縄式学習法。何か知っていそうな人には初対面でもしつこく聞き回った。 皆さん親切で(どういうわけかコンピュータを扱う人にはこういうタイプの人が多い)ご迷惑 ばかりかけたと思う。この場を借りてお礼を申し上げたい。使ってみればパソコンとは違って、 複雑怪奇。今でも、パソコンのフロッピーにある程度の事が書き込んであるから何とかやれる だけで、それでさえまるごと人からもらったものを写しただけのものが多い。それでもその扱 い難しさにもめげずにいまだに使いつ続けいる。最大の理由はそのソフトの信頼性。やっと安 心して使える計算機に出合えたような気がする。こうして、今でも私の場合、 「情報処理セン ター」は単なる計算機の延長。今の私にとってやはりあくまで計算にしか過ぎないと割り切っ ている。 I情報」の「処理Jをさせるほどの能力は持っていないし、考えてもいない。いつの 日にか誰かが、私のような素人でもそんな大それた「情報処理」なるものを簡単にしてくれる ことを願っている。

 $\ddot{\phantom{0}}$ 

## 3. 利用者の声

人文社会系の研究における計算機センターの新しい利用形態

一一一一 一パソコンと計算機センターをどう使い分けるか一一一一一一

医療技術短期大学部

長谷川芳典

計算機の利用形態は、科学技術の進歩とともに固まぐるしく変化する。筆者が卒論のデータ 整理をしていた 10数年前には、 「電卓」も「パソコン」も「ワープロ」も、まだ日本語とし ては通用していなかった。最初に購入した電卓は 39 800円であったと記憶しているが、メ モリー機能は付いておらず四則演算のみが可能であった。こうした時代に、多少なりとも複雑 な統計処理をしようとすれば、大学内の計算機センター(以下、"センター"と略す)を利用 するほかはない。プログラムやデータをパンチしたカードを抱えて、なんどもなんどもセンタ ー(京大)に通ったものである。

パーソナルコンピュータ (以下、"パソコン"と略す) が普及した現在、10数年前と同じ 目的でセンターを利用する人は少ないと思う。かつて、センターの端末室に行かなければでき なかった作業の大半はパソコンでもできるようになった。こうなると、センターのサービスが いかに充実したとしても、パソコンで同じことができる場合にはわざわざ端末室には通わない。 パソコンをいったん買ってしまえば利用料金を徴収されることはないし、利用時間を気にせず 2 4時間いつでも好きなだけ使える。漢字も大小英文字も色とりどりの図形もかんたんに表示 できる。そして何よりも、自分の部屋で操作ができるという手軽さが、センターに通う煩わし さから救ってくれるからである。

こうした現在において、人文社会系の研究者はどのような場合に計算機センターを必要とす るのか、計算機センターに何を期待しているのか、以下に筆者なりの考えを述べてみたい。な お、あらかじめお断わりしておくが、筆者の専門は実験心理学であって、人文社会系の他分野 の計算機利用の実態を正確に把握しているわけではない。ただ、実験の制御やデータの記録・ 解析などにおいて、心理学における計算機の利用程度は他分野に比べると比較的高いレベルに あり、以下に述べる利用内容は、人文社会系はもちろん、非工学系・医療技術系の大部分の分 野にもあてはまるのではないかと思っている。それから、以下の記述は昭和62年10月現在 の情報に基づいている。冒頭に述べたように科学技術は日進月歩であり、この文章が公表され る頃にはさらに新しい利用形態が可能になっているかもしれないことを付記しておく。

1. パソコンで何ができるのか

はじめに、現在ノ守ソコンで何ができるのかをはっきりさせておく。上にも述べたように、パ

ソコンの利用者は、センターのサービスがいかに充実したとしても、パソコンで同じことがで きる場合にはわざわざ端末室には通わない。したがって、このことをはっきりさせておけば、 センターに何を期待しないかということがおのずから明らかとなり、結果的にセンターに期待 する部分が浮かび上がって来るはずである。

(1)ワープロによる文書作成

専用機やソフトウェアの目ざましい進歩と低価格化に伴なって、ワープロの利用方法は、セ ンター方式から"パーソナルユース"方式へと変容した。

センター方式とは、特定の部屋にワープロ専用機を置いて共同で利用する方式のことであり、 センターの端末利用もこれに含まれる。この方式の欠点は、利用時聞が制限されたり順番待ち を強いられたりする点にある。いっぽう、パーソナルユース方式とは、自分の机のすぐ脇に専 用機やパソコンを設置して利用する方式である。低価格化が後者の利用方式に拍車をかけたの は、言うまでもない。

ワープロの利用内容が、清書機械としての利用から記憶補助機械あるいは思考補助機械とし ての利用というように変容したことも、パーソナル方式への変化を必然化している。7~8年 前までは、ワープロは単なる清書機械にすぎなかった。教材のプリントを作るときなど、下書 きは手書きで行ないワープロで印刷をするという教官も多かったのではないかと思う。しかし、 専用機やソフトの機能が充実してくると、アイデアや他人の論文から得た知識などを文書ファ イルとして保存しておき、必要に応じて検索したり、別の文書ファイルに複写するといった利 用ができるようになってきた。こうなると、ワープロ室までいちいち通っていたのではらちが あかない。常に自分の机の横に置いて利用することが不可欠になってくるのである。

ワーフ・ロ専用機で作成した文書ファイルをパソコン用のファイルに変換する「ファイルコン パータ」の向上も、パーソナルユース方式を促進している。これまで、ポータブルワープロ専 用のフロッピーディスクに保存した文書は、他の機種のワープロでは全く読めないという不便 さがあったが、最近ではそれらをMS-DOS上のテキストファイルに変換するソフトウェア が普及している。これを利用すれば、自分の家のコタツの上でポータプルワープロを使って論 文などの下書きをしておき、それを保存したフロッピーディスクを研究室に持ち込んでテキス トファイルに変換し、ワープロソフトで再編集することなどができるようになった。

こうした時代にあって、パソコンユーザーがセンターの端末をワープロとして利用するメリ ットは、ほとんどなくなってきた。もし利用するとしたら、メール通信や機械翻訳を目的とす る場合、あるいは、医学分館の端末室にあるようなページプリンターで鮮明な印刷をする場合 である(もっともページプリンターの実勢価格が大幅に低落した現在では、このメリットすら なくなりつつある)。

パソコン上のワープロソフトには、このほか、プログラムやデータファイルの作成ができる という決定的な特長があるが、これについては次の(2)で詳しく述べることにする。

(劫 BASICによるデータ処理

パソコンの進歩に伴って、 BASIC言語も格段の進歩を遂げた。計算機センターではBA SIC言語は文字通り "Beginner's All-purpose Symbol ic Instruct on Code"としての地位しか与えられておらず、実際のデータ処理 はFORTRANなど他の言語で処理されているものと思うが、パソコンのBASIC言語に は、それとは比較にならないほど多くの機能が備わっている。(なおここでお断りしておくが、 以下に述べるBASICは、すべて " MS-DOS " あるいはIBMの " 日本語-DOS " と いうOSのもとで動くBASICのことである。これ以下のBASICでは利用価値は半減す るので、 N88DISK-BASIC CP/M上のBASIC、あるいはハンドヘルドコン ピュータなどで得たデータは、ファイルコンバータやRS232Cを介した転送などによって 早めにMS-DOS上のファイルに変換しておくことが望ましい)。

FORTRANしか利用しない研究者の中には、BASICを誤解している人が多いように 思う。ひとつは、 BASICは大量のデータを処理できないという誤解、もうひとつはBAS I Cは処理速度が遅く実用的でないという誤解である。もちろん、いずれも、全くの誤解とい うわけではないが、少なくとも筆者が専門とする心理学のデータに限って言えば、 BASIC を用いたためにデータが多すぎて処理できないとか、処理速度が遅すぎて待ちきれないという ようなことは、きわめて希にしか起こらない現象であると思う。

BASICが大量のデータを処理できないというのは、全データを本体メモリに移して、マ トリックス的に処理する場合に限られる。この場合、標準的な 16ピットパソコン(たとえば 8086CPUを搭載しているパソコン)では、セグメントの関係で64KBまでのデータし か処理することができない。200×200の整数値データすら扱うことができないのは確か である。しかし、たとえば、入学試験の科目別得点を合計し、さらに標準偏差等を算出すると いった処理においては、全データを本体メモリに移す必要は全くない。フロッピーディスクな どから、少数個のデータを順々に読み込んで処理し、別のフロッピーディスクに書き込めばよ い。こういった場合には、プログラムを多少工夫すれば、何億人分のデータであっても、フロ ッピーディスクを取り替えていくだけで処理が可能である。

BASICの処理速度が遅いということも、現在ではほとんど問題にならない。パソコンの CPUの向上に伴なってBASICでも実用に耐えうる速さで処理ができる。 BASICコン パイラを使えば、さらに 2-7倍の速度で処理ができる。あるいは、構造化プログラミングを 可能にした新BASICなどを利用することもできるし、それでも待ちきれない人はC言語な

どでプログラムを書けばよい。いずれにしても、センターとの聞を行き来する時間よりははる かに短い時間で処理できるはずである。

MS-DOS上のBASICの最大の特長は、閉じMS-DOS上のワープロソフトと一体 となった利用ができる点にある。つまり、ワープロでプログラムを書いたり、データ入力をし たり、あるいは処理結果をそのままワープロ文書として読み込んだりすることができるという 点である【注1]。たとえば、 1.2 4.5 3.3 4.1 5.6という 5個の数値データの 自乗値および自乗和を求めたいとする。このときには、まずワープロで下記のような l行だけ の「文書」を作成する(ただし数字やコンマはすべて半角とする)。

 $1.2, 4.5, 3.3, 4.1, 5.6$ 

この「文書」に適当なファイル名をつけて保存しておく(ここでは、かりに "data. da t "としておこう)。

つぎに、同じくワープロで下記のような 10行足らずの文書をつくる。

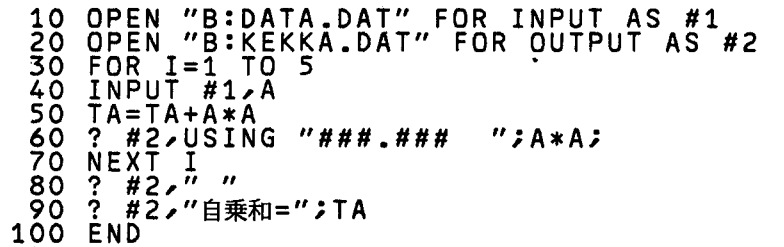

そして、この文書に適当なファイル名をつけて保存する。

さらに、BASICを起動して、このファイルをプログラムとして呼び出し実行すれば、こん どは "KEKKA. DAT"というファイルに結果が保存される。

これを再度ワープロソフトで読み込めば、結果を記した下記のような文書が得られる。

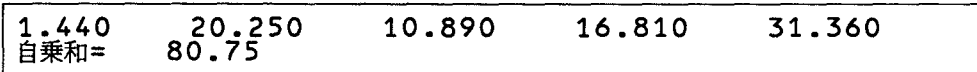

以上の操作には次のような利点がある。第 lに、データ入力に関しては、漢字を含むデータ の入力・削除・訂正等がきわめて容易であり、しかもワープロソフトに習熟しておれば、文字 列の置換・検索などの編集がたやすくできることである。第 2に、プログラム作成に際しては、 データ入力同様に、漢字を含むプログラムの編集がきわめて容易にできる。さらに変数名の検 索、あるいは"PRINT"を"LPRINT"に書き換える置換作業などが一発でできる。 また、ワープロソフトのウインドー機能を使えば、プログラムの一部分を別のプログラムの任

意の箇所に挿入することも一発でできる(これらの編集作業は、 C言語やアセンブリ言語のプ ログラム作成にも共通している)。第 3に、データ出力に関しては、処理結果がそのままワー フ.ロ文書になっているため、見出しを付加したり罫線を挿入したりして、結果を思いのままの 書式にまとめることが容易にできる。 MS-DOS基本コマンドを使えば、行単位のソーティ ングも一発でできる(もちろん、 "LPRINT"による結果の打ち出しなど全く不要となる ので、プリンターのインクリボンが相当に節約できることは言うまでもない)。いずれにして も、ラインプリンターに打ち出された結果を手作業でワープロに再入力する手間など全くいら ないし、出力の書式に神経質になる必要もなくなる。

パソコン本体のCPU BASIC自体も、この数年間にめざましく向上した。 32ピット パソコンの普及も時間の問題である。少なくとも、人文社会系の素人がプログラムを自作して 何らかの処理を行なう限りにおいては、パソコン十 BASIC+ワープロソフトで充分であり、 センターの端末室へ行ってFORTRANでプログラムを作成するというような研究者はます ます減っていくものと思う。

(3)データの入力方式の多様性

パソコンでは、多様な方式で生データを本体メモリやフロッピーディスクに取り込むことが できる。

まず、手作業で数値を入力する場合には、上に述べたようにワープロソフトを利用できる。 ワープロの機能を生かせば、入力ミスの訂正やデータの検索がきわめて容易にできる。今でも、 BASICの入門書などには、"INPUT"によるキー入力や、"DATA"文などが紹介 されているが、これらのステートメントに頼るのは、もはや時代遅れである。

手作業での入力を自宅のこたつの上でやりたいという場合には、ハンドヘルドコンビュータ を使う。ハンドヘルドコンビュータに装着した RAMディスクか 3. 5インチフロッピーディ スクにいったんデータを保存しておき、パソコンに転送する。 RAMディスクから転送する場 合にはRS232Cインターフェースを、またフロッピーディスクから転送する場合にはRS 2 3 2 C方式に加えてMS-DOSへのファイル変換ソフトを用いる方法もある。

市販の統計ソフトでは、たいていの場合、独自の形式のランダムファイルでデータを保存す るようになっているが、その形式さえわかれば比較的簡単な BASICプログラムによってワ ープロで作成したテキストファイルとの双方向変換が可能であり、キー入力をやり直す必要は 全くない。

近年、マークシートカード読み取り機が 10数万円で発売されるようになった。これを利用 すればアンケートの集計が簡単にできる。共通一次試験の要領で回答者にマークをしてもらい、 これを読み取り機にかけてパソコンに転送する。調査者があらためて回答結果をキー入力する

必要はまったくない。カード以外の回答用紙を用いた場合でも、回答用紙からマークカードへ の転記をアルバイトに依頼すれば、雇用人数に反比例して時間の節約ができる。

#### ω 作図

センターニュースなどに、端末で作図をする方法が紹介されているが(例えばセンターニュ ース No. 86)、もともと作図はパソコンの独壇場である。パソコンで作図をさせる方法に 3つの形態がある。 lつは、マウスあるいはマウスタブレットなどを用いて自分の好みの図 形を描く場合、第 2は印刷された図形や写真をイメージスキャナを用いてパソコンに取り込む 場合、第 3は数値を入力して各種のグラフを描かせる場合である。第 l、第 2に関しては、使 い勝手も精度もよい低価格の周辺装置が出回るようになってきた。第 3に関しでも、使いやす いソフトがいくつか発売されている。作図専門のソフトのほか、表計算・データベース機能と 一体となったものも発売されている。

従来、学会発表や教材用の図版スライドを作成する場合には、あらかじめロトリングセット などで紙の上に図版を作成し、パナコピーフィルムなどを使ってそれらを撮影する方法が一般 的であった。今では、パソコンでディスプレイ上に自動的に表示した図版を撮影すれば、コス トが安くしかも美しいカラースライドが簡単にできる。また、プロッタなどの周辺装置を利用 すれば、論文投稿用の図版も簡単に作成できるようになった。

(日人工知能

パソコン用の人工知能ソフトも、ここ数年の聞にかなり普及してき士。人工知能言語の代表 格と言えば「LISP」と「PROLOG」ということになるが、いずれも数万円~10万円 程度で購入できるようになっている。人工知能のなかで人文社会系あるいは医療技術系の研究 者にとって最も利用価値のあるのは知識データペース機能であると思うが、個人的なデータペ ースに限ればパソコンソフトが充分にその役割を果してくれる。つい最近、センターでも PR OLOG  $(izy-z_z-xNo.102)$ 、UTILISP  $(izy-z_z-xNo.10$ 3)の運用が開始されたが、筆者の研究分野に関する限りでは、パソコンソフトに代えて利用 することのメリットは今のところ見い出せない。

2. センターの現状、センターに期待すること

以上述べてきたように、現在では、 10数年前には大型計算機でしかできなかった処理の大 半がパソコンでできるようになってきた。初めにも述べたように、パソコンが使える研究者は、 パソコンでできることはパソコンでやる。わざわざ端末室に通って大型計算機に同じ処理をさ

せることはありえないと思う。したがって、今後、センターに期待することは、パソコンでは 当分できそうにもないことが中心となる。以下に、センターに期待することを、現状と対比さ せながら述べることにする。

(1)専門端末とエミュレータ

はじめに、パソコンをセンターの端末として利用する際の要望について述べる。パソコンの めざましい普及に伴なって、端末室に出向いて専用端末機を利用する従来の方式に代えて、研 究者が各自の研究室に設置したパソコンでエミュレータソフト【注 2】を起動し、ホストコン ピュータに接続して利用する方式が主流になろうとしている。そこでセンターでも、これに対 応した受け口を多数準備してもらいたい。また、エミュレータソフトやモデムを利用者が個別 に購入するにはコストがかかりすぎるので(各10万円~20万円)、できればセンター側で 一括購入して希望者に貸し出すようにしてもらいたいと思う。

エミュレータソフトを起動してパソコンを端末代りに使うことの最大の利点は、データの入 力や保存がパソコンの側で自由にできることである。たとえば、計算処理の結果を保存する場 合、専用端末ではデータを印刷するか、大型計算機側の記憶装置に保存するしかないが、パソ コンを使えば、画面に表示されたデータ等をいども簡単にフロッピーディスクに取り込むこと ができる。フロッピーディスクに取り込まれたデータは、同じ DOS上のワープロで読み出し、 論文の表としてそのまま利用したり、望み通りのフォーマットで印刷したり、あるいは検索・ 置換、ファイルの合成などをすることが可能である。そのほか、パソコンのワープロで作成し た文書やプログラムを大型計算機に転送することもできる。これまでは、プログラムの作成を はじめ、データの入力から出力にいたる全過程を専用端末に頼っていた研費者が多かったが、 これからは、このようにデータの入出力はパソコン自体で行ない、必要な処理だけをセンター に頼るという利用形態に移行していくべきであると思う。ついでに少々出すぎたことを言えば、 これからのセンターの予算計画においては、専用端末の増設をはかることはもはや時代遅れで あり、むしろ貸出用のモデムやエミュレータソフト、回線網などの充実に力点をおくべきであ ると思う。

(2) 機械翻訳・英文表現力チェック機能

センターで充実してもらいたいソフトの第 1として、機械翻訳サービスをあげたい。現在用 意されている「ATLASⅡ」は、筆者が試用した限りでは、研究にはほとんど役に立たない。 次の翻訳例を見ていただきたい。

和文 ①この問題は1日も早く解決されなければならない。<br>②この問題は少しでも早く解決されなければならない。<br>翻訳結果 翻訳結果<br>①This problem is must be solved e a r 1 y t h e f r s t and must be solved.<br>This problem must be solved early even little.

これでは、和英辞典で逐次訳していったほうがよっぽどよい。もちろん、原文に対する前処 理、翻訳後の文章に対する後処理を忠実に行なえば、もう少しマシな英文が得られるかもしれ ないが、少なくとも高等教育を受けた研究者が英文を作成する限りにおいては、自力で直接英 語を作った方がはるかに手っとり早い。

研究者がむしろ必要とするのは、自分の作成した英文の文法や表現力をチェックするプログ ラムである。現在、パソコン用にも、「Right Writer」「Grammatik」 といった文法チェックソフトが市販されているが、大型計算機を使えば、もっと多様で精密な チェックができるはずである。もっとも、大型計算機でこの種のソフトを活用するための前提 として、パソコンとの文書ファイルの転送が容易にできる機能をあらかじめ整備しなければな らないが。

このほか、人工知能言語を生かした機械翻訳システムを開発し、階層対話型の翻訳システム (ATLASIIのような 1通りの翻訳出力ではなくて、翻訳の過程で利用者に随時質問を行な い、その要請に応じて多様な英語表現を出力するシステム)を実現する必要があると思う。

(3) 各種データベースの充実

人文社会系の研究者がセンターを利用する上で、これからますます利用価値が高くなるのは 各種の共用データペースであると思う。学術情報センターのサービス開始と大学問コンビュー タネットワークの拡充に伴ない、今年(1987年)になってから、きわめて容易に情報検索 ができるようになってきた。本医療短大でも、エミュレータソフトの購入後、文献検索等を行 なう教官が増えてきている。

しかし、これまでに利用してみたところ、次のような問題のあることがわかった。まず、 rJPMARCJに関しては、情報が古くしかも網羅されていないという問題点があった。た とえば、本年(1987年)7月に「LISP」に関する書籍を検索したところ、わずか4点 しか出力されなかった。 1 0月に再度検索したところ、やっと 9点に増えてはいたが、それで も国内で「LISP」に関する書籍がはるかに多数発行されていることを考えれば、きわめて 断片的なデータベースであると言わざるをえない。これは、「JPMARC」が、国立国会図 書館に所蔵されている書籍についてのみのデータベースであるためだと聞いている。いくらた

くさん発行されていても、国会図書館に納入されなければデータには入らない。しかし、研究 者が知りたいのは、あくまで、国内でどういう本が発行されているかであって、国会図書館の 蔵書状況を知りたいわけではない。何とかしてもらいたいものだ。第 2に、研究文献データベ ースの充実の問題がある。本医療短大では、医学系の文献検索を必要とする教宮が多いが、現 在収容されている ILife Science CollectionJは、分野が偏ってお り不十分であるとの声が強い。そのほか、筆者が必要とする心理学関係のデータベースも全く ないなど、現時点では、学術情報センターを利用したくても利用できるデータベースがないと いう研究者が各分野にわたって存在している。

(4) 情報処理教育とパソコン教育

筆者は情報処理教育の専門家ではないので差し出がましい発言になるが、これからの情報処 理教育においては、もっとパソコン教育を重視してもらいたいと思う。これまで、センターの 専用端末を用いた教育や公開講座は積極的に行なわれてきたが、パソコン操作に関する正規の 教育はほとんど見当らないように思う。もちろん、大型計算機でも BASICの勉強はできる が、専用端末では、先にも述べたようなファイル操作、グラフィック処理、ワープロとの連携 操作など、 BASICの最も魅力的な部分が抜げ需ちてしまう恐れがある。教育・研究におい てパソコンが不可欠の道具になっている現在、センターとしてもパソコン教育にもっと力を入 <u>れてもらいたい。「センター」は、あくまで情報処理の</u>センターであって、<u>大型計算機のセン</u> ターではないということに留意してもらいたい。

教官向けのパソコン講習、あるいはパソコンに関する最新情報の提供もぜひやってもらいた い。現在のところ、パソコンに関する質問・相談を受け付ける機関は学内に全くない。そのた めパソコンについてわからないことは、専門書や雑誌で調べるか、業者もしくは「より詳しい 知識をもった教官」に質問するしかない。しかし、専門書等を読んで解決するには時聞がかか るし、業者は当てにならない。けっきょく、 「より詳しい知識をもった教官」に問い合わせが 殺到する。もし、センターにパソコン専門の技官を配置し相談の受け付けや学内講習会を引き 受けてもらうことができるならば、 「より詳しい知識をもった教官」ははるかに多くの時聞を 自分の研究にあてることができるはずである。

(5) その他

人工知能言語の発展に伴ない、エキスパートシステムの構築が簡単にできるようになった。 エキスパートシステム自体はパソコンでも作れるが、共用性という点からみれば、大型計算機 を利用することが望ましい。もっとも、利用者に一方的に任されていたのでは、システムを構 築できる専門家は一部の「計算機マニア」に限られてしまう。センター側で専門技官を配置し、

計算機の進歩は目ざましい。本稿が印刷されるころには、 32ピットパソコンが注目を集め ているであろう。しかし、パソコンがどのように進歩しても、計算機センターが不要になるこ とはありえない。むしろ、パソコンネットワークの中核、あるいは共用データベースのセンタ ーとしての指導的役割がさらに要請されるようになるものと思う。今回、長崎大学情報処理セ ンターは、めでたく総合情報処理センターへ昇格する見通しとなったが、その構築にあたって は、過去に設立された総合情報処理センターを模すことなく、発想を大転換して、新しい利用 形態に見合ったシステムを作り上げてもらいたいと思う。

注

【注 1】文章がそのまま MS-DOS上のテキストファイルとして保存されるワープロソフト に限る(例えば, 「一太郎」など)。これ以外のソフトでは,いちいちテキストファイルへと 文章との交換をしなければならない。

【注2】ここでいうエミュレータソフトとは、漢字コードの双方向変換機能を持った端末化ソ フトのことである。

# 4. 事例報告

#### 海事衛星通信回線を使用してのTSS処理

水産学部練習船鶴洋丸

小委勝

#### はじめに

TSSとはTime Sharing Systemの略称で、多数の利用者が一つの計算 機システムを、端末から時分割し、あたかも自分が独占しているかのように利用できる方式で ある。1987年7月6日より同年8月29日および10月21日より12月14日の本学練 習船鶴洋丸の遠洋航海の期間に、海事衛星通信装置を使用して、本学情報処理センターとパソ コン端末でのTSS処理の実験を行い、簡単なプログラムの処理をし、海事通信衛星国際公衆 電話回線経由でのTSS処理が一定の条件を満たせば、ほぼ問題なく動作することが確認され 7こ。

このことは、時間的制約を除けば高価な計算機システムを船舶に搭載することなく衛星通信 装置、パソコン、モデム等の端末機器を使用して、高度な情報処理と最新の計算機システムを 利用できるメリットがある。

同センターの最近のニュースではフルスクリーンによるテキスト編集、ODM(日本語文章 処理システム)、 ATLAS (日英、英日自動翻訳システム)等の使用がパソコン端末により 可能になったとのことである。われわれ船舶の利用者にとって、今後ますます有効利用が期待 される。

#### 使用機材

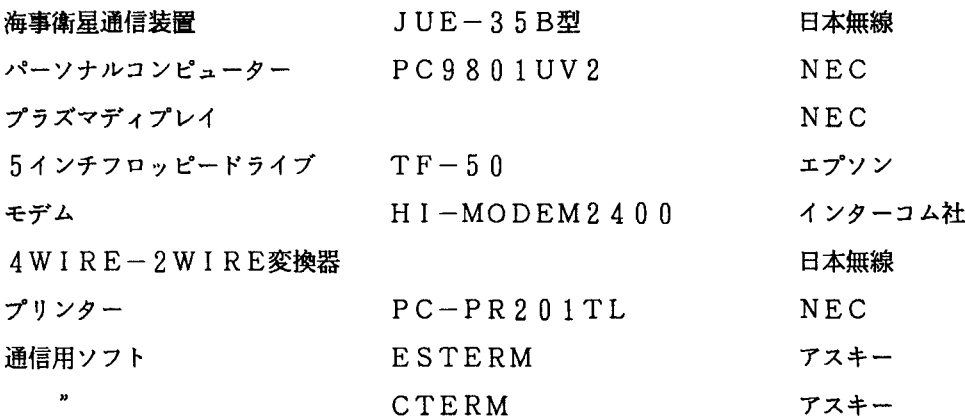

## 方 法

1. システム構成の概要

パーソナルコンピュータおよびモデムは、一般に使用されている市販品である。システム構 成の概要は[図 1]に示す。パソコンから出た信号はモデムを経て、 4WIRE-2WIRE 変換器に入る。海事衛星通信回線は、無線回線であり 4線式を採用しているので、 2線式モデ ムを 4線式に変換するためのハイブリッドトランスを付加する必要がある。

[図 1]

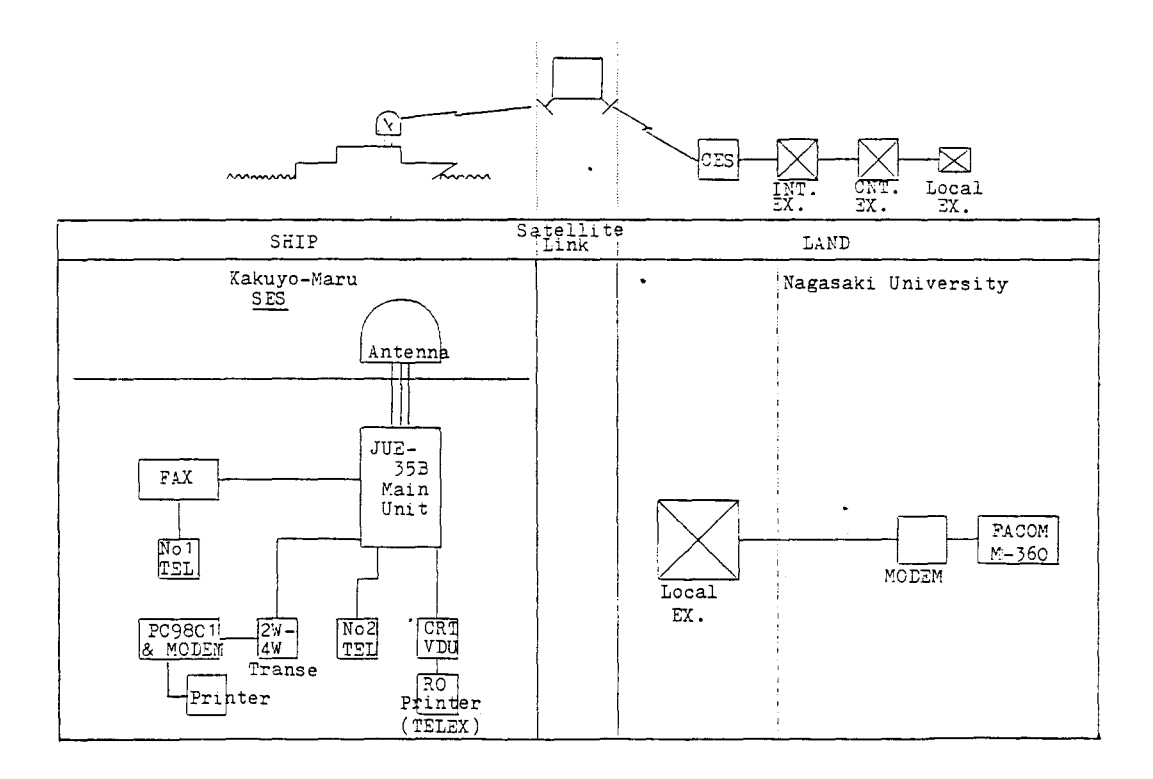

本体で適正なレベルに増幅された信号は、パラボラアンテナより赤道上空の海事通信衛星に 送出される。さらに同衛星を経由して、海岸地球局(CES)により受信されこの信号は、再 4線式から 2線式に変換され、国際公衆回線の交換台(INT EX.)に入る。日本圏内 との交信なら、NTTの中央交換台 (CNT. EX.) を通り、地方交換台 (Local EX. )経由の圏内公衆電話回線により長崎大学情報処理センターのモデムを通り FACOM M360に接続される。陸上より船舶地球局 (SES) に信号が送られる場合は、これと逆の 経路を通る。

2.通信の相手方、通信手順およびモデムの概要

ホスト・コンビューターは、長崎大学情報処理センター(以後センターと略記) F ACOM M-360である。通信手順(プロトコル)は、次のとおり。

2線式全二重、調歩同期式無手順 (TTY手順)、通信速度1. 200bps 2. 400 bps 、データ長(JIS/7bit)、ストップピット長1. 5bi t Xコントロールあ り、 Sパラあり、パリティ偶数、 CR LFで送信、受信CRで復帰+改行動作、エコーパッ ク無し。

モデム HI-MODEM2400は、 300、1. 2 0 0 2.400bps全二重 (CC 1 TT V. 2 2 2 V. 22bis/Bell 103 21 2 A 準拠)制御コマンドは へイズATコマンド準拠、AA型NCU内蔵。

3. TS S処理テスト

鶴洋丸の航海中、インド洋と太平洋海事衛星経由でセンターとのアクセスを 20回程度くり かえし主とし通信速度 2.400bpsで次の項目について、実験を行った。

- $(1)$  $\sqrt{2}$
- ( 2 )市販の通信ソフト ESTERMを使用してのTSSコマンドの動作、 EDITモード でのサブコマンドによるプログラムの修正。
- (3) パソコン端末とセンター間のプログラムまたはデータのアップロード、ダウンロード。
- (4) RUNコマンドによる簡単なプログラムの処理テスト、 TSSにおける一連の基本操 作の確認。
- (5)簡単なプロシジャーファイルの作成、および実行。

#### 結果および考察

海事衛星は、太平洋、インド洋および大西洋衛星の 3個を[図 2]に示す赤道上空 35. 7 69Kmの静止軌道に打ち上げることによりほぼ地球の全海域をカバーするように設計されて いる。

海事衛星経由のTSS処理実験より次のことが云える。

1.海事衛星通信装置(JUE-35B型)使用の場合、受信感度指標 80以上あればインド 洋、太平洋上の衛星を経由してのセンターとのTSS処理に大きな問題点は認められず、文字 化けも赤道付近でわずかに出る程度であった。

[ 团2 ]

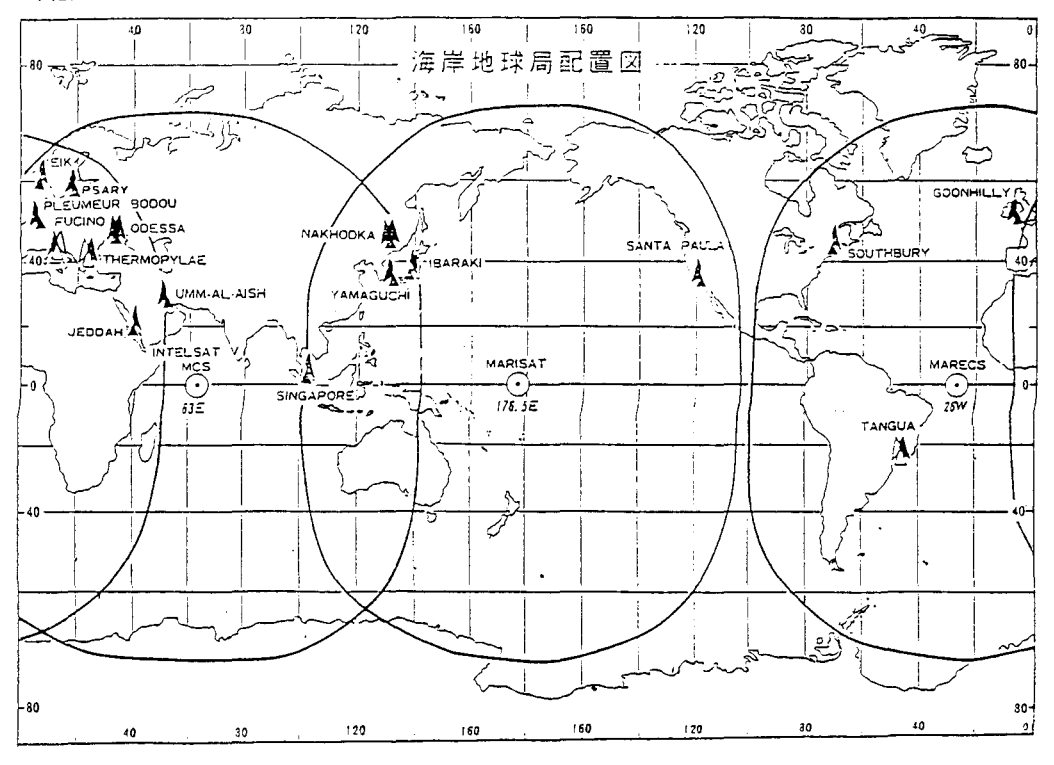

TSS処理の基本的なコマンドである LOGONより EDITコマンドによる簡単なプログ ラムの作成、サブコマンドの動作、プログラムの修正、 SAVEコマンドでのデータセットへ の格納、RUNコマンドによるプログラムの実行および簡単なプロシジャーファィルの作成な どパソコンによる TSS端末を計算機システムへ接続し、簡単なプログラムを入力実行するま での動作、センターと本船間での通信ソフトによるプログラムまたはデータのアップロード (送信) およびダウンロード(受信)などの動作が確実に行われた。

しかし、鶴洋丸が海事衛星を船尾方向180~183度に見て航行するとき、本船の海事衛 星通信装置のパラボラアンテナがメインマストにより通信路を遮断されブロッキング現象で極 端に通信状態が悪化して、受信感度指標 50以下となり回線が通信中切断され通信不能となる。 特に捜業中は、頻繁に変針するのでこの傾向が大である。

海事通信衛星と本船の距離がわずかに近づく赤道付近の海域では、受信感度が高緯度の海域 より上昇する。このことにより端末のノイズによる誤動作を生じる。高緯度での受信感度より 低緯度では、低く設定したほうがよい。 本実験で使用した簡単なプログラムと実行結果の一 例を [附表1]に示す。

2.海事衛星電話回線の特殊性および端末設備の実験上考慮すべき点はつぎのとおりである。

(1)信号の伝播において、往復およそ O. 6秒の遅延がある。通信衛星が赤道上空約 36. 000キロの静止軌道上にあるため、電波が船舶地球局と海岸地球局との聞の往復に要す時間 である。このことは、自局端末から信号伝送後、相手端末装置からの応答を受けるまでにおよ そ0.6秒要するので、回線断、応答の有無の確認時間の設定には、この時間の遅れを考慮し なければならない。本実験に使用されたモデムは、キャリア検出時聞は初期値 O. 6秒である ので、センターとのLOGON時回線が切れる不都合を生じる時があり、この時間設定を1秒 に変更し、以後正常勤作が確認された。

キャリア断検出時間は、初期値 7秒であり、この時間設定については、問題は認められなか った。

(2) 適正送信レベル: 通常の海事衛星電話回線には、エコーを防止するため、陸側の4線 **/2線式変換部分にエコーサプレッサー(CCⅠTT勧告G161準拠)が挿入されている。** このエコーサプレッサーは、船側の話手が話しているとき、その声が陸側の受け手側で反響し て、およそ O. 6秒後に話手の受話器にエコーとなって戻ってくる声をカットするスイッチ回 路である。ただし、陸側から一定レベル以上のレベルで信号を送信するとスイッチは閉じ、同 時に送受両方向に信号を流すことができる。したがって、この回路が動作している場合は、全 二重方式の通信が可能であるが、送受信レベルの設定において注意が必要である。

海事衛星電話回線は、適正伝送レベルの範囲が狭く、 [表1]高過ぎると信号が歪むだけで なく、他の回線に妨害を与える。低過ぎると雑音レベルとの余裕が取れない。データ通信等の 高速度通信を行う場合は、適正伝送レベルを守ることが特に重要である。

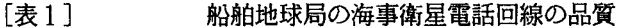

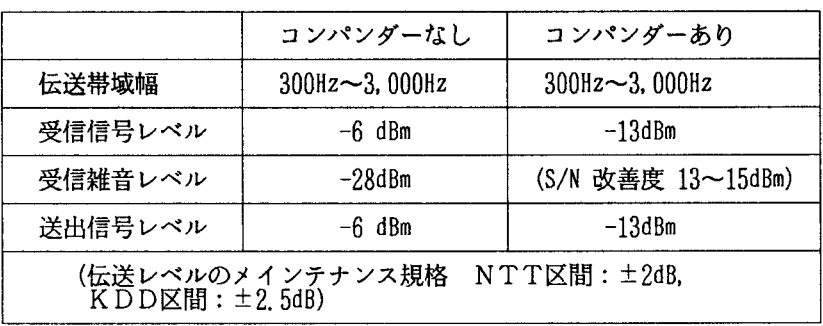

定比率で圧縮する圧縮器と変調器の出力でこれと<br>器からなり,通話における主観的な信号対雑音比<br>される。端末機器からのダイヤルのしかたでコン<br>うかを選択することが出来る。

実験に使用されたモデムは、送信レベルー6dBm~-16dBmである。実験では-6dB m程度にセットされたが特に問題点はなかった。 4 線 2 線式ハイブリッドトランスでの-8 dBの減衰があり、これを補正するため送信レベル範囲を 0~-20dBmの間を 2dBmス テップ毎に、調整できるモデムが適当であろう。

(3) 適正受信感度:エコーサプレッサーは、2. 100Hzのトーン信号(送信レベルー 12d BmO ±6d B)を受信すると一時的に機能を停止する。

船側から信号の送信に前置して2,100Hzのトーン信号を送信することにより、送受信 レベルに関係なく同時両方向に信号を流すことが出来る。しかし多少のエコーは避けられず、 データ通信等では、送信信号のエコーを受信信号と誤認する可能性があるので受信感度の設定 において注意を要する。海事衛星電話回線は、受信雑音レベルが大きく受信感度を必要以上に よく設定すると端末設備のノイズによる誤動作を招くなど、得策でない。

一方、船舶地球局には陸上回線の加入者線に相当するものがなく、船舶地球局設備と端末設 備の損失がほとんどゼロである。したがって、受信信号レベルは-13dBmを大きく外れる ことがないので、受信感度は、必要以上によく設定しないほうがよい。本実験で使用されたモ デムの受信レベルは、-6dBm〜-45dBmである。高緯度の位置ではモデムの動作は安 定した。本船と通信衛星との距離が近付く赤道付近では、実験初期に1,200bps、2, 400bps共に意味不明な文字が時々パソコンのスクリーン上表示されるなど誤動作を生じ た。他のパソコン通信のホスト局PC-VAN(NEC日本電気系)との通信では、このよう な現象が発生しなかった。そこで 4WIER-2WIER変換器に付加されている減衰器によ -12dB受信レベルを下げたところ動作は安定した。

センターに連絡したところ送信レベルが0dBmであった。陸上回線では-15dBm程度 で送信されているのが普通である。センターにお願いして-10dBmに下げて頂いた。それ 以後安定に動作するので、センヲーの送信レベルが高すぎるための誤動作らしい。送信レベル 同様、受信レベルにおいても感度を、調整できるよう減衰器を備えたモデムのほうが適当であ ろう。

本実験に使用したモデムには、ノイズ対策のためのイコライザーが付加されていない。特に 無線回線を使用するときは、ノイズ対策のなされたモデムが望ましい。

(4)スプリアス:海事衛星通信回線の網制御信号として2,600Hz(受信レベル-4 d BmO :t 4 d B)を使用しているので伝送信号中に、網制御信号に影響を与えるようなレ ベル(およそ-8dBmO以上)の2.600Hzの成分を含んではならない。

本実験では、センターへのアクセスは、手動により実施したのでこの点については、考慮さ れなかった。次回はモデムから直接網制御を行えるよう設計してみたいのでこの点にも留意し たい。

(5) 通信速度: 海事衛星電話回線ではNTTの電話回線経由の場合、最高通信速度は4, 8 o 0 b p sが限界とされている。センターの公衆回線で使用できる最高速度は、現在のところ 2.400bpsである。長崎方面のNTT回線品質はあまり良好とは言えない。筆者の陸上 での実験では時間帯により 2,400bpsで文字化けが出ることがあった。今回はほとんど 2.400bpsを使用したが1回のセッション時間が短かかったこともあるが良好に動作し た。センターの通信速度もスピードアップされる可能性もあるのでできれば、 4. 8 0 0 b p sの速度による実験も行ってみたい。

3.舶用パソコン端末の特殊性

(1)動揺:ローリング、ピッチング、パンチングなどは直接データ通信に影響をおよほす 要素ではないが、パソコンその他端末機器をおく机などに十分の注意を払い固定する必要があ る。さもないと、機器を破損する恐れが大である。

(2)振動:船舶におけるパソコン端末使用において波によるパンチング、推進機関から発 する振動が問題である。本実験中ごくまれではあるが通信ソフトを立ちあげる際に、読み込み エラーが出ることがあった。本実験に使用したパソコンは、 3. 5インチのマイクロフロッピ ー・ディクスク 2 ドライブ内蔵(1MB/ドライブ)のものである。このエラーは、従来の 5 インチミニフロッピーディスク(2HD)に比較してトラック密度が高いことに起因するシー クエラーと考えられる。そこで 5 インチミニフロッピーディスク E P S O N、TF-50(2 HD)に取り替えたところ、この読み込みエラーは解消された。このことから特に推進機関の 振動の大きい船舶の場合は、 5インチミニフロッピーディスクドライブの方が信頼度が高い。

(3)気温、湿度:一般に本線の無線室内の室温は、ほぼ27-32℃の間である。湿度は 7 3%-88%程度である。陸上の環境からすると湿度が非常に高い。本実験中、特に問題と なることはなかった。長期的に実験を続けないと正確な考察はできないが、機器の耐湿性、室 内のエアーコンディショニングについても考慮されるべきであろう。

(4 )雑音対策:最近の航海計器、無線機器などは、殆どマイクロプロセッサーを利用して おり、これらのクロック周波数による雑音が出る場合が多いので、パソコン端末、モデムにつ いては、設置場所に雑音の少ない場所を選定するとともに配線にはシールドラインを使用しア ースを施すなど充分な配慮が必要である。

(5)アンテナの設置場所:海事衛星通信装置のアンテナの設置場所は、パラボラアンテナ を使用しているので、仰角10°において全周360°に遮閉物がないことが理想的である。 しかし、このような恵まれた条件は大型船舶にのみしか期待できない。本船においては、相対 方位180-184°の間メインマストに遮閉されブロッキングを起こしデータ通信はもとよ り、電話、 FAX、テレックスもこの角範囲における送受は不可能である。今後建造される船 舶は、この点には充分考慮する必要がる。

( 6 )プロトコル:無手順TTY方式での実験ではあったが、ブロッキング現象、極端なフ エーデイングなどの場合を除けば、文字化けによる誤字も少ないことからこの方式で十分と思 われる。だか、船舶では小さなエラーが大きな事故につながることも考えられるのでエラーチ ェック機能のある通信手順が最良である。

(7)通信費:海事衛星電話回線は、通話料が3分間、5,700円と非常に高価である。 しかし億単位のコンピュータを船舶に搭載し、 4-5年間経てば、すでにただの鉄屑同様にな る昨今のコンビュータ環境を考えると、最先端の大型コンピュータを船舶において使用できる メリットは大きい。ただし利用できるのは、センターの運用時間に限られるという制約を受け ることはいうまでもない。

一般にセンターでTSSの使用の形態は、ーセッション当り 2時間である。船舶で、この様 な使用法をとると通信料金は114,000円となり驚くほど高額になってしまう。そこであ らかじめ使用するプログラムは、①入港中にセンターで作成しておくようにする。②データな どの作成は、通信プログラムのエディターなどを使用する。③データはアップロード機能によ り一括送信するなど、センターとのセッション開設時聞を必要最小限度にとどめるよう、工夫 する必要がある。だだし、パソコン対パソコンで単に2者間の通信を行う場合に限っては、他 のメディア FAX TELEXなどよりも時間当りの情報量を多く送信できるので、利用の形 態によっては短波による無線電報(1通 25字まで 600円)より安価な通信が期待できる。

(8 )センターへの要望:セッション開設時に、針路の変針によるプロッキング、シンチレ ーション、端末の誤動作などによって回線が中断された場合、センター側にエラーが発生し、 以後のアクセスが不能となる。本実験では公衆回線を使用されているユーザーには多大なご迷 惑をかけた。このような事故は、陸上回線のみの使用時も起こりうることであるが、特に海事 衛星回線を併用しているときはその頻度が大である。

センターにもこのようなエラー発生に対処する処置をお願いするとともに、今回多大のご迷 惑をかけたことを陳謝致す次第である。

4.将来への課題

(1) TSSの通信料金: この実験で、特に問題となる点は、通信費が高価である。海事 衛星電話回線については、利用する船舶が急撤に増加しない限り、料金のコストダウンは、期 待できない。しかし、わが国においては宇宙開発公団によって、 1987 8月打ち上げられ た技術試験衛星「きく 5号」を使って、成田一アンカレッジ聞の日航ジャンボ貨物機からの無 線通信の中継に成功した。今後航空機、船舶、自動車などさまざまな移動体との衛星通信実験 が開始される。

この実験が成功すれば、ここ4-5年の間に本格的移動体用国内衛星が稼働することになろ う。圏内衛星を使用できるようになれば、当然のことながら通信コストは、大幅に低減できる と思われる。そうなると、船舶もその通信圏内においてパソコン端末で大型のコンピュターシ ステムを色々の分野で利用できよう。

(2) パソコン通信への利用 : TSSのもうひとつの利用法であるパソコン端末対パソコン 端末あるいはパソコン端末対大型ホストコンピュータの組合せで手軽に出来る通信手段として のいわゆるパソコン通信が、ニューメディアとして今注目をあびている。昨今では、大手の電 子関係、日本航空、マスコミ系、食品系の会社、 NTTなど大手各社がこの業界に多数参入し つつある。サービスの内容はホストに大型のコンピュータを用いた、電子メール、電子掲示板、 電子会議、翻訳、データペース、ニュース、株式市況、座席予約、電子ショッピング、パソコ ンソフト販売など多分野にわたりサービスを開始している。船舶においても、船舶気象、航行 警報、ニュース、船舶聞の情報の交換、家族やオーナーとのメール交換、さらに各種のアプリ ケーションプログラムとの連動、テレックス、 FAX端末への接続、他のネットワークとのゲ ートウェイ機能など数え上げたらきりがないほど利用範囲は広い。

現状では船舶における情報は、その種類により入手経路が異なり、非能率的な情報収集を行 っていて、リアルタイムの情報を得ることが困難である。これらを一つのネットワークの傘の 下に一元化できれば、必要なときに必要な情報を参照できるので、船舶は能率的、かつ安全運 航に大きく役立つと思う。今後、海事専用ネットワークの開設を期待すると共に世界的なもの まで発展することが望ましい。

また本船と PC-VANとの接続実験は、すでに終わっていて、これも問題なく動作するこ とが確認された。基本的にはこのような既存のネットワークを利用することもできるだろう。

船舶におけるメールの送受信には安全運航上一字、一旬たりとも文字化けによる誤動作は許 されないほど高い精度が求められている。本実験に使用した方式はいわゆる無手順垂れ流し方 式でありエラーのチェック機能を持っていない。今後許されれば、郵政省推奨方式(JUST PC方式)、MNP方式 (Microcom Networking Protocol)な どのエラー検出プロトコルを持つモデムについての実験も行ってみたい。

1987年12月現在で、海事衛星通信装置を設置している日本を含む各国の船舶数は 約6,000隻である。これに対し使用可能なチャンネル数は各衛星とも278チャンネルで ある。現時点ではチャンネル利用率が 10%以下で相当余裕がある。しかし、上述の使用の形 態をとるとやがては、回線容量の不足をきたすと考えられる。この点についても予め対処する 手段が必要と思う。

#### 要 約

本実験では当初入手した参考文献が少なく、まったくの手探りの状態から開始した。これま で筆者はPC-VANなどのネットワークでのパソコン通信は経験している。しかし海事衛星 回線を介する TSSへの接続は、一見簡単に思われるが、技術的に極めて難しい問題が多い。 まずは船舶地球局と海事衛星および海岸地球局の距離が長く(往復に要する時間が約 O. 6秒) モデムのキャリア検出時聞を少なくとも 1秒ぐらいに設定しなくてならないこと(普通モデム は、初期設定 O. 6秒のものが多い)。エコーの影響を極力抑えるための送出レベル、受信感 度の適正設定については特に注意をはらう必要がある。この適正レベル設定が本実験当初の難 題の一つであった。 PC-VANなどのデータペースの局とはうまく接続できるが、センター とはうまくつながらない。調べたところセンターの送信レベルが、一般のデータベースの局よ り大きいために受信時に誤動作を生じることが判った。

インテルサットなどの衛星を使つての固定地聞のデータ通信は現在では日常茶飯事に行われ ていて別に珍しくもない。しかし船舶のような移動体では、その位置が刻々と変化する点にあ る。また、船舶の針路によっては送受信用のパラボラアンテナのビームが船舶の構造物により 衛星との通信路を遮断され、引き起こされるブロッキング現象あるいは航行海域によっては電 波が電離層を通過する際の伝播条件が異なるため発生するシンチレーション (Scintillation)などで必ずしも通信条件が安定していない。

このため電話回線としては、利用することが出来てもより高い精度を求められるデータ通信 には使用できないといった事態も生ずる。これらに対処するには、①ずロッキング現象にはパ ラボラアンテナを 2つ装備する。②シンチレーションについてはモデムに高性能のイコライザ ーを付加するなど対策を講ずる必要がある。これらの移動体が持つ上記の欠点を克服できれば、 船舶に大型のコンピュータを搭載する必要がなく通信料金のハイコストも装備するコンピュー タの利息程度で運用できよう。一般に船舶には、専門のハード、ソフトの技術者が乗船してい ないのが普通で大型コンビュータの導入には運用面で問題がある。本実験は、センターと本船 の聞でのみ行われたが、理論的にはプロトコルの一致と 1D番号さえあれば、他のホストコン ヒ・ュータとの接続は公衆回線を使用してアクセスすることができる。

FACOM M360の利用について長崎大学情報処理センターの野崎剛一講師はじめ、内 本佳彦氏にお世話になった。これらの方々に心から謝意を表する。御助力のおかげで長崎大学 情報処理センターのFACOM M360とのTSS処理は、インド洋衛星、太平洋衛星経由 で鶴洋丸がどこの海域にいようとこれらの星の通信圏内においては、基本的に常時使用できる 態勢にある。

#### 参考文献

- [1]. 国際通信施設株式会社、「船舶地球局に接続する端末設備に付いて」、INSPCT  $(1987427720H)$
- [ 2] .日本無線株式会社「海事衛星通信システムとはJ (1985 1月)
- [3]. 無線工学ハンドブック編集委員会編「無線工学ハンドブック」(1964年12月)
- [4]. 富士通「FACOM OS IV/F4 TSSコマンド文法書」(1981年2月 1 0日)
- [5] . 藤村直美 「TSSによる情報処理」(1985年5月10日)
- [6]. 日本電気株式会社「PC9801UV2ユーザーズマニュアル」
- [7]. INTERNAIONAL MARITIME SATELLITE ORGANI ZATION [INMARSAT MARITIME USERS MANUAL] (1 984年)
- [8]. 日本無線株式会社「JUE-35A/B TECHNICAL MANUAL」 (1 984 12月)
- [ 9] .長崎大学情報処理センター「端末利用初心者講習会資料」
- [10]. NEC日本電気株式会社「PC-VAN操作マニュアル」 (1986年12月)

## 5. 開発報告

PC98シリーズユーザのためのTSS通信制御プログラム

工学部構造工学科

修行 稔

1.まえがき

MS-DOS上で動くスクリーン・エディターが最近いろいろと市販されているが、実際に 使ってみるとその性能の良さに驚かされる。筆者の手元にあるパソコン PC98XLとそのハ イレゾリューション・モード用スクリーン・エディタ一MIFESXを使用した感じでは、総 合的に見るとセンターの専用端末を用いたデータセットの編集機能を凌ぐのではないかとさえ 思われるほどである。パソコンをTSS端末として使う場合いろいろな形態が考えられる訳で あるが、上記のような最近の事情を考慮すると fFORTRANソース・プログラムやデータ などのファイルをパソコン側で作成し、これを一括してホストに転送して計算を依頼する。エ ラーが生じてフ。ログラムやデータの修正が必要な場合には、修正に必要な情報をホストからパ ソコンに転送し、これをもとにパソコンのファイルを修正して再び一括してホストに転送して 計算を依頼する。」という形を中心とした使い方があってもよいように思われる。

ただ、このような使い方が実用的であるためには少なくとも次の二つの条件が満たされなけ ればならない。

1. パソコンとホスト間の転送速度が速いこと。

2.スクリーン・エディターが使えるMS-DOSモードと、ファイル転送や計算依頼ので きる TSSモードとの切り替えが簡単なキー援作で瞬時に行え、転送したファイルがす ぐ計算に使用できること。

条件 1 の転送速度に関しては、 2 4 0 0 b p s のモデムを用いれば充分実用になる可能性があ り、条件 2 についてもMS-DOS上で走る通信制御プログラムを作製することで容易に実現 できる。そこで、筆者は次のような方針のもとにプログラムを作ってみることにした。

- 1.できるだけ転送速度を上げるため、アセンブリ言語で組む。
- 2.機能は必要最小限度のものに絞り、通常のTSSとファイルの転送のみとしてホストの ファイル(データセット)の編集は富士通提供のPFDE TTYTYPE[9]に頼 る。そのかわり、前記の使用方法に対してはできるだけ使い易くなるよう工夫する。
- 3. 日本語の受信をサポートする。(注1)

試作したものをこれまで約 5ヶ月間使用してきたが、不備なところの手直しもほぼ終わり、現 在筆者の手元で快調に動いている。性能としては、 PC98XLのハイレゾリューション・モ ード(クロック 1 0 MH z)で2 4 0 0 b p s のときファイル転送速度が受信の場合毎秒約 2

10字(TTY T4010 コマンド入力時(注2))、送信の場合毎秒約200字である。 また、信頼性については、1300行のFORTRANソース・プログラムを交換回線を用い て5回往復転送し、原プログラムと比較するという操作をこれまで何度か繰り返し、文字の欠 落がないことを確認している。使ってみると案外便利なものであり、本センターのユーザー諸 氏の中にもあるいは使ってみたい方もおられるのではないかと思い、ここに紹介することにし た。

2.必要な機器

2. 1 ハードウェア

まず、中心となるパソコンであるが、今のところ正しく動くことを確認しているのはPC9 8XL、PC9801VX、PC9801VMの3機種だけである。基本的にはMS-DOS の走る16ビット・マシンであれば使用可能であると思われるが、PC98シリーズ以外の機 種の場合は.RS232CのI/Oポート・アドレスや拡張システムコールなどが違う可能性 があるから、プログラムを若干変更し、再度アセンブルしなければならない。なお、ディスク ・ドライブが本体内蔵のものを含めて 1ドライブ以上必要である。実際には 2ドライブないと、 いろいろと不便を生じる。

次に、センターとの接続に用いる音響カプラまたはモデムとRS232Cケーブルがいる。 本プログラムの性格上モデムは1200bps以上のものが望ましい。最近のモデムの値下が <u>りは著しく、2400bpsのものが5万円以下で買える。</u>

ディスプレイは高解像度のものが必要で、できればカラー・ディスプレイがよいが、モノク ロでも使える。プリンターはなくてもよい。

2. 2 ソフトウェア

MS-DOS V. 2. 11以上のシステム・ディスクとMS-DOS上で動くスクリーン ・エディターが必要である。筆者はMS-DOS V. 3. 10とメガソフト社のMIFES -98を使用している。スクリーン・エディターはこれがないと仕事ができないという訳では ないが、ないと効率が著しく悪くなる。

3. 準備

MS-DOSのシステム・ディスクには、ふだんあまり使わないファイルもたくさん入って いる。そこで、まずシステム・ディスクのパックアップ・コピーを取ったあと、これとは別に、 必要なファイルだけをコピーしたディスクを作り、本プログラムなどはこれに納めて使うほう がよい。何を残すかは各人の事情によって異なるが、本プログラムの実行に際して最小限度必

要なファイルは以下の通りである。

システム・ファイル COMMAMD. COM RSDRV. SYS

SPEED. COM CONFIG. SYS AUTOEXEC. BAT

NECREN. DRV (またはNECDIC. DRV) KEY. COM

これに、スクリーン・エディター関係のファイルと本プログラムの実行形式ファイルTSS.

COMが加わることになる。 MS-DOSのパージョンによってはRSDRV. SYSがつい ていないものもあるが、この場合はRSDRV.SYSは必要ない。

上記のディスクができたら、まずスクリーン・エディターでAUTOEXEC. BATを呼 び出し、前の内容を消して代わりに次のように入力してディスクに格納する。

DATE<sup>Q</sup>

TIME<sup>U</sup>

SPEED RS232C-0 2400 BITS-7 PARITY-EVEN STOP-2 XON U

3行目はSPEEDコマンドであり、1200.bpsのときは2400を1200に変えねば ならない。センターの設定ではストップピットは lであるが 2とした方がファイル送信に用い ている TRANSFERコマンドのエラーが少いようである [3]。次に CONFIG. SY Sぞ呼び出し、次の文のうちまだ書き込まれていないものがあれば、それを追加してディスク に格納する。

DEVICE=RSDRV. SYS Q

DEVICE=NECREN.DRVいははたはNECDIC.DRVいり)

 $BUFFERS=30J$ 

FILES=20ι

RSDRV. SYSが付いていないパージョンの場合は 1行目は不要である。 CONFIG. SYSには、ラムディスクやプリンター (98X Lのハイレゾリューション・モードのとき) を使う場合にはそれぞれのテ'ィパイス・ドライパーを登録しなければならないが、これについ てはMS-DOSのマニュアルを参照されたい。

4. 使い方

4. 1 基本

- (1)モデムとパソコンの電源スイッチをいれ、前記 3.で作製したディスクを用いてパソコ ンを立ち上げる。
- $(2)$   $A>TSS,I$
- と入力すると (A> はパソコンのプロンプター)本プログラムが走り出すから、モデムの

マニュアルに従ってホストとモデムを接続し、 CTRL-Bを押す (CTRL-B CTR Lキーを押しながら Bキーを押すことを意味する。以下問じ。)。ベルコード(ピッという 音)が返ってきたら、 LOGONすることによって通常のTSSモードにはいることができ る。 TSSモードにはいったら、

READY TTY T4010见 (注2) **READY** TERM LINESIZE(136) $\sqrt{2}$  (注3)

と入力しておく。TSSモードではPFDE TTYTYPEを用いてホストのデータセッ トのスクリーン・エディットが行える(注 4 )。

(3) TSSモードからのモード変換は、次のようにして行う。

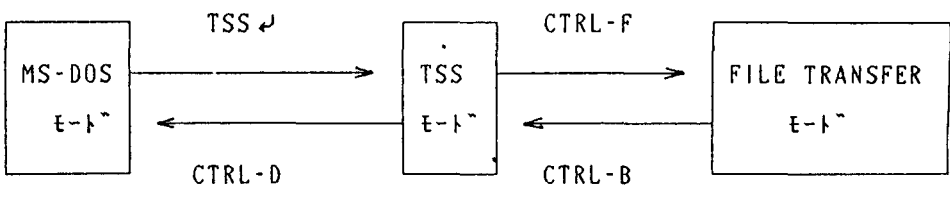

マヲJl テンソウ オワリ

前述の通り、例えばCTRL-FはCTRLキーを押しながらFキーを押すことを意味する。 BはBreak、FはFile transfer、DはDosの意である。

(4)TSSモードでREADY状態のときLOGOFFと入力すれば、ホストからの終了メ ッセージを出力して自動的にMS-DOSモードに復帰する。この後 2 3秒してホストと モデムとの接続が切れ、モデムのキャリア検出ランプが消えるから、再度TSSを行いたけ れば、このランプの消灯を確認してから上記(2)の要領でもう一度LOGONしなければ ならない。

4. 2 ファイルの転送

まず、 TSSモードにおいてCTRL-Fを押し、ファイル転送モードに入る。このモード では為すべき仕事が全てディスプレイ上に黄色の文字で表示されるから、その通りに入力して いけばよい。本プログラムではファイルの受信にはホストのEDITモードのLISTコマン ドを用い、送信にはTRANSFERコマンド([6]、[8])を利用しているから、この ことを念頭に置いておかれると使い易くなるのではないかと思う。ファイルの送信について注 意点を述べると、送信終了後 10秒位待っと転送がうまくいっていれば、

#### KEQ530581 DATA SET F1234 XXX FORT END PROCESSED

**READY** 

と返ってくるから、このデータセットをTRANSFERコマンドから解放するため、

FREE ALL.D

と入力する。転送がうまくいかなかった時はその旨のメッセージが返ってくるから、再度送 信を試みる(注 5)。なお、受信はアスキー・ファイル、日本語ファイルともにできるが、 送信できるファイルはアスキー・ファイルに限られる。受信送信ともパソコン側のファイル 名にはパス名がついていてもよい。

4. 3 その他

- (1) CTRL-B は通常のBreakキーと同じと考えてよく、いつ使用してもよい。 TS SモードおよびFILE TRANSFERモードで作業ミスをしたときやファイル転送を 中断したいとき、あるいはどうしたらよいか分からなくなった時などは、 CTRL-Bを押 せばREADY状態に復帰する。
- (2)画面の文字は、MS-DOSモードのとき白、TSSモードのとき緑で表示され、FI LE TRANSFERモードのときはユーザーが為すべき仕事が黄色、転送中のファイル の内容が青色で表示される。
- (3) 本プログラムによるファイルの転送では、ファイルの内容に余分なものが一切付加され ないから、ホストあるいはパソコン側の計算にそのまますぐ使うことができる。
- (4)本プログラムでは,ファンクション・キーを全く使用していない。MS-DOSのKE Yコマンドを使ってTBLという拡張子を持つファイルを作ることによって、いろいろな組 合せのファンクション・キーの設定が可能であるから、好みに応じて設定されるとよい(注 4).
- (5) ホストがフロー制御をサポートしていれば、モードに拘らず、画面への出力を一時停止 させるキーCTRL-Sが使用できる。再開させたいときには任意のキーを押せばよい。た だし、 TSSモードおよびFILE TRANSFERモードのファイル受信時には画面表 示の再開のためには任意のキーを 2回押す必要があり、かつ画面にその文字が出力されるが、 受信中のファイルの内容には何の影響もないから心配ない。
- (6)現在の画面をプリンターに出力させたければCOPYキーを押す。これから画面に出力 させるものをプリンターにも出力させたいときにはCTRL-Pを押す。プリンターへの出 力を中止させたいときは再度CTRL-Pを押せばよい。CTRL-Pはトグルスイッチに なっている。プリンターの速度は普通極めて遅いため、 CTRL-Pの押下とプリンターの 反応とにタイムラグを生ずるから注意を要する。なお、これらのキーはどのモードでも使え

るが、TSSモードとFILE TRANSFERモードで画面への出力を同時にプリンタ ーに出力させると、プリンターのバッファがすぐオーバーフローを起こしてトラブルの原因 になるから、同時出力をさせずに一度ファイルに落としたものをMS-DOSモードでプリ ントさせる方がよい。

(7)以上の各種スイッチの意味はHELPキーで参照できる。

5. あとがき

本プログラムは、画面表示の高速化コマンドTTY T4010の入力後であれば、PC9 8XLとHI-MODEM2400を用い、2400bpsで筆者の行番号なしの1300行 のFORTRANソース・プログラムを3分30秒で送信し、3分20秒で受信する。また、 PFDE TTYTYPEコマンドを用いれば、ホストのデータセットのフルスクリーン・エ テ'ィットが専用端末とほぼ閉じ感覚で行える。ただ、研究室からホストに接続した場合ひとつ しかない電話がふさがってしまうという難点がある。現在既に、既設の電話線のみで電話とモ デムとが同時に使用可能となる通信制御機器が市販されていることでもあり、センターのご努 力でこの間題点の早期解決がなされるよう希望したい。なお、本プログラムはセンターに置い であるので、使用ご希望の方はセンターでコピニして一応使ってみて頂き、何か不都合が起こ るようであれば筆者にご連絡たまわりたい。

最後に、本プログラムの開発に際していろいろとお世話になった情報処理センターの教職員 の方々に心からお礼を申しあげる。

(注1)

ホストが交換回線からの日本語の入力をサポートするようになった時点で、日本語ファイル の送信機能を追加する予定である。

(注 2)

TTY T4010コマンドは、ホストから端末への転送速度を高速化させるコマンドであ る。このコマンドを発しないとファイルの受信速度が 1/3程度に低下する。なお、転送速度 の低速化はTTY TWコマンドによって可能である。

(注 3)

転送するファイルのレコード長が136(136はプリンタのラインサイズ)以上の場合は、 例えば 2 55バイトであれば、

TERM LI NES 1 ZE (255) {J.

と入力する。レコード長が標準の80バイトでありプリンタも使用しないのであれば、このコ マンドは必要ない。

(注 4)

PFDE TTYTYPEは専用端末のPFキーの代替機能をサポートしており、ヘルプ情 報の PFl END PF3、画面送りの PF7 PF8、修正画面の再表示の PA2キーの 機能が、パソコンではそれぞれHOMEキー(またはCTRL-^)を押した後、1↓、3↓、 70、80、PA20と入力することで代替できる。MS-DOSのKEYコマンドを用いて これらの文字列をそれぞれ f ・ 1 や f ・ 3 などに割り当てておけば、データセットの編集が専 用端末とほぼ同じ感覚で行える。なお、九大の大型計算機の PFDEは制御コードが長大と若 干異なるので、 NVTを介して九大の計算機を使用する際には、 PFDEの使用直前と直後に CTRL-Eを押してコード変換機能の組み込みと切り離しを行う必要がある。切り離しを忘 れると、日本語がほかの文字に化けるから注意を要する。

(注 5)

ファイルの送信において送信エラーが姐発するようであれば、次のことを確認もしくは試行 されたい。

- a. ストップビットは2になっているか。
- b. 送信先のデータセットを一度DELETEし、再度EDITコマンドで作成してみる。 その際、一行目には何か文字を入力しておく。
- c. CTRL-Aを押し、使用中の機器に転送速度を合わせる。

#### 参考文献

- 1) 泉、小山、山田: マイクロコンピュータによる FACOM M-180IADへのファイ ルの送信及び受信について、長崎大学情報処理センターレポート第1号(1980)
- 2)清木、芳本:PC-8800/PC-8000シリーズによるテキスト編集および、TS Sインテリジェントターミナルのためのプログラム、長崎大学情報処理センターレポート 第3号 (1982)
- 3)金丸 :PC-9800TSSインテリジェントターミナル用プログラム、長崎大学情報処 理センターレポート第4号 (1983)
- 4) 金丸、杉本、内田: PC-9800TSSインテリジェントターミナル用プログラム (MS -DO S版)への移植と 24 0 0 b p sモデムの使用感、長崎大学情報処理センター レポート第6号(1985)
- 5)木須:オンラインTSS(FACOM用)のためのフルスクリーンエディター(PC-9801版)、長崎大学情報処理センターレポート第7号(1987)
- 6)長谷部、吉井、古金:ホスト(FACOM M-180,200,382)とTTY手順 端末間でのファイル転送、九州大学大型計算機センター広報 Vol.18 No.5

(1985)

- 7) 武政: C言語による日本語TSS端末エミュレータ -PC-9801シリーズ対応ー、 九州大学大型計算機センター広報 V o 1. 20 N o. 3 (1987)
- 8)富士通(株) :FACOM OS IV/F4 MSP TSSコマンドセット TTY (C S/TTY)使用手引書
- 9 )富士通(株) : P FD使用手引書プログラム開発機能編
- 10)入江、永井、篠原、松尾:JOIS型漢字端末エミュレータの作成について、九州大学 大型計算機センター広報 Vol. 1 No. 3 (1985)
- 11) 日本電気 (株) : MS-DOS TM3. 1 プログラマーズリファレンスマニュアル 12)日本電気 (株) : MS-DOS TM3. 1 マクロアセンブラマニュアル

本\*\*\*\*\*\*\*\*\*\*\*\*\*\*\*\*\*\*\*\*\*\*\*\*\*\*\*\*\*\*\*掌\*\*\*訓跡調ド\*\*\*\*\*\*\*\*\*\*\*\*ホ\*\*\*\*\*\*\*\*\*\*\*\*\* \* NEC PC98 - FACOM M360 communication v.l.0 \* \* by m.shugyo Apri 1, 1987 \*  $\ddot{\phantom{1}}$  $\ddot{\cdot}$ \*\*\*\*\*\*\*\*\*場\*ホ\*\*事\*\*\*市\*\*\*\*\*\*\*\*\*\*\*\*\*\*\*\*\*キ\*\*\*啄\*\*\*\*\*\*事\*\*\*\*\*\*\*ホ\*\*\*ホ\*\*\*\* ÷ code segment assume cs:code, ds:code, es:code, ss:code  $\ddot{\cdot}$ org 100h start: jmp Ibl  $msg1$  db  $1ah, 13$ db 事\*\*\*\*\*\*\*\*掌\*\*\*\*\*\*\*\*\*\*\*\*\*\*ホ\*\*\*\*\*\*傘\*\*\*\*\*ホ\*\*\*\*\*\*\*\*\*\*\*\*ホ\*\*\*\*\*\*", 13 10 db \* NEC PC98 series - FACOM M360 communication v.l.0 \*", <sup>13</sup> <sup>10</sup> db \* \* FALC 1 C55 Scritcs FACOR Root Root Communication v.i.v \* \* 13,10<br>db \* \* CTRL-B : プレイク信号/仕事の中断 \*",13,10<br>db \* \* CTRL-D : M S - D O S へ \*",13,10 db \* CTRL-F ファイルの転送 \*", <sup>13</sup> <sup>10</sup> db \*\*\*\*\*\*\*\*\*\*\*\*ホ\*\*\*\*\*\*\*\*\*\*\*\*\*\*\*本\*\*本\*\*\*\*\*ホ\*\*\*\*\*\*\*\*\*\*\*\*\*\*\*ホ\*本\*", 13 10 db copyright shugyo '87" 13 10 db "\$" msgla db \*\*\*\*\*\*\*\*\*\*\*\*ホ\*\*ホ\*事\*\*\*\*\*\*\*\*\*\*\*\*\*\*\*ホ\*\*ホ\*\*\*\*\*\*\*\*\*\*\*\*\*ホ\*\*\*\*\*\*", 13 10 \* CTRL-A : 使用機器の設定 \*\*\*, 13,10<br>\* CTRL-B : プレイク信号/仕事の中断 \*\*, 13,10<br>CTRL-D : M S - D O S へ \*\*, 13,10<br>CTRL-E : 九大PFDのための特殊コード系 \*\*, 13,10 db  $\ddot{\phantom{a}}$  $\mathbf{H}$ db  $\ddot{\phantom{0}}$ db \* CTRL-D : M コーリ O A A の特殊コード系 \*", 13,10<br>\* CTRL-F : ファイルの転送 \*", 13,10<br>CTRL-F : ブリンターのスイッチ \*", 13,10<br>CTRL-S : 画面出力の一時停止 \*", 13,10<br>COPY: ハードコピー \*", 13,10\* COPY: ハードコピー \*", 13,10\*  $\bar{\Omega}$ db  $\ddot{\phantom{1}}$ db  $\ddot{\phantom{a}}$ db  $\ddot{\phantom{a}}$ db  $\bar{\mathbf{u}}$ db  $\bullet\bullet$ db ネ\*\*\*事\*\*\*\*\*\*\*\*\*\*\*\*\*\*\*ホ\*ホ\*\*\*\*\*\*\*\*\*\*\*\*\*\*\*\*\*市\*\*\*\*\*\*\*場\*\*\*\*\*\*\*\*", 13 10 db "\$" msg2 db 1ah, 1bh, "[42m", 13 db 1bh,"[12C",1bh,"[42m"," \*\*\*\*\*\*\*\*\*\*\*\*\*\*\*\*\*\*\*\*\*\*\*\*\*\*\*\* ",13,10<br>db 1bh,"[12C"," \* ファイルの転送 \* ",13,10<br>db 1bh,"[12C"," \*\*\*\*\*\*\*\*\*\*\*\*\*\*\*\*\*\*\*\*\*\*\*\*\*\*\*\*\* ",13,10,10 db 1bh,"[21m",13,10<br>db "R(受信)またはS(送信)を押して下さい.",13,10,10,"\$" msg3 db 1ah, 1bh, "[22m", 13] db ホ\*\*\*\*\*車掌\*\*\*\*\*ホ\*\*\*\*\*\*\*常事\*\*ホ\*\*", 13 10 db \* ファイルの受信 \*", <sup>13</sup> <sup>10</sup> db \*\*\*\*\*\*\*ホ\*喉\*\*\*\*\*\*場\*\*\*\*事\*\*\*\*\*\*", 13 10.13 10 db 1bh, "[21m", 13 db 『受信するデータセットをEDITし,UNNコマンドで行番号",13,10,10<br>db "を消して下さい.その後,CTRL-Gを押して下さい.",13,10,10 db "受信するものがデータセットでない場合は, CTRL - Gのみ", 13,10,10 db 『を押して下さい. 』,13,10,10,1bh,"[22m\$" msg4 db 1bh,"[21m",13<br>db "受信したデータを格納するファイルの名前を入力して下さい.",13,10,10 db " (例: A:NAME.DAT)",13,10,10,1bh,"[22m\$" msg5 db lbh "[21m" 13 db "同じ名前のファイルが既に存在します. ",13,10,10 db "G (上から書き込む) またはR(再入力)を入力して下さい. ",13,10,10" db lbh "[22m\$" msg5a db goad<br>g6<br>g7 d<br>g7 d l<br>I<br>I<br>I "'アノ イ La S は bh mJm  $\ddot{\phantom{0}}$ nsg6<br>msg7 "入".  $0, 10, 10, 1$ bh, "[22] ) , 1 U , 1 \<br>N S '' nh  $1ah.1bh.$ " $[22m".13$ RM
db "''''中"'''''''判住地"''''''''''牢"''''''''''ホ\*キホ\*判ドホ"'''''''''''', 13 10 db '" ファイルの送信 "''', 13 10 db "''''''''''''''''事本"'''''''''''''''''''"'''' "''''ホ\*\*\*\*\*\*\*ホ", 13 10 10 1bh, "[21m" 13 db "E 0 1 T コマンドを用いて送信先のデータセットを作成し, ", 13 10 10 db "S A V Eして READYモードに戻って下さい.その後,ヘ 13 10 10 db "C T n L - G を押して下さい.ヘ <sup>13</sup> <sup>10</sup> <sup>10</sup> db lbh "[22m\$" msg7adb 1bh,"[21m",13<br>db "送信先のデータセットの名前を入力して下さい. ",13,10,10<br>db " (例: NAME.FORT)",13,10,10<br>db 1bh,"[22m\$" msg8 db lbh "[21m" 13 db "送信するファイルの名前を入力して下さい.",13,10,10<br>db "(例: B:NAME.FOR)",13,10,10 db "送信はCTRL-Bで中止できます. ",13,10,10,1bh,"[22m\$" msg9 db 1bh, "[21m", 13 db ファイルが見っかりません. \$" msg10 db 1bh,"[21m",13<br> db "受信したデータは下記のファイルに格納されました.",13,10,10,"\$" msg11 db 1bh, "[21m", 13 db "送信したデータは下記のデータセットに格納されました. ",13,10,10,"\$" msglla db 1bh,"[21m",13<br> db "1 0秒ほどお待ち下さい.",13,10,"\$" msg12 db 1bh, "[17m", 13<br>db "file write e "file write error happened!", 13, 10, "\$" msg13 db 1bh, "[17m", 13 db "file\_read error happened!", $13, 10,$ "\$"<br>msgl4 db  $13, 10, 10$ msg14 db 13,10,10<br>db "九州大学の大型計算機でのPFD(PFDE)にのみ対応",13,10,10 db "する特殊なコード系になりました.PFDの終了後は必ず",13,10,10 db "CTRL-Eを押して下さい. ",13,10,10,"\$" msg15 db 13 10 10 db 普通のコード系に戻りました.ヘ 13 10 10,"\$" 13, 10, 10 db " 使用中の機器に合わせて下さい。ファイル送信 ",13,10,10<br>db " エラーが起こらないようなら, 5にして下さい. ",13,10,10 db " 1: cpu-V30, 1200bps",13,10 db " 2 : cpu-V30, 2400bps",13,10<br>db " 3 : cpu-80286, 2400bps",13,10<br>db " (normal) ",13,10 db 4 cpu-80286 2400bps" 13 10 db (high resolution) ", 13 10 db "  $5 : ?$  ", 13, 10, 10 db "あなたの機器は = \$" crlf db  $13,10,13,10,'$ "\$"<br>crtl db  $1bh,'$ "[> $1h$ \$" crtl db lbh,"【 )lh\$" crt2 db lbh "[)II\$" crt3 db lbh "[20m\$" crt4 db lbh "[m\$"  $cr$  t5 db  $1bh$ , " $10K$ \$" ; aux buffer db 300 dup(?) abi dw  $\cdot$ nbytes\_d dw file\_name db 80 dup(?) center\_f\_name db 40 dup(?) handle dw 2 300 dup(?) nbytes\_u dw  $\overline{2}$ flg\_aok db  $\boldsymbol{\gamma}$  $flg_w$ wb  $\overline{2}$ 

 $f \, 1 \, g \, \_n \, K$  $db$ ?  $db = "5"$ m\_attrb  $i$ ntvl  $dw = 1$ db 1ch, 0, 0, 0, 0, 0 keypfd\_ins keypfd\_del db  $1dh, 0, 0, 0, 0, 0$  $0.0, 0, 0, 0, 0, 0, 0, 0, 0, 0, 1$ bh, "P", 0, 0, 0, 0, 0 keypfd\_hlp  $d<sub>b</sub>$ key\_ins db 1bh, "D", 0, 0, 0, 0 key\_del  $d<sub>b</sub>$  $nssn$ dw 9 "KEQ564701"  $ssn$ <sub>-</sub>end db  $\overline{a}$  $\mathbf{q}$  $n$ transl dw "TRANSFER " transl db 27<br>" FROM AU(TRANSFIL) TYPE(3)",13 ntrans2 dw trans2  ${\bf d}$   ${\bf b}$ nhdr dw "HDR=TRANSFILO80FB03120",13  ${\bf d} \, {\bf b}$ hdr neof1 dw  $9<sup>-1</sup>$ "KEQ52500I" eof1 db neof2  ${\bf d} \, {\bf w}$  $6<sub>1</sub>$  ${\bf d} \, {\bf b}$  $e$ of2  $"EOF=", 3, 13$ nrts dw  $\mathbf{2}$  $"$ . S" rts db  $\colon$ set\_key\_code macro key, buffer mov ax, key mov dx, offset buffer<br>mov cl, 0dh<br>int 0dch endm create\_new\_file macro path, attrib mov dx, offset path mov cx, attrib mov ah, 5bh<br>int 21h  $endm$ create\_handle macro path, attrib mov dx, offset path<br>mov cx, attrib mov ah, 3ch  $int 21h$ endm  $\ddot{\cdot}$ open\_handle macro path, access mov dx, offset path mov al, access mov ah, 3dh<br>int 21h endm close\_handle macro handle<br>mov bx,handle mov ah, 3eh<br>int 21h endm

```
;<br>read_handle macro handle,buffer,bytes
                mov bx, handle
                mov dx, offset buffer<br>mov cx, bytes
                mov ah, 3fh
                int 21hendm
write_handle macro handle, data, bytes<br>mov bx, handle
                mov dx, offset data
                mov cx, bytes
                mov ah, 40h<br>int 21h
                endm
check_kbd_status macro
               \frac{1}{2} and \frac{1}{2} and \frac{1}{2} and \frac{1}{2} and \frac{1}{2} and \frac{1}{2} and \frac{1}{2} and \frac{1}{2} and \frac{1}{2} and \frac{1}{2} and \frac{1}{2} and \frac{1}{2} and \frac{1}{2} and \frac{1}{2} and \frac{1}{2} and \frac{1}{2} a
                endm
\ddot{\cdot}cnsl_in macro
               mov ah, 08h<br>int 21h
                endm
cnsl_out macro character
                mov dl, character
                mov ah, 02h<br>int 21h
                endm
                                                                \ddot{\phantom{0}}macro string<br>mov dx,offset string
display
                mov ah, 09h
                int 21hendm
\ddot{\cdot}bs macro
                push ax
                cnsl\_out 08h
                cnsl_out 20h
                pop ax<br>endm
\ddot{\cdot}aux_out macro character<br>mov dl, character
                mov ah, 04h
                int 21h
                endm
cmp_string macro n, stg1, stg2
               push si
                push di
                mov cx, nmov si, offset stgl
                mov di, offset stg2
                repe cmpsb<br>pop di
                pop si
```
endm ;<br>aux\_out\_string macro n,string,intvl local a,b push sl xor si, si a:mov cx intvl b: loop b aux\_out string[siJ inc si cmp si,n<br>jne a pop si endm time intvl macro n local a, b xor si,si a:mov cX lOOOh b: loop b inc si cmp s i, n jne a endm  $\hat{\phantom{a}}$  $\ddot{\cdot}$ send break macro ;i/o address of RS-232C mov dx 32h mov ax, 3fh ;break command out dx, ax time intvl 8  $\ddot{\phantom{0}}$ mov ax 37h ;command byte out dx, ax time\_intvl 1<br>call read\_232c ;clear RS-233C endm read\_232c proc near mov nbytes\_d, 0 mov cl,0eh ;data length on RS-232C mov dl,00h int Odch cmp ax, 0 ;empty? jne r232c ret r232c:read\_handle 3 aux\_buffer ax mov nbytes\_d ax' ; reset aux\_buffer index movabi O ret read\_232c endp aux in proc near mov bX abi cmp bx, nbytes\_d jl auin call read 232c mov bX abi cmp nbytes\_d,0 Jne aUln

ret auin:moval aux\_buffer[bxJ inc abi cmp flg\_\_n\_k, "N" ;nagasaki univ? je cc3 ;convert code in PFD of kyushu univ. ;''V? cmp al 16h jne ccl moval 56h  $\mathbf{H}$ ret ccl:cmp al 7ch ;!? jne cc2  $, 1$ moval 21h ret cc2:cmp al 7eh ; $~^{\sim}$  ? :7ኛ<br>; ^<br>; ^ jne cc3 mov al, 5ch cc3:ret aux in endp aux in esc proc near call aux\_in cmp nbytes.d.0 ;empty? je aux\_in\_esc ;retry aux in ret aux in esc endp  $\sim 10$ codc\_chng proc near cmp flg\_n\_k "N" je hc mov flg\_n\_k "N" display msg15  $\bullet$ ret  $hc:mov$   $flg_n_k, "K"$ display msg14 ret code\_chng endp esc\_seq proc near mov flg\_aok "A" call aux\_in\_esc push ax ;ANK? cmp al, 28h je ank cmp al, 0a8h ;28+80(shift>? je ank cmp  $al, 24h$ ;KANJI? je kanji cmp al, Oa4h ;24+80? je kanji ;^L? cmp al, Och je pfd  $cmp$  al, " $X$ " je clr cnsl\_out 1bh ;other ESC sequence mov buffer[siJ lbh inc si pop ax ret clr:display crt5 ;erase line

pop ax call aux\_in\_esc jmp end<br>pfd:cnsl\_out lah pop ax call aux\_in\_esc jmp end  $ank: pop$   $ax$ call aux\_in\_esc call aux in esc jmp end kanji: pop ax call aux\_in\_esc<br>call aux\_in\_esc mov flg\_aok,"K" end: cmp al, 1bh je esc\_seq<br>ret esc\_seq endp jis\_to\_sjis proc near<br>jtsl:cmp al,20h jge jts2<br>cnsl\_out\_al mov buffer[si], al inc si call aux\_in\_esc<br>jmp\_jts1  $\ddot{\phantom{0}}$ jts2:push ax<br>jts3:call aux\_in\_esc cmp al, 20h<br>jge jts4  $\ddot{\phantom{0}}$ cnsl\_out al mov buffer[si], al  $inc$   $si$ jmp jts3  $j$  ts 4: pop bx<br>mov ah, bl mov cl, 0f3h int Odch push ax cnsl\_out ah pop ax mov buffer[si], ah  $inc$  si ret jis\_to\_sjis endp  $\ddot{\phantom{a}}$ write\_on\_buffer proc near cmp al, 1bh<br>jne wobl call esc\_seq wobl:cmp flg\_aok,"A" je wob2<br>call jis\_to\_sjis  $wob2:cmp a1,00h$ je wob3 cnsl\_out al wob3:mov buffer[si], al inc si cmp al, Oah

;convert kanji code

;clear screen

# $\ddot{\phantom{a}}$

;ESC sequence?  $:ANK?$ ; NULL?

 $;$  LF?

je wob4  $cmp$  si,  $255$ ;buffer full? jge wob4 mov flg\_wb, "C" ; continue ret wob4:mov flg\_wb, "N" :next string ret write\_on\_buffer endp  $\ddot{\cdot}$ mchn\_attrb proc near display msg16 cnsi\_out m\_attrb cnsi\_out 08h  $\bar{\lambda}$  $cnsl\_in$ cnsl\_out al cmp al, "1" jne mal mov m\_attrb,"1" mov intvl, 4400 jmp ma5 mal: cmp al, "2" jne ma2 mov m\_attrb, "2" mov intvl, 1500 jmp ma5  $ma2:cmp \t a1,"3"$ <br>jne ma3  $\ddot{\phantom{a}}$ mov m\_attrb,"3" mov intvl, 2600 jmp ma5 ma3:cmp al, "4" jne ma4  $\bullet$ mov m\_attrb,"4"  $mov$  intvl, 2900 jmp ma5 ma4:cmp al, "5" jne ma5 mov m\_attrb, "5" mov intvl,1 ma5:display crlf ret mchn\_attrb endp  $\bullet$  $\ddot{\cdot}$ ; \*\*\*\*\*\*\*\*\*\*\*\*\*\*\*\* ÷. ;\* terminal \* ; \*\*\*\*\*\*\*\*\*\*\*\*\*\*\*\*  $1b1:$ display crt1 ; enable bottom line display msgl<br>set\_key\_code 17h, keypfd\_ins set\_key\_code 18h, keypfd\_del set\_key\_code leh, keypfd\_hlp  $mov$  cl,  $0e0h$ <br> $mov$  ax,  $00h$ :release nihongo kinou int Odch  $\ddot{\phantom{a}}$ ;normal host code mov flg\_n\_k, "N"  $1b2:$ send break  $1<sub>b2a</sub>$ : mov flg\_aok, "A" ; reset to ANK mode display crt3 mov nbytes\_d,0 ; data length on aux\_buffer

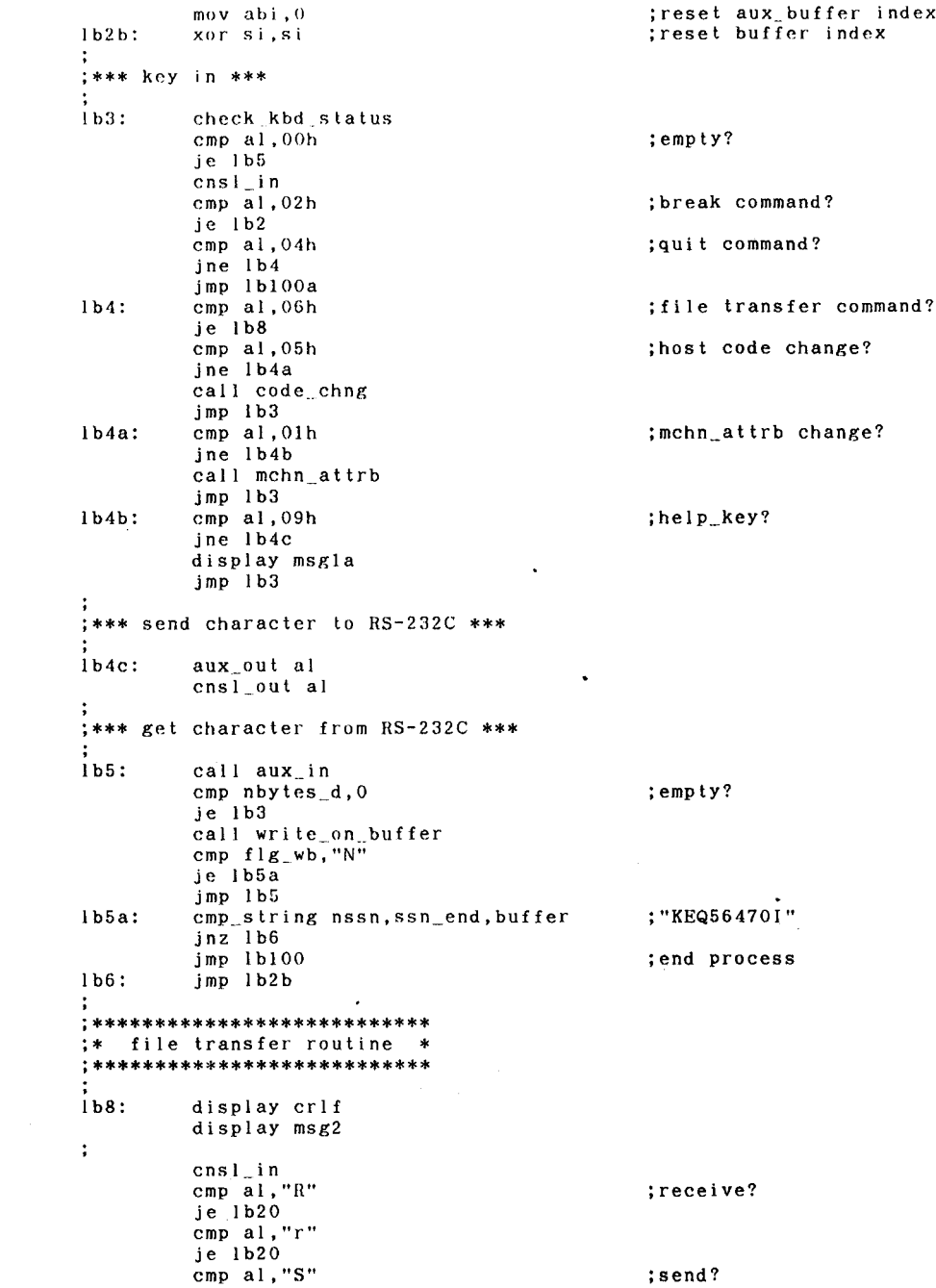

 $\overline{\phantom{a}}$ 

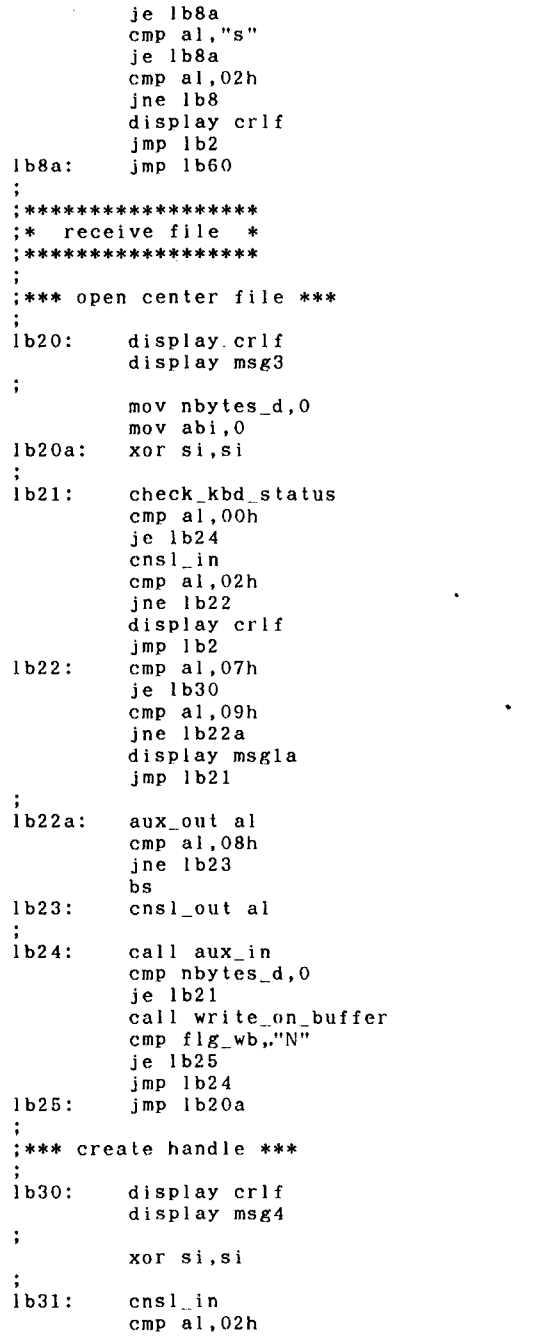

;data length on aux\_buffer<br>;reset aux\_buffer index<br>;reset buffer index ;empty? ; break command? ;go command? ;help\_key?  $; BS?$  $\bullet$  $:$ empty?

;break command?

; reset file\_name index

; break command?

 $\bullet$ 

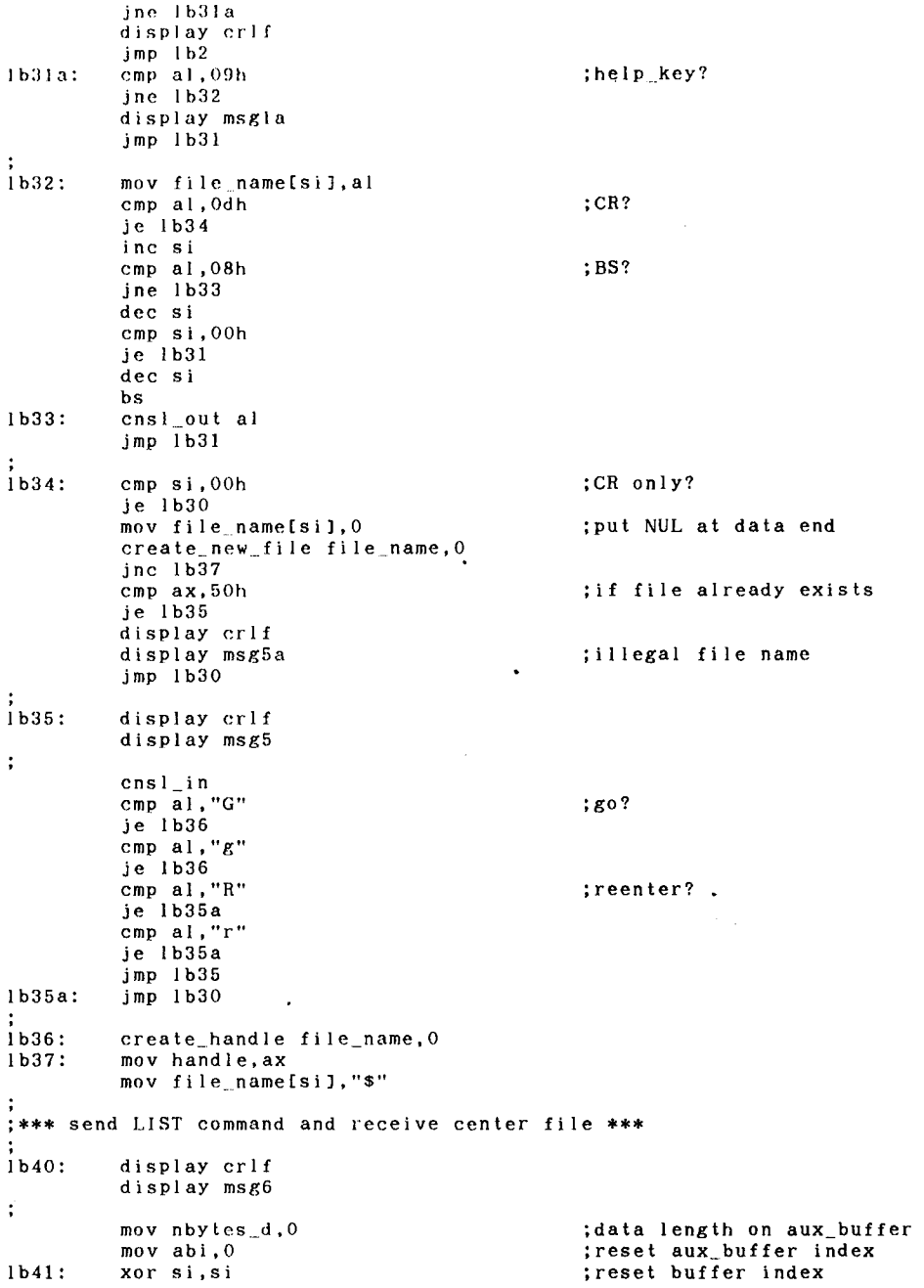

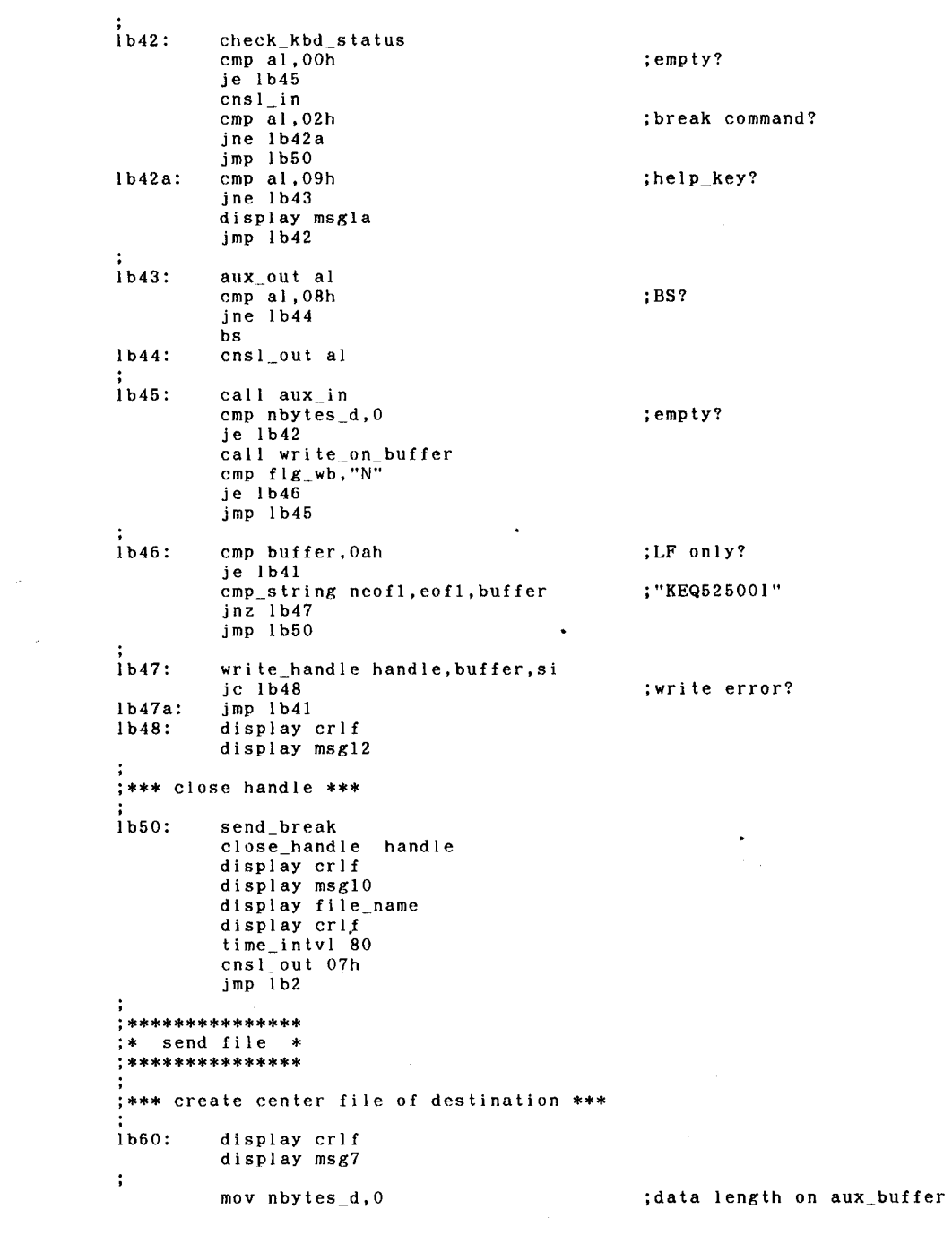

.

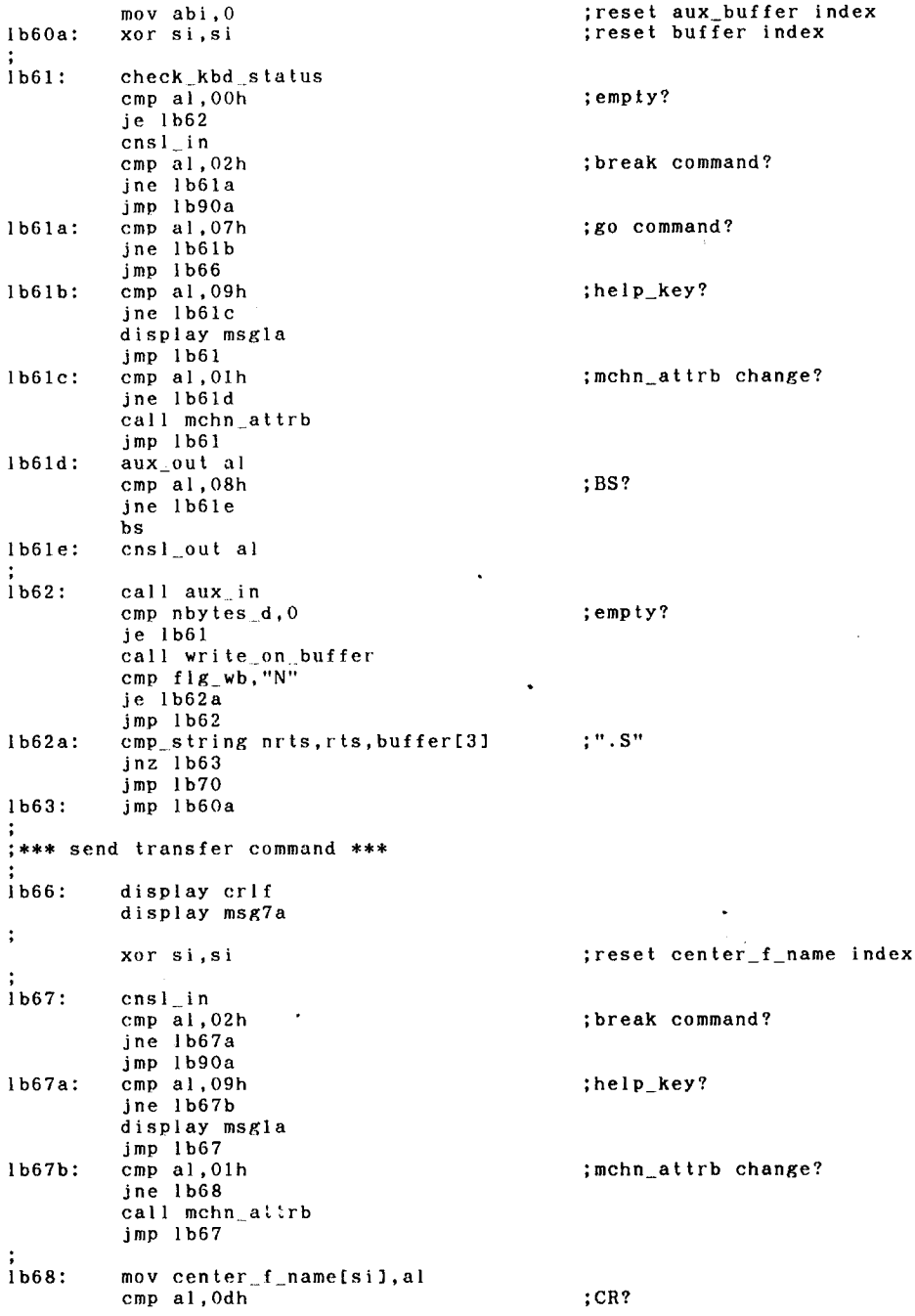

 $\ddot{\phantom{0}}$ 

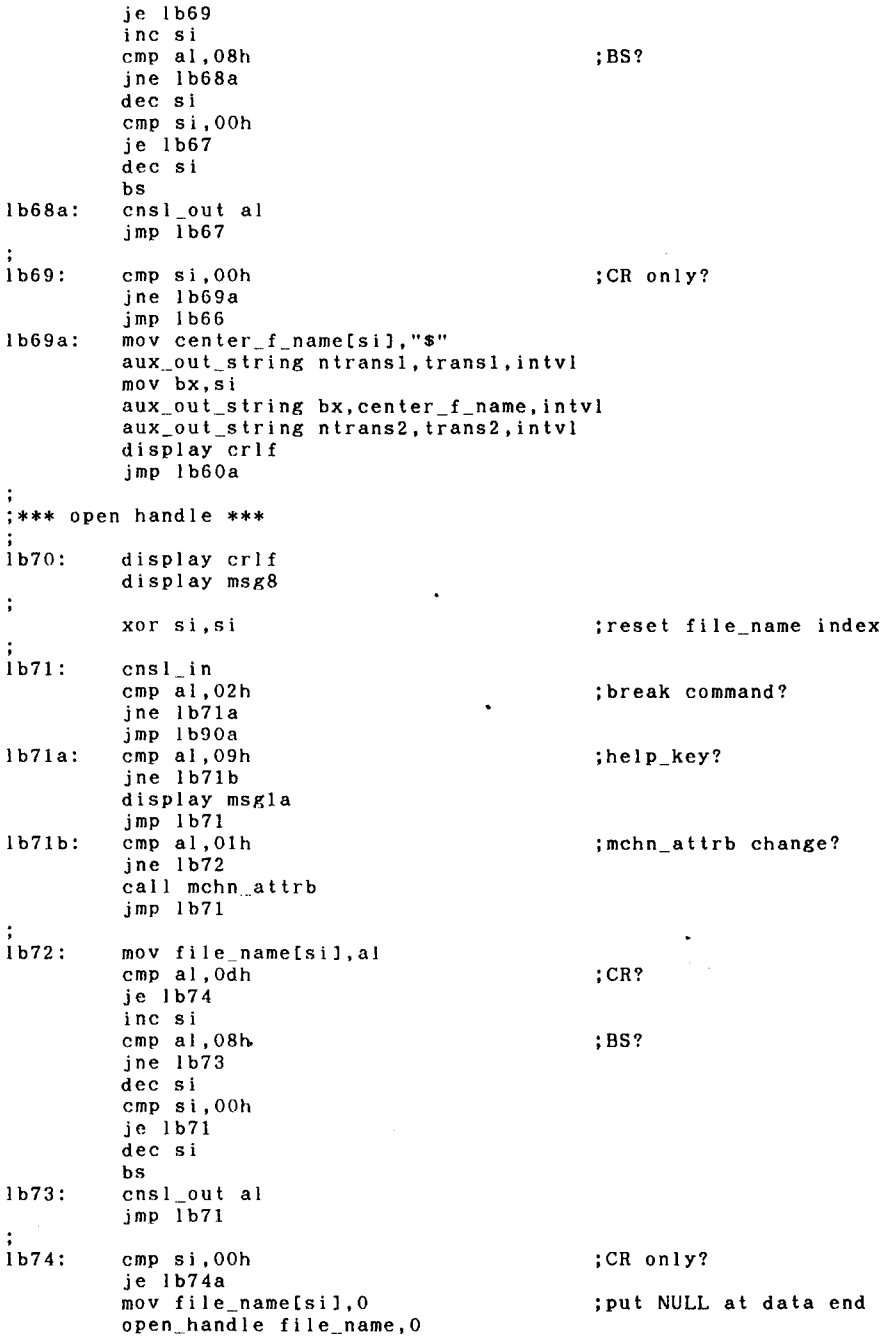

ŀ

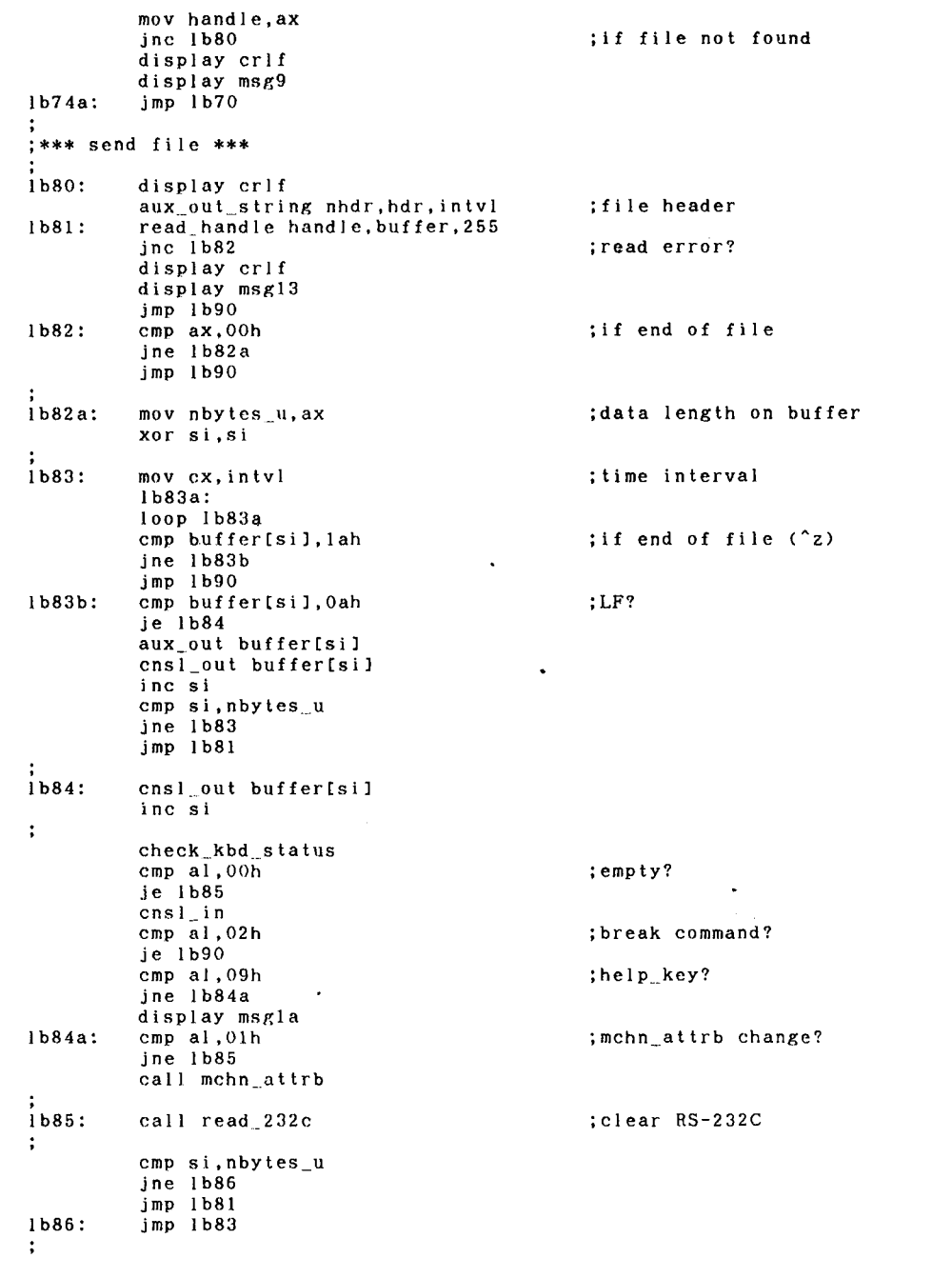

 $\ddot{\phantom{0}}$ 

```
;*** close handle ***
1<sub>b90</sub>:
             close_handle handle
             display crif
             display msgl1<br>display center_f_name
             cns1_out 07h
            cnsi_out o/n<br>display msglla<br>display msglla<br>display crlf<br>aux_out_string neof2,eof2,intvl<br>time_intvl 30
1b90a:
             aux_out_string neof2, eof2, intvl
             jmp lb2a
                                                                                            \ddot{\phantom{0}}\ddot{\cdot},<br>;*******************<br>;*    end process   *
1b100:
                                                                    ; shut off RS-232C
             mov dx, 32h
             mov ax, 00h<br>out dx, ax
;<br>1b100a: mov cl,0elh
                                                                    ;disable nihongo kinou
             int Odch
             set_key_code_17h, key_ins
             set_key_code 18h, key_del
             display crt4
             display crt2<br>mov ah, 4ch
                                                                    ;disable bottom line
                                                                    ; end procedure
             mov al, 00h<br>int 21h
                                                      \bullet\ddot{\phantom{a}}codeends
             end start
```
 $\sim$   $\sim$ 

 $\overline{a}$ 

 $\ddot{\phantom{0}}$ 

### 大型コンピュータユーザのための電子メールシステムの開発

### 教養部

## 木村 広

### 1. はじめに

長崎大学情報処理センターを利用するユーザ間での電子メールの送受信を実現するコマンド、 mailを開発した。

電子メールは、コンピュータネットワークを利用した情報交換システムのひとつであり、郵 便や電話と並んで、情報交換の重要な手段となりつつある。

電子メールの特長としては、まず、ユーザの都合のょいときにメールの発信、受信ができる ことがあげられる。電話のように受信者と発信者が同時に電話口に立つ必要がなく、情報交換 が成立しやすい。また、複数の受信者にメールを出すことや、受信したメールの返事を出すこ とが簡単に行えることも特筆される。さらに、メールをコンピュータ上に保管できるので、メ ールの再利用が簡単にできる。等々、電子メールの有効性は、枚挙に暇がない。

既存の電子メールシステムとしては、 UNIX上のメールシステムが広く知られている。今 回のプログラムは、UNIXのメールシステム中でも、最もスタンダードであると思われる Mailコマンドの動作を参考にした。しかし、プログラムの動作する環境が異なるため(か たやUNIX、かたやFACOM OS IV)、全く同じ動作を実現するわけにはいかず、 若干、機能を縮小した部分もあり、あると便利と思われる機能をつけ加えた部分もある。

たとえば、外部ネットワーク聞との電子メールの送受信はサポートしておらず、可能である のは学内の電子メールだけである。この間題には、時節が到来次第、取り組むつもりである。

拡張した部分としては、制限付きながら日本語データを扱えるようにしたこと、及び、メー ルに書留モードを導入したことがあげられる。

以下では、このm a i 1コマンドの動作、使用法、及び、プログラムの概要について、紹介 する。

このm a コマンドによって、長崎大のコンピュータユーザが、より円滑に、よりアクテ ィブに情報交換ができるようになり、より有機的なつながりが持てるようになれれば幸いであ る。

2. mailコマンドの動作

このメールシステムでは、各ユーザのメールボックスをシステムの管理するデータセット中 に保持している。

メールを発信するとは、所定の受信者用のメールボックスの最後尾にメールをアペンドする 事である。メールには、発信者が伝えたいと思うメッセージに、メールが発送された日時など 数種の情報がヘッダとして自動的に付加される。 Subjectフィールドは、メールの発信 者によって、意図的にヘッダに加えられる情報である。このフィールドはメールを分類するに 有効な項目となるから、発信者は必ず、メールに適当な Su b j e c tフィールドを付加する べきである。 Su b j e c tフィールドの付加の仕方については後述する。

メールを受信するとは、システムが管理するデータセット中の自分用のメールボックスをオ ープンし、メールを読みだす、あるいは、様々な作業をすることである。通常の動作では、 ma コマンドの終了直前までに参照したメールは、受信者の管理するデータセット中の mbox. textの最後尾にアペンドされ、システムの管理するメールボックスからは削除 される。参照されなかったメールは引続きシステムの管理するメールボックス中にとどまる。 書留のメールを参照したときは(書留のメールの出し方は後述)、受信者にその書留メールに 対する返答をシステムが強要する。システムは直ちに、その返答を書留メールを発信したユー ザに送り返す。書留メールを参照せずにma コマンドを終了しようとしたときは、システ ムが自動的に書留メールを表示し、受信者に返答を強要し、その返答を発送した後、 ma コマンドを終了する。

3. ma i コマンドの使用法

メールの発送、受信の仕方は、ほぼ、UNIX4.2BSDのMailコマンドに準じてい る。しかし、長崎大学内には、大文字端末が無視できない数だけ設置されており、大文字に慣 れたユーザも相当数いると考えられるため、コマンドについては、大文字小文字の区別をしな いことにした。そのしわ寄せで、一部、 UNIX Mai 1とはコマンドのキーが異なってい るものもある。

3. 1 メールシステムへの登録

現段階では、メールシステムに参加するために、情報処理センターでの事務的な手続きが必 要である。これは、将来、端末からその意志を表明するだけですむようにしたいものである メールシステムへの登録を完了したユーザは、長崎大学内でユニークなアドレスを獲得し、 システムが管理するデータセット中に自分専用のメールボックスを持つことになる。

3. 2 メールの出し方

メールを発送するためのコマンド形式は、

ma i I 受信者名の並び オプションの並び

である。

通常、システムは、

Subject:

と、聞いてくるので、メールの表題として適当と思われる文字列を入力する(リターンキーで 入力終了)。その後、伝えたいメッセージを入力する。メッセージは複数行にわたってよく、 空行、あるいは、行頭の"。"によって入力が終了する。

受信者名は、システムに登録してある名前か、発信者が別名登録機能(後述)によって定義 した名前でなければならない。受信者名は複数にわだってもよく、その場合、一つ以上のブラ ンクで区切る。受信者名の並び中に、メールシステムに登録されていない名前を見つけた場合 は、メールはdead. textにセーブされる。

<u>オプションとして、 " -a l l " を指定すると、システムに登録されている全ユーザにメー</u> ルを発送する。 "-f=ファイル名"を指定すると、端末から入力するメッセージのかわりに、 ファイルの内容がメールとして発送される。"-s=文字列"を与えると、その文字列がメー ルの表題になる。このとき、システムは、メールの表題の入力を促さない。 "-m=r"は、 メールを書留にするオプションである。

たとえば、ユーザ全員に、 te s t. t e x tファイルの内容を、"t e s t "という表題 で、さらに、書留モードにて発送したい場合は、

mail  $-a$  1 1  $-f$  = t e s t. t e x t - s = t e s t - m = r

とする。

# 3. 3 メールの受取り方

メールを受信する処理を行なうには、

ma i l

を実行する。

メールボックス中に届いているメールがなければ、たとえば、

No mail for kimura@kyoyo

を出力してメールコマンドは終了する。

そうでない場合、メールボックス内のメールの一覧表を出力した後、プロンプト(&)を出 して、ユーザ、の入力を待っている。たとえば、次のようなものである。

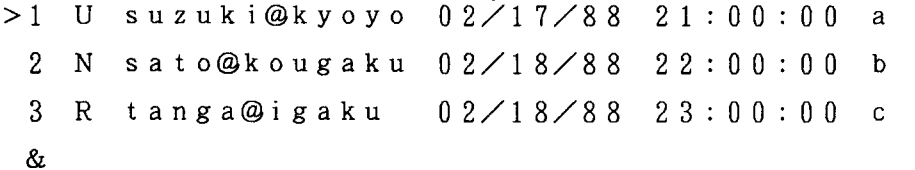

1番目のメールは、Unresolved、すなわち、以前、mailを実行した時すでに メールボックス中にあったが参照しなかったメールであり、教養の鈴木氏から、88年2月1 7日21時00分00秒に届いた、aという表題のメールであることを示している。以下、同 様であるが、 N New、すなわち、新着のメールであることを表わし、 Rは新着であり、か つ、書留 (Registered)であることを表わしている。

\*1 "の左の" > "は、リターンコマンド(後述)により、次に参照されるメールを指して いる。

リターンコマンド等により参照が行なわれたメールの場合、この一覧表から、U、N、もし くは、 Rの表示は消える。

dコマンド(後述)により削除されたメールのエントリは、この一覧表から消える。 以下で、メールの受信時のコマンドについて説明する。

リターン

メールボックスから次のメールを取り出し、表示する。 数字

その番号のついたメールを取り出し、表示する。

d

直前に参照したメールをメールボックスから消去する。

f 受信者名の並び

直前に参照したメールを他の受信者に転送する。現在のパージョンでは、受信者名に別名 (後述)は使えない。転送するメールは書留にできない。

h

メールボックス中のメールの一覧を表示する。メールは dコマンドによって削除されていな いものに限る。

m 受信者名の並び オプションの並び

メールを発送する。別名(後述)の使用可。

P

直前に表示したメールをもう一度表示する。

q

mailコマンドを終了する。参照がすんだメールは、システムの管理するメールボックス から削除され、通常は、受信者のデータセット中のmbox textにアペンドされる。 参照されなかった書留メールがあった場合、それを表示した後、受信者に返答を強要し、そ の返答を書留メールの発信者に自動的に発送する。現在のパージョンでは、返答のメールは 書留にできない。

r

直前に参照したメールの発送者に返事を出す。現在のパージョンでは、返事を書留にはでき ない。

s ファイル名

直前に参照したメールをファイルにセーブする。ファイル名が与えられなかった場合には、 mbox, textファイルにアペンドする。

 $t$ 

メールボックスの先頭に戻る。

w ファイル名

直前に参照したメールの文書部分のみをファイルにセーブする。ファイル名が与えられなか った場合には、mbox.textファイルにアペンドする。

x

メールボックスを更新せずに、mailコマンドを終了する。mbox. textファイル への書き出しも行なわない。

!文字列

文字列をFACOM OS IVのコマンドとして実行する。コマンドが終了次第、 mailコマンドに復帰する。

 $\mathbf{p}$ 

メッセーシ

3. 4 ma i コマンドの環境設定

mailコマンドは、起動時にmailコマンドを発行したユーザのデータセット中に mailrc. dataファイルを捜す。もし、あれば、そのファイルに書き込まれた情報に 従ってma コマンド自身の環境を設定する。

3. 4. 1 別名登録機能 ma lrc. dataファイル中に、

al as a kimura@kyoyo al as b uchimoto@center alias c a b

があれば、メール発送時の、

mail c

# と、

mail kimura@kyoyo uchimoto@center

は、等価である。つまり、mailコマンドは、"c "を、"a b "に、"a"、"b"を それぞれ、"kimura@kyoyo"、"uchimoto@center"に置き換え る。

置き換えによる無限ループが生じないようにユーザは注意するべきである。

3. 4. 2 その他

ma Irc. data中に、

set ask

があれば、メールの発送時に、自動的に、 "Subject を聞いてくる。これを抑制す るには、 "set noask"を代わりにいれておく。

set hold

は、参照しなかったメールをシステムのメールボックス内にとどめるモードに設定する。とど めたくない場合には、"s e t n 0 h 0 I d "を指定する。

s e t r e p 1 y

は、 qコマンドによる終了時に、参照していない書留メールがあれば、受信者に知らせ、返事 を出すモードに設定する。"set noreply"は、それを抑制する。 mailコマンドのデフォルト値は、

s e t a s k set hold set reply

である。

3. 5 日本語の扱いについて

このメールシステムでは、メッセージ部ばかりでなく、 Su b j e c tフィールドにも日本 語を使うことができる(これは、 JUNET等、外部のネットワークとの接続を考える場合に は問題となるかも知れないが)。

パソコン端末で日本語メールの送受信を行う場合には、漢字コードを旧 J1 Sにて送受信で きるような端末プログラムが必要である。日本語フロントエンドプロセッサに ATOK6、端 末プログラムはCTERMを用いて実験してみたが、うまくいくようである。

センターの日本語端末を使用する場合、日本語メールの受取には、ほとんど、何も意識する 必要はない。臼本語メールを発信するには、日本語文書をファイルに作成する必要がある。た とえば、 ODMコマンドで日本語文書を作成し、ラインナンパなしでセーブする。そのファイ ルを、 " - i = " オプションで指定するとうまくいく。

その他の組み合わせについては、各ユーザで試してほしい。

4. 作業環境

このプログラムは、 C言語で記述した。

大型コンビュータ上のCコンパイラには、ソースコードのインクルードができないという、 かなりの痛手があった。さらに、日本語の扱いに関して、マニュアルに記載しである動作と異 なる動作をする部分もあった。何と言っても、エディタの使い心地が悪く、結局、使い慣れた パソコンでプログラムを開発することにし拝。

マイコン上で、エディット、コンパイル、テストラン、デバッグを行い、出来上がったソー スコードを、一部、大型コンビュータ用に書き換えた後、電話回線で大型コンビュータへ送っ た。そのコードを、大型コンビュータでコンパイルして、最終的に、大型コンビュータ上で動 作するmailコマンドを得た。

5. プログラムの説明

コーデインクーにあたっては、処理スピードやオブジェタトサイズよりも、移植性の良さと、 プログラムの見通しの良さを重視した。

まず、マシンに依存するコード部分をひとつのファイルにまとめた。その中に記述している のは、プログラムの動作するマシン上で日本語を処理するに必要なデータ構造の定義と、入出 力関数など、極めて基本的なものである。

また、プログラム内で扱う抽象データ構造の定義と、そのデータをアクセスする関数を、抽 象データ構造ごとにひとつのファイルにまとめ、情報隠ぺいに心がけた。

メイン関数など、上位の関数は、それらのファイルをインクルードして使うことにして、デ ータ構造の細かいインプリメンテーションを知らずに処理を行えるようにした。これによって、 あとあと、データ構造を換えたり、データ構造へのアクセス法を変えても、上位の関数は全く 影響を受けずにすむ。

具体的には、以下のようになっている。

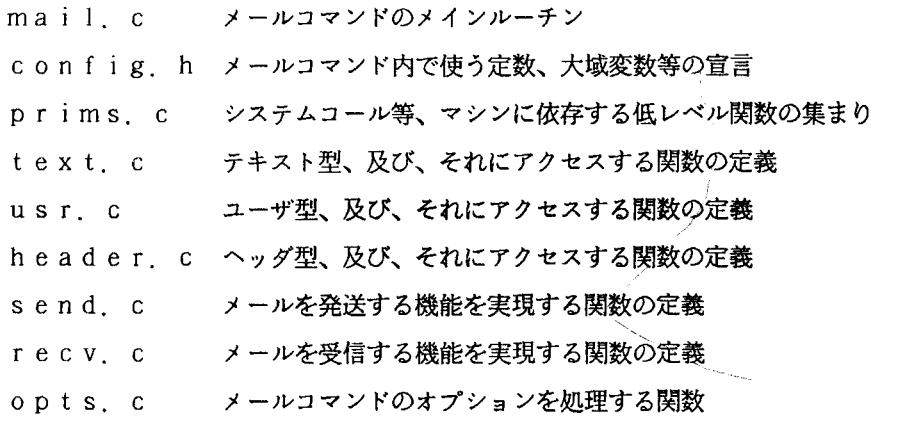

このプログラムをMS-DOS上のMS-Cで記述し、動作を確かめた。その後、 "config.h"と、"prims.c"を、大型コンピュータ用に書き換え、すべての ソースコードをひとつのファイルに展開した上で(大型コンピュータのCコンパイラはソース コードのインクルードができない)、大型コンビュータへ転送した。

言い替えれば、そのふたつのファイルの内容を、このma i l システムを実現したいマシン 用に置き換えるだけで、このプログラムを異なるマシンに移植する作業は完了する。ファイル 中に記述しである事柄は非常にシンフ・ルであり、ファイルのサイズも小さく、書き換えずにす む部分も多いので、移植のための労力はかなり少ないはずである。もちろん、ターゲットマシ ンには、 Cコンパイラが動作していることが必要であるし、プログラムの性質上、マルチユー ザで稼動できるマシンでなければ意味がない。

このmailコマンドが多くのユーザに使ってもらえ、センターのホストマシンが新しくな っても存続させてもらえるようになったら、また、たくさんのユーザに改良を加えて頂けるも のであれば、全くの幸せである。筆者としては、このプログラムのソースコードを公開するつ もりであり、このプログラムに対する(なるべく建設的な)ご意見、ご質問等が、この mailコマンドによって筆者に届くようであれば、筆者には2倍の喜びとなるだろう。

6. おわりに

このプログラムを書くにあたって、長崎大学教養部の田井村氏には、漢字コードなどの問題 について、よく相談にのって頂いた。また、情報処理センターの教職員の方々にも、筆者の突 飛な質問や相談で、たいへんご迷惑をおかけした。特に、阪上、内本の両氏のご協力なくては、

このプログラムを書き上げるにはいたらなかった。紙面をお借りして、深く、感謝の意を表し ます。

<参考文献>

- 富士通、"FACOM OS IV C言語文法書"、V10L20系用  $1)$
- $2)$ B. W. カーニハン、D. M. リッチー著、石田晴久訳、"プログラミング言語C"、 共立出版、昭和56年.
- 石田晴久他編、"最新UNIX"、bit臨時増刊、共立出版、1987.  $3)$
- Jhon Allen, "Anatomy of LISP", McGraw-4) Hill, 1978.
- Kernighan, B. W. & P. J. Plauger,  $5)$ "Software Tools in Pascal", Addison-Weslev, 1981.
- Aho, A. V. etc, "Data Structures and  $6)$ Algorithms", Addison-Wesley, 1983.
- 7) Comer, D., "Operating System Design-the XINU approach-", Prentice-Hall, 1984.

# 6. 講演会から

iUN 1 Xベースのネットワークと国際化」

東京大学大型計算機センター

石田晴久

UNIXシステムは国際的なネットワークを組む場合、共通の基盤として現在のところ重要 であると考えられていますので、まず最初に「UNIXIについて話を進めて行きます。

UNIXはコンビュータ全体を管理するための基本ソフト、いわゆるオペレーティング・シ ステム (OS) で、1969年頃からペル研究所で開発が始められ、元々 TSS用のOSとし て設計されました。つまり 1台のコンビュータにたくさんの端末機をつないで、大勢のユーザ が一度に使うことが可能な(マルチユーザ) 0 Sだったわけです。従って l台のコンビュータ 上で複数の仕事を同時に実行できるマルチタス.キング機能を持っていて、その後 "PDP-11 " というミニコンのOSとして使われるようになりました。 UNIXはこの " PDP-1 1 "がベストセラーになり普及すると共に、特にアメリカの大学において浸透し、普及し始 めました。この"PDP-11"は16ピットのミニコンで、その後これを32ピットのスー ノマーミニコンに仕立て上げたのが "VAX-l1"シリーズです。これもスーパーミニコンの ベストセラーになりましたので、 OSとして使われたUNIXもまた普及していきました。

UNIXの普及にはこのようなベストセラーマシンに使われたという経緯がありました。も う一つの大きな理由は、当時のAT&T社(アメリカ電信電話会社)がまだコンピュータメー カーではなかったので、ソフトウェアに対して割合に開放的な政策を採っていたということが あります。例えば大学がソフトウェアを要求すれば、無償同然でソース・プログラムまで提供 していましたので、契約者ならUNIXの中身を見ることができるオープン・システムになっ てきました。これも UNIXが普及していった原因だと思います。

UNIXの普及はさまざまなOSにいろいろな意味で影響を与えていまして、例えば現在よ く使われているパソコンOSのMS-DOSにもUNIXで開発された技術がいろいろ取り入 れられています。そういう意味ではUNIXはパソコン OSの一つのモデルになってきていま す。(資料1 参照)

# UNIXとは

AT&Tのベル研究所で開発のTSS用OS

マルチタスキング/マルチユーザ

元来は PDP-11/VAX-11用

現在ではパソコンからスーパーコンピュータまで

オープンシステム

パソコンOSのお手本

(資料 1 )

最初に私がUNIXを使った時、非常に良くできていたので、東大大型計算機センターでも 採用し、現在ではかなり多くの人が使っています。今になって考えてみると、ネットワークを 組むという場合、皆が同じOSを使うということはつまり接続しやすいということになります ので、非常に意味があります。 UNIXにはソフトウェア開発の手助けをするツールがいろい ろありますので、これを上手に使えば、ソフトウェア開発の効率が非常に向上するということ があります。こういうツールが豊富な点もUNIXの特長です。先程述べたように他のOSの ソース・プログラムは公開されていないために見ることができませんが、 UNIXのソース・ プログラムはAT&Tと契約を結べば手に入るので、中身を見ることができます。しかもソー ス・プログラムの大部分はペル研究所のプログラミングの名人が書いていますから、非常に良 くできている箇所がありますので、そういう箇所を見て勉強すればOSの生きた教材になると 思います。

それから、このソース・プログラムの 90%以上が、 Pascal言語に似た高水準言語C で記述されているので、解読は不可能ではありません。解読できれば自分なりに変更して、別 のシステムに移植することも可能です。(資料 2 参照)

U NIXが件目される理由

ソフトウェア開発用に使いやすい

天才的な工夫が込められている

各種ツールなどソフトが揃っている

AT&Tからソースプログラムの入手が可能

名人によるコーディングは生きた教材

UNIX-likeシステムも多い

ソースがCのため変更や移植が可能

オープンシステム・・・ .Apple IBM-PC

(資料 2 )

現在ではパソコンの"PC9800"あるいは、IBMの"PC/AT"クラスでも使える ようになっています。しかし、かなり大容量のシステムなので、フロッピィディスクだけのパ ソコンでは無理ですが、 20MBの固定ディスクを増設すればパソコンでも使えるようになり ます。その上のワークステーションクラスでは、日本では例えばソニーの "NEWS"が評判 になっていますし、アメリカでは、 SUNワークステーションで使われています。ミニコンで "PDP-ll"、スーパーミニコンでは "VAX-ll"シリーズで使えるのは前述の通 りです。それ以外ではアメリカのアムダール社の大型機のUNIXが日本に導入され、現在で は富士通の大型機、例えば長崎大学情報処理センターの富士通のマシン上でも使えるようにな っています。 1BM、日立の大型機でも使えるようになりつつあります。スーパーコンビュー タでは Cray社がCrayシリーズに採用しています。

日本では現在、通産省がソフトウェア開発の効率を向上させるためのワークステーションや ネットワークを構築しようということで、 zシステムという計画を推進していて、その標準 OS UNIXシステムが採用されています。通産省が外国のOSを採用するのは非常に珍し いことで、従来の通産省の政策では考えられないことです。通産省の関係者に聞いたところ 「日本でUNIXレベルのOSを作るのは非常に困難で、しかも作成に非常に時間がかかるし、 現在の日米貿易摩療がひどくなっている時に日本で独自のものを作れば、又日本が外国機を入 れないという非難をあびかねない。それよりもむしろ、アメリカで定評のある OSを持ってき て、共通に使う方が、国際的な互換性もとれて望ましいのでZシステムに採用している」と話 していました。

今になってみると、UNIXはいろいろな機種に共通に使える点に長所があるOSといえま す。ネットワークを組む場合は特に独自のOSよりは、世界的に普及している UNIXを採用 する方が明らかに接続しやすいし、機種がいろいろ違っていても基本的にはOSが同じであれ ば、接続が楽なわけですから、ネットワークを組む立場からも、このUNIXシステムは非常 に重要なわけです。(資料3 参照)

共通OSになりつつあるUNIX

パソコン(固定ディスク付) PC9800 IBM PC/AT ワークステーション(スーパーパソコン)  $y = -NEWS$ ,  $SUN-3$ ,  $E-7300$ ,  $2050$ ミニコン PDP-llシリーズ、 PanafacomU スーパーミニコン VAX-11シリーズ、Gould 大型機 アムダール機、IBM、富士通、日立 スーパーコンピュータ Crayシリーズ シグマシステム(通産省)

(資料 3 )

UNIXをめぐる新しい動きについては、先々週アメリカに行った際に、 SUNワークステ ーションを作っているサンマイクロシステムズ社の、ピル・ジョイという UNIXの世界では 非常に有名な人と会った時に聞いた話を参考にしてお話ししましょう。

今までいろいろな人が、 UNIXには二つの流れがあることを非常に問題にしています。一 方に、 AT&Tが売り込みを図っているシステムVがあり、それと並んでもう一方にはカリフ ォルニア大学パークレー分校で別の形で発展させてきたパークレー版があります。システムV はどちらかといえば、事務処理等を行うコマーシャルユーザ、向けになっているのに対して、パ ークレー版は元々カリフォルニア大学で作ったものですから、大学や研究者向けになっていま す。一口にUNIXといっても少なくともこの二つの流れがあり、今まで対立してきたのでユ ーザは非常に困っていたわけですが、この度はサンマイクロシステムズと AT&Tの間で話し 合いができて、今後共同開発することになったそうです。その結果、UNIXのシステムVと パークレー版を完全に統合することになったそうです。この一本化された標準システムを Enhanced System Vといいます。これまで対立状態にあったものに、例えば ネットワークファイルシステムがあります。これはネットワークを組んだ場合、そのネットワ ークに関する限り、他のコンピュータのディスク上にあるファイルを、あたかも自分のコンピ

ュータ上にあるかの様に見て、同じ様に扱えるシステムです。ネットワークの中でのファイル やディスクの共用システムとして、サンマイクロが提唱していたNFSという方式と、

AT&Tが提唱していたRFS(Remote File System)の二方式がありま したが、今度の統合版では両方共使える様にしたそうです。もう一つはマルチウインドウシス テムとしてMITが作った X がありますが、最近これがバージョン11の " X. 11 " という のものになろうとしています。そのXウインドウとサンマイクロが独自に作った NeWSの二 つが競争していましたが、これらの両方を入れてしまおうということになった様です。統合を 行うとき、統合するものが 3つも 4つもある場合は全部取り込むのが大変ですが、 2つだけの 場合は両方共入れてしまえば、システムVかバークレーか、NFSかRFSか、Xかあるいは NeWSかという論争もなくなりますので、統合することにしたという話でした。

ただここで 1つ問題になるのは、全部統合した場合はUNIX自体が非常に大きくなって、 ハードディスクの容量がおよそ 7 0 MB必要になり、ユーザには負担になることです。しかし ディスクの容量はどんどん大きくなり価格も安くなるので、そのような心配はそうないのかも しれません。

その上、 NFSの様なネットワークシステムが採用される様になれば、ソフトウェアを全部 自分のディスクに入れておかなくても、他のコンピュヒータのディスクに入れておいて、いつで **もアクセスができる、つまり共用できるわけですから、これからUNIXが非常に大きくなっ** ても、ネットワークがあれば大丈夫です。

それからサンマイクロではUNIXシステムの性能を向上させるために、 SPARCチップ と呼ぶ半導体を開発して、現在 SUN-4シリーズで使用しています。このチップは簡単にい えば、いわゆる RISC(Reduced Instruction Set Computer)つまり命令セットを簡単にして小さくする方式をとっています。命令セットを小 さくすればフeログラムのスッテプ数は多少長くなりますが、その代り構造が簡単ですから L S I にしやすく、しかもスピードアップしやすいわけです。これは非常に高性能のチップで、 現在10MIPS(Million Instructions Per Second)つ まり 1秒間に l千万回もの命令の実行が可能です。とにかく 10MIPSという高性能の L S I が作られ、1988年には別のメーカーから20MIPS、あるいは40MIPSとい うLSIが出現するそうです。それからサンマイクロ社のビル・ジョイは、1990年までに 100MIPSのチップは必ず作れると話していました。現在の超大型計算機より2倍程度速 いそのようなチップが、ワークステーションや卓上マシンとして出現するとなれば、UNIX が大きくなっても別段問題にはならないのかもしれません。

もう lつは特に SPARCチップに関してABI (Appl cation Binary Interface)を決める作業を行っているという注目すべき動きがあります。

Binary Interfaceというのは、機械語レベルのプログラムをさまざまな機種 で共通利用できるいわゆるシステムコールの統ーのことで、現在のところ、例えばAT&T システムVについては行われていますが、その中にはマルチウインドウに関する規約やネット ワークファイルシステムに関する規約等は全然含まれていません。誰かが例えばアプリケーシ ョンプログラムを作ってコンパイルし、バイナリ形式のプログラムにした場合、それは特定の システムには使えますが、プロセッサは同じでもウインドウシステムが違えば全然使えないの で、互換性があるとはいえません。これでは困るので、マルチウインドウやネットワークファ イルシステム等も含めて、システムコールを明確に決めてしまって、そのシステムを使って、 皆がプログラムを書く様になれば、バイナリレベルで互換性がとれる様になるというのです。 こういう動きは日本にとっても注目すべき話ではないかと思います。(資料4 参照)

UNIXをめ丈る新しい動き

Enhanced System V システム Ⅴとバークレー版を完全統合 NFS/RFS, X.11/NeWS 採用 SUN と ATT で共同開発 → ATT が供給 SPARCチップ (RISC) 10MIPS  $\rightarrow$  20, 40  $\rightarrow$  100MIPS  $\sim$ ABI = Application Binary Interface ウインドウも含めてシステム・コール統一

(資料 4 )

従来、大学で多数のコンピュータを接続して、ネットワークを構築する最も重要な目的は何 かといえば、資源、共用ではなかったかと思います。資源の元々の言葉は re s 0 U r c e resource sharingは資源共用と訳すことができます。具体的な例を挙げれば、 自分が使用している手元のコンビュータに無いが、他のコンビュータにあるデータベースをこ ちらから使うという場合にネットワークが必要になります。また例えば時閣のかかる計算をし たいが手元にスーパーコンビュータが無いので、他のセンターにあるスーパーコンピュータを 居ながらにして使いたいという場合、それは何処か遠くにあるハードウェアを共同で使うとい うことになります。現在、日本の大学聞はデータペースやハードウェアの共同利用を目的に作 られたNlネットワークで結ぼれています。しかし最近ではパソコンがどんどん研究室に入っ ており、スーパーミニコンやスーパーコンビュータもあちこちに少しずつ入りつつありますの で、資源そのものは割合何処にでもあるということなりますから、これからはむしろ情報交換 が重要になってきます。例えば我々が郵便でやりとりしている情報の大部分を、コンビュータ ネットワークを通して伝える電子メイルや、自分達のグループで実験を行って良い結果が得ら れたので、一早く関係者に伝えたいといった仲間内のニュースが利用され始めています。それ からネットワークの目的として従来からいわれている回線の多重化利用があります。これは l 本だけ回線を接続して共同で利用しようというものです。技術的には、例えば、1行1行のデ ータを 1つのパケットにして相手に送り届ける技術が当然重要になりますし、また回線の高速 化が可能になります。一方、電話線を利用することにすれば、新たに回線を引く必要がないの l番簡単で、電話のある所なら何処でも使えるので、相変わらず盛んに使われています。最 近は電話関係のモデムも非常に進歩してきで、 9600 b p sが可能になりつつあります。し かし応用次第ではこれでは遅い場合があります。例えば大学構内のLAN(Local Area Network)の場合、 Ethernet方式で10Mbpsまで楽に通信が可 能です。これは電話を使った場合の約 10 0 0倍の速度です。この辺がネットワークを作る目 的の1つです。(資料5 参照)

ネットワークの目的

資源共用 情報交換 データベース,ハードウェア メイル,ニュース 回線の多重化利用 パケット交換 回線の高速化 LAN で10Mbps 雷話では 9600bps ≒ 10Kbps 分散処理 パソコン.WS.大型機 スーパーコン,各種サーバ

資 料 5 )

今後の非常に大きな分野は分散処理で、現在の様にパソコンやワークステーションが至る所 に普及し、センターには大型機やスーパーコンビュータがあるという状態では、それらをいか にして組合せてうまく使うかが大きな課題になります。それと並んでサーバと呼ばれる装置が 非常に重要になってきます。サーバの1つにファイルサーバがありますが、これは非常に大き なディスクがついたコンビュータを何処かに設置して、そのディスクを共同で利用するもので す。そうなると先程述べたNFSが重要になります。逆にこれが使えれば、どこかに巨大なデ ィスク装置を設置して、パソコンやワークステーション等で共同利用することが可能になりま す。その場合に大きなディスクがついた装置のことをファイルサーパというのです。どこか l カ所にレーザープリンターを設置して、これを皆がネットワークを通して共同利用した場合に、 プリンターのついた装置をプリントサーバといいます。とにかく、これからはネットワークの 中に設置しておいて、皆にサービスをするサーバが非常に重要になります。そういうものを含 めて、これから分散処理をどうするかが大問題だというわけです。

さて今日は特にこの中で情報交換について話します。

UNIX OSに使用した場合、現在どのようなネットワーク機能があるかといえば、まず ローカルネットワークとして、Ethernetと呼ぶ高速のネットワークをサポートする機 能があります。これでは基本的に同軸ケーフ'ルを使って、 10Mbpsの高速伝送が可能です。 近い将来にはFDDI (Fiber Distributed Digital Interface)方式の光ケーブルで100Mbps程度の高速ネットワークがサポートでき ると思われます。次にネットワーク方式が決まると、今度はそれを使ってどのような形でデー タを流すかが問題になります。この送受信データの形をプロトコル(通信規約)といいます。 UNIXではTCP/IP (Transmiss on Control Protocol /Internet Protocol)規約が1番使われています。これは違うネットワー ク同士を接続して、ネットワーク間で情報交換を可能にする方式ですが、UNIX特有ですか ら、今後はもっと汎用性のある規約が求められます。そこでコンピュータ関係を含めて、国際 規格を定めている ISO (International Standard Organiz a t 0 n 国際標準規格機構)で審議されている OSI規約 (Open Systems Interconnect on)を使えば、将来は大型コンピュータでも自由に接続が可能 になるはずなので、 TCP /1 Pから OSI規約に変わると思われます。

ところでUNIXには、メイルやニュースをお互いに交換する機能があります。又、自分が 使っている端末機を素通りして、別のコンピュータを使う t e l n e t や、 f t p(F i l e Transfer Protocol)といって、他のコンピュータとの間でファイルを自由 に交換する機能があります。そして、先程から申し上げているNFS(Network File System)、Xウインドウというウインドウシステムもあるわけです。 (資料 6 参照)

# UNIXのネットワーク機能

イーサネット (10Mbps) → FDDI (100Mbps) TCP/IPプ目卜コル (VMSでも利用可)  $\rightarrow$  OSI

メイルとニュースの交換 telnet (リモー卜 login) ftp (ファイル転送) NSF (ネットワーク・ファイル・システム) ファイル・サーバ,ディスクレス PC/WSも可 Xウインドウ・・・・・・マルチホスト対応

# (資料 6 )

t e 1 n e tはリモート TSSともいいますが、これにはいろいろな機能が付加されていて、 その 1つにコード変換を行う機能があります。例えば漢字データを扱いたい場合に現在のとこ ろ漢字コードがメーカ毎に多少異なりますので、コード変換が必要になりますし、やや非能率 的ですが画面エディタが使えます。telnetの使い方はいろいろありますが、例えば相手 のコンピュータの名前がtanseiならば、open tanseiを入力すれば呼び出せ ます。 openは相手のコンピュータとの経路を開いてくれという意味です。(資料 7 参照)

> telnet  $(1 + FSS)$ コード変換可 画面エディタ可(非能率) script 併用可 ftp不可 open tansel

> > (資料 7 )

UNIXでファイル転送する場合は f t p機能を使います。命令は簡単で、まず" open t. a n s e i "で、相手のコンピュークを呼び出して、必要なユーザ番号、パスワードを入力 して接続します。他のコンビュータにあるファイルを自分のコンピュータに取り込みたい時に は、"get"というコマンドを使います。例えばあちらのコンピュータにある"thatfile"ファイルを、こちら側に"thisfile"という名前で取り込みたいという時 は、 "get thalf le th sf le"とすると瞬時に取り込むことができま す。しかも先程お話しましたEthernetは1秒間に最高10Mbit(1秒間に1Mバ イト)の転送ができますから、大抵のファイルは数秒で転送できます。 ftpコマンドはもっ と簡単にすることもできます。例えば、相手のコンピュータ上の"thatfile"という 名前のファイルをそのまま自分のコンビュータに転送する場合は、こちらを省略して"g e t thatf le"と入力すると、 "thatf le"という名前で自分のコンピュータに 転送できます。逆に、手元のコンビュータにあるファイルを別のコンピュータに送りたい時は、 <u>" p u t "というコマンドを使えば、相手方へ転送できます。名前を変えないで " t h i s --</u> file"として転送する場合は、"put thisfile"と入力すれば転送できます。 それから、ファイルがたくさんあって、それを複数個まとめて送りたい時には、 "mge t " とか "mput"を入力すれば、取りまとめて転送することが可能です。それから終了した場 合は、ただ"bye"と入力すれば終了します。それから"status"コマンドには、今 の転送の状況を調べるという機能があります。

しかし、今よく使われている "f t p "の一つの問題点は、コード変換ができないことです。 転送の途中にはコード変換ができないので、もし必要であれば、転送の前に変換するか、転送 の終わった後で変換するしかありません。いずれ自動的にコード変換ができる様になると思い ますが。(資料 8参照)
ftp (ファイル転送)

open tansel get thatfile, thisfile put thisfile, thatfile mget, mput ····複数ファイル bγe status (コード変換不可)

資 料 8

それから、多少分散処理的になってくるのは、 Xウインドウ機能ですが、 UNIXでウイン ドウ機能を使おうとする場合、資料9が想定されます。Ethernetという同軸ケーブル のネットワークに、スーパーコンビュー夕、大型機、ファイルサーバといった非常に大きなデ ィスクを持ったコンピュー夕、よそのプリンタサーバということでプリンターのついたコンビ ュー夕、あるいは他のネットワークとつなぐためのゲートウェイというコンビュー夕、あるい はPC(パソコン)がまとめて一つの機械につながって、それが全体としてネットワークにつ ながったり、あるいはワークステーションがいくつもつながったりした、このようなネットワ ークが想定されます。仮にこのようなネットワークがあったとすると、 Xウインドウというマ ルチウインドウシステムでは、一つのワークステーションの画面の上に、資料 9のように紙の 上に紙を重ねた格好でウインドウというのがたくさん作れます。例えば、ウインドウの一つを ローカルエディタとしてこのワークステーションが持っているエディタをこの画面で使います。 一方、別のウインドウは大型機の端末機、それから別のウインドウはスーパーコンビュータの 端末機として、マルチウインドウの一つ一つを別々のコンピュータの端末機と見立てて同時に 使うことが可能です。つまり、 Xウインドウは始めから、ネットワークというものがあって、 それにたくさんのコンビュータがつながっていて、それを同時にコントロールしようという目 的で設計されたウインドウシステムです。こういうコンピュータの使い方に慣れていない方は、 一人の人聞が同時に複数のコンピュータを使うということは有り得ないから、このような機能 は余計ではないかといわれるのですが、そうではなくて、もしこういう環境が出来上がってき ますと、いろいろ使い道がありそうです。例えば、コンビュータグラフィックスで、三次元的 に分子の構造などを表示して、それをぐるぐる回転させて見ょうとすると、計算に非常に時間

がかかり、ワークステーションだけでやると 1時間計算がかかるとします。しかし、スーパー コンピュータで仮に2、3分で終わるかもしれない計算があれば、その計算はスーパーコンピ ュータで処理した方が速い。しかも、スーパーコンピュータでも2、3分かかるのであれば、 その聞に別の処理をしたくなる。このようにスーパーコンビュータを使いながら別の処理をす るということはあり得るわけです。あるいは、大型機に何か特殊なデータベースが入っていて、 ファイルサーバにも全々別のデータベースが入っているとします。この二つのデータベースの データと何かを組み合わせて仕事をしようという場合に、このウインドウは大型機に、別のウ インドウをファイルサーバ対応に割り当てて、両方からデータをもって来て、それをうまく組 み合わせるということはあり得ますので、将来的にはできた方がいいわけです。アメリカは非 常に進んでいて、アメリカの大学はこういう環境がだいたい出来上がっています。次の段階と して複数のコンピュータを同時に使うというというふうになるだろうと思っています。

(資料 9参照)

分散処理システム

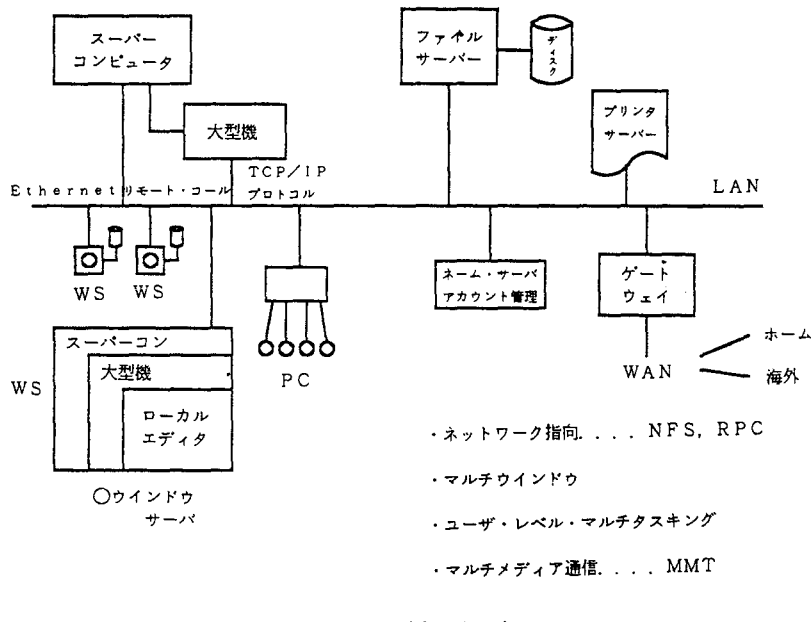

(資料 9 )

次に、UNIXのメイル、電子メイルの交換がUNIXではやりやすくなっていますので、 具体的な使い方を述べます。まず自分宛にメイルが来ると、一度コンピュータのディスクの中 にメイルの内容が入ります。そして、 UNIXのシステムにアクセスし、使い始めると一番最 初に、 "You have ma 1. "というメッセージが出てきて、誰かからメイルが来 ているというのがわかります。そこでma i 1 コマンドを入力すれば、メイルが読めるように なります。具体的には、ma i 1 と入力すると、普通はメイルの一覧表が出てきます。例えば、 今メイルが 4通来ているとします。誰からの、どういうタイトルのメイルかということが番号 順に一覧表で出てくるのです。それを順番に読みたい場合は、リターンキーをたたけば、最初 のメイルが読めます。あるいは、四番目のメイルから先に読みたい場合は"4 "と数字を入力 すると4番目のメイルが読めます。このmailコマンドにはサブコマンドがいくつか用意さ れています。例えば、読んだばかりのメイルがいらない場合は、"d "と入力すれば読んだメ イルが消えます。それから、読んで消したあと次の一番上のメイルを読みたい場合は、 TOP というサブコマンドがありますので、その略で"t "と入力すると、次のメイルが出てきます。 それで、"d t "と繰り返すと次から次にメイルが読めます。それから、 sa v eコマンドで 今読んだばかりのメイルを、後でもっとゆっくり読むとか、それに対して返事を書くためにフ ァイルの中にとっておくことができます。もちろん、任意にファイル名を指定してセーブする ことができます。それから一々セーブするのは面倒だという時には、最後に "q" (qui t) コマンドを入力すると、 mboxという特定の名前のファイルにメイルが全部入ります。あと から、 mboxというファイルを調べればメイルがもう一回読めるというわけです。又、届い たメイルに対して返事を書きたい時のためのコマンドに"r"と"R"の二種類があります。 同じメイルをもらっている全員に返事を出したいという時には、小文字の"r "を入力してそ のあと返事の文章を入れます。それから、メイルを出してくれた人だけに出したいという時に は、大文字の "R"を入力する、というような便利な機能があります。そのほか、メイルを転 送してもらう機能があります。それは、ある特定のマシンにメイルを集めたいという時に、 **″ . f o r w o r d "というファイルを作っておいて、自分宛に来たメイルはここに転送して** もらうという機能です。来たメイルに対して返事を出したり、あるいはそれを転送したり最近 は機能がだんだん複雑になってきています。(資料 10審照)

UNIX の mail コマンド

- (1) メイルがくると→ You have mail.
- (2) メイルを読む→ mail

mailのサブコマンド

dt delete & top

- S ファイルへ save
- q mboxファイルへ追加
- (3) メイルに返事を出す・・・・ r.R
- (4) メイルを転送 (forward) してもらう

## (資料 10)

一方、メイルの出し方ですが、同じマシンを使っている人に対してメイルを出したい時は、 mailコマンドを入力し、相手の名前(コンピュータの上で使っている名前)を指定するだ けでメイルが出せます。しかし、相手が別のコンビュータを使っている人ならば、相手の名前 のあとに@をつけて、相手が使っているコンピュータの名前を入力します。そうすれば、こう いうマシンを使っているこの人という感じで、他のコンビュータを使っている人にも閉じネッ トワークの中でメイルが出せるわけです。それから、さらに最近は、別のネットワークにつな がっている別の大学の人に出したいという時は、その大学の名前、ネットワークの名前を書く。 ネットワークとしては、今では、国際ネットワークでかまわなくて、例えばアメリカの何々ネ ットワークに加入しているスタンフォード大学の何々学部のコンビュータの誰々というような 指定の仕方があり、可能です。これにより、世界的なメイルの交換が可能になってきました。

UNIXの場合、相手を指定すると、次に"Subject:"とシステムから聞いてきま す。これは、見出し(メインのタイトル)をどうするかということです。 この見出しと書いて あるところに、適当に情報を打ち込んでやればいいわけです。最近では、漢字まじり文も入る ようになってきています。カナ漢字変換をするつもりならば、ワープロを使う要領で漢字まじ り文を打ち込んで行くことも可能です。この " S u b j e c t : "は通常、1行だけというこ とにしてあります。それが終わりますと、今度は本文を入れます。これは、手紙の内容ですか ら、何でもいいのですが、この手紙の中身を入れる時には、もし必要でしたら、あるファイル の中身をそのまま、本文に含めることも可能です。ですから、この機能を使えば一種のファイ ル転送にも使えるわけです。例えば、自分がもっているソース・プログラム、あるいはデータ

をメイルの中に含めて送ってしまうという時には、その本文を入れながら途中で、あるファイ ルを指定しますと、そのファイルの中身をそのまま本文の中に転送できますので、そのまま送 ることが可能です。それから、最後は、 ". "だけを入力して終了します。そうすると、 通常はシステムの方から、"Cc: "と聞いてきます。これは、カーボンコピーを誰に送りま すか、という問い合わせです。カーボンコピーとは、今の手紙を関係者に送り付けたい時に、 " C c : " の後ろに手紙を送りたい人の名前をコンマかスペースで区切って、例えば、10人 並べておきますと、 10人に同じメイルが送れるという機能です。

それからユーザ名ですが、こういう形で相手の名前を指定しようとしますと、場合によって は、これが非常に長々しくなって、毎日毎日書くのは面倒だということになります。そういう 場合には、"a 1 a s "という機能があり、そういう名前に対してあだ名、つまり、ニック ネームをつけることができます。例えば、全体に対して、johnならjohnというあだ名 を一度つけておきますと、次回からは、ただ、"mail john"と書くだけで、この非 常に長いアドレスを指定したことになります。ですから、この名前だけを見ますと、こんなに 長い名前を書くのは面倒だなといわれるかもしれませんが、もしこれが面倒だと思うならば、 もっと短い 2文字か 3文字で代表させることもできるのです。

以上のように、 UNIXのメイルは、長い間梗われてきた結果、便利な機能はだいたい入っ ています。例えば、すでにのべたように、カーボンコピーを送るとか、人にニックネームをつ けるとか、返事を出す時にそのメイルを出した本人だけに出すとか、あるいは、カーボンコピ ーにリストされている全員に返事を出す区別ができるとか、あるいは、ある所に来たメイルを 全然別のコンビュータに転送できるとか、ファイルの中身が入れられる等、だんだん便利な機 能がでできています。(資料 11参照)

UNIXでのメイルの出し方

%mail ユーザ名@マシン名.大学名.ネット名

Subject : 見出し

アドレスの指定は終了します。

本文!<フアイー

Cc:カーボンコピー送付先 [ユーザ名の alias可]

(資料 11 )

次に、日本でネットワークを使用する場合のユーザ名の書き方を説明します。今、資料12 に書いたドメイン・アドレスというのは、ユーザ名からネットワーク名までのことです。この 名前のつけ方は、国際的に取り決めがあります。最近では、資料 12のようなアドレスの書き 方をしています。これは、世界中のネットワークをアメリカのネットワーク、それから、 UK (イギリス)、KR (韓国)、JUNET (Japanese university

network)などの地域別に分類します。アメリカの場合は、非常にネットワークが多い ので、今のところUSという言い方をしていません。BITNETとか、EDU(インターネ ット;教育機関をカバーしているネットワーク)、その他いろいろなネットワークがあります。 次のレベルでは、例えばBITNETの中のどのマシンということで、資料 12の場合、イ スラネルのワイズマン研究所のワイズマンというコンビュータを使っている誰かということで、

それから、あとで話しますが、 CSNETの場合には、アメリカのその他大勢の中の cs いうネットワークにつながっている bt 1 (ペル研究所)の中で、 a1 c eというマシンを 使っている uid、多分 aliceというのは@の後側に入っていてもいいと思いますが、こ の間ある人からもらったメイルには、たまたまこういう形で入っていたので、この形でもいい ということで示して見ました。

3行目はアメリカの教育機関を結んでいるネットワークにつながっているスタンフォード大 学のコンピュータの中の sailというコンピュータを使っている誰かというわけです。次の 行は、イギリスの中のアカデミック機関(大学)を結んでいる、ネットワーク機関にあるエジ

ンパラ大学の a vaというコンピュータを使っている誰か、あるいは韓国でしたら、韓国の アカデミックネットワークの中のkaistという大学院のsorakというコンピュータを 使っている誰かという具合ですから、我々が海外にメイルを出す場合に、こういう指定の仕方 をすると、最近ではほとんど世界中のどこへでもメイルが出せるようになってきました。

日本の場合は、実はドメイン・アドレスの設定がまだ徹底してなく、 JUNETという名前 は、アメリカ、ヨーロッパまたはイスラエルのコンビュータでは、残念ながら、まだ認知され ていません。仕方がないので、海外から日本にメイルを出してもらう場合には、アメリカの CSNETの中の re 1 a yすなわち中継コンビュータをまず指定してもらいます。そうする とアメリカの中継コンピュータにメイルが送られます。その中継コンピュータだけは少なくと もJUNETという日本のネットワークの名前は知っていますので、日本に送ってくれます。 そして、私共のゲートウェイといっているコンピュータに届きますと、"u-tokyo"で 東大のコンピュータセンターの中のtanseiを使っている誰かということで日本のユーザ に届くことになっています。日本の場合、いまのところ残念ながら、 JUNETはまだ世界的 に公認された名前になっていないので、アメリカの大学の人からメイルを送ってもらう時には、 @relay.cs.netの指定が必要です。(資料 12参照)

ドメイン・アドレス

uid@weizman.bitnet

uid.alice@btl.cs.net

uid@sail.stanford.edu

uid@aiva.edinburgh.ac.uk

uid@sorak.kaist.ac.kr

uid%tansei.cc.u-tokyo.junet@relay.cs.net

(資料 12 )

それから、最近ではこのようなネットワークを使う人が増えた結果、アメリカでも日本でも、 名刺にネットワーク上の自分の名前を刷り込んでいる人が随分増えてきています。資料13は カリフォルニア大学パークレイで、 UNIXのパークレイ版を開発しているグループリーダー をされているフエラーリ先生から、私のところに送ってくれたメイルで、これにネットワーク アドレスが入っています。これを見ますと、Received:byということで一番最初、

アメリカのEDU、教育機関の一種であるBerkeleyという大学のernieというコ ンビュータでまず受け取り、それがさらに re 1 a Y. c s. n e tという中継コンビュータで 受け取られて、東大にあるJUNETのccutという中継コンピュータで受け取られ、さら に私が日頃使っている"tansei"というマシンに受け取られたという、ヘッダー情報が 次々に付加されてくるわけです。つまり、一番最初に本人がメイルを出したときには、この本 文とサブジェクトしか書いてありませんでしたが、結局 4台のコンピュータを経由して、次々 に付加されてパークレイから私のところまで来たことになります。(資料 13参照)

From ferrari%ernie.berkeley.edu@RELAY.CS.NET Tue Oct 6 03:57:57 1987 Received: from ccut.cc.u-tokyo.junet (ccut.arpa) by tansei .cc.u-tokyo.junet (4 .12/6.2Junetl id AA00915; Tue, 6 Oct 87 03:57:56+0900 Received: by ccut.cc.u-tokyo.junet (5.51/6.2.9Junet) id AA17768; Tue, 6 Oct 87 03:58:36 JST Return-Path: <ferrari%ernie.berkeleY.edu@RELAY.CS.NET> Received: from relay.cs.net by RELAY.CS.NET id be02665; 5 Oct 87 14:09 EOT Received: from ernie.berkeley.edu by RELAY.CS.NET id aa13763; 5 Oct 87 13:51 E **DT** Received: by ernie.Berkeley.EDU (5.58/1.23)' id AA11666; Mon, 5 Oct 87 10:53:23 POT Oate: Mon, 5 Oct 87 10:53:23 POT From: Oomenico Ferrari <ferrari@ernie.berkeley.edu> Message-Id: <8710051753.AAI1666@ernie.Berkeley.EOU> To: z30050%tansei.cc.u-tokyo.junet%utokyo-relay.csnet@RELAY.CS.NET Subj ect: Re: A request Cc: ferrari@ernie.berkeley.edu Received: from CSNet-Relay by utokyo-relay; 6 Oct 87 3:55:46-JST (Tue) Status: R Dear Professor Ishida, It is still likely that 1 will come back from Austin on Nov 11 in

the evening. Thus, I would be able (and happy) to see you in Berkeiey on Nov 12. 1 wilt contact you when I have arranged my trip. In any event, I will be delighted to talk to Dr.Murai at Austin. My preferred dates would be in March or April 1988, with some preference for the week of March 28, as it is 1 ikely to be the

(資料 13 )

それで、私共がこのような国際ネットワークとの交信を行うにあたっては、私共の事務部に このあたりを説明するのに非常に苦労しました。日本とアメリカのコンビュータ聞で情報のや り取りをしたいというと、アメリカのユーザが日本のコンビュータに侵入して来ると思ってし まいます。アメリカ人は日本のコンビュータを使う資格が無いとか、そういうことはやれない 筈と言われますが、そうではなくて、例えば、資料 14でいえば、ユーザ側のコンピュータを それぞれ日本とアメリカのコンピュータとすると、ユーザの方はあくまでも、mailコマン ドで自分がアメリカに出したいメイルを端末機から入力するわけですが、それは一度、手元の コンビュータに入るだけです。それから、最終的にアメリカのユーザが日本からのメイルを読 もうとするとき、最終的にユーザがやるのは、やはり自分のコンビュータの中に送られてきた メイルを端末で読み出すというだけです。ですから、ユーザグループとユーザグループは完全 に切り離されています。その途中の伝送はどうやるのかといえば、私共のやり方はコンピュー タの中にアメリカ向けに送りたいメイルがありましたら、 l時間に 1回の間隔で、メイルボッ クスの中を探して、アメリカのコンピュータに転送します。回線としては今現在はKDD Venus-Pというパケット交換網を使っていますが、その経路は何であれ、ある時間間隔 で、コンピュータからコンピュータにメイルを送るというのは、ユーザがやるのではなくて、 コンピュータの中にあるプログラムが自動的に処理するわけです。このあたりが事務系の入に 説明しでも、なかなか理解してもらえないところです。とにかく、こういう仕掛けになってい ますので、その途中のコンビュータには関係なく、途中の伝送は自動的に行われますから、ユ ーザとユーザとは、全く無関係に送られているわけです。(資料14参照)

メイルの転送

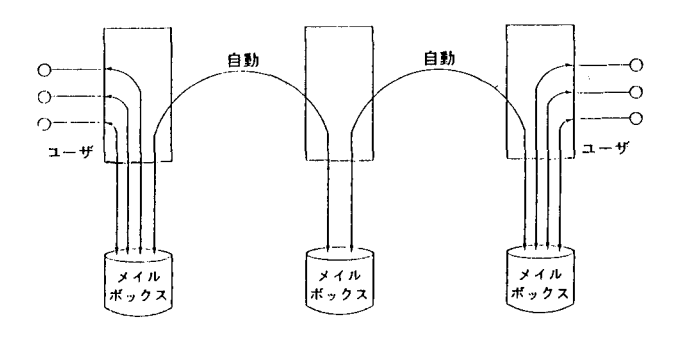

電話の自動発着信を利用

(資料 14)

それから、こういう種類のUNIXベースのネットワークの中で最近非常によく行われるよ うになったのが、ニュースの交叉のの交換の場合、あらゆるニュースを分類しな いと話になりませんので、ニュースグループというのをあらかじめ決めておきます。そして興 味のある人はまず、大きなテーマで分類しておいて、ニュースを見るということになっていま す。資料 15に示したのは、 UNIXのユーザにとって興味のありそうなニュースグループの 例ですが、例えば、最近はやりのA 1、人工知能関係に興味もっている人でしたら、まず大分 類として a を指定します。そうすれば、 A 1関係のニュースはこれだけありますというリス トが出てきて、その中から選ぶことが可能です。それからannounceというのは会合等 のお知らせです。例えば学会をわつ聞きますというようなアナウンスメントです。それから bugsというのは、プログラムのバグ、この場合には bsd というバークレー版の4.0と 4. 1 4. 2 4. 3・・・・とかいうパークレイ版のパグに関するものです。あるいはUN I Xのユーザの中にはemacsというeditorを使う人が多いので、それに関するニュ ースだとか、いまの JUNETあるいは漢字コード (kanji) に関するニュース等もあり ます。それからC言語について興味のある人はlang.c 、あるいはlisp関係、それか ら音楽好きな人はmus i c、これはRecreationの中のmus i cで、音楽に関す るニユースがいろいろあったり、あるし、は PC9800というパソコンを使っている人がその PC9800についての情報交換をしようというのでしたら、sys.pc98というのがあ ります。あるいは、こういうものが欲しい、売りたい、買いたいなどというのは、 wante dというので見ることができます。これはある意味では、電子掲示板みたいなことも兼ねて

いるわけです。このように、そのニュースグルーフ・を適当に作って、ニュースを分類しながら、 お互いに交換するということが、最近、随分行われています。(資料 15参照)

> JUNETのニュース・グループの例  $(f_{i,xxxx,xxxx} \n \geq netxxxxxxxx)$

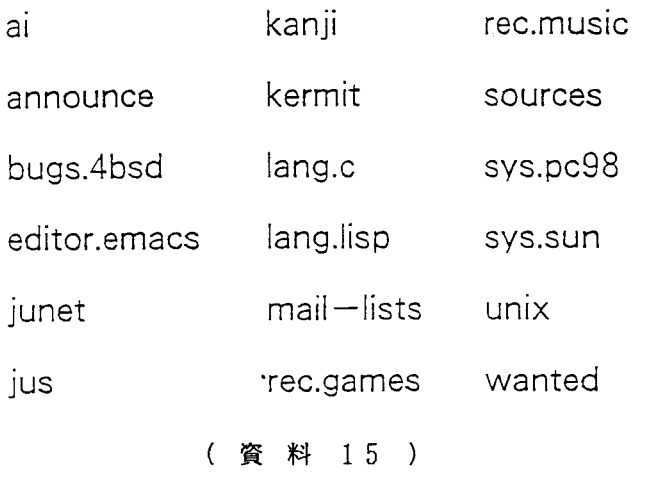

それで、今まで述べてきたニュースの見方について資料 16で説明します。 UNIXには、 %readnewsというコマンドがあり、これでニュースを見ます。その時に、特定のニュ ースグループを指すという時には、-nという記号を付けて、こちらにニュースグループの名 前を指定します。 f j は、 f i l e j a p a nの略で、日本で投入したニュースという意味 です。外国から来るニュースもたくさんありますので、それを分類して、日本人が入れたニュ ースというので、 fj、その中の言語に関するもので特にC言語に関するものというようなこ とで、 fj.lang.cと読めます。それから、このニュースを読む仕掛けもいろいろ工夫さ れています。例えばニュースが 100個もあり、コンビュータにアクセスして、とりあえず先 頭の10個だけは読んでしまったという場合は、その部分は、次回から二度と見たくないとい うことも多いわけです。そういう時には、 .newsrc (rc remote comma n d)を指定します。こういう特定のファイルには、自分がニュースをどこまで読んだか という目印が付くようになっていますが、それをほとんど意識しないで、たくさんのニュース を少しずつ読んでいくこともできるようになっています。それから自分でニュースを積極的に 入れたい場合には、%postnewsというコマンドがあります。これを使うとコンピュー タの方から、どういうグループ名で入れたいかを聞いてきますので、グループ名を指定して、 実際のニュースをどんどん入れることが割合簡単にできるようになっています。

(資料 16参照)

## ニュースの見方・出し方

%readnews -n fj.lang.c (または rn)

.newsrcファイルを利用して

どこまで読んだかを記録

%postnews

グループ名を入力し、エディタ起動

#### (資料 16

それで、こういうふうにして、メイル機能を使うと個人から個人に情報が伝えられます。そ れからニュース機能を使えば、個人から大勢の人に情報が伝えられるわけです。こういうネッ トワークによる情報交換が、なぜ最近盛んになってきたかというと、無論これが可能になった 技術的な背景があるわけですが、それ以外に、遺伝子情報や原子核物理分野など、最先端で必 死に研究の競争をしている学者の場合等は、印刷物を作って、それを郵便で届けるのでは遅い。 特に超電導など、毎日のように次々に新しい発表があった場合には、郵便物で競争相手にこう いうものを発見したなどと言っても、もう遅いわけです。それから、普通の郵便物で届けても、 コンビュータで直接読める形になっていません。例えば、相手のデータを自分の論文の中で引 用したい場合は、新たに打ち込まなければなりません。データの場合などは、間違って入力す る可能性がありますので、非常に危ない面があるわけです。それから、もう一つのファクター として、特に英語で論文を書くような時にはコンピュータを使って書くことが非常に多いわけ です。パソコンのワープロ機能で、エディタを使ってコンビュータで作った場合、論文の中身 ・原型は、コンビュータに入っていますから、その気になったら伝送ができる筈です。どこへ でも送れるということは、外国へも送れるということですけれど、とにかく、情報は元々伝達 できるような形になってきました。そうすると、ネットワークが使えたら、やはり送りたいわ けです。それから、そのコンピュータに入れた情報を端末機やパソコンの画面等で読む電子出 版が非常に盛んになってきています。それから、電子出版されたものを遠くに送って、例えば、 レーザ、ープリンタで打ち出すことを、卓上出版といいますが、これもできるようになりました。 実際、この夏に、小さな国際会議を開いたときの論文の予稿は、ほとんど全部ネットワークで 世界中から送ってもらいました。私共のコンピュータにとにかく送ってもらって、それを私共

の手元のレーザープリンタに打ち出させることをやりました。

とにかく、分野によっては世界的な競争が起きていて、特にアメリカではpriority、 つまり自分の方が先に発見したということを強調するのが重要なわけです。その優先権を主張 する上からも、ネットワークを使って全世界にニュースを流してしまえば、コンピュータが自 動的に日付け・時間をつけてくれますので、何月何回何時何分にニュースを世界に向けて発信 したということが誰の目にもはっきり分かります。それを皆受け取っているわけですから、証 人も沢山できますし、優先権争いにも非常に良いというので、特にアメリカで使われています。 ただ、今のところこういう情報交換には一つ大きな問題があります。それはマルチメディア化 ができていないことです。文章だけならば、どこのコンピュータへでも送れるわけですが、そ の中に図が入っていたり、数式が入っていたりすると、今のところコンピュータの図や写真の 表現方式が統一されていませんので、困ります。私共の研究課題の一つも、このマルチメディ ア化をどうするかで、要するに、論文の中に入っている図や写真の扱いをどうするか、という のが一番問題です。UNIXの場合は、ちょっとした図や数式でしたら、troff、TeX、 p 1 0 t Sなどのソフトがありますので、受け取り先の人も同じ様なソフトを持っている場 合、同じ形式で送れば、相手がそれをレーザプリンタで復元できるわけです。今年開催した小 さな国際会議では、皆から論文を集めた時には、相手の人に皆 tr 0 f f形式でお願いしまし た。これで送信すれば私の所にあるレーザープリンターでプリントができるからというので、 皆に頼んでこの形式で送ってもらったことがありますが、こういう場合にもUNIXでなら論 文の中の文字の種類を変えたり、大きさを変えたり図を少し入れたりできるようになりつつあ ります。そういう点はUNIXの特長です。先程少し申しあげましたXゥインドウシステムで は、 FAXの内容を画像表示する機能がありますので、コンビュータでファクシミリの画像を 受けて、それを画面に表示したり論文に挿入することもできるようになっています。しかしマ ルチメディアの形式が統一されていないために、いろいろなソフトの使い分けが必要になって いますから、次世代ではこの不便さを解消するために統一する必要があります。細かい話は省 きますが、私共はこれに P0 s t S c r i p tという形式を標準形式として採用しょうかと検 討しています。(資料 17参照)

印刷物イ郵便で届けるのは遅い (コンビュータで読めない 論文はコンピュータで作成 → 伝送可 電子出版 → 卓上出版 世界的な競争 ➡ 優先権主張 マルチメディア化が次の課題 UNIX  $\varpi$  troff. TeX. plot. S  $X$  では FAX も可

ネットワークによる情報交換

PostScript形式 ·

(資料 17 )

それから先程お話した電子メイルの中身ですが、最初皆がメイルに慣れていなかった頃は、 専ら短い手紙の代わりに利用していましたが、最近ニュース的なことにも利用されているよう です。先々週私がアメリカのプリンストン大学で開催されたネットワーク関係の会議に出席し た時は、ネットワークの専門家同士ですから気軽に「会議を聞きますよ」という通知から始ま って、出欠の返事、ホテルの宿泊予定、到着予定、帰国予定等は全部ネットワークを通して電 子メイルで連絡をとりあいました。例えば会議に出席する時の申込み書は、先方の指定形式で メイルが送信されてきますから、こちらはそれを見ながら「NAME」と書いてある所には自 分の名前を入れる、「所属は?」と書いてある所には所属を入れるという具合に、向こうから 来た申込み書にこちらで情報を入力して行けば、申込みが済むということになりますので確か に大変便利です。特に急ぐ場合は非常に便利です。手紙の場合はアメリカとのやりとりに2週 間位かかることがたびたびありますが、電子メイルならば今日送信すれば明日には向こうに着 く、向こうがすぐ返事を出せばその日のうちか翌日には届きますから 2 3日あれば連絡がつ いてしまいます。また主催者が便利だと話していたのは、出席者のリストをつくる際に電子メ イルで皆から情報を集めれば、相手の名前や所属等はコンビュータのデータになっていますか ら、わざわざ入力せずに出席者のリストが作れます。最近では論文の交換にもメイルがよく使 われています。ただ論文に図が入っているとなかなか送れません。先程話した tr 0 f f Texといった形になっていればUNIX同士ならば問題はありませんが、一般的には送れな いので、論文ならばとりあえず文章だけ送り、図はコピーを送るケースが多いようです。ソー スプログラムやそれに付随するマニュアルをお互いに送り合うことを随分やっているし、最近 日本語も送れるようになっています。しかし先程話したマルチメディアに関して、図や写真の 扱いがまだ統一されていない点が課題です。(資料 18参照)

### 電子メイルの内容

手紙,ニュース,会議の通知と出欠 論文(図を除く),ソース・プログラム,マニュアル 日本語は新 JIS(7ピット +ESC) コード 図形 $\cdots$ roff, PIC, TeX, plot L文書処理のマルチメディア標準化

PostScript/言語形式の利用

(資料 18 )

UNIXを使えば少なくともメイルやニュースによる情報交換はできると申し上げましたが、 日本でもやっといくつかの研究者用の国際ネットワークが作られるようになりましたので、そ のお話しをしたいと思います。

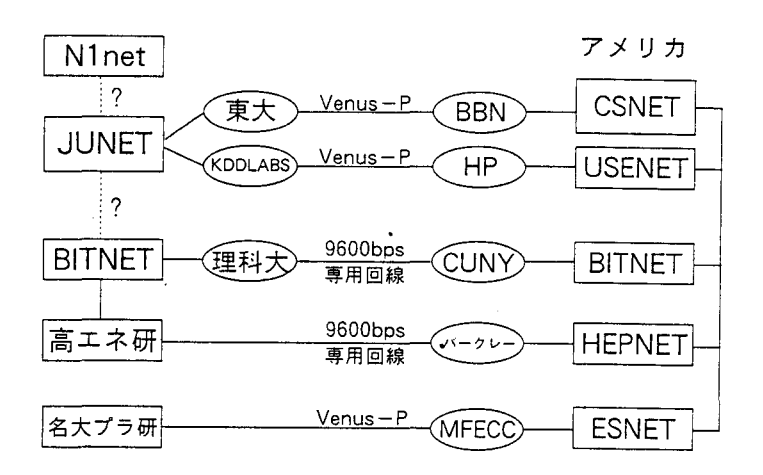

日本の研究者用国際ネットワーク

(資料 19 )

資料 19にわざわざ研究者用と書いた理由は、既に銀行、証券会社、航空会社等の民閉会社 では国際ネットワークを盛んに使っていますが、研究者レベルでは利用できるネットワークが やっとでき始めたからです。現在、日本には大学の主に大型コンピュータを共同利用するため のNlネットワークがありますが、最近はJUNETの利用も可能になっています。

JUNETは主としてUNIXマシンを接続するネットワークで、アメリカと接続されてい るルートが 2つあります。 lつは大学関係者だけが使えるルートです。現在、私共の東大大型 計算機センターに中継コンピュータがあって、途中はKDDのVenus-Pという国際パケ ットを通過してボストンの BBNという会社の中継コンピュータに接続しています。その先が CSNETというネットワークになっているのです。

もう1つは民間の人が使っているルートで、民間の人は日本の特殊事情で大学のコンピュー

タが使えないので、 KDDラボラトリとアメリカのヒューレットパッカード (HP)ラボラト リのコンビュータを、 Venus-Pで結んでUSENETに接続しています。 USENET はUNIXを使っている民間のユーザが集まって、ボランティアベースで自由に運用している ネットワークです。

それから別のルートとして B1TNETという世界的規模のネットワークがあります。 BITNETの中継コンピュータは日本側は東京理科大学にあって、ニューヨークの市立大学 CUNY (City University of New York) と9600bpsの 専用線で結ぼれています。このネットワークには東京理科大学と CUNY聞の専用線の費用を、 現在 IBMが負担しているという事情等がありますので、他のメーカーがコンビュータを接続 するのは難しい状況にあります。

アメリカの場合は資料 19でわかるように、圏内でゲートウェイを通してお互いにつながっ ていますので、何処かのルートを通して、何処かのネットワークにメイルを送れば、その先の すべてのネットワークのユーザにもメイルが届く仕掛けになっていますが、日本の場合はそう したゲートウェイが発達していないのでどのようにつなぐかがこれからの課題の 1つです。

このBITNETについては、長崎大学情報処理センターのセンターレポート第7号に詳し く掲載されています。

ほかには高エネルギー物理学の研究者のために、筑波の高エネルギー研究所と、アメリカの 原子力研究機関をつなぐHEPNET(High Energy Physics NETwork)がローレンスバークレー研究所の中継コンピュータを通して結ばれています。それ からエネルギー関連の研究者のためのESNET(Energy System NETwork)がアメリカにあります。これは核融合を 1 番大きなテーマに、太陽熱利用等の研究 を行っている人々が利用していて、これには名古屋大学のプラズマ研究所が、接続されていま す。その中継コンピュータは、核融合研究所Nuclear Fus on Energy Computer Centerで運用されています。

日本は従来ネットワーク利用に関する規制が厳しく、例えばネットワークでのメイル交換は 禁止されていましたので、メイルネットワーク、情報交換ネットワークの開発が非常に遅れて いますが、 1985年に自由化された結果、いつのまにか日米聞でこのように交流が行われる ようになりました。しかし私が出席した先々週のプリンストン大学での会議でも、別々のグル ープが異るネットワークをそれぞれ別々に利用するのはいかにも無駄が多いので、近々1本化 のために人工衛星を利用しでもっと高速化しようという話が始まりました。アメリカだけでも さまざまなネットワークが乱立して非常に不便になってきたので、やはり一本化しようとする 検討が始まっています。そのとりまとめは日本の科学研究費を扱う機関に相当する NSFが中 心になって、NSFNET (National Science Foundation

NETwork)として検討が始まっていますので、早ければ2、3年以内に1本化するかも しれません。そうなれば lカ所につなぐと、すべて何処へでもつながるので随分便利になるで しょう。

JUNET (Japanese Univ./ UNIX net)

東工大・慶応大・東大の間で 1984年にスタート 電話線(2400~9600bps)で UNIX マシン接続 メイル,ニュース,ソース・プログラム,論文を転送 ボランティア活動,中央組織なし 参加組織=約 100 (含む民間会社) 国際ゲートウェイ = 東大と InetClub (KDD)

(資料 20 )

資料20に示すJUNET (Japanese University NET)はわが国 の情報交換で最も利用されているネットワークで、 3年前に私共が東工大、慶応大、東大の 3 大学問で実験を開始しました。この JUNETは電話線を回線として使っていることが特徴の 1つで、国際ゲートウェイは東大にあります。民閉会社の場合はKDDを中心に 1n e t Clubという独自の組織を作って、国際通信を行っています。御存知のように専用線で大学 問を結ぶことには、いろいろ問題があって実現が難しいので、電話線を使用しているのです。 電話用でも最近は9600bpsで通信できるモデムが安く手に入りますから、9600bp sで主に情報交換をやっています。現在このネットワークには中央組織はありませんが、大学 と民閉会社半々、計 106個所が加入し、完全にボランティアで活動しています。大学と民閉 会社聞でコンビュータを使ったメイルやニュースにより情報交換をすることに問題はないと私 は大学の関係者に説明していますが、まだきちんと理解してもらってはいないようです。

このJUNETには、1個所の組織に数台のコンピュータがあって、106個所が加入して いますので、全部でおよそ1,000台はありますから、世界でも5番目位に大きな一般研究 者用ネットワークといえます。

これに対してアメリカにはいくつものネットワークがあって、さしあたり私共の JUNET と直接接続しているのはCSNET(Computer Science NETwork) で、これはもともとコンビュータ関係の学科を接続するネットワークとして計画されたもので す。1981年に日本の科学研究費に相当するNSF資金で開始されましたが、1985年か らは会費が 5000ドルの会員組織に替わり、現在は 154の組織が参加して、その配下には 数百台ものコンビュータが接続されていると思われます。私共がCSNETを利用するのには、 JUNETの国際ゲートウェイを設置し、会費を払う代りに通信費用を全額支払っています。

アメリカにも他のネットワークとの中継用コンビュー夕、つまりゲートウェイがあって、 BITNETや、昔、ARPANETと言っていた Internet、それからボランティア で運用されている UNIX USENET等がお互いに接続されていますし、国際ゲートウェ イとしてヨーロッノ守のEARN(European Academic Research NETwork)や、先程話した英国のUK、韓国のKR、イスラエル等ともつながっていま す。(資料 21参照)

CSNET (Compuler Science Network)

1981 NSF資金でスター卜

(ウィスコンシン大など)

1985年会員組織(\$5000/年)メン六ー =154 米国内ゲートウェイ.. . . BITNET, Internet, USENET 国際ゲートウェイ(12)

 $\cdots$  $\cdots$ JUNET, EARN, UK, KR, ...

回線・・・・・・電話線 (2400~9600) X.25 (パケット) ソフトウェア.• • • • .CMDF (Memo Dist. Fac. in C) SENDMAIL, MH

(資料 21 )

アメリカでも電話線を回線に使っているのが特徴で、資料22に1987年の9月15日現 在のCSNETに加入している組織を地図上に表わしたものです。

# CSNET Geographic Map September 15, 1987

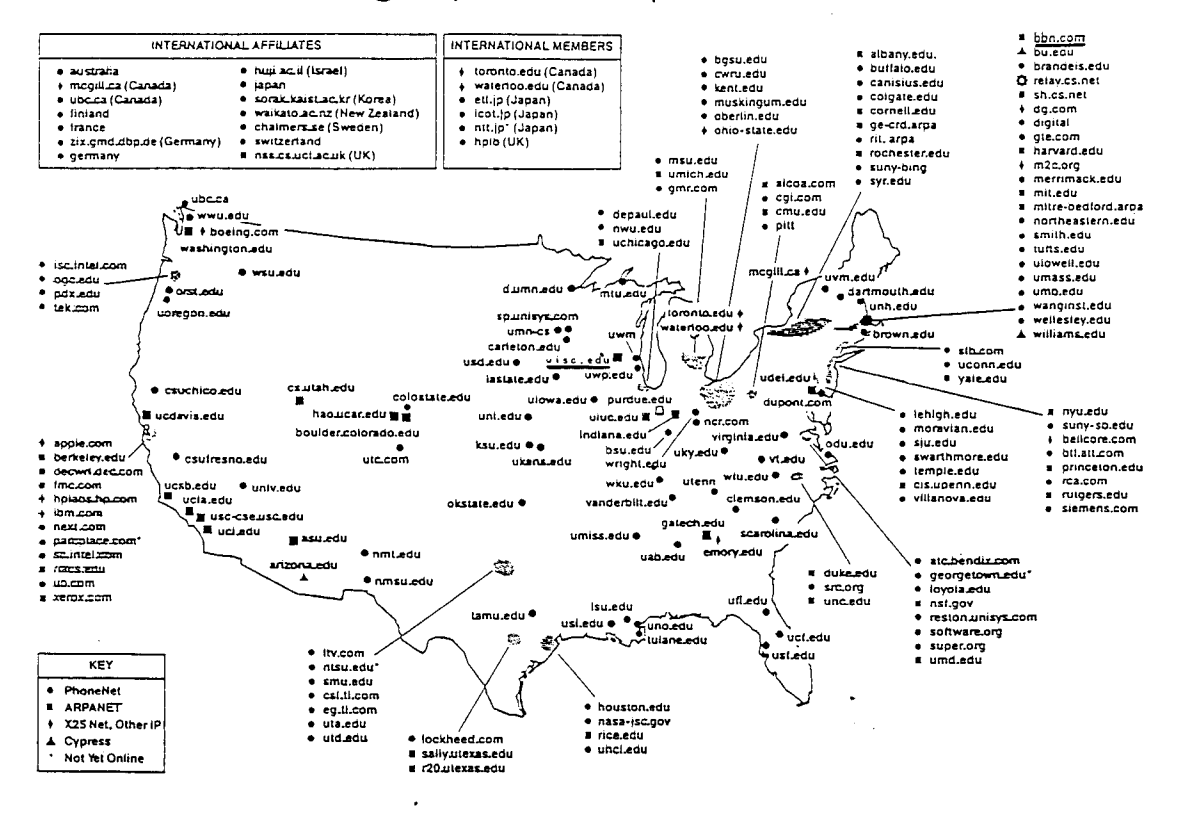

(資料 22 )

 $-89-$ 

東大大型計算機センターは今年9月まで、CSNETの通信費を全額負担して、無料サービ スをしていましたが、利用者がだんだん増えてきた結果、大変費用がかかるようになりました ので、10月から利用者に負担してもらっています。費用を負担してもらうために資料23に 示すCSNETコマンドで、 1度全ユーザに東大センターへ登録をお願いしています。手続き をすれば東大の中継コンピュータを使って外国と通信ができるようになります。

## 東大センターにおけるユーザ登録

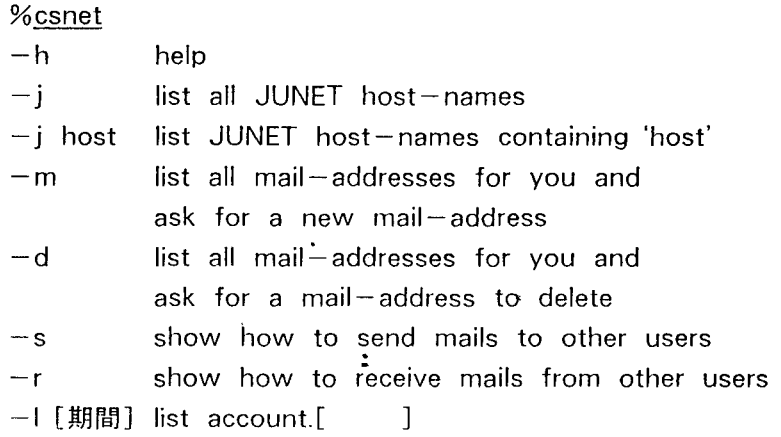

(資料 23 )

一方BITNETは世界的に見て最大規模の、研究者用のネットワークで、アメリカの大学 の連合体であるEDUCOM(EDUcational COMmunity)という中央組 織が、やはり大学から費用を集めて会員組織で運用しています。 BITNETを作った人に私 が直接聞きましたので間違いない筈ですが"BITNET"はBecause it's time NETworkから命名したそうです。 CSNETが回線に電話線を使用するのに 対して、 BITNETは専用線を使用していますから非常にしっかりしたネットワークといえ ます。もともと 1985 5月に CUNY(ニューヨーク市立大学)と Ya1 e大学問で始ま り、最初はすべて I BMコンピュータが使われていましたが、最近ではOSにVMSかUN I Xを使った、スーパーミニコンのVAXが非常に増えています。伝送方式には、実は IBM 昔開発したRSCS (Remote Spooling Communication S u b s y s t e m) という、パッチ処理の非常に古い方式が相変わらず使われていますが、 電子メイルやファイル転送やニュースのやりとりができます。最近アメリカで聞いたところコ ンピュータの接続台数がついに1000台を越え、1001台になったそうです。ヨーロッパ EARN(European Academic Research NETwork) <sup>~</sup>fi 1台、臼木国内では IBM機を使用している東京理科大、高エネルギ研究所、東北大、京 大、大阪大等を結ぶAsianetに31台接続されているようです。ところで"Asian c t "は、白木をアジア地区の拠点にして、台湾や韓国等にネットワーク網を築こうという ことから名付けられています。このネットワークはイスラエルやヨーロッパ全域、カナダ、メ キシコ等世界の 21ヶ国にも及んでいて、全部でおよそ 1600個所がつながれています。 B1TNETは特にアメリカで使われていて、最先端の研究を行っている主な研究者は皆利用 していますが、世界的規模のネットワークですから、グループの研究成果等を全世界にいち早 く伝えられるということで、ほとんどの研究者が使い始めています。

1 987年の始め頃、愛知県岡崎市にある分子科学研究所では、欧米の主な研究者が BITNETを使って情報交換をしているが、加入できないから情報が来ないので世界にとり 残されそうだと焦っておられましたが、最近やっと加入できたので一安心されたそうです。こ のように、研究分野によっては加入していないと非常に困るというところがだいぶ出てきてい るようです。(資料 24参照)

## BITNET (by EDUCOM)

8ecause It's Time NETworkから命令・ 9600bpsの専用禄利用--18M, VAX/VMS, UNIX 方式は RSCS(Remote Spooling Communication Subsystem) メイル,ファイル転送,会話メッセージ,ニュース CUNY と Yale 間で 1981 年5月にスタート 参加台数 アメリ力 ヨーロッパ (EARN) 日本 (Asianet) ヶ% 」<br>コ<br>コ<br>コ 18台  $1$ hu--UAHa

#### (資料 24)

資料25はBITNETが専用線でどの様につながっているかを表わした一部です。

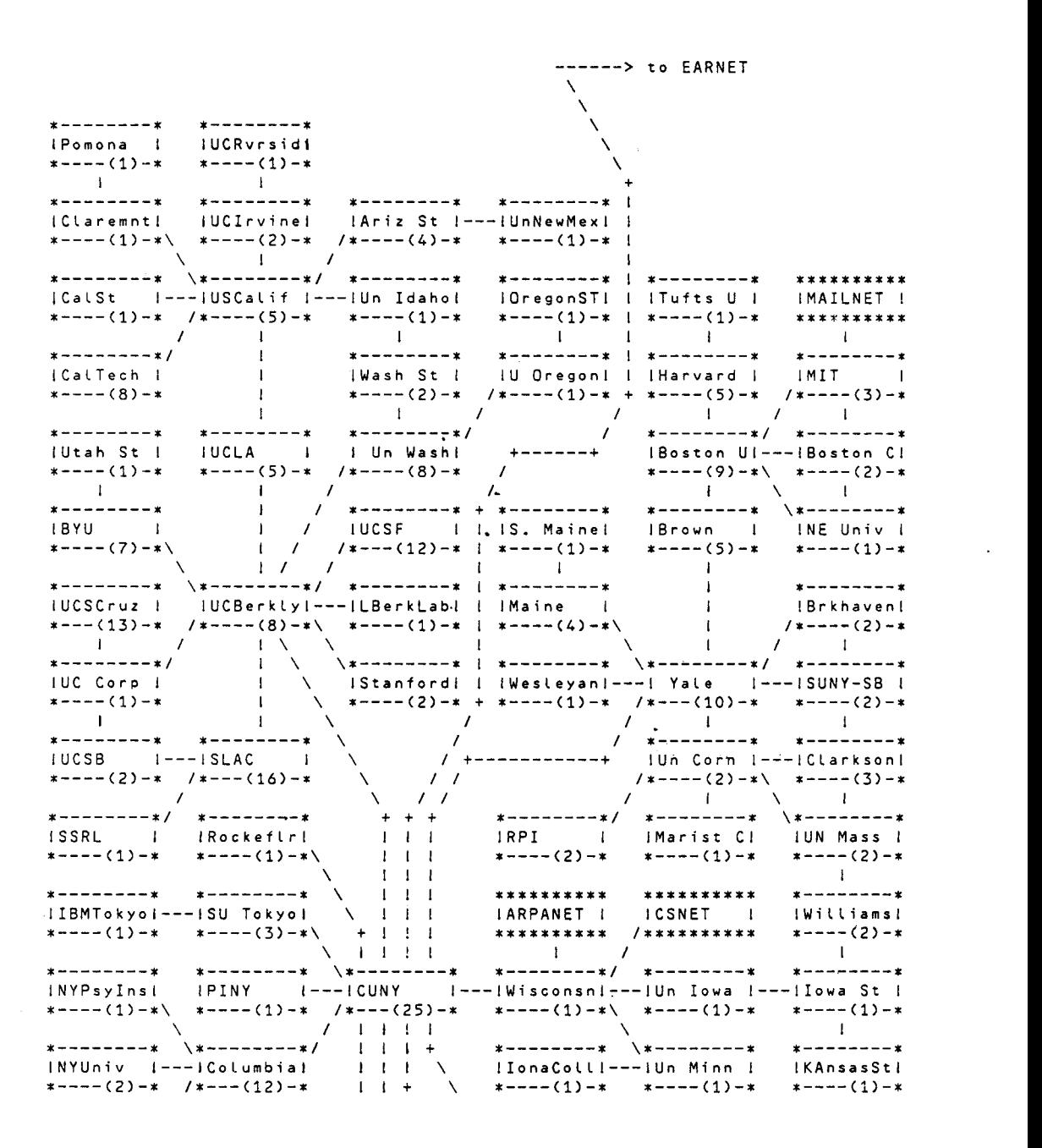

(資料 25)

加入するときのルールは非常に簡単で、どこかの大学が加入したい場合は、まず必要なコン ピュータを用意して、無料で提供されたソフトをのせます。後はすでに加入している最寄りの 大学を探して、自費で専用線の接続をさせてもらいます。加入後はどこかの大学が接続を希望 してきたら、少なくともーカ所と接続するのが唯一の義務です。この様にして自然発生的にだ んだん広がってきて、今やアメリカだけでなくヨーロッパもつなぐ巨大ネットワークになって きました。

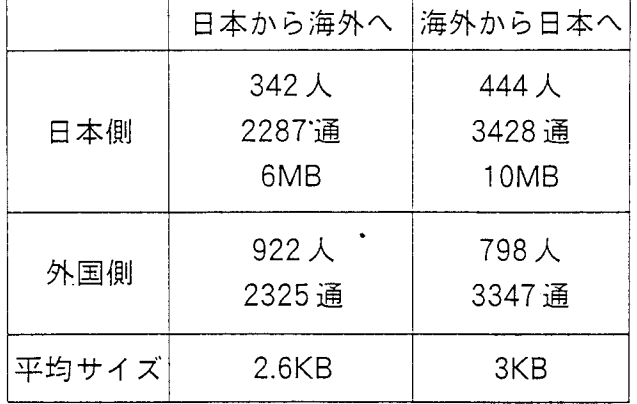

CSNETメイルの性格 (9月〉

(資料 26 )

資料 2 6 は私共がCSNETを通して利用した、 9 月現在の情報交換に関する統計表ですが、 日本から海外へは342人が1回当たり2画面程度の量で、平均6、7通の手紙を出したこと がわかります。面白いことに、日本から 2287通送った手紙が 23 2 5通も外国に届いてい て、一致しません。その理由は、実は相手のネットワーク名を 1字間違えたり、名前を間違え る等のアドレスの間違いや、カーボンコピーの扱いが複数に分かれたりして、数に暖昧さが出 てくるためです。逆に海外から日本にメイルを送った人は、およそ800人で3347通、1 通が 3KB程度です。送った場合と受けとった場合を見比べると、いくつか面白いところがあ ります。 lつは日本の比較的少数の人が、大勢の外国人を相手にしていることです。多分、 l 人の日本人が何人かの外国人に対して情報を求めているからだと思われます。また日本から海 外へ約6MB送り、海外から日本へ約10MB送られてきていますから、6対10の割合で入

超になっています。日本人にとって、海外に出すわけですから全部英語で書かないといけない という大きなハンディキャップがあります。そのハンディキャップがありながら、6対10の 割合ですから上出来といえるでしょう。電子メイルを開始した当時は1対5の割合でしたから、 今は大分縮まってきました。アメリカ人に言わせると、日本人は情報を取るばかりで与えない という人がいますが、この統計表を見せると少しは誤解が解けるかもしれません。先程お話し たように、アメリカではいろいろなネットワークがお互いにつながっていますので、我々の CSNETリンクを通してBITNETのユーザにメイルを送るとか、 Internetのユ ーザに送ったりすることが可能なのです。

日本人が一体、どのネットワークのユーザと情報交換をしたかという統計が資料27です。

|                | 犬<br>数 |      | 情報量 |      |
|----------------|--------|------|-----|------|
|                | 日本へ    | 日本から | 日本へ | 日本から |
| Internet       | 39%    | 34%  | 27% | 32%  |
| (大学)           |        |      |     |      |
| <b>BITNET</b>  | 21%    | 30%  | 34% | 41%  |
| <b>CSNET</b>   | 10%    | 10%  | 6%  | 5%   |
| <b>ARPANET</b> | 9%     | 8%   | 2%  | 9%   |
| 米企業            | 8%     | 6%   | 4%  | 3%   |

日本との交官相手 (9月分〉

その他....米政府, USENET.イギリス,韓国など

## (資料 27 )

これをみると、大部分の人がInternetとBITNETのユーザとやりとりをしてい るのが分かります。

海外ネットワーク

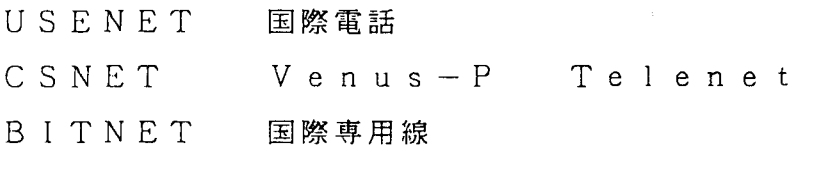

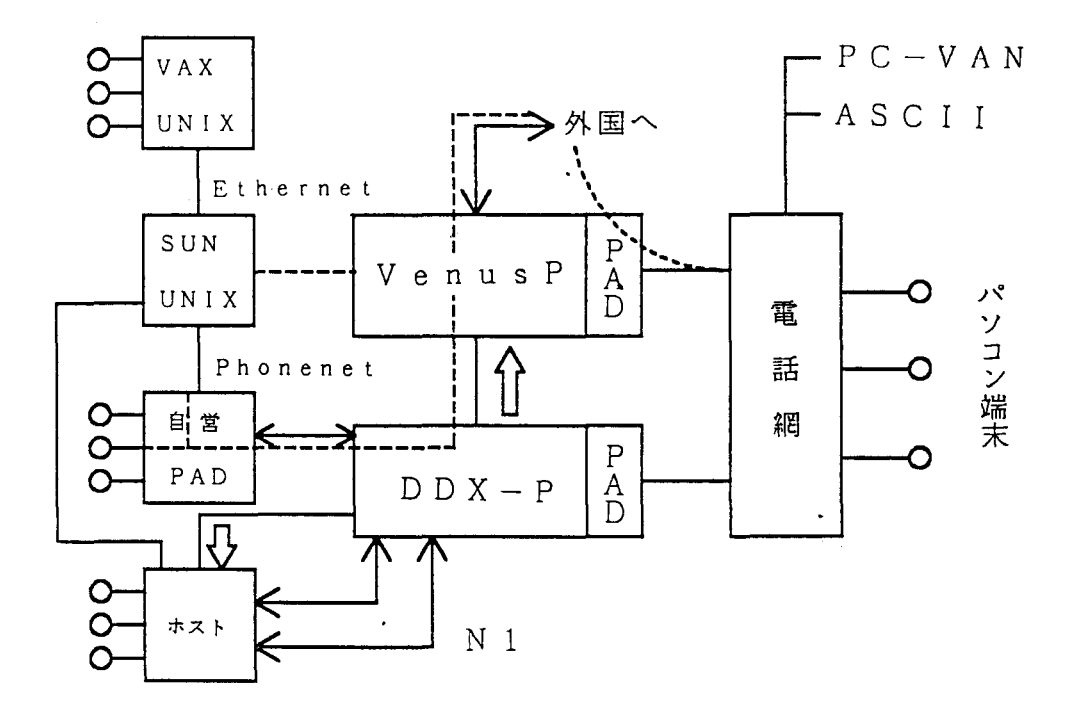

(資料 28 )

日本の場合資料 28に示すように、今のところ私共はKDDが運用しているVenus-P を経由して利用しています。この経路なら外国のどのコンビュータともやりとが可能です。こ のVenus-Pは国内のパケット網であるDDXと接続されているので、私共は中継コンピ ュータとしてUNIXのSUNワークステーションを使って、Venus-Pに接続していま す。しかしこのルートはどう考えても能率が悪いので、これからはVenus-Pと私共の中 継コンピュータを直接接続するように変更しようと考えています。

国際的なネットワークとやりとりができるようになりましたが、問題は料金が非常に高いこ とで、 Venus-Pを経由して通信した場合、資料 29に示すような課金方式で料金がかか ります。

Venus-Pの国際パケット料金

料金 = ¥2.4/パケット + ¥40/接続分 東大センター 1日に 30回,対米アクセス

月額 175万円 (9月分) =¥ 100/KB  $SUM-3/260C \Leftrightarrow DDX-P \Leftrightarrow Venus-P$ 

⇔Telenet ⇔ BBN センター

(資料 29 )

1行のデータが1パケットとして扱われますから、1行の送受信に2.4円、加えて接続時間 1分あたり40円の費用がかかります。今年の9月に私共のコンピュータを使って、アメリカ をアクセスした料金は 175万円になっています。ところが、これが国際電話に使ったように 受け取られて大変問題になったので、 10月から料金を徴収することになりました。

## NSFnet : The Big Picture

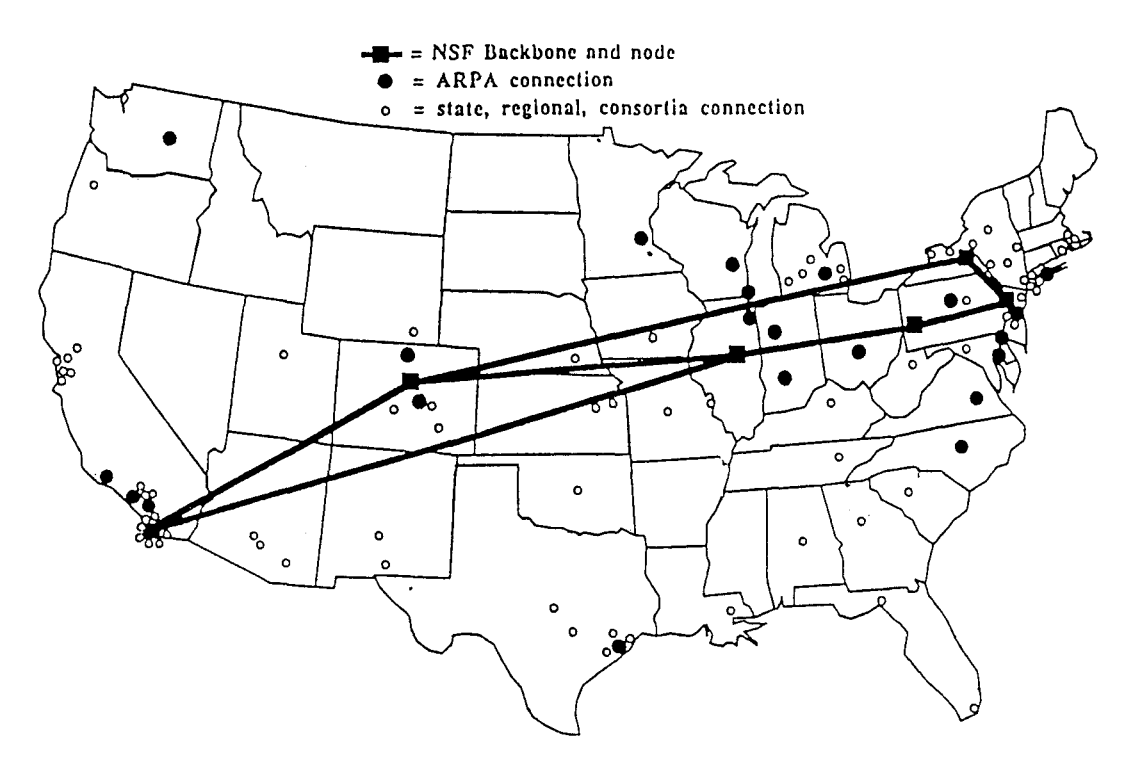

(資料 30 )

最後に、この間アメリカで聞いた、日本と少し違う話を紹介します。

アメリカでは、いろいろなネットワークが乱立して、皆が困ったと言い始めたので、 NSF が中心になって今のネットワークを統合しようとしています。さしあたり、NSFはNSFn e t の運用をスーパーコンピュータ間で開始しました。現在、大学関係では資料 30に示し たプリンストン、コーネル、ピッツパーグ、イリノイ大学、コロラド大学、それにカリフォル ニアのサンディエゴ分校の 6ケ所にセンターがあります。このスーパーコンビュータを接続し て、今後これをベースに他のネットワークも全部、これと接続して、最終的にNSFnetと してまとめる動きが始まっています。

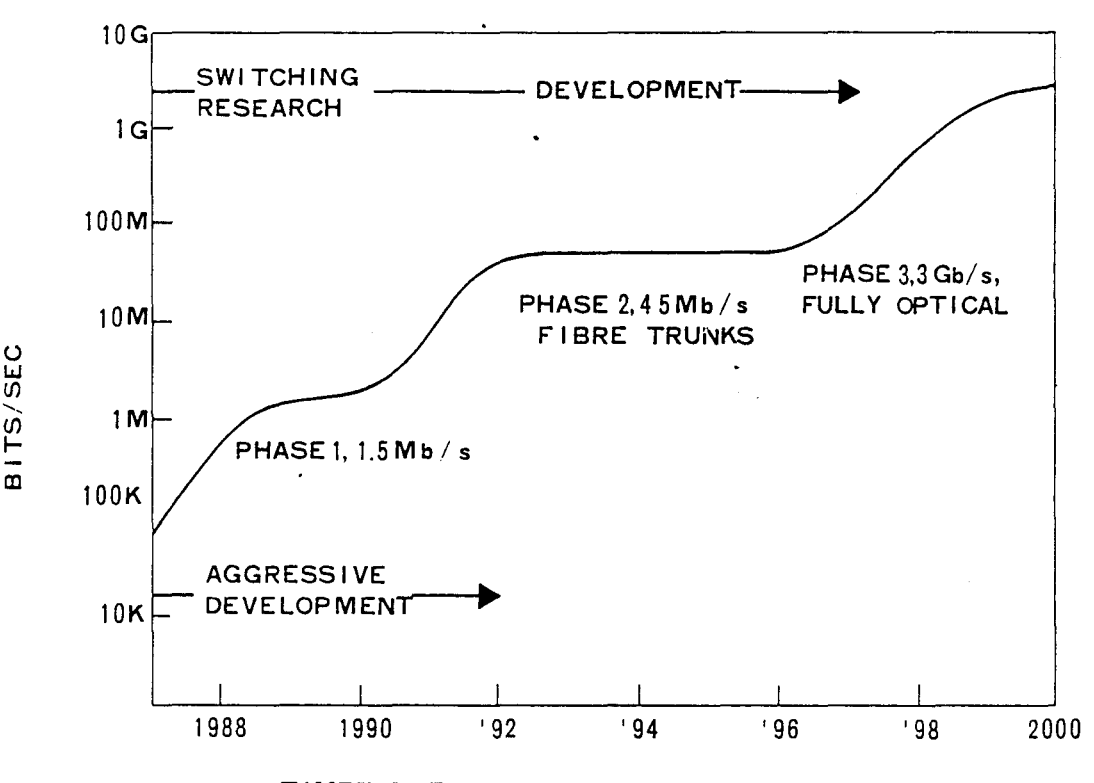

TIMETABLE FOR NATIONAL RESEARCH NETWORK

(資料 31 )

NSFnetで驚くのは、資料 31に示すようにネットワークの通信速度が桁違いに速いこ とです。毎秒 9 6 0 0 b i t とかいう速さでなく、これから 2 、3年で 1 秒間に 1.5 M b i t にした後に、更に光ファイバーで45Mbitに高速化しようと計画しています。西暦200 0年までにはもっと高速転送が可能な光ファイパーを使って、 3Gbit/second (3000Mbi t/second)に達する超高速のネットワークにする計画があります。 当事者が考えている様に、そのための予算が本当につくかどうかは分かりませんが、少なくと もネットワークの高速化は計画されています。なぜ高速化するかといえば、途方もなく遠くに あるスーパーコンピュータを、あたかも手元にあるスーパーコンビュータと同じ様に利用する ためで、例えばスーパーコンピュータと手元のワークステーションを組み合わせて、 3次元で 表示した分子をくるくる回転させたいと考えた場合に、確かにこの位の通信速度が必要になり ます。こういう長期計画がアメリカでは実際に進んでいますが、日本では今のところ残念なが ら、全然計画がありませんので、将来問題になると思われます。

わが国の場合、私共は一応情報交換ができて、しかも外国とも通信できる JUNETを作り ましたが、国内ではまだ、 BITNETとも N1NETとも接続していないので、それらを接 続する必要があります。

又、 JUNETという名前はまだ国際的に認知されていないので、国際的なルールに従った 名前に変える必要があります。日本については ISOで jp という略称が決まっていますから、 例えば.J Pは日本だという具合に決めれば、世界中のコンピュータに認識してもらえますが、 今はそこまで進んでいません。近い将来に日本を JPで表わして、日本国内のアカデミックな ネットワークは acと命名しようと考えていますが、問題は、 JUNETに接続されたすべて のコンピュータで j pという名前を解釈できる様にするためのソフトウェアの変更です。それ から、送受信データの高信頼性と高速伝送のために、今の電話回線から専用線にしたいと考え ています。今はメイルは 1時間に 1回程度しか配送していませんが、できれば誰かがメイルを 投入したならば、即座にアメリカに送られるといった具合にしたい、あるいはアメリカのコン ピュータを日本から直接使えるようにしたり、アメリカのコンピュータから日本のコンピュー タを直接使えるようにしたいのですが、それはTCP/IPプロトコルへのソフトウェアの変 更が必要です。文、さまざまな種類の情報のサービスが欲しいので、そのサーバを作りたいと いう話があります。例えば誰かにメイルを出したいという時に、何処かのコンピュータでちょ っと調べれば、その人のメイルアドレスが即座に分かるといったネームサーパや、旅行者用の サービスとか、親展等についてネットワークを使って、今盛んに議論をしています。

例えば自分がアメリカに出張したと仮定して、アメリカのあるコンビュータをアクセスすれ ば自分宛のメイルが読めるといったサービスを可能にしたい。親展に関して世界的に問題にな っている点は、例えば誰かの推薦状を書いて欲しいと言われた時に、ネットワークを通してメ

イルを送った場合に、他人にみられると具合が悪いわけです。推薦できる場合は構わないので すが、特に「この人はダメだから採用をやめた方がよい」という場合は、第三者にみられると 非常に具合が悪いわけです。そういう親展を送る時は多分暗号等を使うことになると思われま すが、この機密保持をどうするかといった話が行われています。 (資料32参照)

JUNETの課題

1.高速専用線への移行

瞬時メイル,リモート TSS.ファイル転送  $IP/SMTP$  (Simple Mail TP)

- 2.国際ドメイン化 (xxxxx.ac.jp)
- 3. BITNET および N1 ネットワーク

へのゲートウェイ

4. ドメイン・ネームサーバ/情報サーバ 5.旅行者用サービス 6.親展の扱い

#### (資料 32 )

日本ではまだ国際的なメイルサービスを使っている研究者は数百人程度で、ごく一部の人に 限られていまずから、利用者の拡大をどのような方法で行うかといったいろいろな問題がたく さんあります。その解決のためにはやはり一部の人だけでなく、すべての研究者の方々がメイ ルサービスに興味を持って頂きたいと思います。

(昭和 62 11 24日講演)

7. 解 説

PROLOGの紹介

富士通静岡エンジニアリング

#### 第2開発部第2開発課 中村 一夫・鈴木 剛

1. はじめに

人工知能(Artificial Intelligence略称 Al)の研究および実用化は、現在世界中で非 常に活発に行われています。このような状況下にあって、日本の第五世代コンビュータ開発機 構(IC OT)が、新世代コンピュータの核言語(機械語)のベースとして採用したのが Prolog と呼ばれる言語です。このため、それまであまりなじみのなかった Prolog は非常に 注目を集め、人工知能向け言語として LISP に次ぐ地位を固めるまでに発展するようになりま した。これから先も、日本の人工知能に関連する多くのプロジェクトが、 Prologを中心とし て進められてゆくことは、ほぼ確実であろうと考えられます。ここではこの Prolog の基本に ついて若干説明します。

2. Prolog の歴史

Prolog の歴史は比較的新しく、フランスのマルセイユ大学の Colmerauer らにより、1972 年に定理の証明システムとして考案されたのが始まりです。その後、 1974年に当時イギリスの エジンバラ大学にいた Kowalski がプログラミング言語としての解釈を与え、1977年には同大 学の Warren らが実用的な処理系を開発し、この仕様を DEC-10 Prolog として世に発表、現 在の Prolog 処理系の基礎をつくりました。

3. Prologの特徴

FORTRANのように処理の手続きを記述する手続き型言語や、 LISPのように関数ですべての 記述する関数型言語と異なり、Prolog は述語論理と呼ばれるものに基づいた論理式で処理を 記述するために論理型言語と呼ばれています。Programming in logic の名前の由来もここに あります。Prolog の最大の特徴は、同一化(ユニフィケーション)と呼ばれるパターンマッ チングの機能を使った引き数受け渡しのメカニズムにあります。このメカニズムによって他の 言語と一味違った、柔軟で優れた記述力を Prolog はもっています。

Prolog処理系の研究開発は、現在世界中で活発に行われています。処理速度が遅いこと、 処理に大きな記憶域を必要とすること、システムプログラミングに必要な機能が不足している こと等、いろいろな問題を抱えていましたが、コンパイラの開発、オブジェクト指向の導入等

により、これらの問題は徐々に改善されつつあります。 Prologの応用範囲も、エキスパート システムの開発、自然言語処理システムの開発、 LSI-CAD、データベース検索システム 等各方面に広がっており、今後もいっそう研究開発が進むものと期待されています。

4. Prologの基本

Prologは、人、物、事など(以下オブジェクトと呼ぶ)やそれらの関係を扱った問題を解く ためのプログラミング言語であると言えます。以下簡単なプログラム例を用いて Prolog の基 本となる動きを紹介します。なお Prolog は会話型の言語であり、端末の前に座ってコンピュ ータと会話しながら処理を行うことを前提に話を進めていきます。また、説明の都合上すべて 例には英語を用います。

4. 1 オブジェクトとその関係

オブジェクトとその関係を考える例として、"Boys love girls " (少年は少女が好き)とい う事実を取り上げることにします。この例は、2個のオブジェクトである ″boy "と ″girl ″ (数は無視)の聞に"love "の関係があることを示しています。このように関係は事実で表 現することができます。なお、関係には通常頗序性があるため、オブジェクトの順番を入れ替 えると一般にその関係は成立しなくなることに注意する必要があります。

また、関係は規則を用いることによっても表現できます。たとえば"Two persons are brothers if their parents are same "という規則によって、 「兄弟」の関係を記述できま す。また、二人の人が兄弟の関係にあるか否か調べる方法も示しています。さらに、この規則 を「兄弟」の定義と考えることもできます。

Prologによるプログラミングは、この事実や規則の記述によりオブジェクト聞の関係を定 義する(Prologに与える)ことによって行われます。いったんプログラムができてしまうと、 オブジェクトに関する様々な質問を発することができます。 Prologは与えられた事実や規則 をもとに、別の事実や規則を導き出す(推論する)動作を繰り返して、質間に合う答を探して 行きます。

4. 2 事実

Prologでは事実は以下のように記述されます。例えば、"Girls love dog "を肢う場合に は、

love( girls. dog).

と記述します。オブジェクト名や関係の名前は小文字で書き始めることと、最後に必ずピリオ ド(". ")を打つことが注意点です。オブジークトとして数字を記述することもできます。さ らにし、くつかの例を示します。右側の文はその説明です。

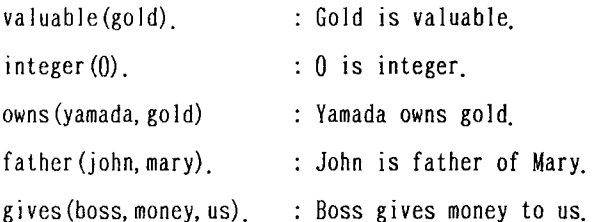

なお、関係を表わす名前 ( love valuab など) を述語と呼び,括弧内のオブジェクト (gold 0 など) を引き数と呼びます。上の例で love は2引き数の述語であり、valuable は 1引き数の述語です。さらに、事実や規則を集めたものをデータペースと呼びます。

4. 3 質問

事実を入力したら、以下のように入力することによって、質問を行うことができます。

?-love( $girls$ , dog).

これは、"Do girls love dog ? "という意味です。この場合も文末にピリオドが必要です。 先頭の" ?- "はシステムが出力するプロンプティングマークです。こうした質問を受け取る と、 Prologはすでに入力されているデータベースを探索し、質問と一致する事実を探します。 事実と質問は、閉じ述語(名前が同じであれば同じ)であり、かつ対応する引き数がすべて等 しい時、一致したとみなされます。引き数の個数が異なるものは、異なるものと解釈されます。 この一致させようとする行為が同一化(ユニフィケーション)です。一致する事実が発見され ると、 Prologは "YES "を返し、そうでなければ"NO "を返します。

もう少し例を示します。以下のようなデータベースがあるとします。

```
syogun( ieyasu).
```

```
daimyo( masamune ).
```

```
japanese ( ieyasu ).
```
この事実についていろいろ質問してみます。

```
?-syogun(ieyasu).
YES
```

```
?-japanse( masamune ).
```

```
NO
```

```
?-daimyo( masamune ).
```

```
NO
```

```
?一kanpaku(hideyoshi ).
```

```
NO
```
3番目と 4番目の例については、データペース中にそのような事実が見付からないため、 Prolog は " NO " を返します。ただし、" NO " は「その時点でのデータベースの内容では同 一化ができない」ということを言うのであって、その質問が虚偽であるということを言ってい るわけではありません。

次に、 「だれが」とか「何を」といった一歩進んだ質問について考えます。

#### 4. 4 変数

以下のようなデータベースについて考えます。

love ( boys, dog).

love ( boys, cat ).

love(boys, girls).

 $love( girls, cat).$ 

```
love( girls, candy).
```
love( girls, dog).

ここで、少女が好きなものをすべて探すことにします。その場合、

 $?$ -love(girls, cat).

?-love( girls , candy).

 $?$ -love( girls, dog).

と3回質問をすれば良いわけですが、項目数が多くなるとこれは容易ではありません。また、 データベースの内容が詳しくわからない場合には、このような質問は不可能です。"What objects do girls love ? "というような質問ができれば便利です。そのために用いられるの が変数です。変数は大文字で始まる名前であり、任意のオブジェクトを値として取ることがで きるものと約束します。この変数を用いて、次の質問をします。

 $?$ -love(girls,  $X$ ).

この質問に対して Prologは、

 $X = dog$ 

という答を返して、次の応答に備えます。この質問が発せられると、データペースが先頭から 探索され同一化が試みられます。述語名と第 l引数が一致するものがデータペース中に存在し、 また変数は任意のオプジュクトを値としてとれるために、この質問と "love(girls, dog)" の同一化が成功し、変数 " X " は値 " dog "を取ることになります。このような場合にも同 一化という言葉を用い、変数"X "が"dog "と同一化されたと言います。この際に、 Prologはデータペース中の"love( girls, dog) "の位置を覚えておきます。

端末に答を出力して応答待ちになっている状態で、実行キーが押下されると Prolog はそれ

以上データベースの探索を行いません。利用者がその答で満足したという意志表示になるから です。これに対して、セミコロン(";")が入力されると、Prolog は再びデータベースの探 索を開始します。 この場合に探索の開始位置はデータペースの先頭ではなく、先ほど記憶して おいた位置からになります。また、探索開始の直前に変数"X "の同一化は解除され、変数 は何の値も持っていない状態となります。 この状態の変数を未同一化変数と呼びます。 この場 合も探索の結果質問と同一化可能な事実が発見され、

 $X = cat$ 

という答えが出力されます。以下閉じことの繰り返しとなります。

同様にして、

 $?$ -love( boys,  $X$ ).

 $?$ -love  $(X, \text{ candy})$ .

 $?$ -love(  $X$ ,  $Y$ ).

といった質問が可能です。ただし、さらに変数を増やした

 $? - X ( Y , Z )$ 

という質問は不可能です。

次にさらに質問を複雑にして、"What objects do both boys and girls love ? " という 場合を考えます。 これは、 「少年の好きなものは何でかつ少女もそれが好きか?Jと解釈され ます。すなわち二つの独立した要素から構成されています。 Pro10gではこの質問を、

 $?$ -love(boys, X), love(girls, X).

と記述します。カンマ(", ")はかつ、あるいはandの意味を表します。この質問に対 して Prolog は、カンマで区切られた要素一つ一つについて記述された順番にデータベースを 探索し、同一化を試みて行きます。 この過程を図示すると以下のようになります。

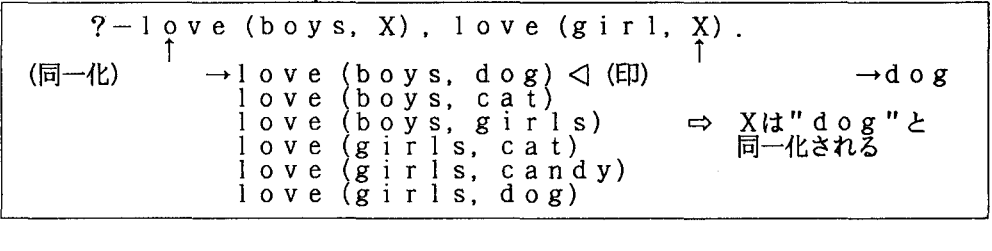
図1 " love( boys, X) "の同一化成功の直後

 $\mathbf{U}$ 

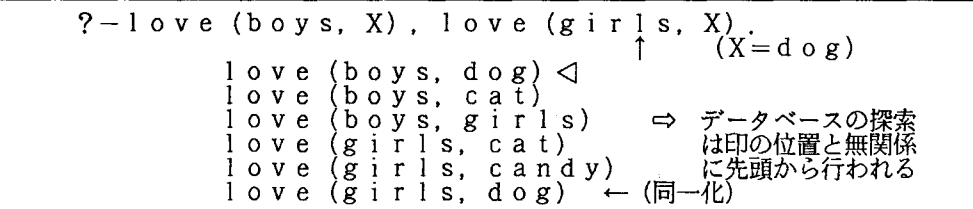

図2 "love(girls, X) "の同一化成功

 $\mathbf{0}$ 

 $?$ -love (boys, X), love  $(girls, X)$ . セミコロンの入力<br>によりXの同一化<br>が解除される  $X = d o g$ ;

図3 端末への答の出力とそれに対する応答

ſ.

 $\ddot{\phantom{a}}$ 

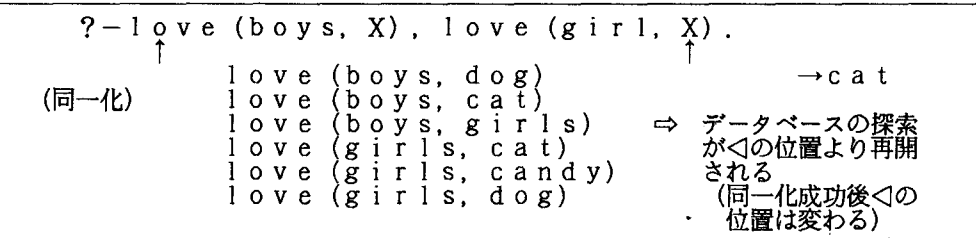

図4 "love (boys, X) "の2度目の同一化成功の直後

 $\overline{v}$ 

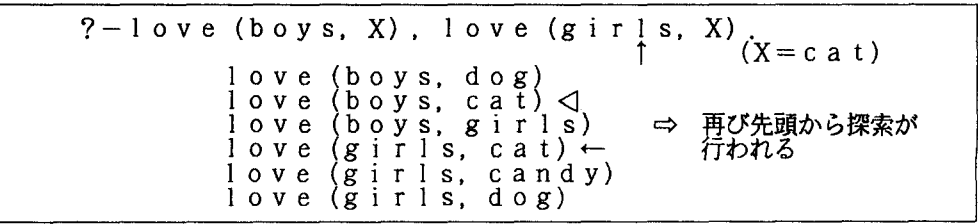

5 " love( girls , X ) " の2度目の同一化成功

ι

\n
$$
?
$$
 - 1 ove (boys, X), love (girls, X).\n

\n\n $X = c \cdot a \cdot t$ ;  
\n $\Rightarrow$  t: 3pXODH–W.

\n\n $\Rightarrow$  t: 3pXODH–W.

\n\n $\Rightarrow$  t: 3pXODH–W.

\n\n $\Rightarrow$  t: 3pXODH–W.

\n\n $\Rightarrow$  t: 3pXODH–W.

\n\n $\Rightarrow$  t: 3pXODH–W.

\n\n $\Rightarrow$  t: 3pXODH–W.

\n\n $\Rightarrow$  t: 3pXODH–W.

\n\n $\Rightarrow$  t: 3pXODH–W.

\n\n $\Rightarrow$  t: 3pXODH–W.

\n\n $\Rightarrow$  t: 3pXODH–W.

\n\n $\Rightarrow$  t: 3pXODH–W.

\n\n $\Rightarrow$  t: 3pXODH–W.

\n\n $\Rightarrow$  t: 3pXODH–W.

\n\n $\Rightarrow$  t: 3pXODH–W.

\n\n $\Rightarrow$  t: 3pXODH–W.

\n\n $\Rightarrow$  t: 3pXODH–W.

\n\n $\Rightarrow$  t: 3pXODH–W.

\n\n $\Rightarrow$  t: 3pXODH–W.

\n\n $\Rightarrow$  t: 3pXODH–W.

\n\n $\Rightarrow$  t: 3pXODH–W.

\n\n $\Rightarrow$  t: 3pXODH–W.

\n\n $\Rightarrow$  t: 3pXODH–W.

\n\n $\Rightarrow$  t: 3pXODH–W.

\n\n $\Rightarrow$  t: 3pXODH–W.

\n\n $\Rightarrow$  t: 3pXODH–W.

\n\n $\Rightarrow$  t: 3pXODH–W.

\n\n $\Rightarrow$  t: 3pXODH–W.

\n\n $\Rightarrow$  t: 3pXODH–W.

\n\n $\Rightarrow$  t: 3pXODH–

図6 端末への答の出力とそれに対する応答

 $\theta$ 

g i r 1 s データペースの探索が寸 の位置より再開される (girls. X) . love (boys. dog) love (boys. cat) love (boys. girls) love (girls. cat) love (girls. candy) 1 0 v e (g i r 1 s. .d 0 g) 10 v e (boys. X) . 1 0 v e

7 " love( boys , X ) " の3度目の同一化成功直後

 $\mathbb{I}$  .

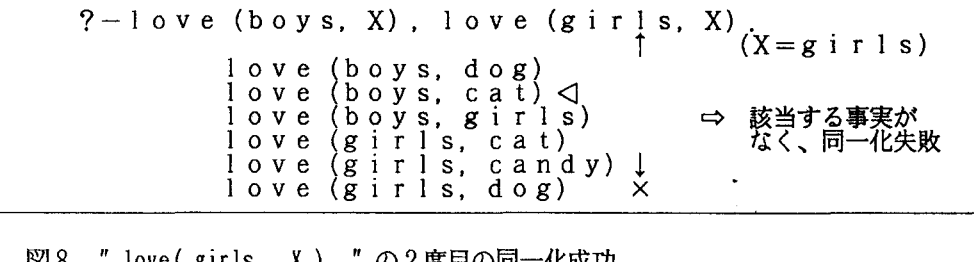

8 " love( girls , X ) " の2度目の同一化成功

ι

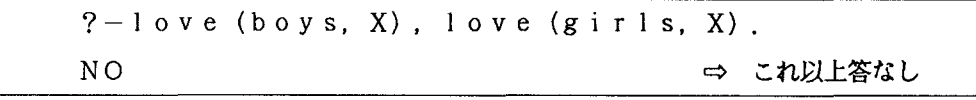

図9 端末へ結果の出力

なお、以前の状態 (印の位置) に戻って処理を再開する Prolog の動作を後戻り(バッ クトラッキング)と呼びます。

4, 5 規則

Prolog のプログラムが事実と規則から成立っていることは、以前に述べたとおりです。規 則は、ある一つの事実が他のいくつかの事実あるいは規則に依存している場合に用いられます。 また、ある事実を成立たせるための条件を記述したものとも考えられますし、定義を記述した ものとも考えられます。たとえば、

1 put on sweater if it is cold weather,

 $X$  is a bird if  $X$  is an animal, and  $X$  has feathers,

 $N+1$  is integer if X is

などです。ここで、 N や X は変数を表します。このような規則を Prolog では以下のように 記述します。

puton( sweater) : weather( $\text{cold}$ ).

bird  $(X)$ : animal  $(X)$ , has feather  $(X)$ .

 $integer(N) : integer(M)$ , N is M+1.

記号 ": "は、コロン ( ": ") とハイフン ( " - ")を結合したものであり、ならばある いは i f と読まれます。カンマは以前の通りです。なお、3番目の例に現れる " M is N-1 " は、変数"M "と値"N-l " (通常の引算)を陶ー化させるもので、"is "は組込み述語と 呼ばれています。詳しくはマニュアルなどを参照してください。": " の右辺に記述される事 実あるいは規則が増えるに従って、条件が厳しくなって行きます。

ここで、

?-puton( sweater ),

と質問すると、データベース中に "weather ( cold ) " という事実が定義されていれば、答 は "YES "となり、そうでなければ"NO "となります。

?-bird( penguin ),

と質問した場合には、Prolog は " animal( penguin ) " という事実と " has feather ( penguin) という事実の2つをデータベース中から探します。そして2つの事実が発見され た場合に、答 "YES " を返します。変数 " X " に値 " penguin " が同一化されると、他の 2 つの " X " も同時に " penguin " に同一化されます。また、

 $?$ -bird $(X)$ .

と質問することにより、データペース中に定義されている全ての鳥を検索できます。

#### 5. プログラム例

ここで、端末からフ。ログラムを入力して実行させる簡単な例を示します。例に用いるのは、 整数を次々に取り出すプログラムです。なお、プログラムを入力するためには、ある機能(こ れも組込み述語)を必要とします。詳しいことはマニュアルなどを参照してください。右側の 記述は簡単な説明です。

" consult" はプログラム入力用 ?ー consult (user). سب س os :  $\overline{a}$  $| :$ integer $(0)$ .  $|\cdot|$  integer (N) : integer (M), N is M+1. • I ! rrは入力終了の意味 •• <sup>1</sup> YES ?-integer  $\mathcal{L}$ YES nteger  $(X)$  .<br>:  $\mathcal{L}_1$  $\mathbf{r}$  $\hat{X} = \hat{4}$ <br>Y E S

図10 プログラムの入力と実行の例

6. おわりに

以上、簡単に Prologの概要について紹介しました。 Prologは若い言語であるため、未成 熟な面もありますが、他の言語にないユニークさもいくつか持っています。実際に使用してみ て、是非新しいプログラミングの感触をつかんでほしいと願っています。最後に現在使用可能 な処理系の特長を挙げておきます。

① 実質的な国際標準である DEC-I0仕様に準拠している。

② 高速コンパイラを装備している。 (処理方式としては引き数コピー方式を採用)

③ アトム名として日本語を使用できる

④ 180余りの組み込み述語と、ガーベジコレクタを装備している

他言語(FORTRANなど)で作成したプログラムの呼び出しが可能である ⑤

パッチ配下でも動作する ⑥

〔参考文献〕

Prologに関する書物は多数出版されている。ここではそのごく一部を紹介する。

- ①黒川 利明 (1985) : Pro logのソフトウェア作法(岩波書庖)
- **2** Kowalski (1979) : Logic for Problem Solving (NORTH HOLLAND)
- Clocksin & Mellish (1984) Programming in Prolog (2nd edition) (SPRI NGER)
- Bratko (1986) : PROLOG PROGRAMMING FORARTIFICIAL INTELLIGENCE (ADDISON WESLEY)

 $\ddot{\phantom{1}}$ 

〔マニュアル〕

富士通PROLOG手引書

#### 8. センタ一概要

センターの目的

長崎大学情報処理センターは、学内共同利用施設として設置され、本学における研究、教育、 事務および図書館の各部門における情報を処理することを目的としています。

本センターの特徴は、通信回線によるコンビュータ・ネットワークを可能にする大型コンビ ュータ・システムを、中心として、TSS (Time Sharing System)処理、 パッチ処理ならびに学内および大学問コンビュータ・ネットワーク利用の各々の並列処理を行 っていることです。そして、センターでは、大学構成員全員にだれでも一人一人利用登録処理 を行った上で、センターのコンビュータ・システムを利用できるように心掛けています。

コンピュータ・システムの中心は、FACOM M-360で、主記憶容量が24メガバイ ト、補助記憶装置の磁気ディスク装置の容量が 71 3 6メガバイトで、現在センター内外に約 160台のTSS端末装置が接続されています。このシステムは、富士通の大型コンピュータ ・システムの最上位のオペレーティングシステムであるFACOM OSIV/F4 MSPで 運用されています。

本センターでは、利用者エリアに設置された装置を利用者自身が操作するオープン利用方式 をとっていて、 TSSによる処理が主体となっています。

#### センターの業務

- (1) センターに属する電子計算機、その端末機器およびその他の設備の維持管理
- (2) 教職員の学術研究のための計算処理
- 。)学内および大学問コンピュータネットワークに関すること
- (4) 情報処理教育における計算機利用に関すること
- (助附属図書館オンライン処理業務および学術情報ネットワークに関すること
- (6) 学生関係の事務処理
- (7) 情報処理手法に関する研究および指導

センター内システム構成

中央システム室

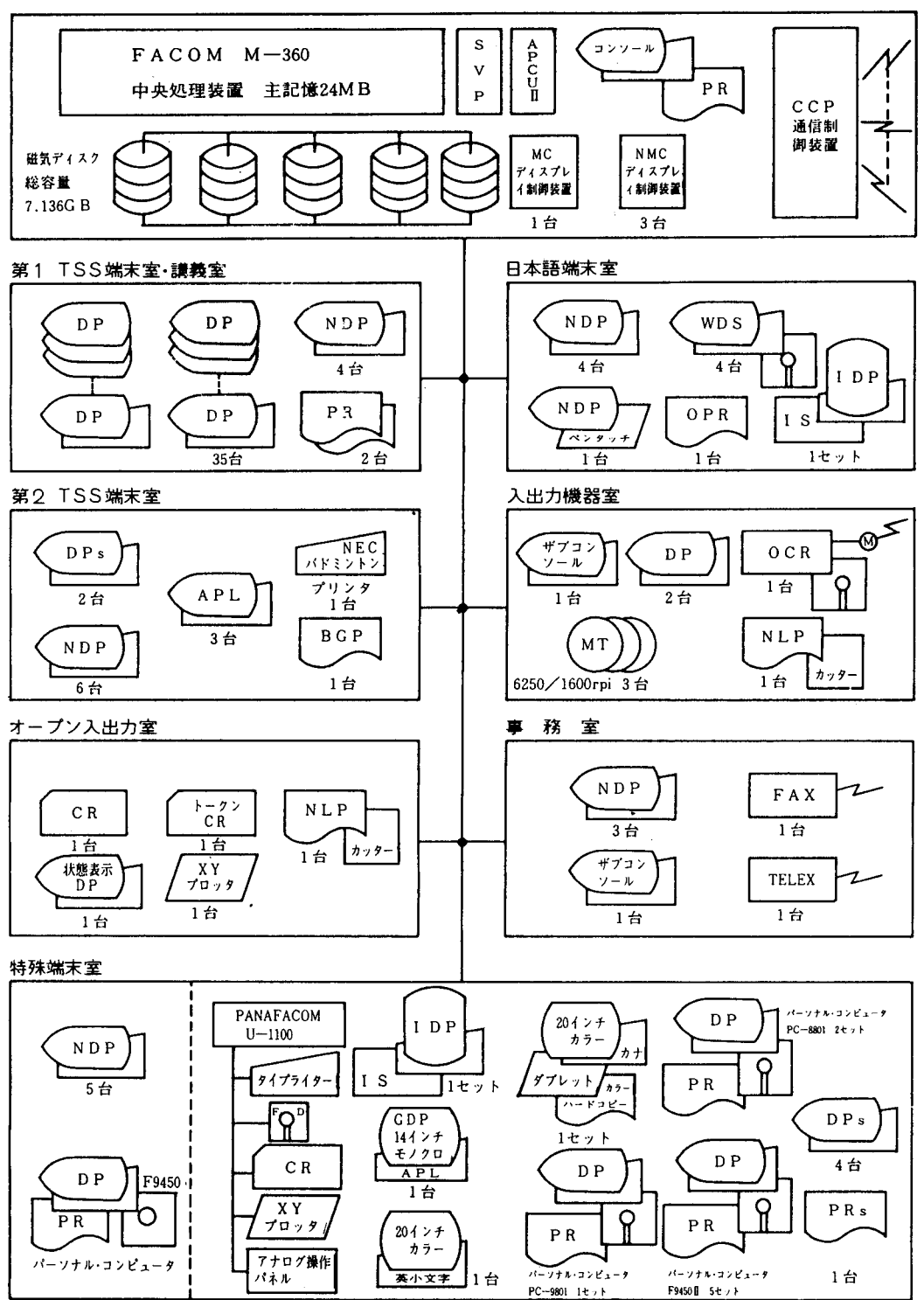

### ネットワークシステム構成

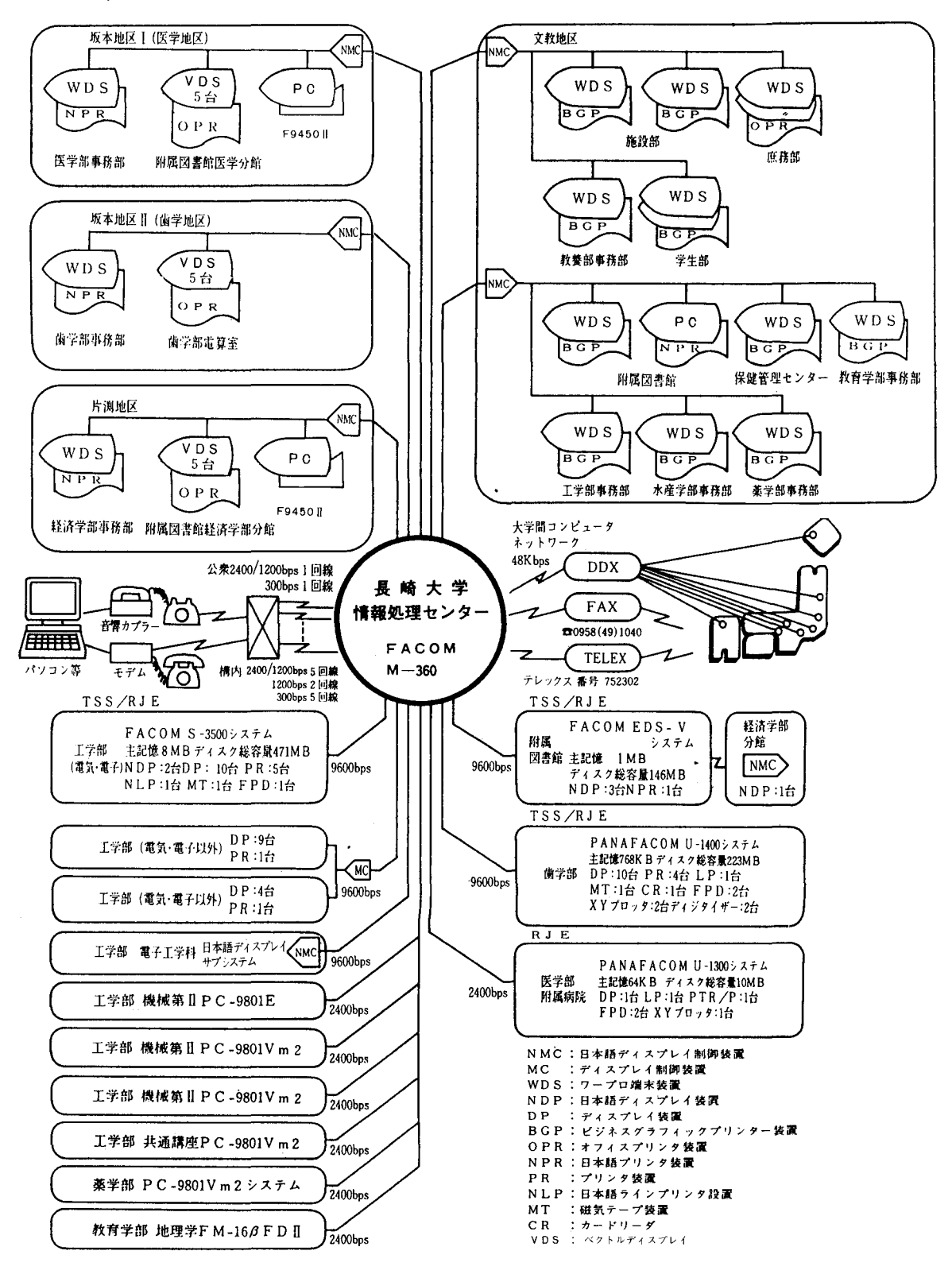

大学問コンビュータネットワーク

大学問コンビュータネットワークは、パケット交換回線を介して 全国の大学、研究所等の計算機システムを相互に接続して、使い合 うことができるようにしたシステムです。この大学問コンビュータ ネットワークサービスは、全国共同利用の 7つの大型計算機センタ ー(北街道大学、東北大学、東京大学、名古屋大学、京都大学、 大阪大学、九州大学)で、昭和56年10月より開始されました。

本センターでは、昭和57年6月にパケット交換回線(通信速度 4 8キロ・ピット/抄)を使用して、大学問コンビュータネットワ ークに直後加入し、その利用を開始しました。(ユーザ.被能)

そして昭和59年12月からは、この大学間コンピュータネット ワークに加入している何処の大学の計算険システムのTSS端末か らでも、本センターの計算俄システムを利用できるようにしました。 (サーバ機能)

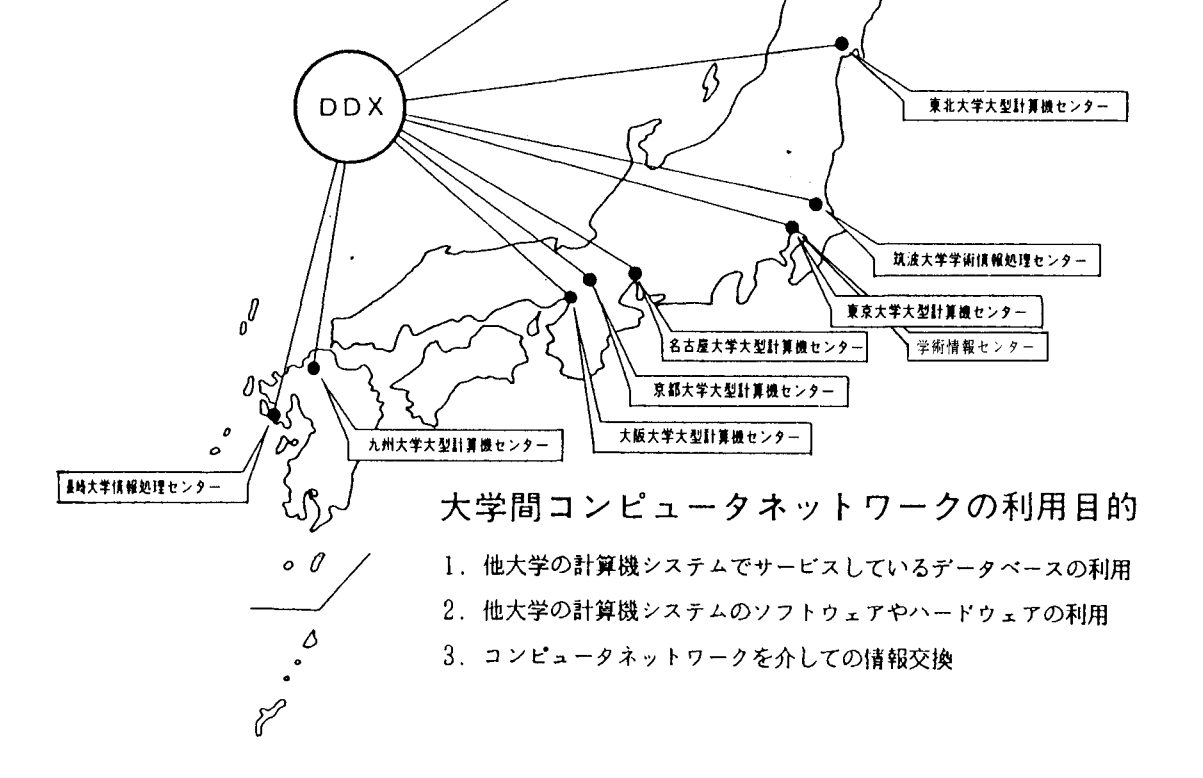

北海道大学大型計算機センタ

# ソフトウェア構成

### OSIV/F4 MSP

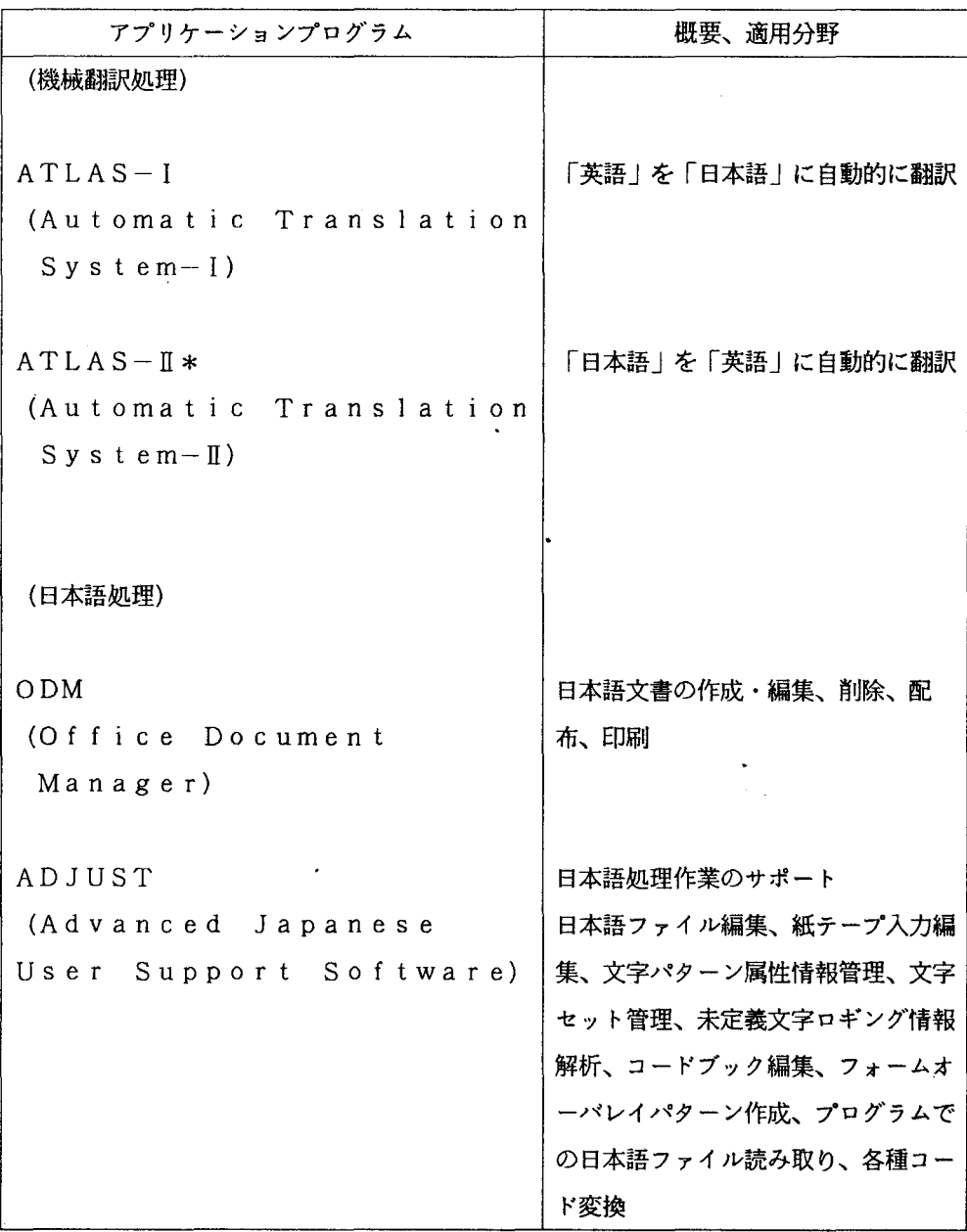

※ATLASIはODM配下の機能である.

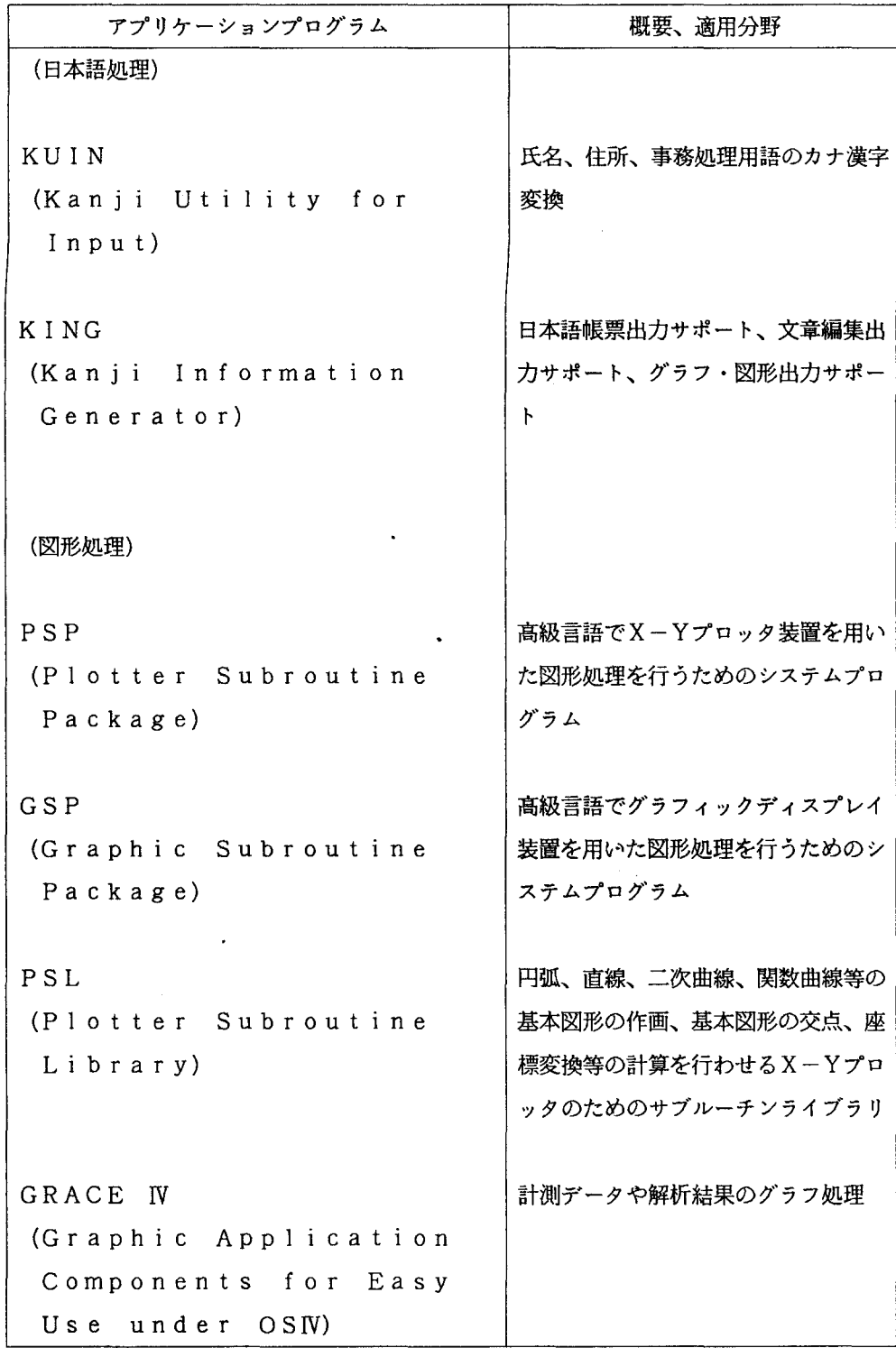

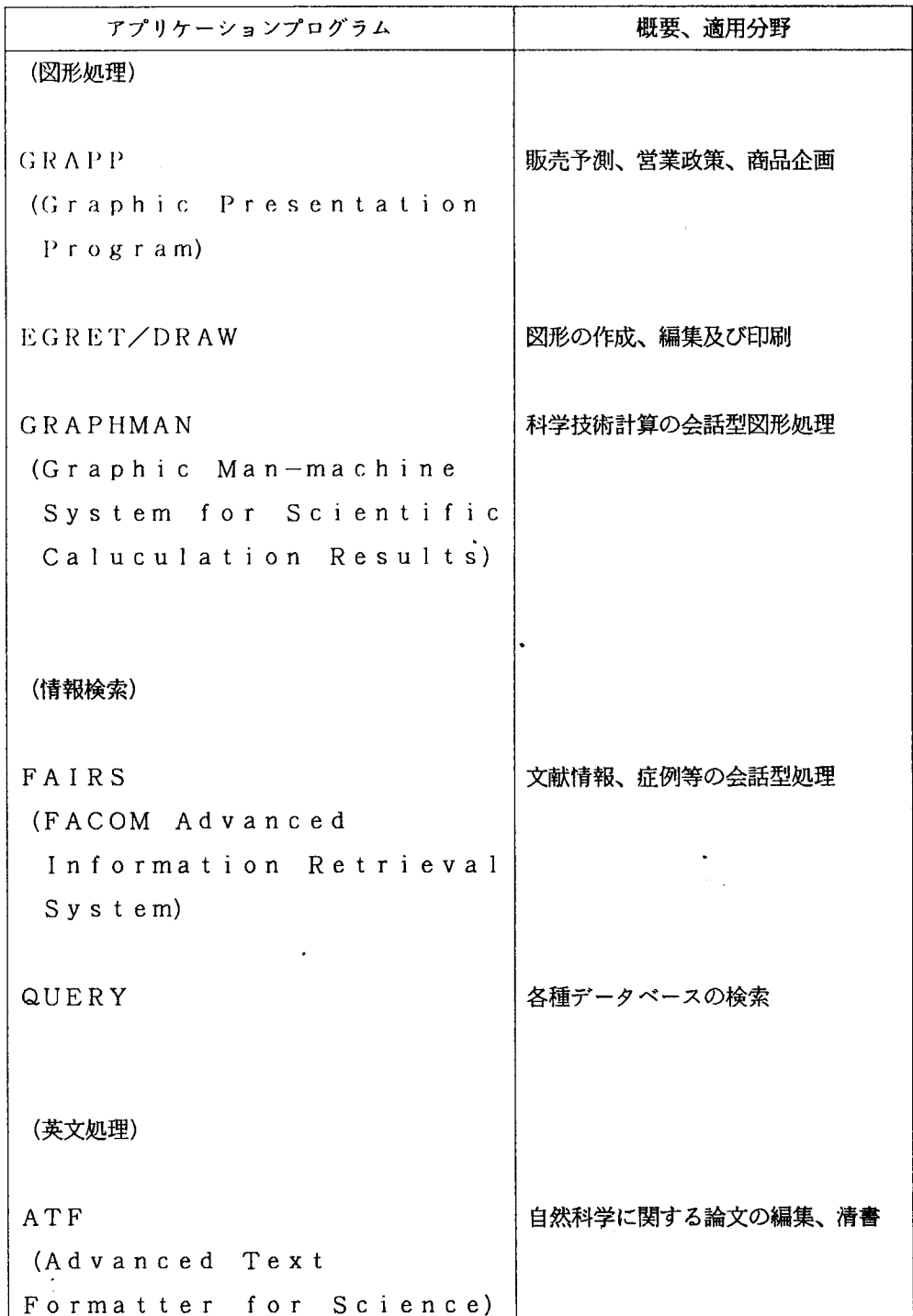

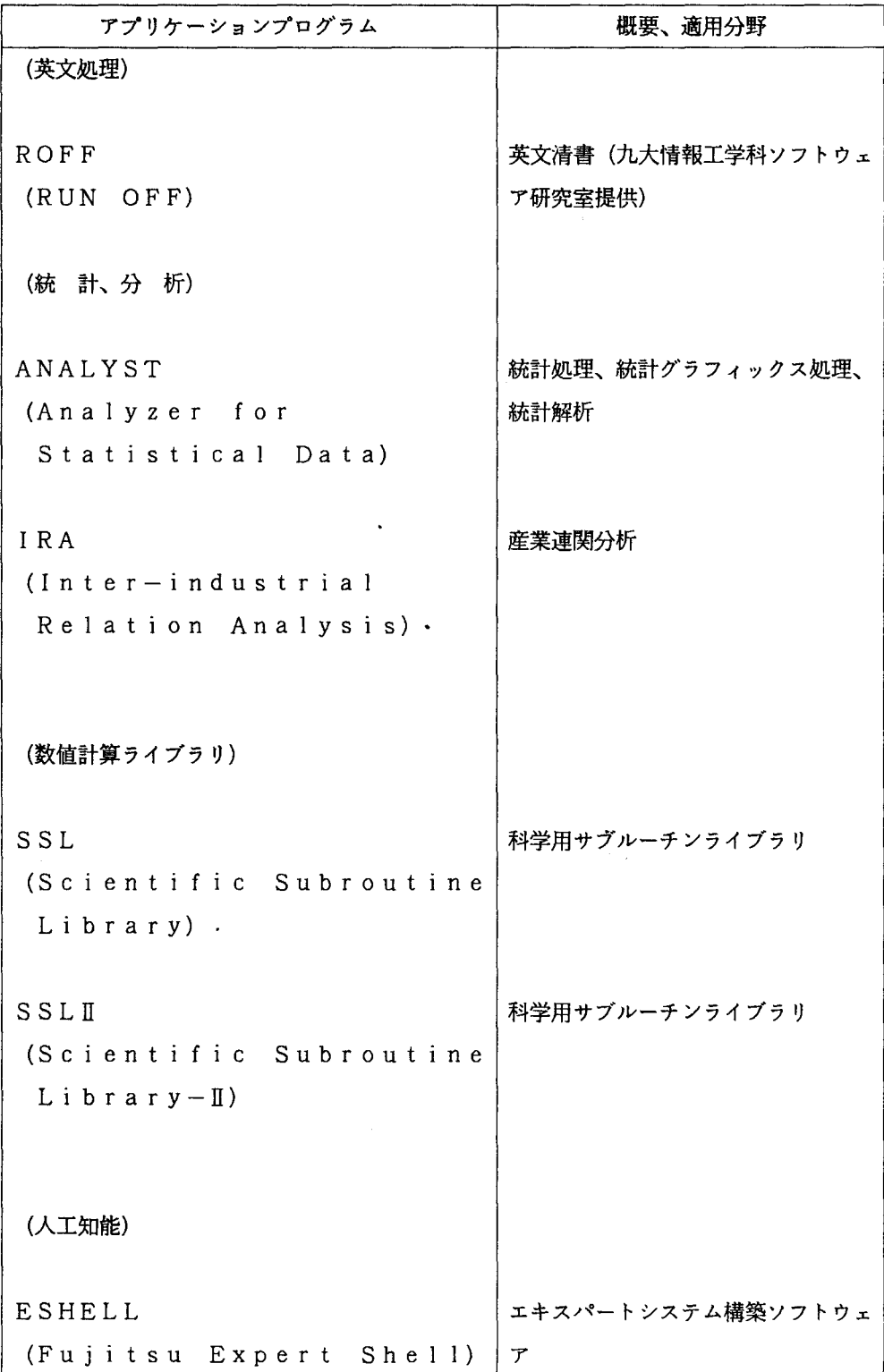

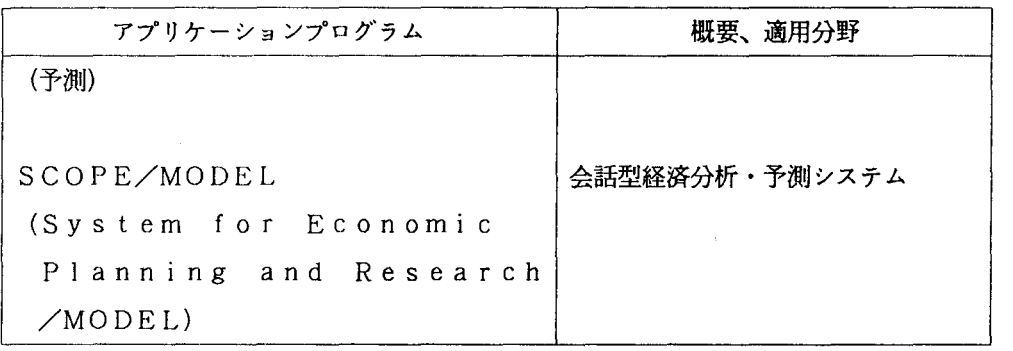

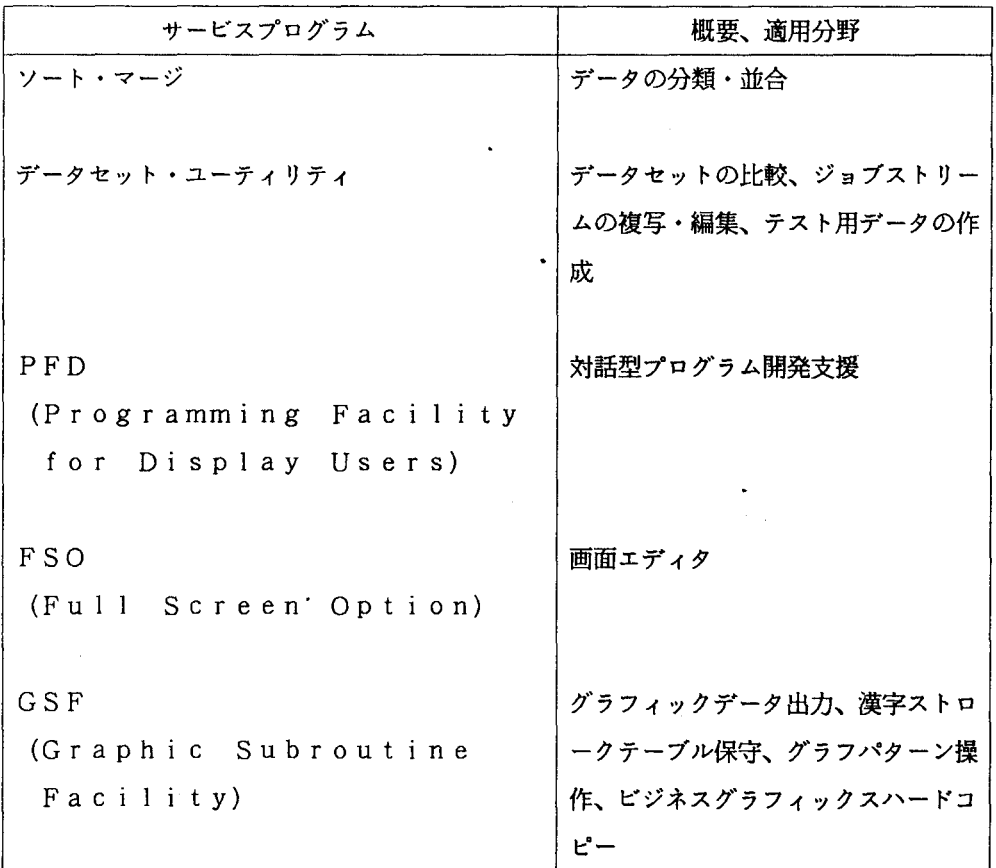

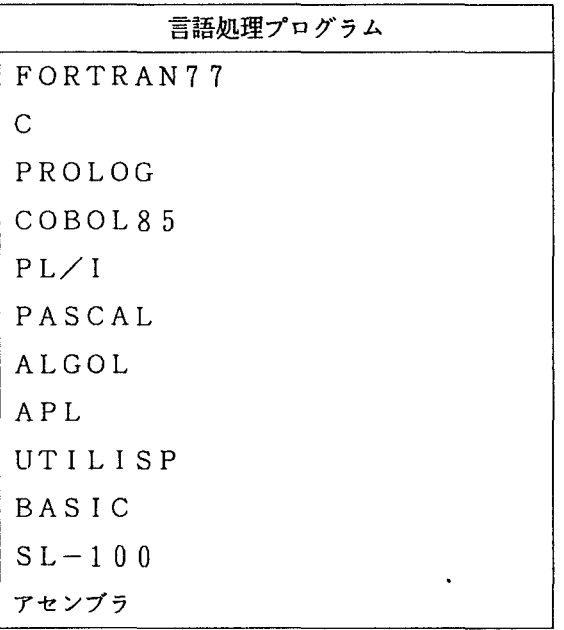

UTS (Universal Time Sharing System)

 $\ddot{\phantom{0}}$ 

 $\mathcal{L}^{\text{max}}_{\text{max}}$  and  $\mathcal{L}^{\text{max}}_{\text{max}}$ 

 $\frac{1}{2}$  .

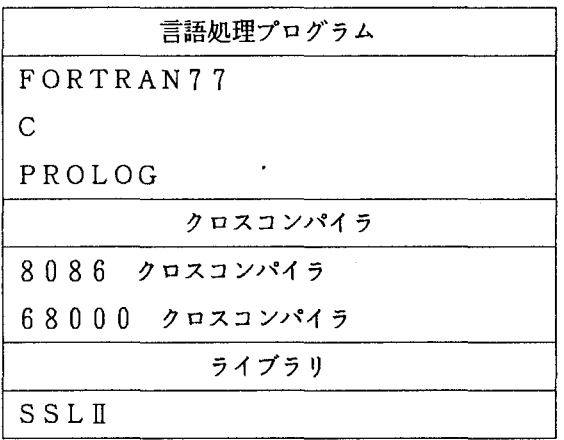

## センター建物平面図

 $\bar{\psi}$ 

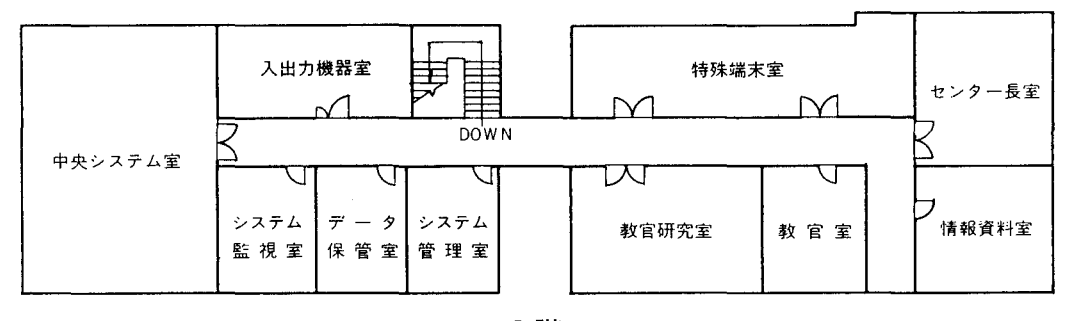

2階

 $\ddot{\phantom{1}}$ 

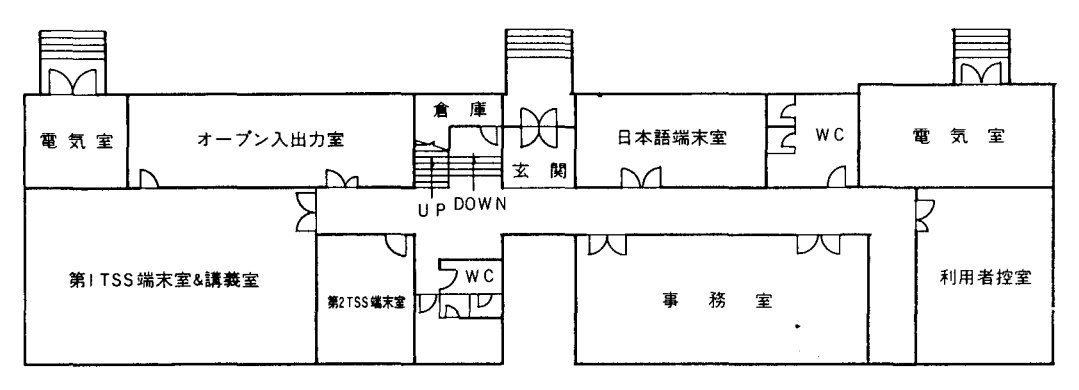

1 階

 $\cdot$ 

建物総面積 944 m'

N

# 端局一覧表

専用回線

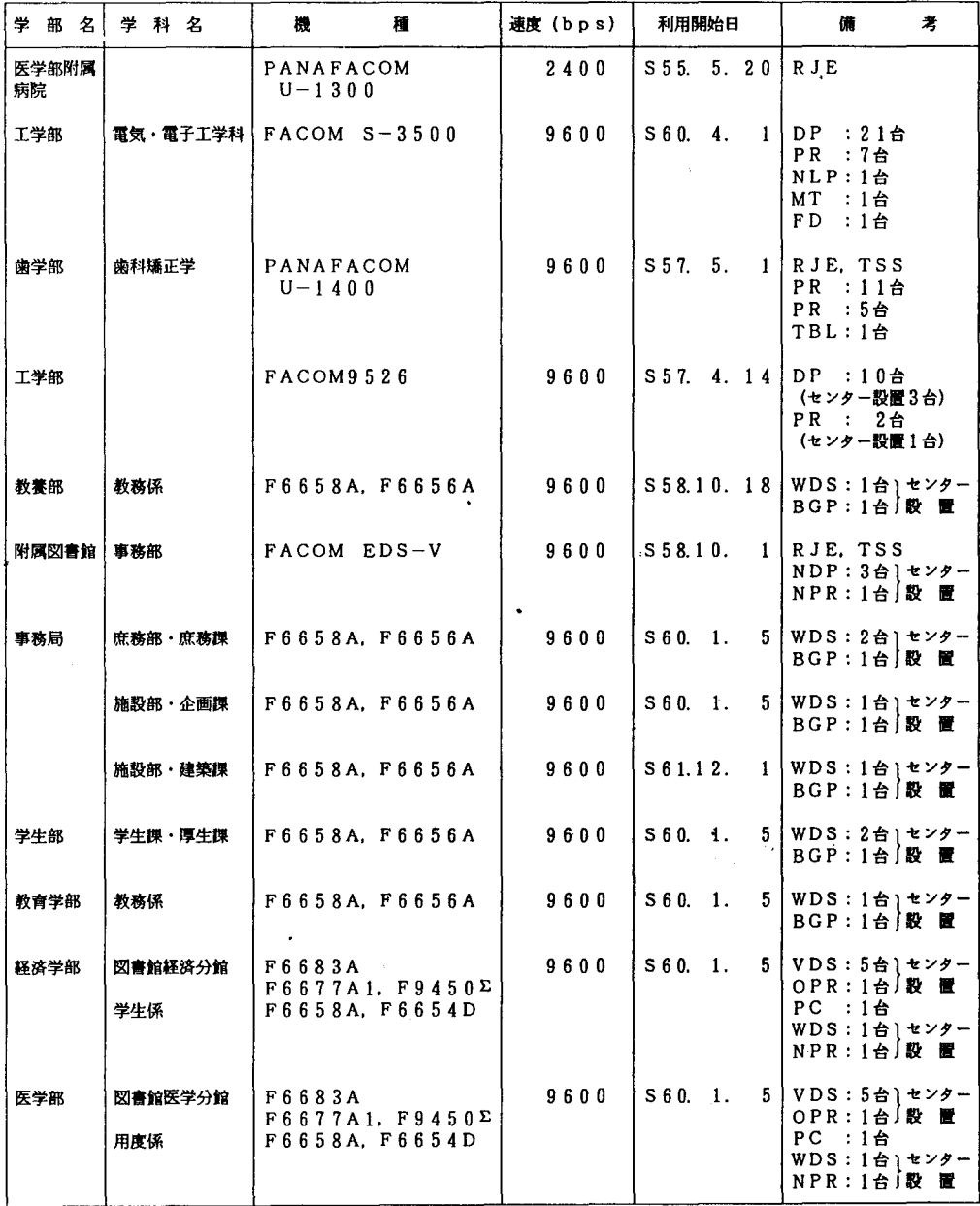

#### 専用回線

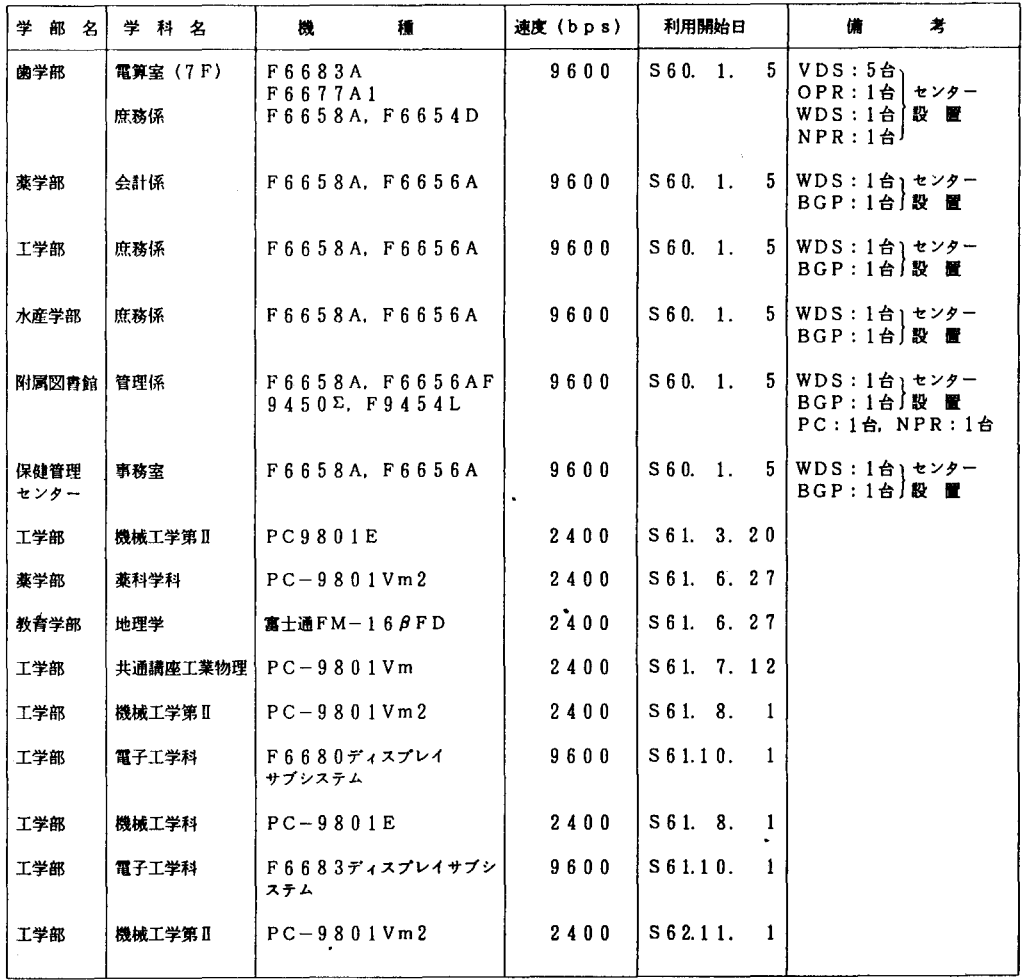

.DP ディスプレイ

.NLP:日本語ラインプリンタ O P R : オフィスプリンタ

・DPs:英小文字ディスプレイ

'NDP:日本語テ・ィスプレイ

.WD5:ワープロ端末 · PR : カナプリンタ

.NPR:日本語プリンタ

· VDS: ベクトルディスプレイ

・MT :磁気テープ<br>・FD :フロッピィディスク<br>・PC :パーソナルコンピュータ

'BGP:ビジネスグラフィッタプリンタ

### 交換回線

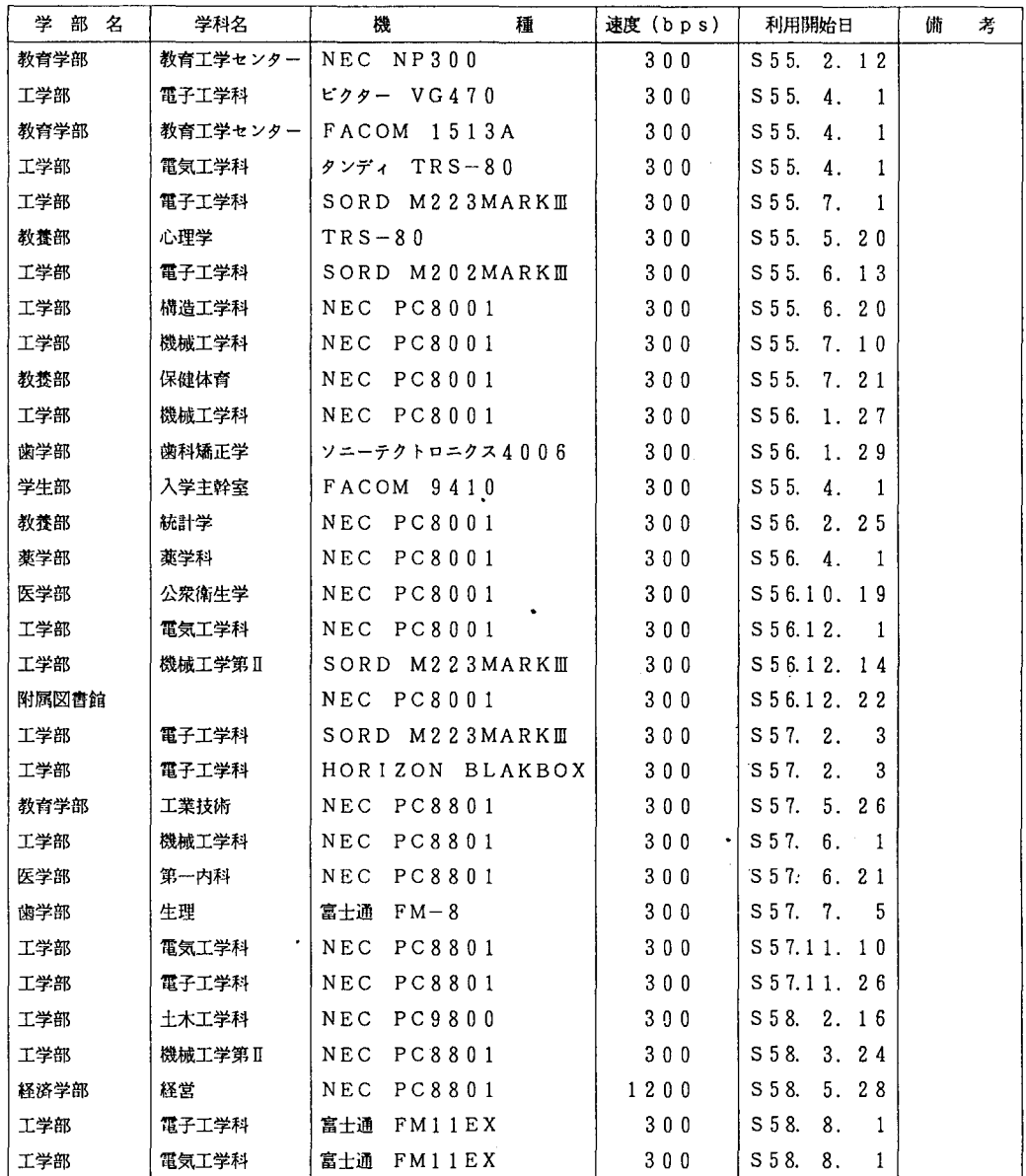

### 交換回線

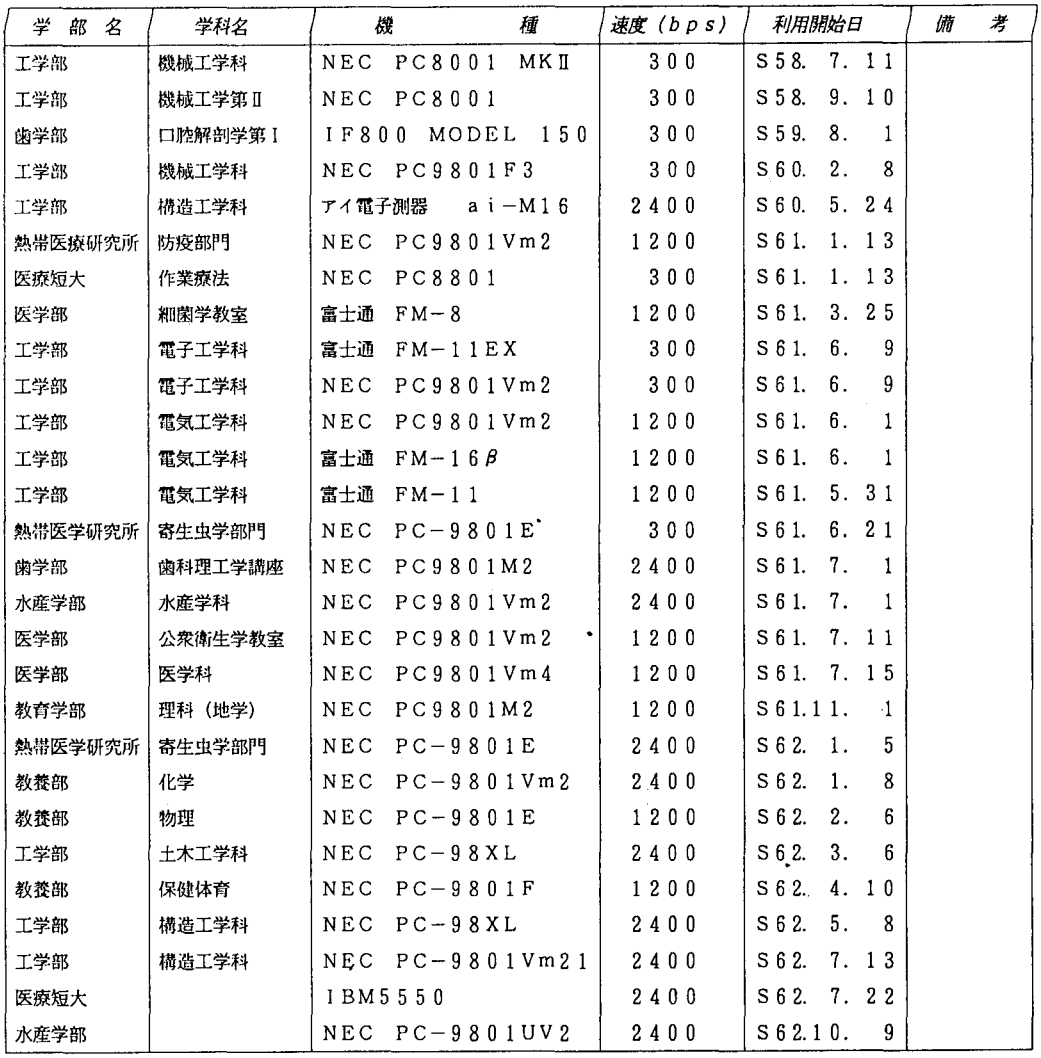

# 9. 資 料

 $\sim$ ~~~~~~~~~~~~~~~~~~ センターニュース より  $\sim$ 〜〜〜〜〜〜〜〜〜〜〜〜〜〜〜〜〜〜〜

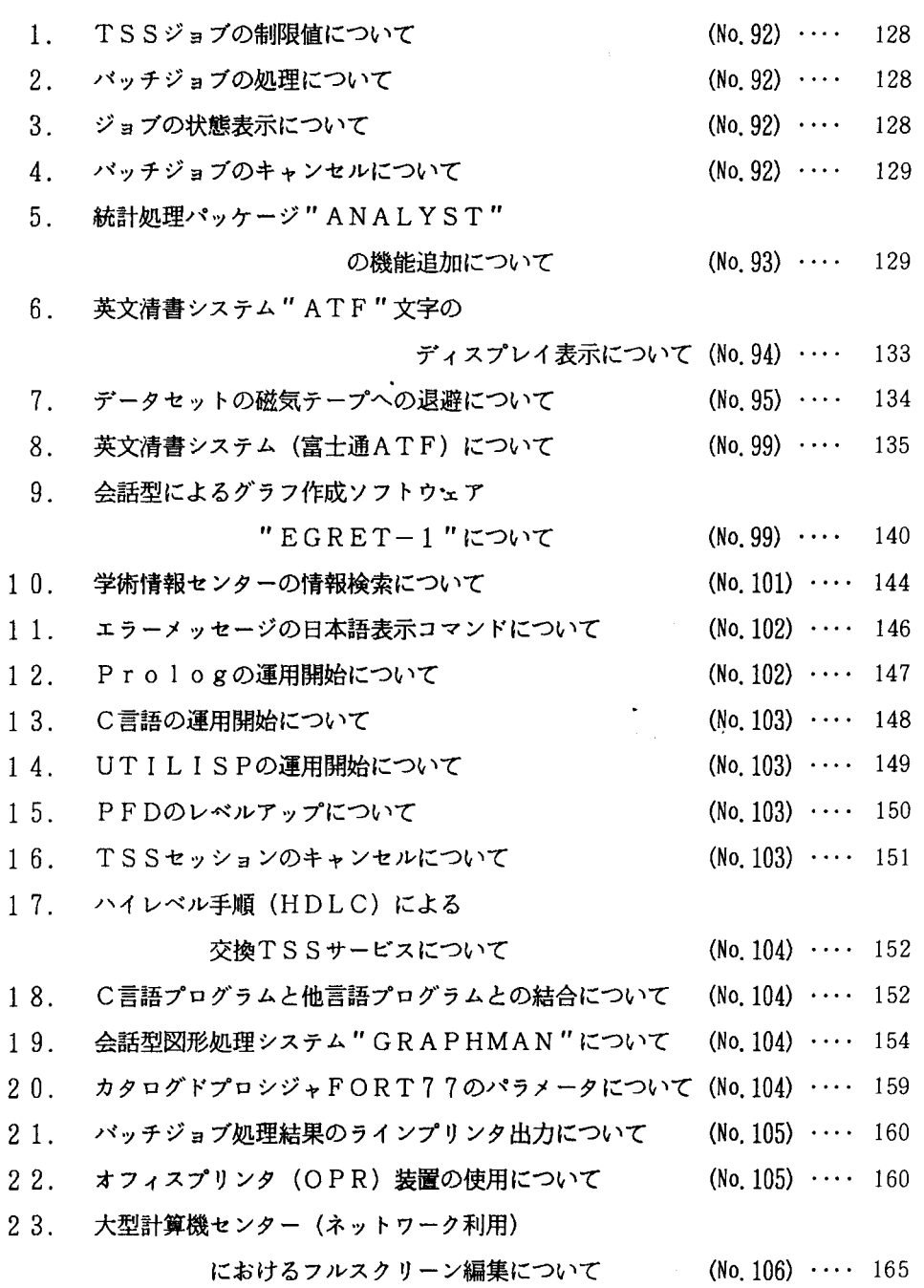

 $\hat{\mathbf{r}}$ 

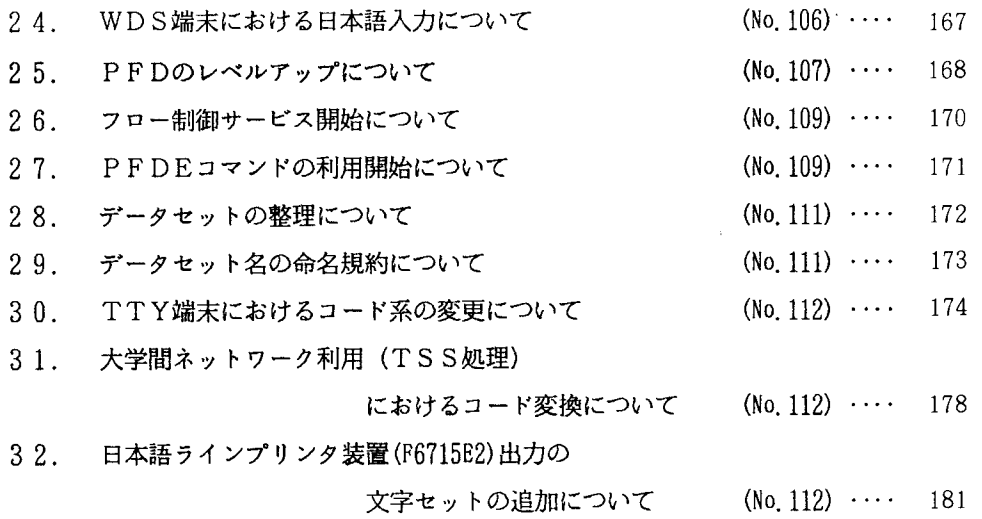

 $\ddot{\phantom{0}}$ 

 $\hat{\boldsymbol{\epsilon}}$ 

 $\ddot{\phantom{0}}$ 

÷,  $\mathcal{L}$  1. T S Sジョブの制限値について

1月より、TSSジョブの制限値を次の通り拡張します。

言己

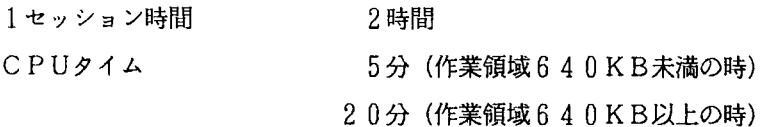

2. パッチジョブの処理について

ジョブの実行は、多重処理で行われる関係上、必ずしも依頼された順番に処理される とは限りません。その場合、同一データセットの更新が関わるジョブ等で問題が生じま す。依頼される時は、次のことに心がけてください。

-ジョブ名を同ーとする。

即ち、ジョブ文 //FnnnnA JOB CLASS=A の中の下線部を同一とする。

・前のジョブの起動を確かめてから、次のジョブを依頼する。

• 1つのジョブで複数ステップの処理を依頼する。

バッチジョブが処理される場合には、ジョブ依頼がなされた時点ではなく、ジョブが 実行される時点におけるデータセットがアクセスされますので、自分のパッチジョブの 処理状況と TSS処理におけるデータセットの使用に十分注意してく下さい。

自分のジョブの実行状態や、ジョブの待ち状態を知りたい場合には、「STATUS コマンド」を入力してください。

3. ジョブの状態表示について

ジョブの実行状態や、ジョブの待ち状態およびTSSの使用端末数を表示するコマン ドに「STATEコマンド、@STコマンド」があります。御利用下さい。

使用例1. (ジョブの実行状態、TSS使用端末数)

**READY** 

STATE

JDE1361 TIME=15. 58. 59 DATE=87. 01. 06

JDE3271 USERS=0013

JDE1021 15.59.00 ACTIVE DISPLAY

 $@***$  PROCESSING ANS (A--06'TH 11:08 B--06'TH 15:56 C--06'TH 12:10) \*\*\* TSSの使用端末が 13台である。

②クラス別ジョブの終了した日と、時刻を表わす。

Aジョブ……6日11時08分 Bジョブ……6日15時56<u>分</u>

Cジョブ……6日12時10分

使用例2. (ジョブの待ち状態)

**READY** QST

WAITING 2 JOBS ON B CLASS CN(11) WAITING 1 JOBS ON P CLASS CN(ll)

Bクラスに 2件、 Fクラスに 1件の実行待ちジョブがあり、その他のクラスには実行 待ちジョブが無い。

4. パッチジョブのキャンセルについて

依頼したバッチジョブをキャンセルしたい場合は、「CANCELコマンド」を入力し てください。

例 ジョブ名FxxxxA(Jnnnn)のジョブをキャンセルする。

**READY** 

STatus

KE0561971 JOB PxxxxA(JOBnnnnn) IS WAITING POR EXECUTION..…・実行待ちジョブ KEQ56211I JOB FxxxxB(JOBmmmmm) IS EXECUTING………………………実行中ジョブ KE0561921 JOB Pxxxx# (JOBj j j j j) 1 S EXECUTI NG.....……H <sup>H</sup> ・…….TSSジョブ **READY** CANCEL PxxxxA.P 同ーのジョブ名がある場合

READY

CANCEL PxxxxA(JOBnnnnn). P

5. 統計処理パッケージANALYSTの機能追加について

統計処理パッケージANALYSTの機能がレベルアップし、フルスクリーン端末でのメニ ュー形式による処理が可能となりました。従来、煩わしかったコマンドの指定法を覚え 右ことなしに、容易に統計処理を行うことができ、日本語端末では日本語メッセージ表 示が可能です。基本的な処理手順は、希望の統計処理画面まで番号を指定して進め、一 覧表として表示される変数名を指定し、 EXECキー (PP6)を押します。以下に、使用例を 示します。

<使用例(日本語端末) >

データバンクよりデータ名LEISUREを取り出し、変数名AGE, HEIGHT, WEIGEHTの基本統 計を行う。

READY<br>ANALYST <u>ANALYST-</u> MENU

> ----------------< 統計解析 >-----===> デ基務量化開始 - <br>李元素量解析 - 第二次<br>多数量化問 - アドランス - 第二次の<br>数定でり - ドランス - 第二次<br><br>文化の - 第二次<br>- 中国 - 第二次<br>- 中国 - 第二次<br>- 中国 - 第二次<br>- 中国 - 第二次  $\mathbf{1}$ 。白ゐ勺J'u『史JAUF-weav  $\overline{\mathbf{c}}$  $\begin{array}{c} 3 \\ 4 \\ 5 \end{array}$  $\ddot{\phantom{a}}$  $\mathsf C$ s 終了  $\mathsf{x}$

" 1 "を指定する。

------------------< データバンクからのデータ入力 >---<br> 入力するデータを sで選択して下さい <u>- EISURE) が 人 刀 さ れ ま し だ </u> BLOOD WERNER - BLOOD CHEMISTRIES WERNER - BLOOD CHEMISTRIES COFFEE KENDB<br>LEISURE SILEISURE SURVEY DATA ON INDIVIDUAL TASTES LEISUREJ SURVEY OATA ON INOIVIOUAL TASTES SASAKI 'vIAOA

LEISUREに"S"を指定し、ENTERキーを押すとデータバンクからデータが入力される。 (GET LEISUREと同じ)

 $\downarrow$ 

PF3キーを押し、初期画面にもどり、"2" (基本統計・集計)を指定する。 次のメニュー画面が表示される。

-----------------< 基本統計·集計 >-----<br>===>

- 1 基本統計量の計算
- 2 散布図の作成
- 3 2次元プロ <sup>y</sup> ト図の作成
- ι クロス表の作成
- 5 クロス統計表の作成
- 6 基本集計表の作成
- 7 テーブル築計表の作成
- 8 層別統計量の産出
- 9 内訳図の作成
- 10 ヒストグラムの作成

" 1 "を指定する

l ----------------< 基本統計量の計算 >---------------- $=$  $=$  $=$  $>$ 

- 1 変数の指定
- 2 パラメタの指定
- 3 ケースの選択条件の指定
- 4 結果の出力先などの指定
- 5 データの入力

ー<br>!<br>! 以下の画面でPFキー、ENTERキーの意味は次のとおりです  $NEXT + - (PF2)$ <br>  $END + - (PF3)$ <br>  $RETURN + - (PF4)$ MNEnMHCHunνF FMNPEVAnrnUM  $\overline{\phantom{a}}$  $EXEC + -$  (PF6)  $UP + -$ <br>  $OOWN + -$  (PF3) ι<br>Ι

 $ENTER + -$ 

<sup>r</sup>1 tr を指定する

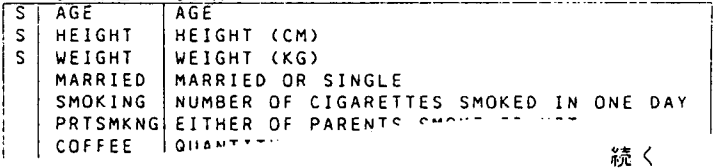

変数名を"S "を指定する

 $\perp$ 実行キー (PF6) を押下する

 $\mathbf{1}$ 

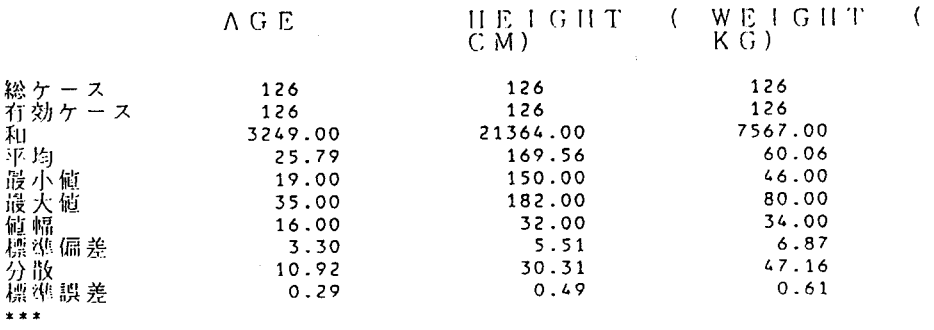

終了はENDキー (P F 3)を押すよ l画面ずつ前へもどる。 詳細はANALYSTマニュアルを参照してください。

6. 英文清書システム"ATF"文字のディスプレイ表示について

富士通英文清書システム"ATF"の機能がレベルアップし、イメージディスプレイ 装置に、 ATF清書文字の表示が可能になりました。イメージディスプレイ装置(セン ター1階日本語端末室、2階特殊端末室に各1台設置)を利用して、最初に、 ″ ATF コマンド"を入力し、次に、"IDPコマンド"を入力すると次ページに示すメニュー 画面が表示されます。"IDP"コマンドでは、数式、表、グラフを含む英文書をディ スプレイに表示するばかりでなく、 OPR (オフィスプリンタ)装置への出力も可能で す。御利用ください。

以下に、使用方法を示します。

(例:テキスト名をATFN.TEXTとし、以下内容を示す。)

oooos anp(A IMPROPER-SUPERSET B), OOOO6 aNP(H"+\$+OH"-\$=H\_2&O), and<br>OOOO7 aNP(a EQUAL b PLUS c),<br>OOOO8 aNP(A IMPROPER-SUPERSET B), 00001 aPL 30 00002 aLL 70 00003 aIN 0-4 00004 aDS ON 00005 ----A T F----@BR 00007 aNP(a EQUAL b PLUS c),

READY  $\frac{ADY}{D}$ FROM (ATFN.TEX.T) (メニュー方式で処理選択を行う。)

------------< IDP OPERATION MENU >---------------OPTION  $==$  > S - DISPLAY SPECIFIED PAGE  $\mathbf{S}$ - DISPLAY BACK PAGE 8 - DISPLAY NEXT PAGE  $\mathbf{M}$ - PRINT OUT SPECIFIED PAGE<br>- TERMINATE IDP p  $\mathbf{y}$ DISPLAY OR PRINT OUT PAGE NUMBER ===> 1 (IF 'S' OR 'P' ASSUMED ) OISPLAY MODE ===> M - MAGNIFY  $-$  REDUCE PRESS PF3 TO TERMINATE IDP

画面表示の場合"OPTION===>"の個所に"S"を指定し、OPR装置へ印刷す る場合は"P"を指定する。"P"を指定した場合や、"S"を指定した後の表示が終了 すると次のメニューが表示され、OPR装置へ印刷する場合は、以下のように指定する。

----------------------< IDP TERMINATION MENU >---------------- $OPTIMX = z = 2R$ - PRINT ON OPR (BACKGROUND) R - PRINT ON OPR (FOREGROUND) F. BLANK - NOPRINT PRINT PAGE NUMBER: FROM ===> 1 (FIRST PAGE, 0 ASSUMED)<br>TO ===> 1 (LAST PAGE, 0 ASSUMED) NUMBER OF COPIES ===> PRINTER ID.  $= 22 > 1608$ 

(ATFN. TEXTのOPR装置への出力例)

 $---A T F---$ 

 $H^*$ +OH<sup> $=$ </sup>H<sub>2</sub>O, and  $\alpha$ =b+c,  $A \supseteq B$ ,

7. データセットの磁気テープへの退避について

直接アクセス装置上(ディスク上)にデータセットが存在し、年度更新をしない課題 については、3月末日にディスク上のデータセットは消去されますので、各利用者の方 で磁気テープ、又はフロッピーディスクに退避される様お願いします。

[磁気テープへ退避するジョブ制御文]

・順データセットを退避する。

```
// EXEC PSCOPY 
//SYSUT1 DDSN=F1234.PS.FORT77 DISP=SHR 
//SYSUT2 DD DSN=データセット名, DISP=(NEW KEEP)
// LABEL=(1,SL), VOL=SER=ボリューム通し番号,
// UNIT=OPENMT,<br>// DCB=(LRECL=80,RECFM=FB,BLKSIZE=3120)
/車
```
-区分データセットを退避す答。

// EXEC COPY //IN DD DSN=F1234.PO.FORT77 DISP=SHR //OUT DD DSN=データセット名, DISP=(NEW, KEEP), // LABEL=(1,SL), VOL=SER=ボリューム通し番号, // UNIT=OPENMT, // DCB=(LRECL=80 RECFM=FB BLKSIZE=3120) //SYSIN DD  $\ast$ COPY OUTDD=OUT INDD=IN /事

8. 英文清書システム (富士通ATF) について

> 英文清書システム (Advanced Text Formatter for science) は、TSS処理で英論 文の作成清書を行うシステムです。文章ばかりでなく、表・グラフ・数式・図版なども 作成することができます。

清書出力の例

where g is the amplifier gain and  $\overline{r}_i$  the amplifier noise. After one kick at all<br>the particles,  $z_{\text{rms}}^2$  changes by

$$
\Delta z_{\text{rms}}^2 = \frac{1}{N} \sum_{i,j} (z_{i,j} - g(\overline{z}_i))
$$
  
+  $\overline{r}_i$ )
$$
y_i^2 - \frac{1}{N} \sum_{i,j} z_i^2
$$
  
=  $\frac{1}{N} \sum_{i,j} (g^2(\overline{z}_i^2))$   
+  $\overline{r}_i^2$ ) - 2g  $\overline{z}_i z_{i,j}$  (9)  
=  $\frac{1}{n} [-2g^2 + g^2(1)]$   
+  $\eta$ )
$$
z_{\text{rms}}^2
$$
 (10)

where  $\eta$  is defined by

$$
\eta = \frac{r_{\text{rms}}^2}{z_{\text{rms}}^2} \quad (11)
$$

これらのテキストの作成は、TSS処理のEDITコマンド (内容識別修飾子:TE XT)で行い、文章と文章に対する種々な命令(強制改行等)や、清書する場合のレイ アウトに対する命令をテキストとして作成します。

REAOY **ATE** REAOY EDIT ATEN TEXT

where  $dist(g)$  is the amplifier gain and  $\partial np(r$  bar  $\pm i$  5 ) the amplifier noise.# After one kick at all the particles, anp( z rms\$" 2\$) changes by @br @np 1(8)/1/15 @grDz rms\$" 2\$ = over( 1;N ) sigma :i,j:: ::: bracket-open z i,j\$ g(z bar i\$ + r bar i\$) bracket-close "2\$  $-$  over( $1;N$ ) sigma : $\overline{i}$ , j:: ::: z  $i$ , j\$" 2\$ @np off @np 1(9)/1/20 over(  $1/N$  ) sigma : $i_{\ell}$ i:: ::: bracket-open g"2\$(z bar i\$" 2\$ + r bar ;\$0 2\$) 2g z bar ;\$z I J\$ bracket-close @np off @np 1(10)/1/20 = over( 1;n ) bracket-open -2g + g"2\$( 1+@grh) bracket-close  $z_{\text{max}}$  25  $\lambda$ @np off @in 0-0 where agrh is defined by abr @np 1 (11) 11/30  $\partial$ grh =  $\partial V$   $\cap$ 

 $\bullet$ 

#### ATF命令について>

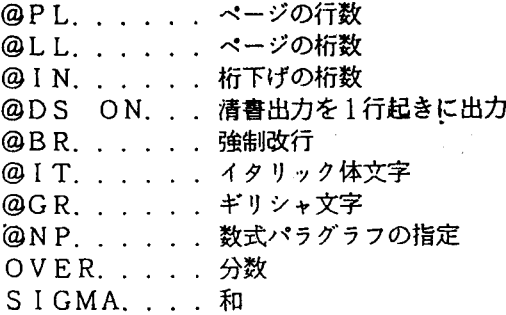

その他、 ATF命令については、参考マニュアルを参照してください。

テキストを作成した後は、次に示すATFプログラムにより、ディスプレイ装置への 清書形式での表示や、プリンタ一用紙への出力を行うことができます。

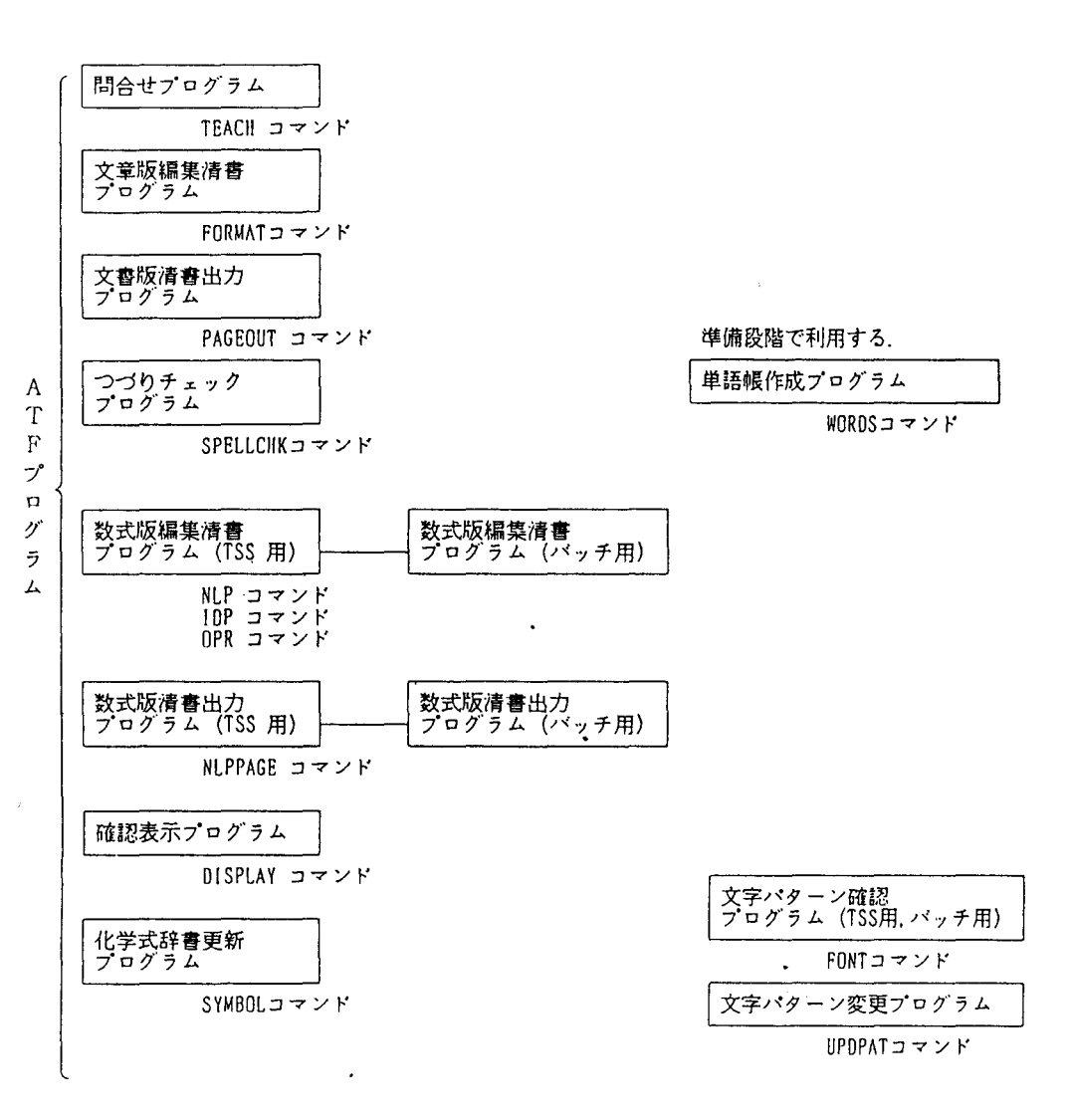

(1) 清書形式でのディスプレイ画面への表示

イメージディスプレイ装置(センター1階日本語端末室、2階特殊端末室に設置) を利用して、最初に"ATFコマンド"を入力した後、"IDPコマンド"を入力 すると、次に示すメニュー画面が表示されます。そして、処理項目 (OPTION) を選択することにより、イメージディスプレイ画面へ清書形式で表示されます。

READY<br>ATF READY <mark>†</mark>ROM(ATFN.TEXT)<br>: (メニュー方式で処理選択を行う。)

```
--------------------------< IDP OPERATION MENU >----------------
OPTION ===> S
      - DISPLAY SPECIFIED PAGE
   S.
                                              \sim \sim- DISPLAY BACK PAGE
   Я.
      - DISPLAY NEXT PAGE
   N- PRINT OUT SPECIFIED PAGE
   P
   \mathbf{x}- TERMINATE IDP
DISPLAY OR PRINT OUT PAGE NUMBER ===> 1 (IF 'S' OR 'P' ASSUMED )
DISPLAY MODE ===>
   M - MAGNIFY
      - REDUCE
-------------------------------
   PRESS PF3 TO TERMINATE IOP
```
画面表示の場合"OPTION===>"の個所に"S"を指定し、OPR装置へ印刷す る場合は"P"を指定する。"P"を指定した場合や、"S"を指定した後の表示が終了 すると次のメニューが表示され、OPR装置へ印刷する場合は、以下のように指定する。

```
-----------< IDP TERMINATION MENU >--------------
OPTION = z = > RB – PRINT ON OPR (BACKGROUND)<br>F – PRINT ON OPR (FOREGROUND)
                                                            r is
   BLANK - NOPRINT
PRINT PAGE NUMBER:
   FROM ===> 1 (FIRST PAGE, O ASSUMED)<br>TO ===> 1 (LAST PAGE, O ASSUMED)
NUMBER OF COPIES ===>
PRINTER 10. ===> 1608
```
 $\sim$ 

- (2) 日本語ラインプリンタ装置への清書出力 READY
- NLP FROM(ATFN. TEXT) JOB(
- ②し.. ・ . . . . 1 . . . .窓. . . .2. . . .定. . . .3. . . .淑. . . . '1 . . . .淑. . . . <sup>5</sup>
- $\circled{3}$  //FXXXXA JOB  $\circ$  CLASS=B

NLPコマンドは、ジョブ文の生成を行いませんので、②が出力された後、③の ように JOs文を入力して〈ださい。 JOB文には作業領域の関係で、ジョブクラ Bを指定してください。

- (3) つづりチェックプログラム. . . . . . . . SPELLCHKコマンド テキストファイルの単語が単語帳ファイルに登録しであるかどうか調べ、登録し ていない単語を未定義単語として、端末および未定義単語ファイルに出力します。 また、誤ったつづりの単語を修正し、正しいつづりに置き換えた新しいテキスト ファイルを作成します。  $\ddot{\phantom{0}}$
- 仏) ATF命令に関する情報の問い合わせ. . . TEACHコマンド ATF命令に関する情報およびATF使用例を出力します。

参考マニュアル

FACOM OS N/F4 MSP ATF使用手引書 FACOM ATF解説書

会話型によるグラフ作成ソフトウェア"EGRET-1"について  $9.$ 

EGRET-1は、ビジネスグラフィックスの一つであり、TSS配下で動作し、セ ンター日本語端末室および、各事務部に設置してあるWDS端末機による利用が可能で す。

出力例

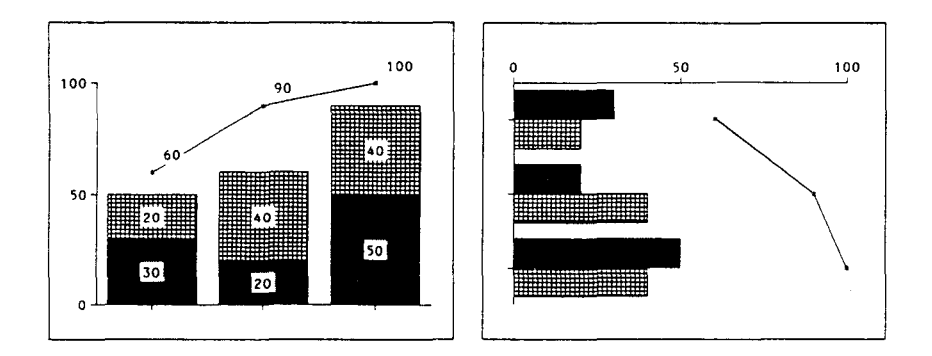

 $\ddot{\phantom{0}}$ 

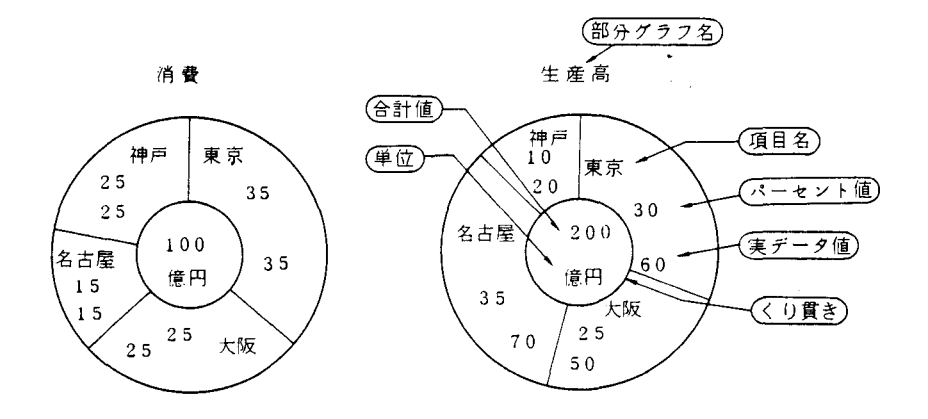

EGRET-1は下図の機能体系に示すように、新規にグラフを作成するばかりでな く、作成後、グラフの保存・再生が可能です。これらの各機能は、メニューの型で分割 され、メニューにパラメータを指定することにより、簡単に作業が出来ます。

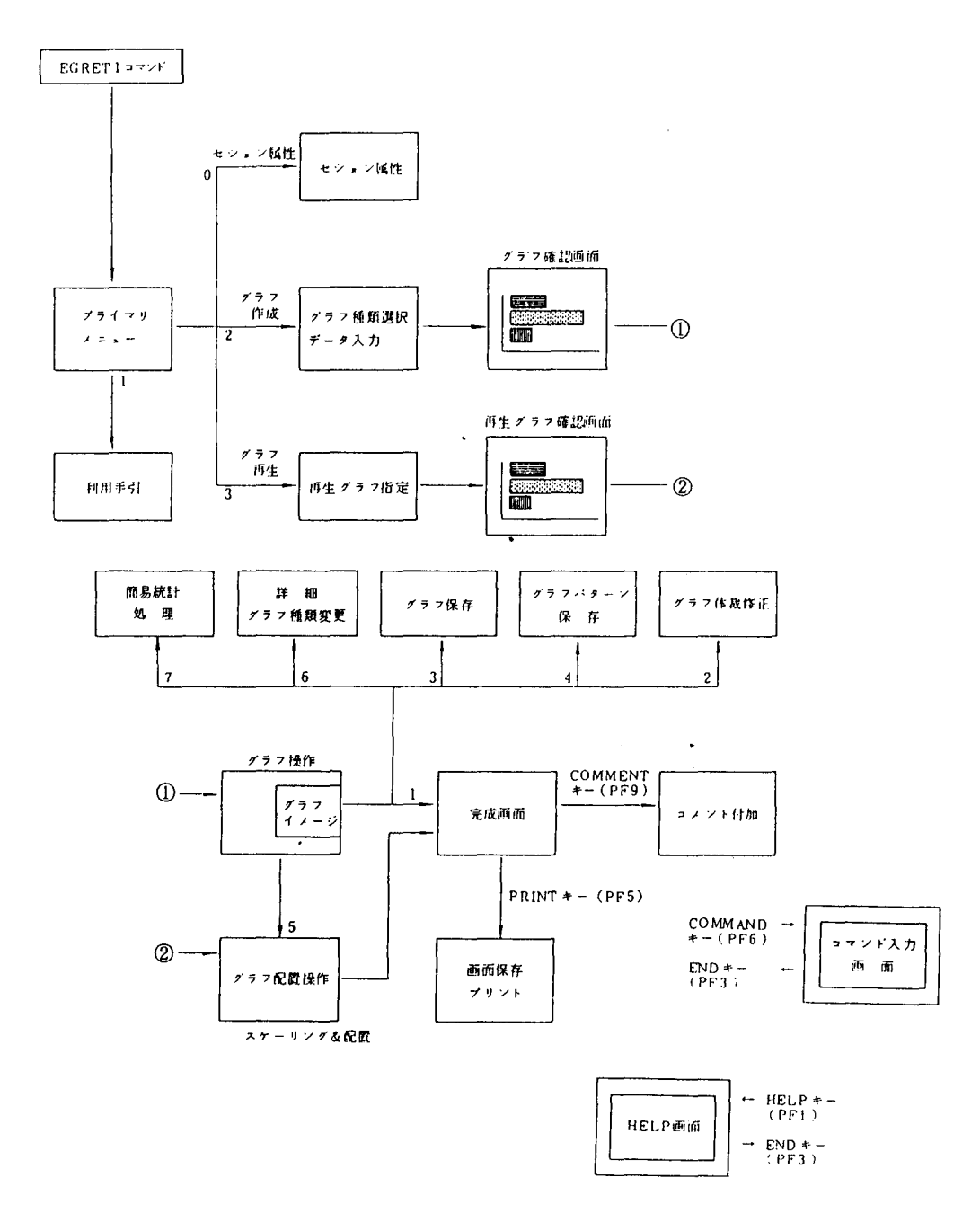
# 使用例

LOGON TSS F1234 S(4000)

READY

EGRET1

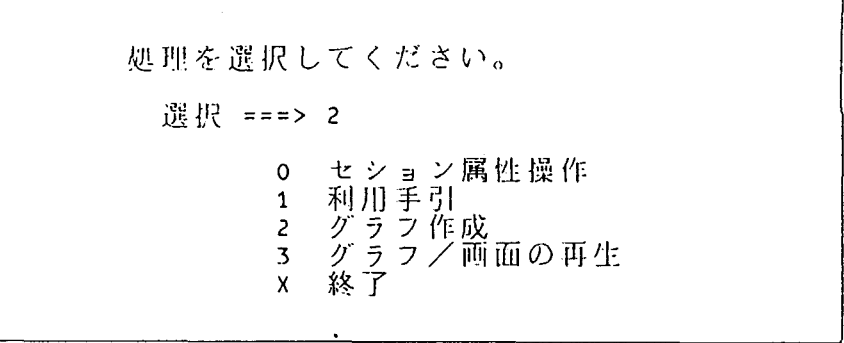

 $\ddot{\phantom{0}}$ 

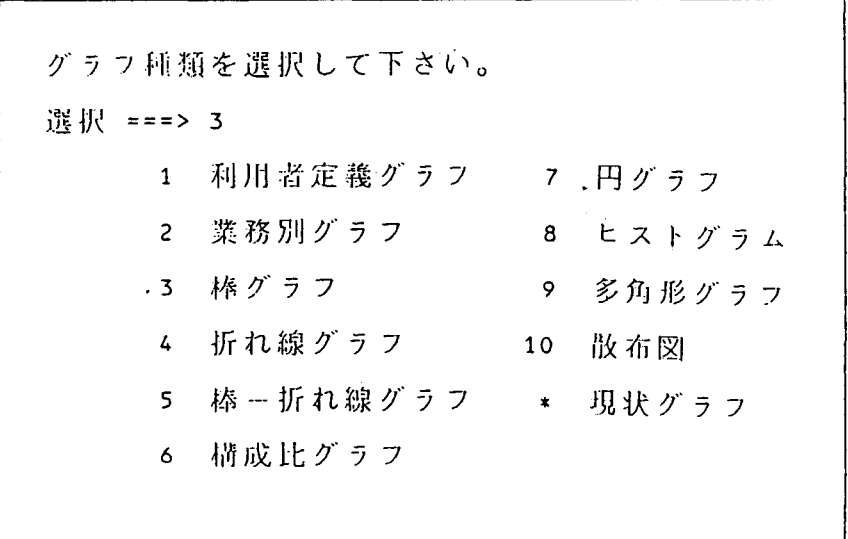

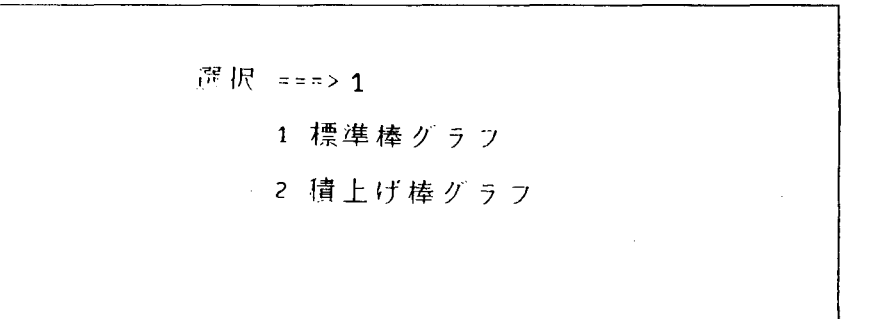

グラフデータの入力フォームを指定して下さい。 行 数 ==> 4 列数 ==> 3 桁数 ==> 6

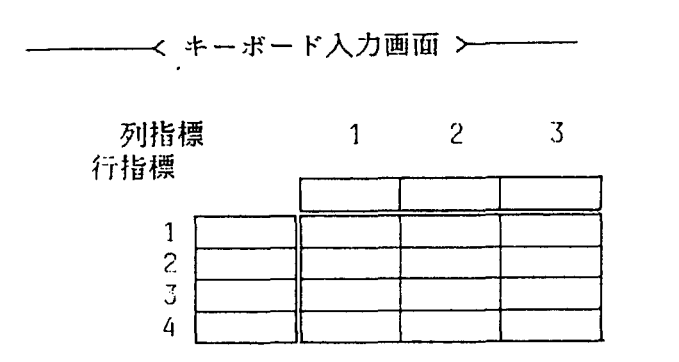

キーボード入力画面において、タイトルおよび数値を入力し、 RETURNキーを押 すとグラフの表示画面になる。

10. 学術情報センターの情報検索利用について

情報処理センターニュース99号および100号でお知らせしましたように、学術情報 センターの情報検索サービスが本年4月より開始されました。

本学からは、情報処理センターの端末装置や、各研究室のパーソナルコンピュータを センターの端末とすることにより、情報検索サービスを利用することができます。

学術情報センターは全国共同利用大型計算機センターの共通ユーザID制度で運用され ていますので、大型計算機センターのユーザIDをお持ちの方はSINSEIコマンドで 利用申請を行うことができます。まだ全国共同利用ユーザⅠDをお持ちでない方は、本セ ンター事務室に利用申請書等を揃えていますので御連絡下さい。

次に具体的使用例を紹介します。詳細につきましては、本センター事務室に利用の手引 が用意されていますのでお気軽に御相談下さい。(電話 内線2240)

パソコンをセンターの端末として利用する場合には、次の①~④の操作を行います。

- ① モデム又は音響カプラをパソコンに接続する。(モデム又は音響カプラをセンター で貸出しています。)
- ② パソコンをターミナルモードにする。
- ③ センターの計算機システムを呼び出す (接続する) ために電話をかける。
- 4 RETURNキー(又はBREAKキー)を押すとSYSTEM READYと出力される。

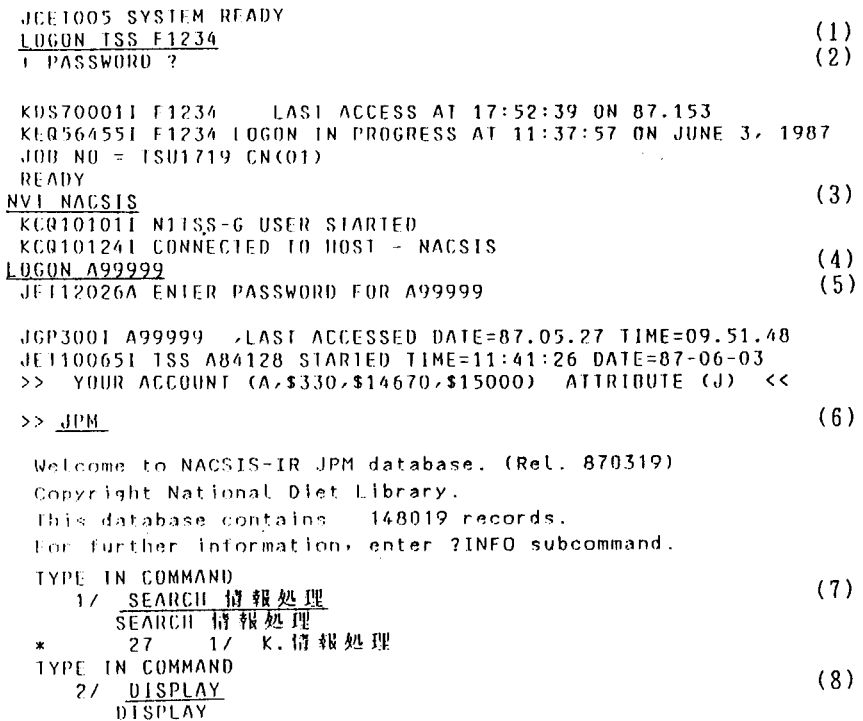

 $\epsilon$  $\left(1\right)$ ACCN:0620319 1111.:J.I.S.A.5ト"つ"ック - 情 報 処 理 - 1.984 - / - 日 本 規 格 協 会 欄 - --シ"ス コント"つ"ック -シ"ヨウホ(1.984) . . . . . . . . . . .  $\epsilon$  $-2)$ ACCN: 0623693 T111:J1Sハント"フ"ック 情報処理 1985 / 日本規格協会編……シ"ス ハント"フ"ック シ"ヨウホ(1985) ----------------------------- $\epsilon$ 3) ACCN:0630952 T111.: 情報処理学会講演論文集 第30冊金国大会(昭和60年前期)~~シッลウホウ ショリ カツッカイ コ ウエン ロンフッンシュウ 30 . . . . . . . . . . .  $\epsilon$  $\Lambda$ ) ACCN:0662877 「111 : 情報処理学会講演論文集 第31回金国大会(昭和60年後期)---ジョウホウ ショリ ガッカイ コ ור ב-10 מבעל יכלת לבפ . . . . . . . . . . . . .  $\epsilon$  $-5<sub>2</sub>$ ACCN: 0667419 - TITL:新電度通信処理における分散情報統合利用52.754に関する研究開発報告書 (1985<br>- ) -- コウミツド ツウシン ショリ ニ オクル ブンリン ジョウホウ トウゴウ リヨウ システム ニ カンスル ウンキュウ カイハツ ホウヨクショー ------------- $\overline{C}$  $6)$  $\sim$ TYPE IN COMMAND 27 <u>END</u><br>Fud of NACSIS-IR JPM database.  $(9)$ Copyright National Diet Library. DB-USE CHARGE= 30YEN **JETTIOGOTE**<br>JETTIOGOTE USER COMMAND PROFILE BEING STORED  $(10)$ \* JSN=358014 CT=00:00:03 ET=00:28 MEMORY=2212KB DUT=0P  $*$  DATABASE=\$60 \*  $FILE = (47KB: $0)$  $ACCI = (A. $60. $390. $14610)$ JET100801 A99999 TSS SESSION ENDED TIME=12:09:03 DATE=87-06-03+ KCQ101181 DISCONNECTED LINK BY HOST : NACSIS **NVT** END  $(11)$ KC0101021 N1TSS-G USER ENDED READY  $(12)$ LOGOLE RETURN CODE : 0000 KEQ564701 F1234 LOGGED OFF AT 12:08:43 ON JUNE 3, 1987+ KEQ542201 SESSION ENDED  $\mathbf{x} \times \mathbf{x}$ 

(長崎大学:長大. 学術情報センター:学情と略します)

- (1) 長大計算機システムのTSS利用を開始する (LOGONコマンド)
- $(2)$ 長大用パスワードを入力する
- ( 3) 学情と接続する
- (NVTコマンド)
- (4) 学情計算機システムのTSS利用を開始する (LOGONコマンド)
- ( 5 ) 学情用パスワードを入力する
- ( 6) 日本国内で発行された図書の著者、標題、出版者等の書誌情報を収録したデータ ベース(国立国会図書館作成)の検索を開始する
- (7) SEARCHコマンドにより"情報処理"を含む文献を検索する 2 7件見つかる
- (8) DISPLAYコマンドにより検索した標題を表示する
- ( 9 ) 検索を終了する
- (1 0) 学情計算機システムのTSSを終了する (LOGOFFコマンド)
- (11) 学情との接続を終了する (NVTのENDサブコマンド)
- (1 2) 長大計算機システムのTSS利用を終了する (LOGOFFコマンド)

その他詳しくは、 「情報検索サービス利用の手引J (学述情報センタ一発行)を御参照下さい。

1 1. エラーメッセージの日本語表示コマンドについて

FORTRANエラーメッセージやMSPシステムメッセージ、 COBOL85 メッセージの内容を日本語端末で参照するためのコマンド"LSTMSGコマンド"の運用 を開始しましたので御利用ください。コマンド入力形式は次の通りです。

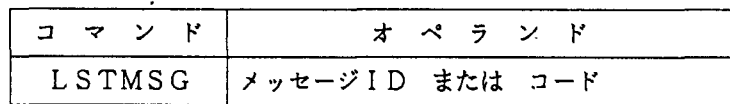

(注意点)

- メッセージ 1Dが空白を含む場合は'一'を帰入
- ・「ー!で終わるメッセージは!-!を取り除く
- ・同一メッセージ 1Dはすべて連続して表示

12. Prologの運用開始について

プログラミング言語 " P r o l o g "は、1972年にマルセイユ大学(フランス)の Colmeraunerによって開発され、ここ数年来、世に評判の高い言語で、日本の 5世代コンビュータプロジェクトの核言語に採用されています。この"P r 0 1 0 g " は内部に推論機能を備えているために知識情報処理の分野に適し、人工知能向け記述言語 として注目されています。

使用方法(開始と終了)

READY

PROLOG …・・・・・・・・・・・・・開始

 $1 \tcdot ? -$ 

?- halt. ………終了 READY

PrologはもともとASCII英小文字ベースで設計された言語ですので使用に当 たっては英小文字端末で御使用下さい。

Prologについては次号以降紹介しますが、7月17日開催のProlog講習会 で詳しく解説致しますので奮って、御参加下さい。

参考マニュアル FACOM PROLOG 手引書

1 3. C言語の運用開始について

パソコンから大型コンピュータに至る種々のコンビュータに普及している C言語の運 用をセンターでも開始しました。

このC言語は、アメリカのベル研究所においてUNIX OS (オペレーティング・ システム)を記述するために 1970年代のはじめに開発された言語です。 C言語は、 UNIXでは主力言語として、OSはもとよりCコンパイラ自体さらには各種のソフト ウェア・ツールの開発に使われています。

- C言語の主な特徴は次の通りです。
	- -プログラムは英小文字ベースで表現される
	- -プログラムは関数の集まりとして書かれる
	- -表現がコンパクトである。

egin, endの変わりに{\_. } と記述する i=i+1の代わりに++iと記述するなど

- ・2進数、16進数、文字列の扱いが容易にできる。 アセンブリ言語のような細かな操作が可能であり数値計算にも扱える。
- -異機種聞でのプログラムの互換性がいい。
- <使用方法>
	- (1) プログラムの作成 (Fnnnn. TEST. C) エディタでプログラムを作成する。 FORTRANプログラムやデータ等の作 成と同じ要領で作成できます。
	- (2) CCコマンドによる翻訳

<u>READY</u><br>CC TEST.C<br>れる。 ..・H ・-・ロード・モジュールは通常A. LOADに作成さ

(3) CALLコマンドによる実行

READY<br>CALL A.LOAD(TEST)

パソコン端末において利用する場合は、次のコマンドにより、コード変換テーブルを "USASCIIコード"に設定し、"\"は"¥"キーを使用してください。

SETCODE I(STAND ALPH) D(USASCII)

なお、センターでは 9月頃より現在のオペレーティング・システム (F ACOM O SIV/F4 MSP)に加えてUNIXオペレーティング・システムの運用開始を予定 しています。

14. UTILISPの運用開始について

センターでは、 "UT1 L 1 S P (University of Tokyo Interactive LIST Processor) "の運用を開始しました。 "UTILISP"は、東京大学和田研究室で開発されたもの で、 LISP言語の一種でありプログラムの作成と修正を対話的に行うよう作成されたも のです。

LISP (LISt Processor) は、配列構造よりもリスト構造を持ったデータを処理する ための言語で、人工知能用言語ともいわれ、次のような問題に適しています。

-論理学の命題計算

- ・代数多項式の四則演算、微分、積分
- ・多数の動的状態を発生するようなゲームの解
- .患者のカルテ
- ・自然言語の処理
- .辞典

これらの問題の計算は、数の単純な計算の繰り返しによって解かれるのではなく、施行 錯誤によって解かれ、一般に"記号処理"と呼ばれています。

<UTILISPの起動と終了>

**READY** UTILISP ....... 起動  $\geq$  $\mathbb{R}^2$  $\ddot{\phantom{a}}$ >(QUIT) ....... 終了 READY

## 参考マニュアル

FACOM UTILISP手引書

15. PFDのレベルアップについて

PFDコマンド最新版の運用を開始しました。この最新版は従来の PFDと比較して、 データセット内容の編集処理 (ED 1 T) において新規データセット(プログラムやデー タ)の作成ができ、またプログラム編集時にRUNサブコマンドの利用(翻訳・結合・実 行処理)ができることなどの機能が追加されています。

従来の PFDを完全に最新版に移行させるためには、センターにおいても、もう少し作 業をする必要がありますので、当分の間(7月末頃まで)新旧両版のPFDを運用します。 そのために新旧両版の使い分けを以下の通りにしますが、移行作業完了後はPFDコマン ドで新版の PFDの起動が行われます。

<使用方法〉

READY

PFD …………… 旧版 PFDの起動

READY

PFD20 ………… 新版PFDの起動

同一セッション内では一度PFD20コマンドを入力する と、それ以降 PFDと入力されても新版 PFDが呼び出さ れます。

16. TSSセッションのキャンセルについて

TSSセッションをキャンセルしたい場合、センター事務室へ連絡しキャンセル依頼を する方法しかありませんでしたが、この度、他端末より利用者自身でキャンセルできるよ うになりました。

使用法は次の通りです。

LOGON TSS F0100 ...... 1

nγ au F vl ny 4Ea. sJ  $\ddot{\phantom{0}}$ i<br>L 7.1<br>N J  $7:27$ LAST ACCESS AT 17:21:28 0 ESS AT 15:2  $\tilde{G}$ FO100 LOGON IN PR<br>FO100 LOGON IN PR<br>TSU8959 CN(01) ー<br>コ 、l nuphM GN nunuo  $\ddot{\phantom{a}}$ y--vL num<br>D 。<br>「 DE i<br>j

 $\frac{1}{2}$  $\ddot{\cdot}$ センターメッセージ  $\mathcal{L}$  $\ddot{\cdot}$  $\ddot{\cdot}$ 

 $==== = THIS IS A TSS CANCEL COMMAND == == ==$ KEQS6700A ENTER USER NAME  $-$  …… $(2)$  $F1234$   $\dots q_3$ PASSWORD '? UFF AT 15:29:14 ON JULY 9, 198<br>D  $\tilde{N}$ i<br>I 006 : 000<br>1 F0100 LO<br>1 SESSION |<br>|<br>| nung<br>1  $\frac{1}{2}$ nupe di second la proposition di desert di desert di desert di desert di desert di desert di desert di desert d<br>En la proposition di desert di desert di desert di desert di desert di desert di desert di desert di desert di E P 1 Phunung (Paulus Paulus Paulus Paulus Paulus Paulus Paulus Paulus Paulus Paulus Paulus Paulus Paulus Paulus Pau P<br>P<br>P<br>P<br>P ا<br>ا  $\frac{1}{2}$  $\frac{1}{2}$ T EN U TPEFEE l<br>i  $\cdots$   $\cdots$   $\cdots$   $\cdots$   $\cdots$   $\cdots$   $\cdots$   $\cdots$   $\cdots$   $\cdots$   $\cdots$   $\cdots$   $\cdots$   $\cdots$   $\cdots$   $\cdots$   $\cdots$ ..…-⑤ 本\*\*

 $\sim 100$  km s  $^{-1}$ 

①…必ず課題名は"F 0 1 00"でログオンしパスワードは不要 ②…課題名を入力しなさいという督促メッセージ ③…キャンセルするセッションの課題名の入力 ④…指定した課題名のパスワードを英大文字で入力 ⑤…キャンセルを受け付けた時のメッセージ

 $\sim$ 

17. ハイレベル手順 (HDLC) による交換TSSサービスについて

構内交換回線のHDLC手順による交換TSSサービスを開始しました。このサービ スはパソコン端末でセンターの計算機を利用するもので、今までの無手順 (TTY手順) 交換TSSサービスではできなかったフルスクリーンによるテキスト編集、 ODM (日 本語文章処理システム)、 ATLAS (日英・英日自動翻訳システム)等の使用が可能 になりました。利用に際しては、パソコンをF6650日本語端末にエミュレートする プログラムと、通信速度2400bps、V.22bis規格のモデムが必要です。

その他、御質問がありましたら内線 22 4 0まで御連絡ください。

- 18. C言語プログラムと他言語プログラムとの結合について C言語プログログラムは、以下の結合が可能です。
	- Cプログラムからアセンブラプログラムの呼び出し
	- アセンブラプログラムからCプログラムの呼び出し
	- · CプログラムからFORTRANプログラムの呼び出し

次に、 FORTRANフーログラムとの結合の例を示します。

(例) ある値の平方根を求める。平方根はFORTRANのDSQRT組み込み関数 である。(CプログラムはEDITコマンドにより内容識別修飾子"C"で作成)

(Cプログラム) データセット名 DF.C (FORTRANプログラム) データセット名 EX1.FORT77

```
main()REAL FUNCTION FSQRT*8(I)
\left\langle \right\rangleREAL * 8 Idouble fsqrt();
                                        FSQRT=DSQRT (1) 
double i,j;
                                        RETURN 
                                        END for (i=1; j \in \{10; j+1\})f 
j = fsqrt(S_i);
print(f('i=xe \nmid n'',i));
print(f('sart=Xe \ Yn'',i));
\mathcal{Y}\mathbf{r}
```
(コマンド入力………TTY端末による実行)

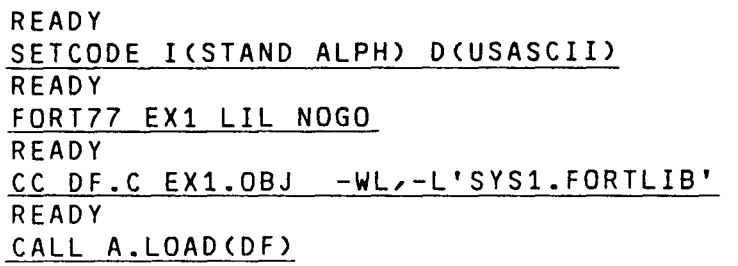

 $\mathcal{L}(\mathcal{L})$  and  $\mathcal{L}(\mathcal{L})$  .

 $\Delta \sim 10^4$ 

 $\mathcal{L}^{\text{max}}_{\text{max}}$  and  $\mathcal{L}^{\text{max}}_{\text{max}}$ 

詳しい説明は、マニュアルおよび参考資料を御覧ください。マニュアル等は、センター 事務室に準備しておりますので御連絡下さい。

 $\sim 100$  km s  $^{-1}$ 

1 9. 会話型図形処理システム "GRAPHMAN"について

センター 2階の特殊端末室のグラフィック端末機や 1階日本語端末室のWDS端末機で は、会話型図形処理システム "GRAPHMAN"が利用できます。

"GRAPHMAN"は、科学技術計算分野における計算結果データを対象とした会話型 図形処理システムであり、ほかに簡単な計算処理も可能です。又、 "GRAPHMAN" の機能は、コマンドにより以下のように分類されています。

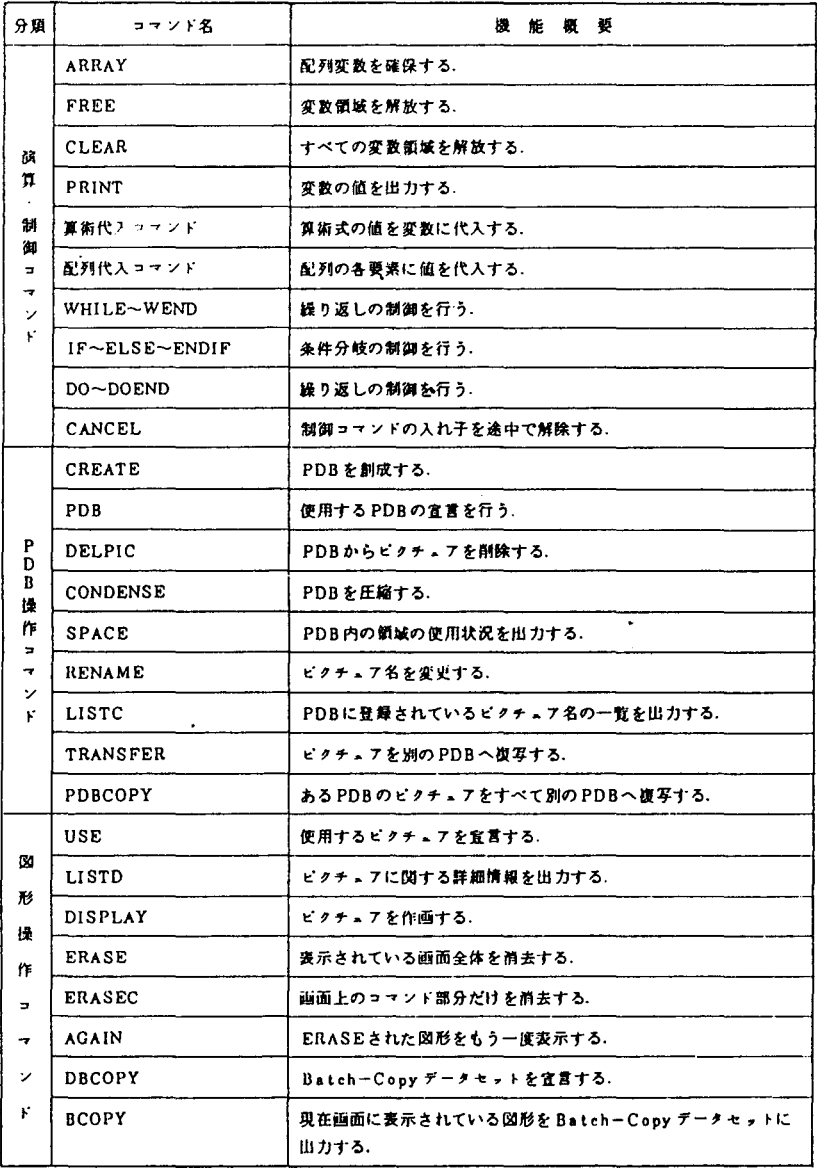

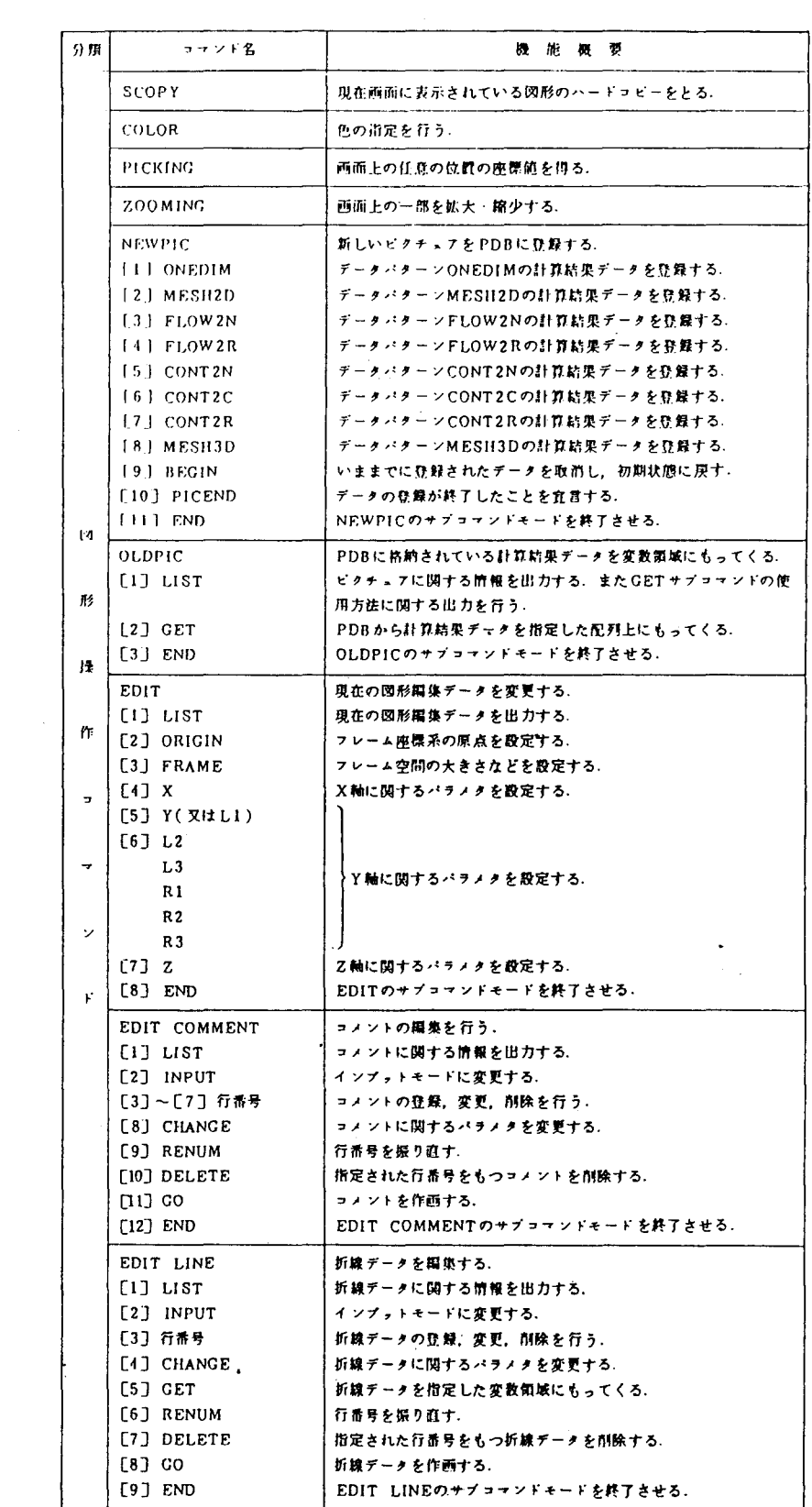

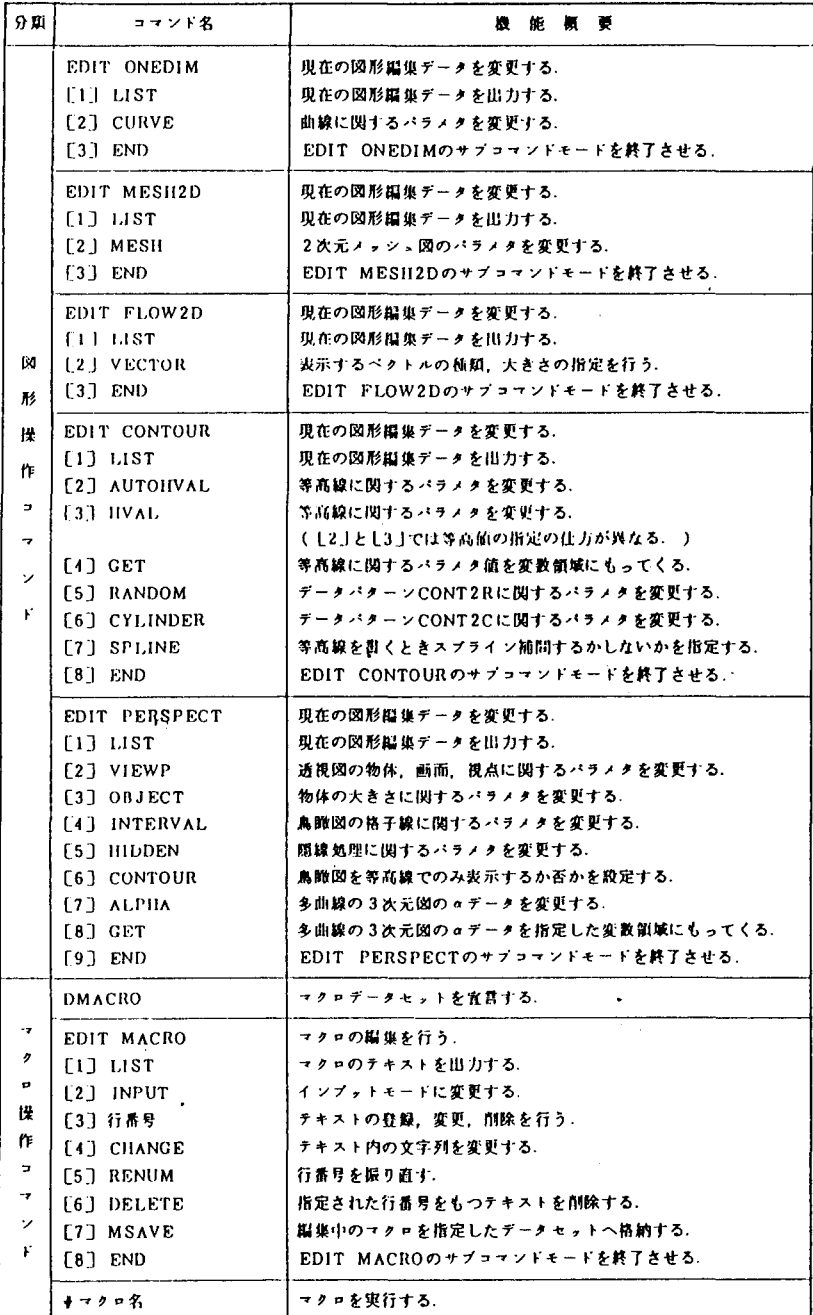

÷.

GRAPHMANシステムは前述のようなコマンドを使って、作図のためのプログラ ミングを行い、マクロデータセットへ保存します。そして、 GRAPHMANコマンド の中でマクロデータセットを定義することにより実行させ、処理(作図)結果をディス プレイ画面へ表示します。

<使用例>

(マクロデータセットの内容:GMACRO. DATA)

```
ACRO CONTOUR N 
ARRAY X(&N) Y(&N) Z(&N &N)
X S = 0.0DX=10.0/(RN-1)場院
\bulletDO I = 1, 8NX(1) = XSY(1) = XSX S = X S + D XDOEND 
\pmb{\ast}\ddot{\phantom{a}}\starDD - I = 1, 8N\mathcal{L}_{\mathcal{A}}XX=X(1)DO J=1.8N\ddot{\phantom{a}}YY= Y(J) 
   TEMP=EXP<YY> 
    ZZ = XXX*YY**3 + EXP(XX)Z(I,J) = TEMP/ZZDOEND 
DOEND 
*<br>PDB *
NEWPIC CONTOUR 
  CONT2N &N &N X Y Z 
  PICEND 
END 5 
EDIT 
  Z MAX(2) 
  ORI X(7) 
  FRA XW(40) YW(45) 
END S 
EDIT CONTOUR 
  AUTOH N(5)
END S 
EDIT COMMENT 
  10 X(60) Y(110) S(5) CH('XGRAPHMAN EXXAMPLE XFXOR XIXNSTALLATION')
END S 
DISPLAY 
EDIT 
  ORI X(52) 
END 5 
DlSPLAY BIRD 
END
```
READY . . . . ① GRAPHMAN GRAPHMAN V01L35 87-07-08 FOLLOWING DEVICES ARE SUPPORTED NOW. --- $\frac{1}{2} \frac{1}{2} \frac{$ NON GRAPHIC DISPLAY ( CHARACTER DISPLAY )  $\mathbf{1}$ F9431, F9432, F9433, F9434  $\overline{c}$ T4006  $\overline{3}$ 4 T4010, T4012, T4013 5 T4014, T4015, T4016 NLP (F6715D, ETC)  $\ddot{\mathbf{6}}$  $\overline{7}$ XY-PLOTTER (F6201D, F6202B) 8 F9430 & SCOPY(F9436PL2) 9 NLP (A4 SIZE) 10 F6242 PLEASE SELECT DEVICE NUMBER --->2 : . . . . 2 PLEASE WAIT A MINUTE. INITIALIZATION IS PROCEEDING NOW  $\ldots$   $\circ$ >DMACRO GMACRO.DATA >#CONTOUR 40 ⊕  $\sim$ ... X(40) IS ALLOCATED. ... Y(40) IS ALLOCATED. ... 2(40,40) IS ALLOCATED. PDB IS CREATING NOW.  $>$ ENDG  $\cdot$  .  $\circledS$ << ALLOCATED STORAGE = 149KB , USED STORAGE = 37KB >> READY

1 GRAPHMANコマンド入力 ② 端末機器の番号を入力 3 マクロデータセットの名前を指定 4 マクロ名を指定し、実行 (40... マクロデータセットのパラメータと対応) 5 終了の意味

<出力例>

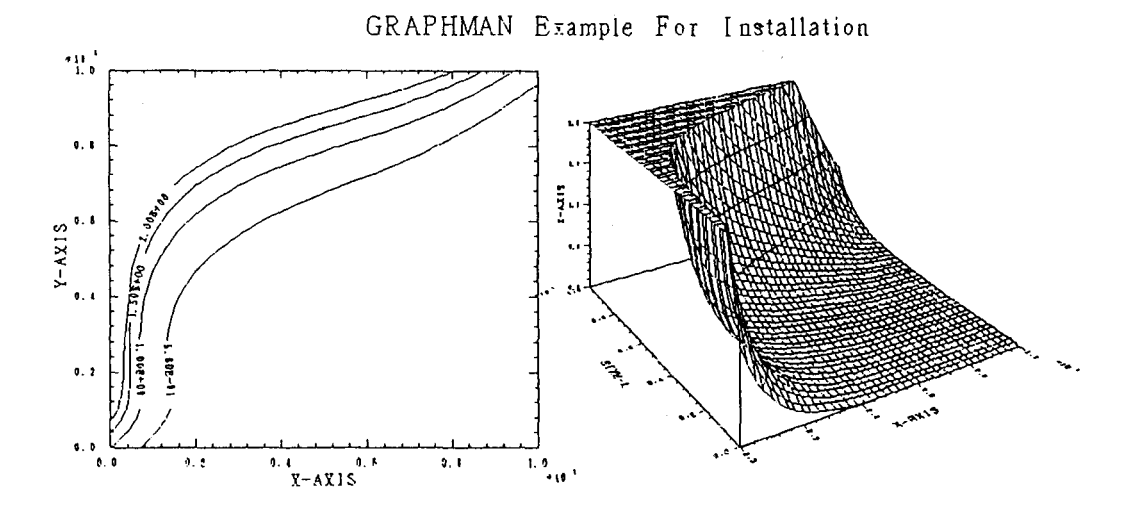

 $-158-$ 

20. カタログドプロシジャFORT77のパラメータについて

パッチジョブにおける FORTRANプログラムの制御文において(カタログドプロシ ジャ :FORT77)、コンパイル時のパラメータの指定方法が下記のように変わりまし たのでお知らせします。

 $\langle \cdot \rangle$ 

 $\mathbf{v}^{\prime}$ 

IE PARM.FORT='...'

新  $OPTION = \{ \ldots \}$ 

 $\sim 10^{-11}$ 

 $\epsilon$ 

21. バッチジョブ処理結果のラインプリンタ出力について

パッチジョブでの実行結果をラインプリンタ装置へ出力するコマンドを準備しました ので御利用下さい。但し、このコマンドを入力すると未出力結果がすべて出力されます。 コマンドの入力方法は以下の通りです。

## READY @LPOUT

22. オフィスプリンタ (OPR)装置の使用について

センター 1階の日本語端末室、経済学部と医学部の図書館分館及び歯学部の電算室に オフィスプリンタを設置していますが、このたび、図形出力も可能になりましたのでお 知らせします。オフィスプリンタ装置は通常のラインプリンタ装置と違い、用紙はカッ ト紙で常時、 A4判、 B4判の用紙が使用できます。次に、使用方法について説明しま す。

- (1) 使用法
	- ① 画面のハードコピーを取る場合

キーボードのPRINTキーを押す。センターのオフィスプリンタ装置を利用する 場合は、 WDS端末機のキーボードより利用が可能です。

この時の用紙は、オフィスプリンタ装置のパネルに表示されている用紙になります。 ② データセットの内容を印刷する場合

DSPRINTコマンドを使用する。

(例)データセット名 XXX.DATAの内容をオフィスプリンタ装置 1608へ印刷 用紙はA4判へ

**READY** 

DSPR1NT XXX.DATA 1608 LA(A4)

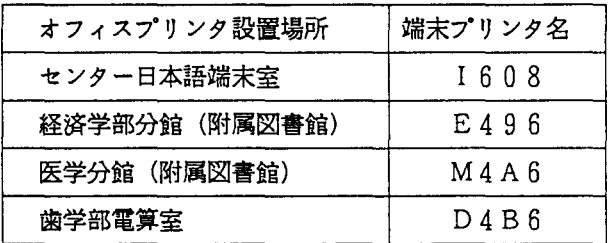

ラインプリンタ用紙のイメージで1行136文字印刷する場合は"LA(A4) "の替わりに "LP"を指定する。

- ③統計処理パッケージ ANALYSTによる図形出力を行う場合
	- 起動前に図形出力用の中間ファイルを割り当てる。 (データセット名をOPR. DATAとする)

READY

ALLOC F(ANAOPR) DA(ORP.DATA) SHR

データセット属性 VBA LRECL=255 BLKS1ZE=259

- ANALYST処理の中でグラフ表示後、サブコマンド投入 PIE GPUT OPR …………………………………保存された旨メッセージが 出る
- 図形データセットプリント(出力先のプリンタ装置を I608とする場合) **READY**

DSPRINT OPR.DATA 1608 DOC CC

DSPRINTコマンドについての識しい説明はマニュアル等を参照して下さい。

④ XYプロッターサブルーチンによる図形出力を行う場合

XYプロッターサブルーチンを含むFORTRANプログラム (XYP. FORT) のロードモジュール (XYP. LOAD (NOl))を作成する。

### READY

FORT XYP FIXED OBJ(ABC)

### READY

L1NK ABC LOAD(XYP(N01)) FORTL1B

XYP. LOAD (NOl)を実行させ、図形情報データセットを ZUKE1. DA TAとし、OPR装置: I608のA4判の用紙へ出力する。

READY

ALLOCATE F(FT16F001) DA(ZUKE1.DATA) CAT UN1T(PUB) SP(10 10) NEW-TR

READY

CALL XYP.LOAD(N01) 'PSP(NLP)'

**READY** 

DSPR1NT ZUKEI.DATA 1608 LA(A4) DOC READY  $\overline{(\#)}$ 

(注 :B4版へ出力させる場合は、 "B4"とする。)

 $\sim 10$ 

 $\sim$   $\star$ 

一枚の用紙へ出力できない場合は、続きが次の用紙へ出力されます。

 $\bullet$  .

 $\ddot{\phantom{a}}$ 

5 日本語文書の清書出力

(英日自動翻訳システムATLASIの翻訳結果の出力も同じです) 日本語文書処理システム"ODM"を使用し、文書を作成し"ODM"システムの中の 印刷メニューにより出力処理を行います。

LOGON TSS F1234 S(2000)

 $\ddot{\cdot}$ 

READY

ODM

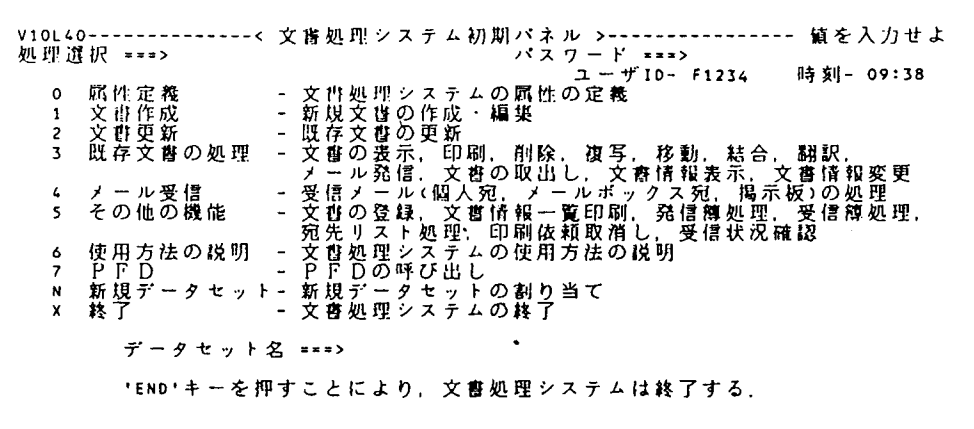

文 睿 作 成 - - - - -<br>処 理 選 択 = = => 文書の表示<br>私用・共用ライブラリへの保存<br>文書の印刷<br>文書の市編集<br>文書の市編集<br>グラフ・図形の組込み処理  $\begin{array}{c} 1 \\ 2 \\ 3 \\ 4 \end{array}$  $\frac{1}{2}$  $\blacksquare$ · 図形処理 - $\overline{\mathbf{s}}$ 

 $\zeta$ 

文章の作成については、説明書「文書処理システムODMの使用法」を参照して下さい。

プリンタ装置(I608)へ印刷をする場合次のメニューで処理選択「4」を入力する。

------------< 編集後処理 >--------------表示<br>保存 ル 発信<br>リ - ア 発信<br>印刷 集<br>グラフ・図形処理 -- 文書の表示<br>- 私用・共用ライブラリへの保存<br>- 文書の21-17発信<br>- 文書の再編集<br>- 文書の再編集<br>- グラフ・図形の組込み処理  $\pmb{\mathsf{1}}$ Ş  $\overline{\mathbf{3}}$  $\pmb{\iota}$  $\overline{\mathbf{5}}$ Á.

端末プリンタ名はそれぞれの番号を入力し、ENTERキーを押す。

文書作成------------------< 印刷出力先 >----------出力先 ===> 1 文書識別番号: <u>--------------</u> 複写  $(1 - 255)$  $1 \t1 = -20$  $\mathbf{I}$  $\blacksquare$  $1 2 \neq 2$  0 . . . . . . . . . . . . . 1  $\mathbf{I}$  $(1 - 9999)$  $f + 3$  = = = > 0  $\mathbf{r}$  $7 + 3$  sure 0<br>  $1 + 6$  sure 0<br>  $1 + 5$  sure 0<br>  $7 + 6$  sure 0  $(1 - 9999)$  $\blacksquare$  $\blacksquare$ 終了 === > 9999  $\mathbf{r}$  $\mathbf{I}$  $\mathbf{r}$  $1 7$  ===> 0  $\mathbf{I}$  $\mathbf{r}$  $18 == 0$  $\mathbf{I}$ 《対訳文書以外は無指定) 4 全文  $= 2 11$  $z = z \rightarrow 1/z$  $\ket{***}/\ket{1*}$ 

この後、自動的にオフィスプリンタ装置より出力が開始される。

大型計算機センター(ネットワーク利用)におけるフルスクリーン編集について 23 センターではこの度、九州大学大型計算機センターで開発されました"フルスクリーン NVTユーザ(FNVT)"を入手し、運用を開始しました。これは、フルスクリーン型 端末(F9526、F6650など)で、TTYフルスクリーンエミュレーションを行う ものです。TTY型端末用フルスクリーンエディタには、富士通のPFDと日立の ASPENがありますので、富士通系センター(九大·京大·名大)、及び日立系センタ ー(東大・北大)でネットワークを経由したフルスクリーン編集が可能です。次に、使用 法を説明します。

・ネットワーク利用コマンド

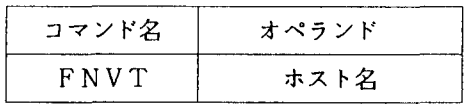

・伸用例

九州大学のPFDを利用する場合

コマンドは"PFD TTYTYPE"と入力する。

```
READY
FNVT KYUSHU
 *** NVT USER START ***
 *** CONNECT TO HOST ***
 ENTER USERID -
 + PASSWORD ?
  ويهين
 KDS70001I WARRANT LAST ACCESS AT 09:57:05 ON 87.254
 JOB NO = TSU2420 \cdot CN(01)KEQ564551 COON IN PROGRESS AT 11:04:34 ON SEPTEMBER 11, 1987
 KEQ56951I NO BROADCAST MESSAGES
 READY
PFD TTYTYPE
            ------------< PFD PRIMARY OPTION MENU >-----------------------
OPTION = ==USERID
TIME
                                                                 -11:05ATTRIBUTES - DEFINE PFD AND TERMINAL ATTRIBUTES
                                                         TERMINAL - F9526
  \Omega-24- READ SOURCE DATA OR OUTPUT LISTINGS
     BROWSE
                                                         PF KEYS
  \mathbf{1}KANA FEATURE - NO
                - CREATE OR CHANGE SOURCE DATA
  \overline{\phantom{a}}EDIT
  \overline{\mathbf{3}}UTILITY
                - PERFORM PFD UTILITY FUNCTIONS
     FOREGROUND - COMPILE, ASSEMBLE, LINK EDIT, OR DEBUG IN FOREGROUND
  4
  5
     BACKGROUND - SUBMIT JOB TO COMPILE, ASSEMBLE, OR LINK EDIT
  6
     TSS.
                - EXECUTE TSS COMMAND OR CLIST UNDER PFD
                - TEST MENUS, MESSAGES , OR PROGRAMS
  \overline{z}TEST
 HHELP
                - GET INFORMATION ABOUT PFD
                - TERMINATE PFD USING LIST/LOG DEFAULTS
 x
     EXIT
PRESS END KEY TO TERMINATE PFD THROUGH PFD TERMINATION MENU
```
東京大学のASPENを利用する場合

コマンドは"ASPEN + PSCM"と入力する。

READY FNVT TOKYO \*\*\* NVT USER START \*\*\* \*\*\* CONNECT TO HOST \*\*\* LOGON **CHANGE** œ JET12026A ENTER PASSWORD FOR CONTINUES. WWWWWWRRRRRRRRGGGGGGGMMMMMMMM88888888 JDT253I **CONSIDER** LAST EXECUTION DATE=87.09.08 TIME=09.41.40 JET10065I TSS A71183 STARTED TIME=11:07:20 DATE=87-09-11 # 'TERMNIAL TYPE' NO HYOUJUN-CHI GA "T80" KARA "J" NI NARIMASHITA. # # TERMINAL TYPE = 'J' DE EDIT COMMAND WO SHIYOU SURU TOKI NIWA Н # CHUUI GA HITUYOU DESU. KUWASHIKU WA '>>NEWS' WO GORAN KUDASAI.  $\pmb{\mu}$ '>>NEWS' O GORAN KUDASAI. UPDATE 87-09-07 WELCOME TO M682H.

YOUR LAST ACCOUNT WAS \$3000(\$2902) >> ASPEN + PSCM

 $\ddot{\phantom{a}}$ 

 $\ddot{\phantom{a}}$ 

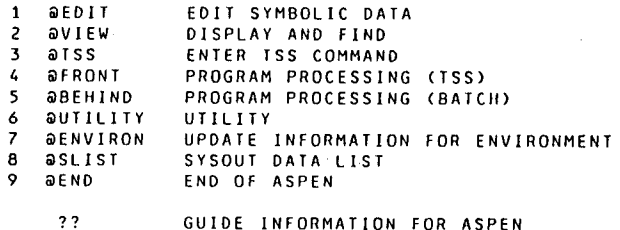

 $\sim$ 

ALL RIGHTS RESERVED, COPYRIGHT(C)1985, 1987, HITACHI, LTD.

COMMAND (

24. WDS端末における日本語入力について

センター l階日本語端末室および各事務部に設置していますWDS端末機では、日本 語辞書フロッピーを利用しての日本語入力が可能です。これは、データベース検索時に キーワードとして日本語入力を行う場合や、日本語データ処理をする場合に使われます。 御利用下さい。次に使用例を示します。

盈且卸:キーワードに日本語を入力してのデータベース検索

学術情報センターのデータベース"J PM (日本国内で発行された図書の著者、標 題出版等の書誌情報。国立国会図書館作成) "の検索において、"情報処理"とい うキーワードで検索する。

READY

NVT NACSIS KCQ10l0l1 N1TSS-G USER STARTED KCQ101241 CONNECTED TO HOST - NACSIS LOGON **EXAMPLE** 

>> JPM CAPS

TYPE IN COMMAND 1/ SEARCH じようほうしより

F L P (辞書)をセットし コントロール + 辞書参照 キーを押す。<br>ローマ字入力モードとなり、ローマ字入力で " JYOUHOUSYORI " と入力す 画面は平仮名表示になる。

- 変換 キーを押す。(" 情報処理 " と表示)<br>正しく変換されない時は再度 変換 - キーを押す。<br>正しく変換された時はコマンドの実行のため - 実行 - キーを押し、次の処理を行う。<br>通常のコマンドを入力する場合は、 - 辞書参照 - キーを再度押し、辞書参照モードを<br>終了させる。

カタカナ文字を作成する時は、 カタカナ キーを押し、入力はローマ字入力で行い、 変換キーを押し、ひらがな文字を作成する時は、 ひらがな キーを押し、ローマ字入 力をし、無変換キーを押す。

25. PFDシステムのレベルアップについて

このたび、PFD (Programming Facility for Displ ayusers) システムのレベルアップを行いました。

新しい機能は主にオプション"2 "の "EDIT (データセットの内容を編集する) "における処理について以下の通りです。御利用下さい。

① 新規データセットの作成が可能になる。

SPACE量は1TRK (トラック: 27KB)

- ② EDITの新コマンド及び新行コマンド
	- RUNサブコマンド 編集中のプログラムの実行処理ができる。
	- EDITコマンド

編集中のデータセットを終了せずに、他のデータセットを編集ができる。

- LCHANGE (1 og i c a 1 CHANGE) コマンド 文字列オペランドに論理式の指定ができる。
- LFIND(Logical FIND)コマンド

文字列オペランドに論理式の指定ができる。

- CE (Copy Extension), AE (After Extensio n) ,

BE (Before Extension) 行コマンド

画面分割時、両画面がEDITデータ表示画面である場合に一方の画面から他 方の画面へ行の複写を行う。

- CP (Copy Plural) 行コマンド 複写元 1個所に対し複写先n個所の行の複写を行う。
- CS (Copy Shift), CT (Copy Text), MS (Mov
- e Shift), MT (Move Text) 行コマンド 行の併合を行う。
- ③ EDITにおける既存コマンドのオペランドの追加

- FIND コマンド

OLオペランドを指定することにより、行にまたがる文字検索ができる。

従来、PFDを利用された方は、レベルアップ版のPFDコマンドを入力すると、最初 に以下の画面が表示されます。これは、今まで利用していた場合の利用者属性のデータセ ット形式が変更している為で、そのまま (ATTRS置換 == > YES) の状態で"EN TERキー"を押して下さい。次回からの利用の時は表示されません。

十令十+砂ゐトト十 十争+十 +φ 令十ト令 --------< PFD初期設定エラー >--------- $t +$  $\rightarrow$  $\ddot{\phantom{1}}$ + + - これはPFD - Vl0L30です. Vl0L30では<br>+ + - アトリピュートデータセットの形式が変更されました. アトリピュートデータセットの形式が変更されました.  $\ddot{\phantom{1}}$  $\ddot{+}$  $\ddot{\phantom{1}}$ アトリビュートデータセットの形式を V l.OLIO  $\rightarrow$  $\ddot{\phantom{1}}$ t (旧形式)から V 1 0 L 3 0 用 (新形式) に変換します. t t  $\ddot{\phantom{1}}$ 争 十 + 十 アトリビュートデータセ <sup>y</sup> トの交換中エラーが発生  $+$   $+$ <sup>t</sup>+ t .f t t t t  $\ddot{\phantom{1}}$  $+$  $\ddot{+}$ <sup>t</sup> + 十 t t t t ttttt tt A 1 T RSデータセットの内容を新形式アトリビュー卜でおきかえる場合は .<br>YES を入力してください. 旧形式の内容をそのまま残す場合は NO を 入力してください. ATTRS 置換 ===> YES (YES OR NO) 新形式アトリピュートではPFD V10L10は使用できません.

\*参考マニュアル (PFD使用手引書 プログラム開発機能編 V10用 78SP-3101-4)

 $\sim$ 

26. フロー制御サービス開始について

交換回線 (1200/2400bps:TTY手順端末)利用において、フロー制御 の機能を付加しましたのでお知らせします。

フロー制御とは、ホストと端末の聞におけるデータ転送時に通信速度を速くしたり、 一度に転送するデータが多量になった場合などに通信データの欠落が起こる場合があり、 これを防止する為の手法です。

フロー制御には、①端末側での受信用 ②ホスト側での送信用とがあります。

① 端末側での受信データのフロー制御 (NEC PC9801の場合)

受信用バッファの中身が4分3を越えるとホスト側へ制御コード DC3 (16進数 1 3)を送信し、一時停止をする。また、 4分の lより少なくなると制御コード DC 1 (1 6進数 11)を送信し、ホスト側からの送信再開を要求する。これらの機能は、 TERM文で、

"x "パラメータを指定することで、有効となる。

(伊1]) T E R M "c OM : E 7 2 X S"

フロー制御あり

② ホスト側での送信データのフロー制御

ホスト側でデータを送信中に、制御コード DC3 (CTRL+Sキー押下)を受信 した場合、送信を一時中断する機能であり、再開は、制御コード DC1 (CTRL+ Qキー押下 :NEC PC9801ではリターンキー)を受信することで行う。

これらの機能は、TTYコマンドでオペランド"T4010"を指定することで有 効となる。

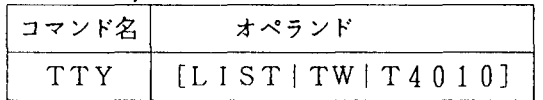

オペランドの説明

LIST : 現在の端末タイプを表示する TW : 低速表示、フロー制御なし

T 4 0 1 0 高速表示、フロー制御あり

なお、セッション開設直後はT Wが選択されている。

又、①のフロー制御機能を備えた端末であれば、端末の受信バッファオーバフロー を抑止できるので、データの欠落無しに高速な利用が可能となる。

27. PFDEコマンドの利用開始について

TSSにおけるディスプレイ指向型のプログラム開発支援システムには、PFD (P ro-gramming Facility for Display users) コマンドのほかに、PFDEコマンドがあります。PFDEコマンドは、データセット 名一覧が画面に表示され、データセット編集等の処理をする場合に適したコマンドです。 次に、使用例を示します。

<使用例>

**READY** 

PFDE

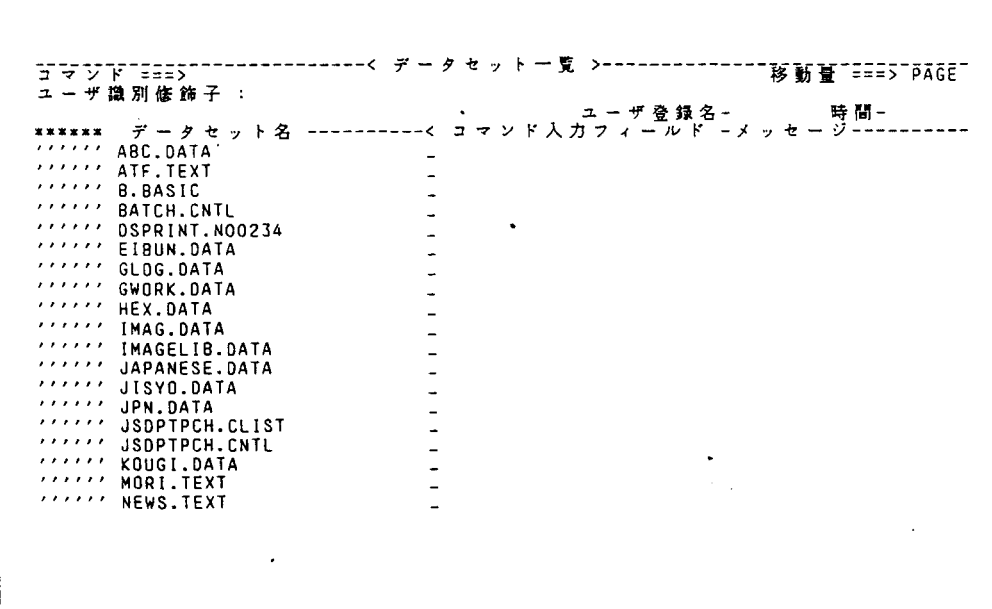

上記メニューにおいて、処理するデータセットに対し、"コマンド入力フィールド" にコマンドを入力し処理を行います。"EDIT"コマンドによる編集の各機能につい ては、PFDコマンドのテキスト編集機能と同じです。詳しくは、下記マニュアルを御 · 参照下さい。

FACOM OS N/F4 MSP

PFD使用手引書 プログラム開発機能編

2 8. データセット整理について

最近、共用ボリューム(データセットを保存するボリューム)の空き領域が少な くなっています。不要なデータセットは削除し、また、無駄に領域を確保している 場合は、その領域の解放処理を行って下さい。(データセットの確保量は DSLISTコマンドで表示した場合、 PHYSICAL SPACEにあたりデ ータセット料金はこの確保量で課金されます。)

次にデータセットの整理について、 TSSによる処理例を示します。

( 1 ) データセットの未使用領域を解放し使用量を減らす。

(イ)Fnnnn. ABC. FORT77の解放 READY RELEASE ABC. FORT77 (ロ)Fnnnn. DEF. FORT77とFnnnn. GHI. DATAを解放 READY RELEASE (DEF. FORT77 GHI. DATA)

タセット名は先頭の課題名を除いたデータセット名すべてを指定する。

( 2 ) データセットを削除する。

- (イ )Fnnnn.AAA.FORT77の削除 READY DELETE AAA (ロ )Fnnnn.BBl FORT77(A)の削除(区分データセット) READY DELETE BBB (A)
- ( 3 ) 区分データセットに複写し直す

順データセット Fnnnn. AAA. FORT77を区分データセッ Fnnnn. BB. FORT77 (AA)に複写する。

#### READY

COPY AAA. FORT77 BB. FORT77 (AA)

( 4 ) 同一課題の不要領域を解放する。

同一課題すべてのデータセット中での不要領域を解放するTSSコマンドで "@RELEASE"コマンドがあります。

使用例

READY @RELEASE Fnnnn, PS. DATA RELEASED KEQ526401 CONDENSE PROCEEDING  $\sim\sim$ Fnnnn, PO. DATA RELEASED TOTAL RELEASE SPACE=lOKB READY

但し、このコマンドの実行には、時聞がかかりますので、なるべくセッション開 始時に実行する様にして下さい。

2 9. データセット名の命名規約について

データセットを作成する時、データセット名を定義しますが、形式は、次のとおりです。

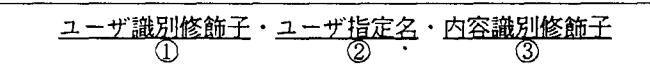

①… Fnnnn (nnnn 課題番号)

②…利用者が任意につける。(英字で始まる 8文字以内の英数字の列)

③…システムが定めた特定の文字列で、データセットの内容を示すために用いられる。

(次ページに示す。)

最近、この命名規約に合わないデータセット名が作成されてますが、RENAMEコ マンドで名前を変更するようお願いします。

また、命名規約に合わないデータセットは、今後定期的に、センターの方で削除致し ます。御了承ください。

30. TTY端末におけるコード系の変更について

TSS処理が主流となった現在、パソコン端末による利用が増えて来ています。パソコン では、ASCII (American Standard Code for Information Interchange) 系のコードで、 英字の大文字、小文字、カタカナの混在使用が可能です。

しかし、センターのホスト計算機では、従来からEBCDIC (Extended Binary Coded Decimal for Interchange Code) というコード系が使われて、このコード系では、英字の小 文字とカタカナが重複して定義されているため、これらの混在使用が不可能です。パソコン 端末がセンターに接続された場合、英小文字を使用するモードに設定して運用していますが、 処理の都合上、利用者側で端末の属性や、プログラムにあった内部コードを選択することが 出来ます。コード系は次ページに示す5種類((a)~(e))で、特に拡張EBCDIC コード (EXTENDED KANA および、EXTENDED ALPHA) では、英 小文字とカタカナの混在使用が可能です。また、2. に示す大学間ネットワーク利用時にお けるコード変換を動的に指定することにより、学術情報センターの情報検索出力時に有効と なります。

(a) INTERNAL (STANDARD ALPHA) DEVICE (ASCII) (b) INTERNAL (STANDARD • ALPHA) DEVICE (USASCII) (c) INTERNAL (STANDARD KANA) DEVICE (JIS) (d) INTERNAL (EXTENDED ALPHA) DEVICE (JISCII) (e) INTERNAL (EXTENDED KANA) DEVICE (JISCII)

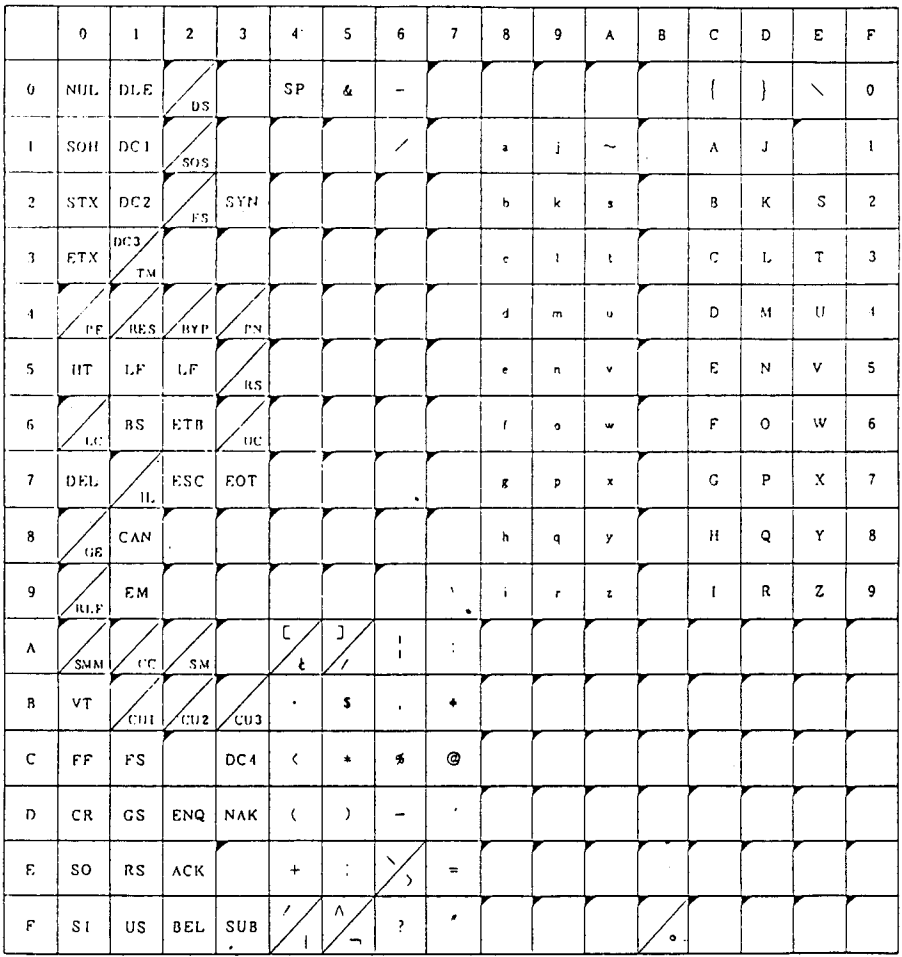

INTERNAL(STANDARD ALPHA)-DEVICE(USASC II)

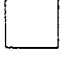

 $\bullet$  .

ASCIIに定義されていないコードで、GEN指定の「未定義コード費き換え文字」に変換される。 指定されていないと、SUBコードに変換される. (送信)

**①はデバイスコード、②はホストで認識するコード。** 

#### INTERNAL(EXTENDED. ALPHA)-DEVICE(JISCII)

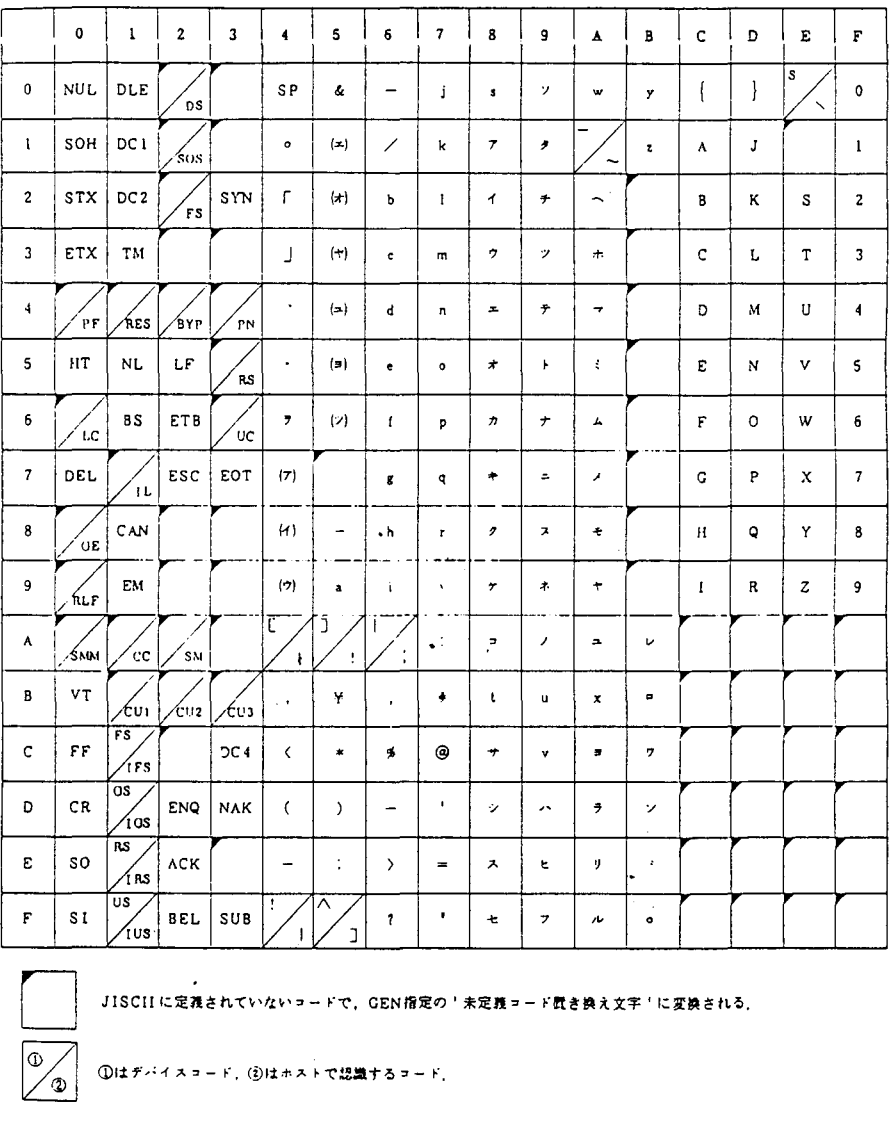

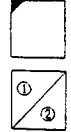

#### INTERNAL (EXTENDED KANA) - DEVICE (JISCII)

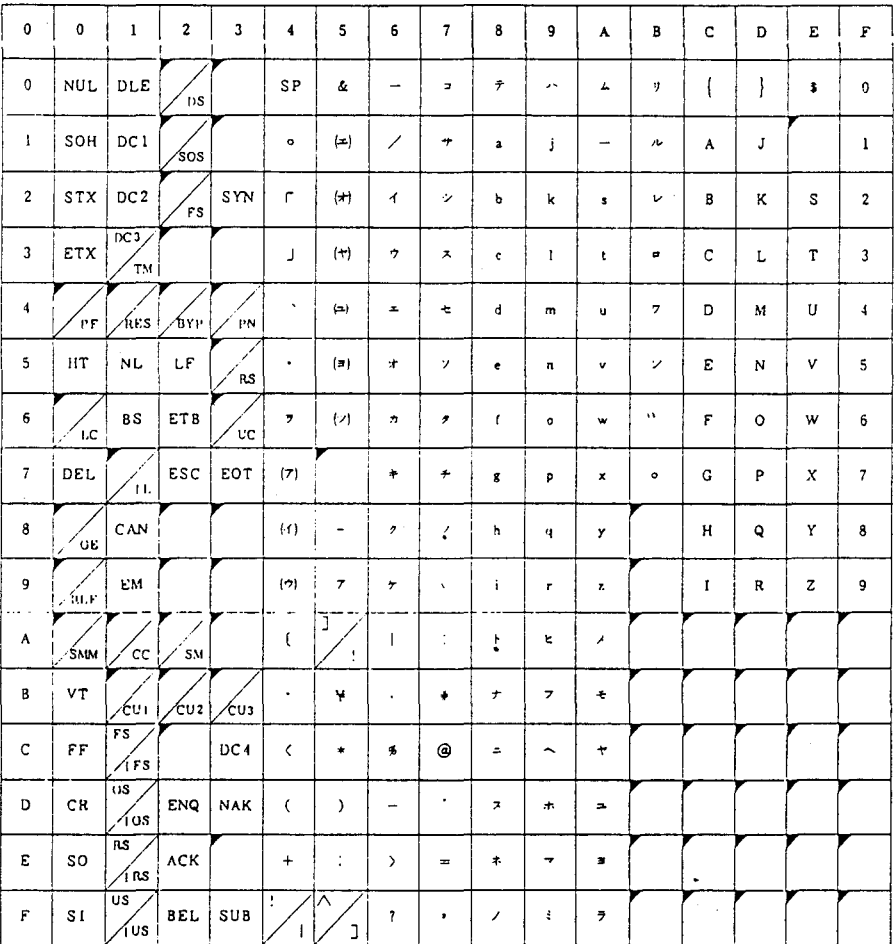

 $\overline{\mathbb{Q}}$ ′ලා

。<br>JISCIIに定義されていないコードで、GEN指定の「未定義コード置き換え文字「に変換される」

①はデバイスコード, ②はホストで認識するコード.
これらのコード系への設定変更は、"SETCODE"コマンドで行います。

| マンド     |                          | オペランド                   |
|---------|--------------------------|-------------------------|
| SETCODE | <i>INTERNAL</i>          |                         |
|         | <b>LDEVICE</b><br>[LIST] | <b>JISCI</b><br>USĀSCĪI |

オペランドの説明

 $A \subseteq F \cup A$ INTERNAL&STANDARD

1<br>i LEXTENDED KANA

(端末との入出力の際に基本となる内部コードを定義する。)

指定できるテーブルは、STANDARD ALPHA、STANDARD KANA、

EXTENDED ALPHA、EXTENDED KANAの4種類である。INTERNALオペラン ドを指定し、STANDARD,EXTENDEDの指定がないと STANDARD が、ALPHA, KANAの指定がないと ALPHA が指定されたものとみなされます。

DEVICE( {ASCIIIJISIJISCIIJUSASCII})

(現在使用している端末のコード系を宣言する。)

このオペランドを省略すると、現在、 システムが有効とみなしているコード系がとられ、

ASCII USASCIIは英小文字あり、 JISはカナ文字あり、 JISCIIは両方あり の端末で指定します。

LIST

現在使用している内部コード、端末コードの種類を表示します。 SETCODEコマンドが オペランドの指定なしで入力されると、 LISTが指定されたものとみなします。

31. 大学間ネットワーク利用(TSS処理)におけるコード変換について

大学間ネットワーク利用におけるTSS処理において、送受信データのコード変換が 動的に指定できる様になりましたのでお知らせします。コード系は次に示す 5種類です。

- (1)EBCDIC(英小文字)コード<br>(2)拡張EBCDIC(英小文字ベース, タ字文字セット用コード
- カナ 文字付き)コート ット用コード(カナ文字付き)
- (3) 拡張EBCDIC (カナ文 :カタ
- セ)セ)字字文 :カ:英::: -<br>フ<br>フ **-**<br>-<br>-<br>-文字セット用コード(英小文字付き)<br>文字セット用ユード (4) EBCDIC (カナ) コード<br>(5) EBCDIC (ASCII) コード :カタカ

これらは、TSSユーザ(本センターから他大学計算機センターを利用する場合)が使用 するコード系の種類の表示・変更のための "@CODE"コマンド、及びTSSサーパ(他 大学計算機センターから本センターを利用する場合)が使用する "NVTCODE"コマン トにより指定します。 コマンドは、次の通りです。

.@CODEコマンド

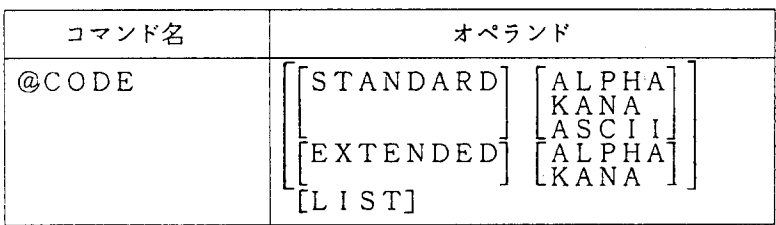

.NVTCODEコマンド

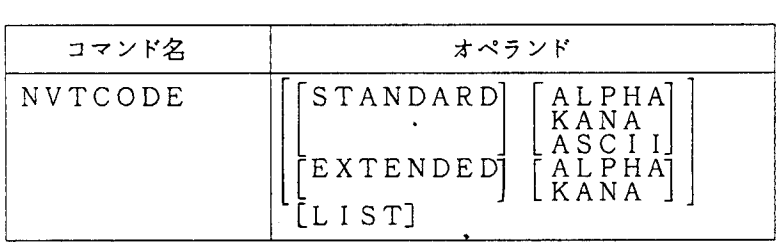

□ は省略可能

オペランドの説明は、以下の通りです。

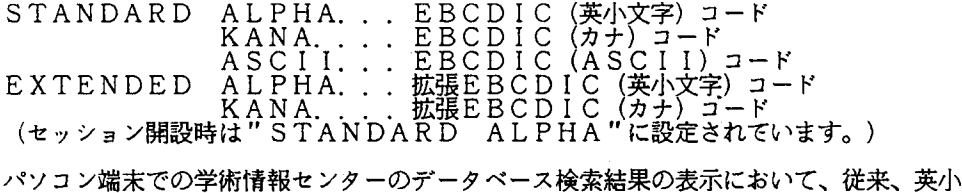

文字・カタカナ及び、漢字・ひらがな文字の混在表示ができませんでしたが、端末のコード 系を

"SETCODE"コマンドでカナ文字使用にし、データ送受信のコード系を "@CODE <sup>H</sup> コマンドで変更することにより、表示が可能になりました。

但し、パソコン端末で利用する場合は、ターミナルモードの設定において、改行時に " しP"信号を送信しないモードに設定する必要があります。次に使用例を示します。

```
I.OGON TSS F9999/password4 .............長大センターをLOGONする
KDS700011 F9999 LAST ACCESS AT 14:41:49 ON 87.351
JOB NO = TSU6493 CN(OI)KEQ564551 F9999 LOGON IN PROGRESS AT 14:43:24 ON DECEMBER 17, 1987
KEQ569511 NO BROADCAST MESSAGES
llE¥DY SETCODE I(E K) D(JISCII) → ....端末のコード系をJISCIIコード(英小文字、カナ文字あり)に設定し、
READY                内部コードはEXTENDED KANAを使用する。<br>NYT NACSIS◀
KCQIOIOLI NITSS-G USER STARTED
KCQI01241 CONNECTED TO 1I0ST - NACSIS 
LOGON ######4 · ···················· 学情センターをLOGONする
JET12026A ENTER PASSWORD FOR ###### -
password4
JGP3001 ###### ,LAST ACCESSED DATE=87.12.17 TIME=12.00.20
JET100651 TSS ###### STARTED TIME=14:44:42 DATE=87-12-17
)) YOUR ACCOUNT (A.Y990.¥14010.¥15000) ATTRIBUTE (J) <<<br>>>@CODE4
KCQ101331 NVT USER CODE(STANDARD ASCII)
@CODE E AL4 .......データ受信コードをEXTENDED ALPHAにする
KCQ101341 CHANGED NVT USER CODE(EXTENDED ALPHA)
.1 PM~ 
a
Welcome to NACSIS-IR JPM database. (Rel. 871030)
Copyright National Diet Library. .
This database contains 678512 records.
 For further information, enter ?INFO subcommand.
TYPE IN COMMAND 
   1/ S UNIX4
     S UNIX
      27 1/ K.UNIX
TYPE 1N COMMAND 
   2/10O 
---------
         1)\epsilonACCN:039J555 
TITL: 標 逃 UNIXハンドブック / Richard Gauthier茅 ; アスキー・マイクロソフト院 訳 !!ヒョウジュン ュニックス
   ハントーフーック
\epsilon2 ) 
ACCN: 0483348
TITL:UNIX / 石田晴久著 11.1ニックス
------------
                         3) 
\epsilonACCN:0497Sfi4 
TITL:UNIX人門 / レベッカ・トーマス,ジーン・イェーツ共著 ; I/0編集部訳 flzzyクス こュウモン
-------------
\left(4)ACCN:0529:J23 
TITL:UNIXシステム入 門 1 / H. マギルトン, R. モ-ガン著 ; 玄光男.荒実訳:12ニラクス システム ニュウモン 1
```
32.日本語ラインプリンタ装置(F6715E2)出力の文字セットの追加について

センター l階オープン入出力室に設置しである日本語ラインプリンター装置 (F6715 E 2) では、英大文字·英小文字及びカタカナ・カタカナ小文字が出力できますが、このた び、文字セットを追加し、混在出力及びTTY端末からの入力文字 { } \ 等の文字 出力が可能になりました。追加された文字セット識別名は次の通りです。

① E S 1 O.. .拡張 EBCDICコード(カナ文字ペース+英小文字)

コード表は1. で示した

(d) INTERNAL (EXTENDED ALPHA) DEVICE (JISC  $11)$ 

I -) ② EK 1 O. . .拡張EBCDICコード(英小文字ベース+カナ文字)

コード表は1. で示した

( e ) INTERNAL (EXTENDED KANA) DEVICE (JISCI 1 )

文字セット識別名は、 TSS処理では "LPALLOC"コマンドの"CHARS"オペランド で指定し、バッチ処理では、出力DD文で"//.... DD SYSOUT=D,CHAR=文字 セット識別名"と指定します。

使用例1. 文字セット識別名ES10を使用し、データセット(XXX.DATA)の 内容を

"LIST"コマンドで日本語ラインプリンタ装置へ出力する。

READY<br>LPALLOC TSSLIST SYS(D) CHARS(ES10). READY<sup>T</sup> IST XXX.DATA SYS(D) READY FREE F(TSSLIST)

使用例 2. 文字セット識別名EK10を使用し、データセット(XXX.DATA) 内容をバッチ処理で日本語ラインプリンタ装置へ出力する。

(ジョブ制御文例)

nu T4 Fa D' - -Fa Hn nHH 'nu A44 A Tavh F E nu= -FU VAHn VAA VAnHH -FU A'HF ztJnυ / EXECPSCOPY<br>/sysut1 DD DSN=|<br>/sysut2 DD Sysol<br>/ .<br>E FVEFav' i<br>! i<br>I  $\overline{a}$ )<br>' j<br>J **「 ローバー・コード マンチャンプ しゅうしゃ しゅうしゃ しゅうしゃ しゅうしゃ しゅうしゃ しゅうしゃ しゅうしゃ しゅうしゃ しゅうしゃ しゅうしゃ しゅうしゃ しゅうしゃ しゅうしゃ しゅうしゃ しゅうしゃ しゅうしゃ** 

# 全国共同利用大型計算機センター広報物目次一覧

えんとうきんきょう しょうきょう こうきょう しょうきょう しょうし

(1 987年版)

しんんんんんえんえんえんえんえんえんえんえんえん

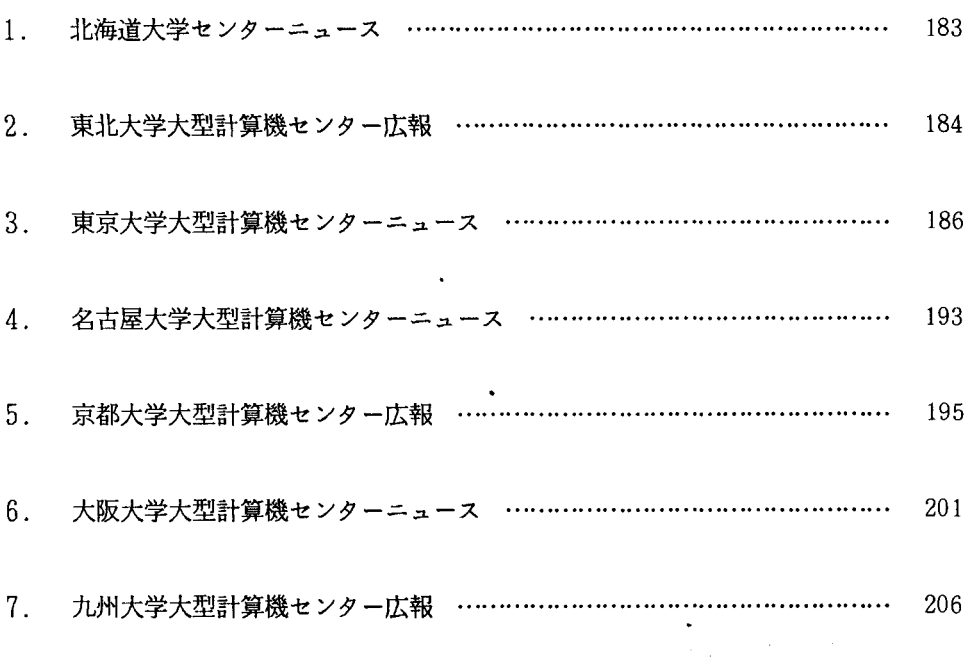

 $\mathcal{L}$ 

 $-182-$ 

## 【北海道大学センターニュース】

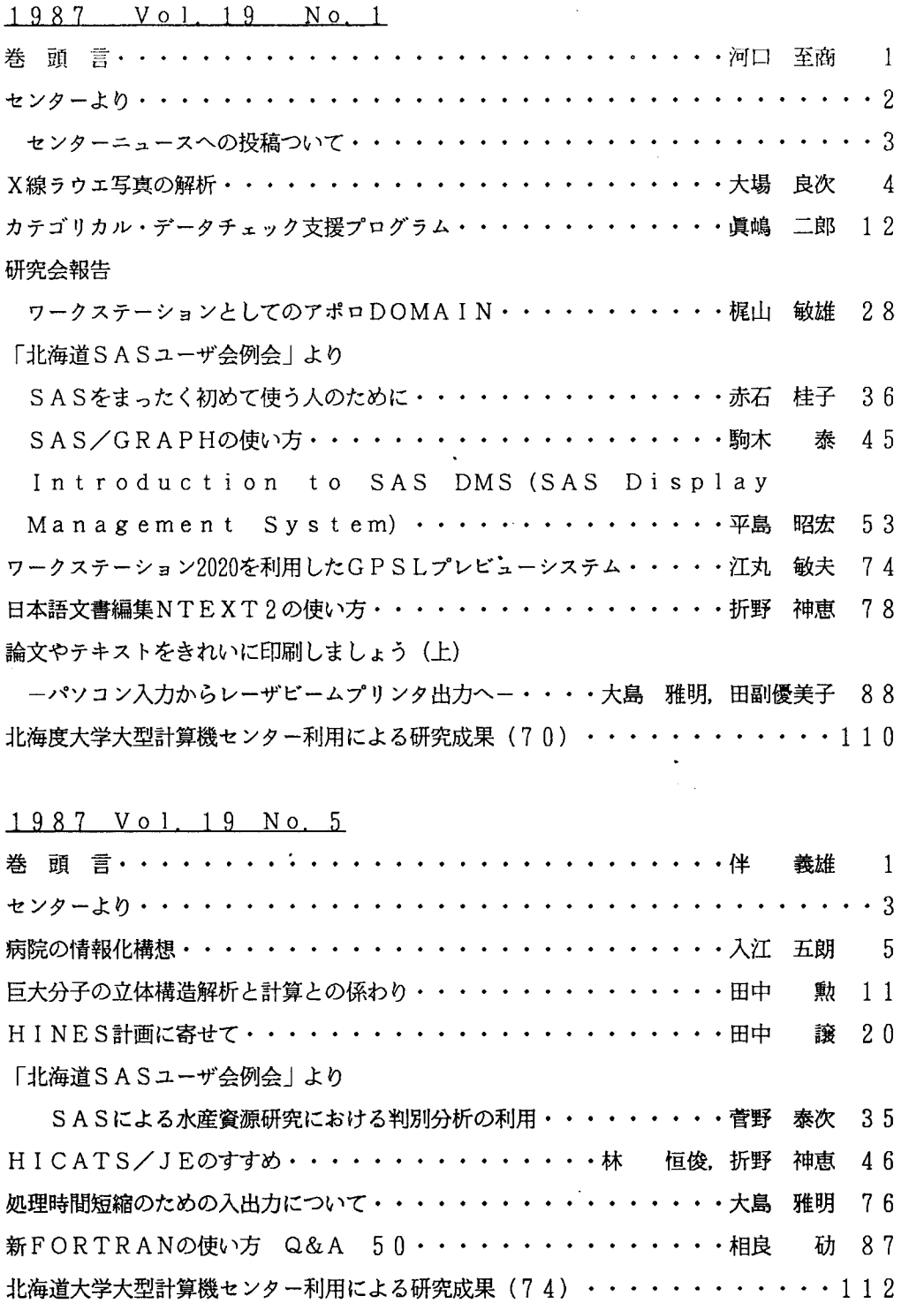

1987 Vol. 19 No. 6

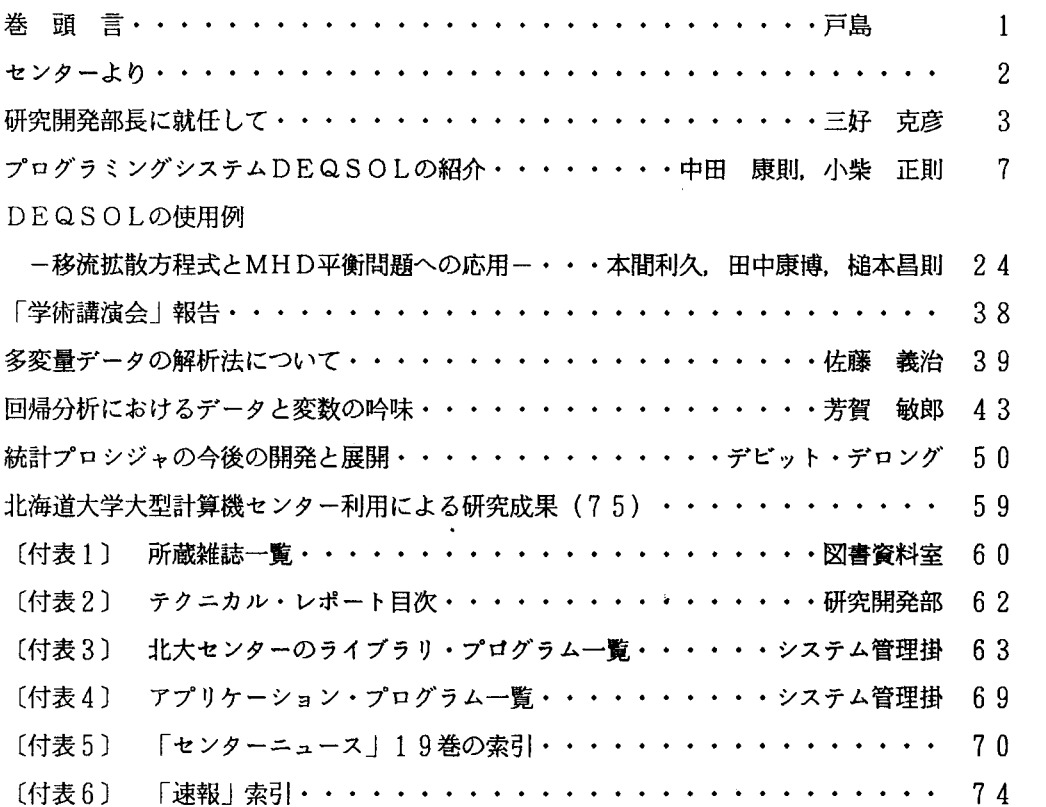

# 【東北大学大型計算機センター広報】

 $\ddot{\phantom{a}}$ 

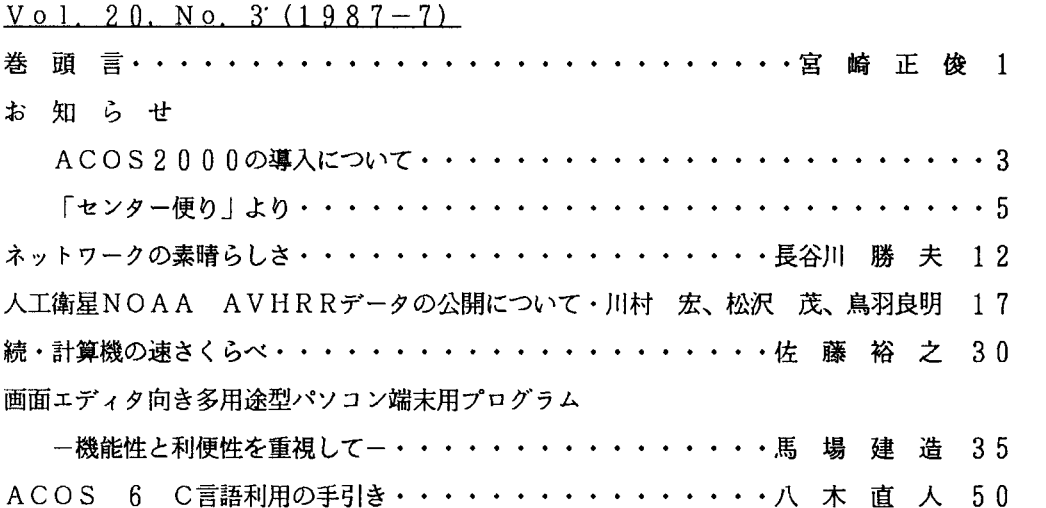

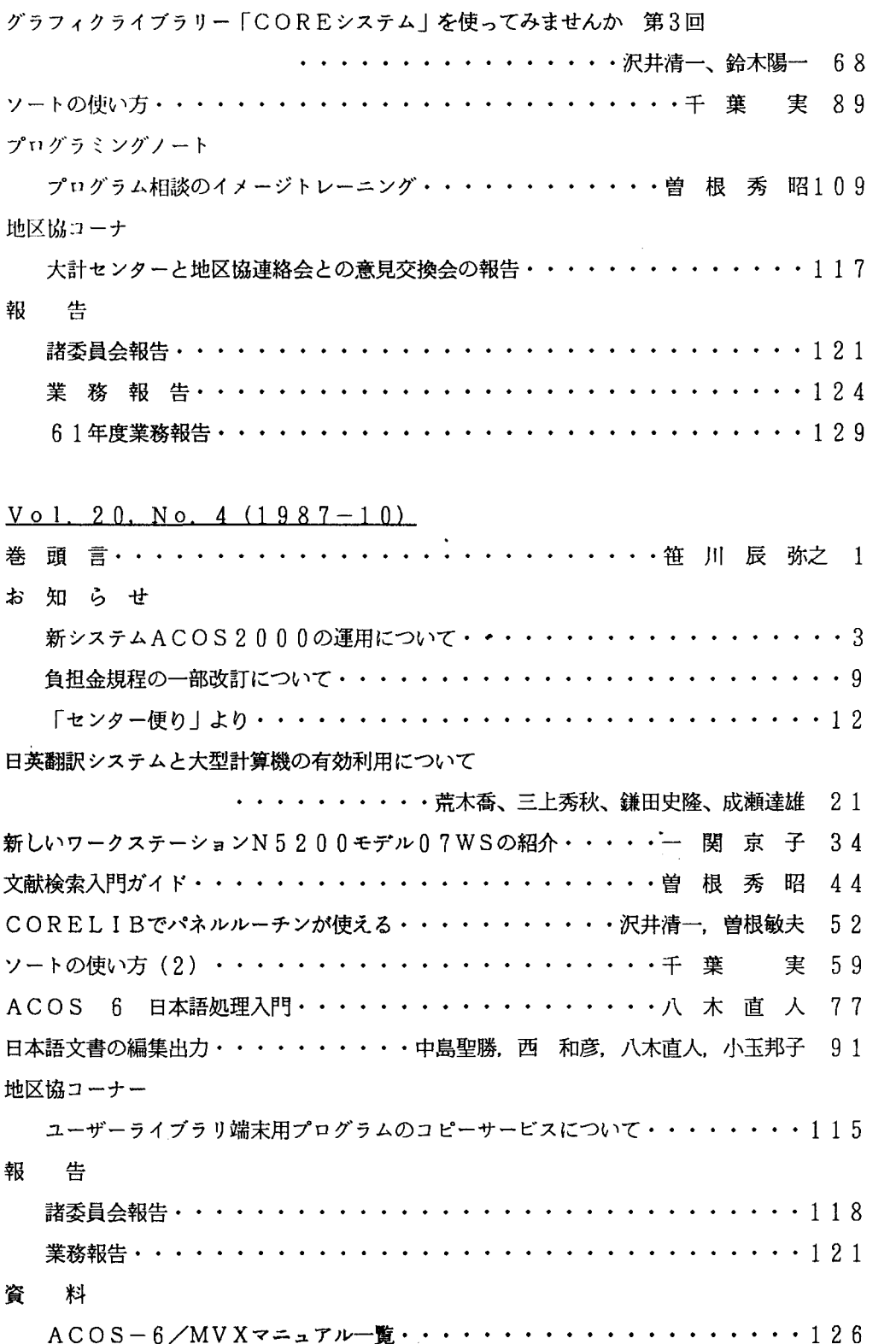

### 【東京大学大型計算機センターニュース】

Vol. 19 No. 1 (1987年1月)

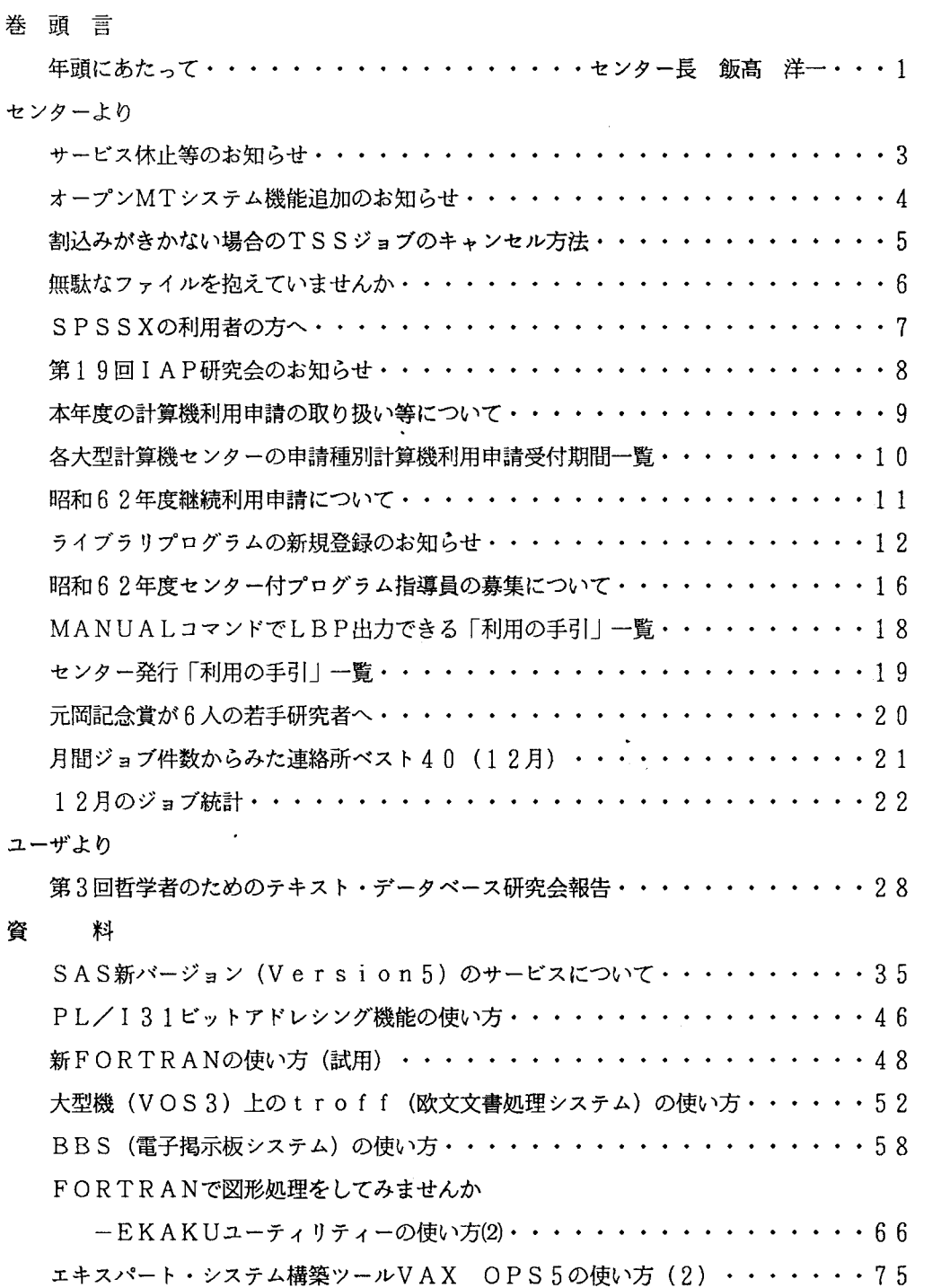

 $\sim$ 

Vol. 19 No. 2 (1987年2月)

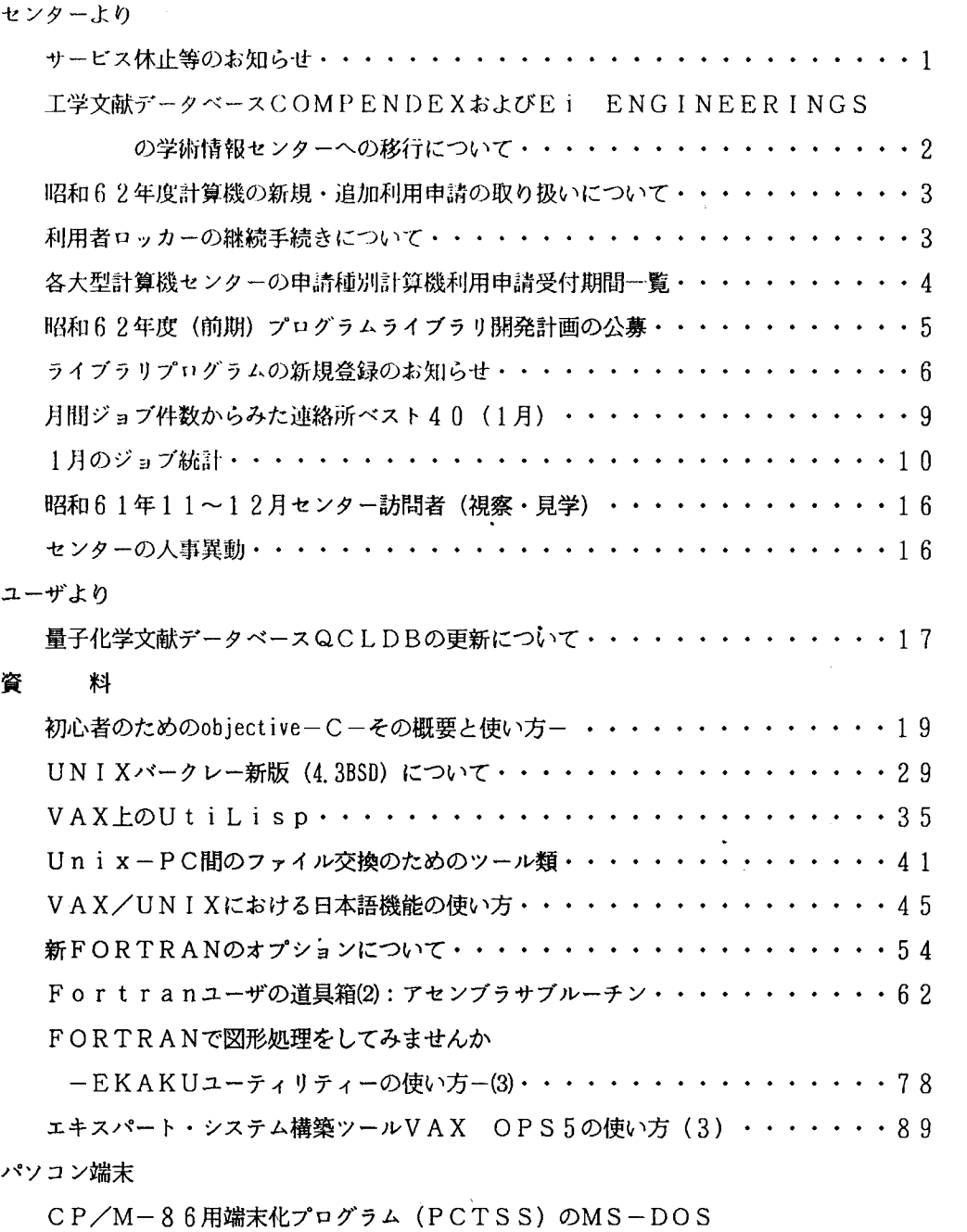

Vol. 19 No. 3 (1987年3月)

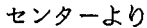

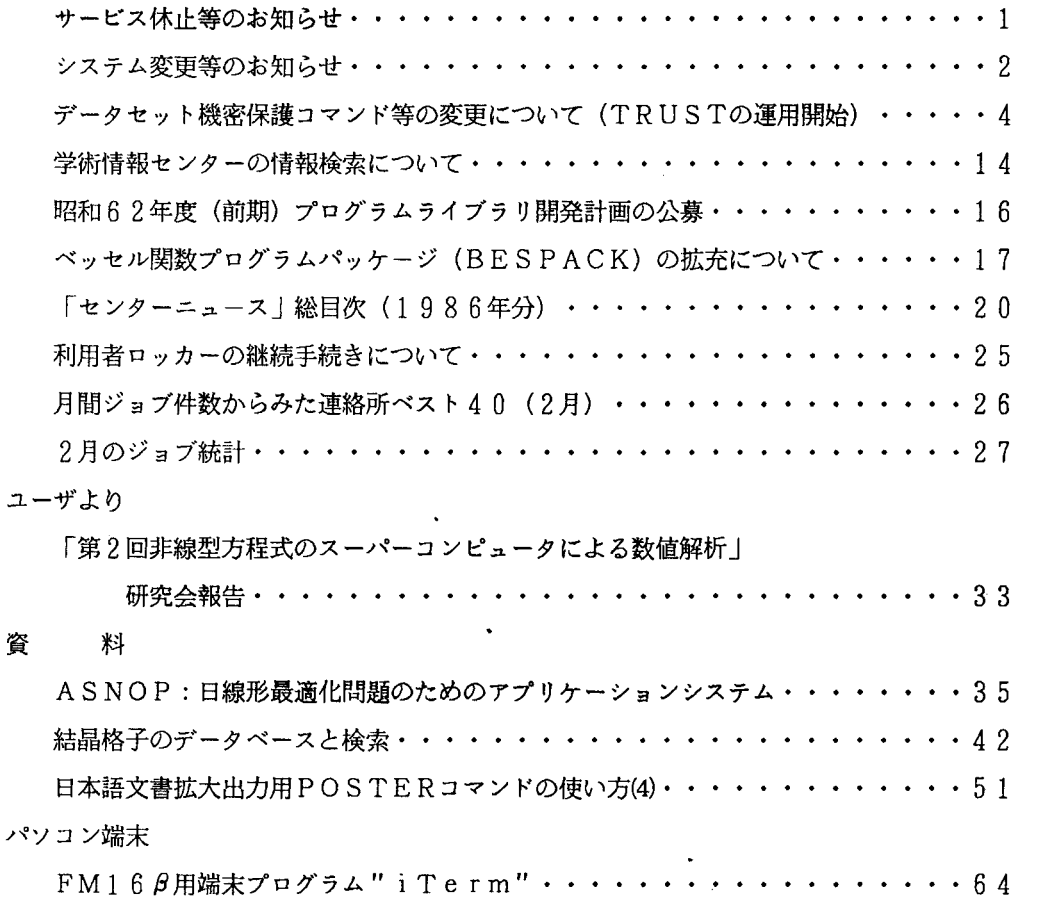

 $\ddot{\phantom{a}}$ 

## Vol. 19 No. 4 (1987年4月)

センターより

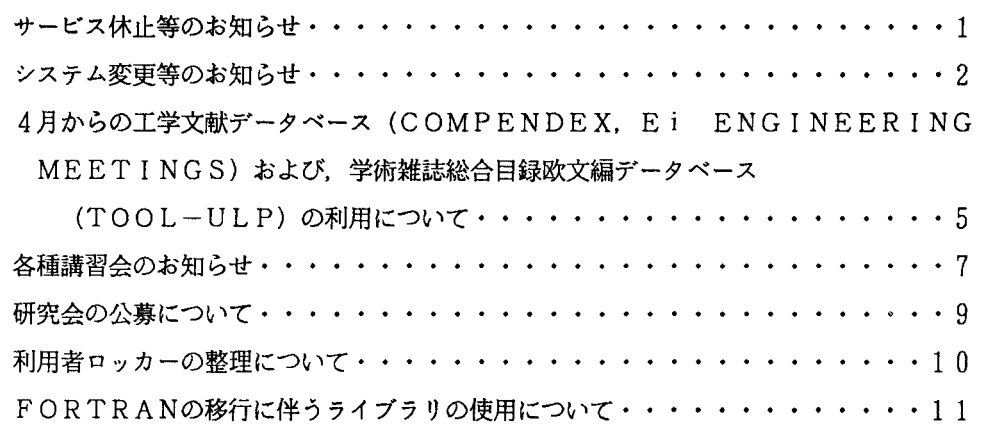

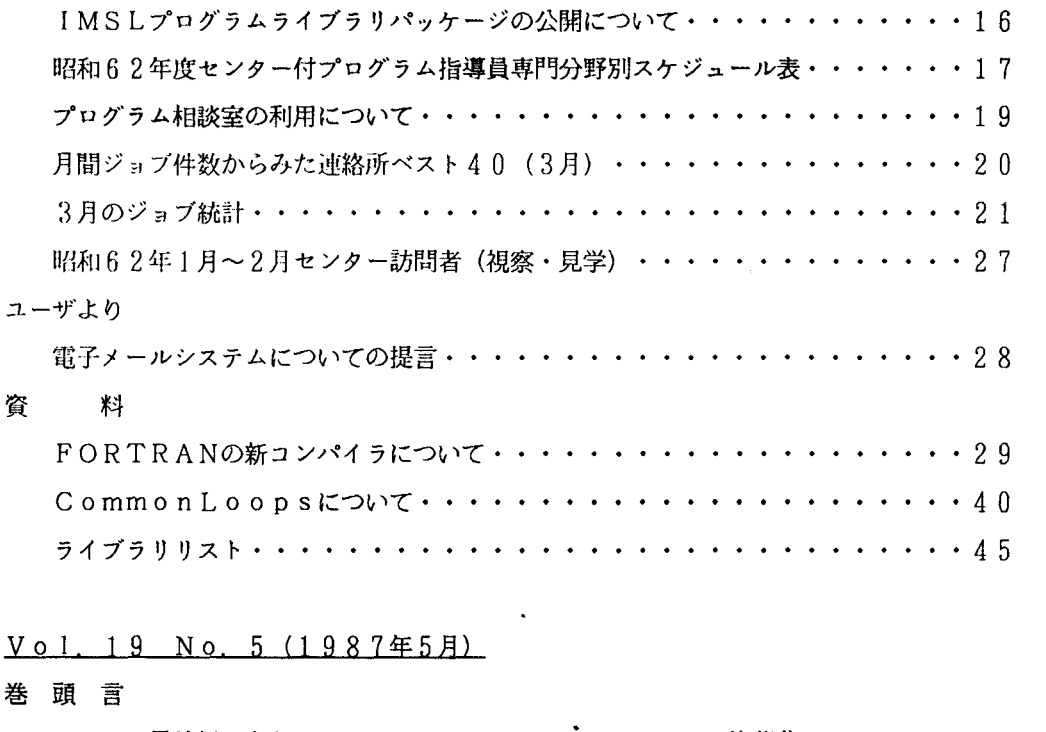

 $\frac{1}{2}$ 

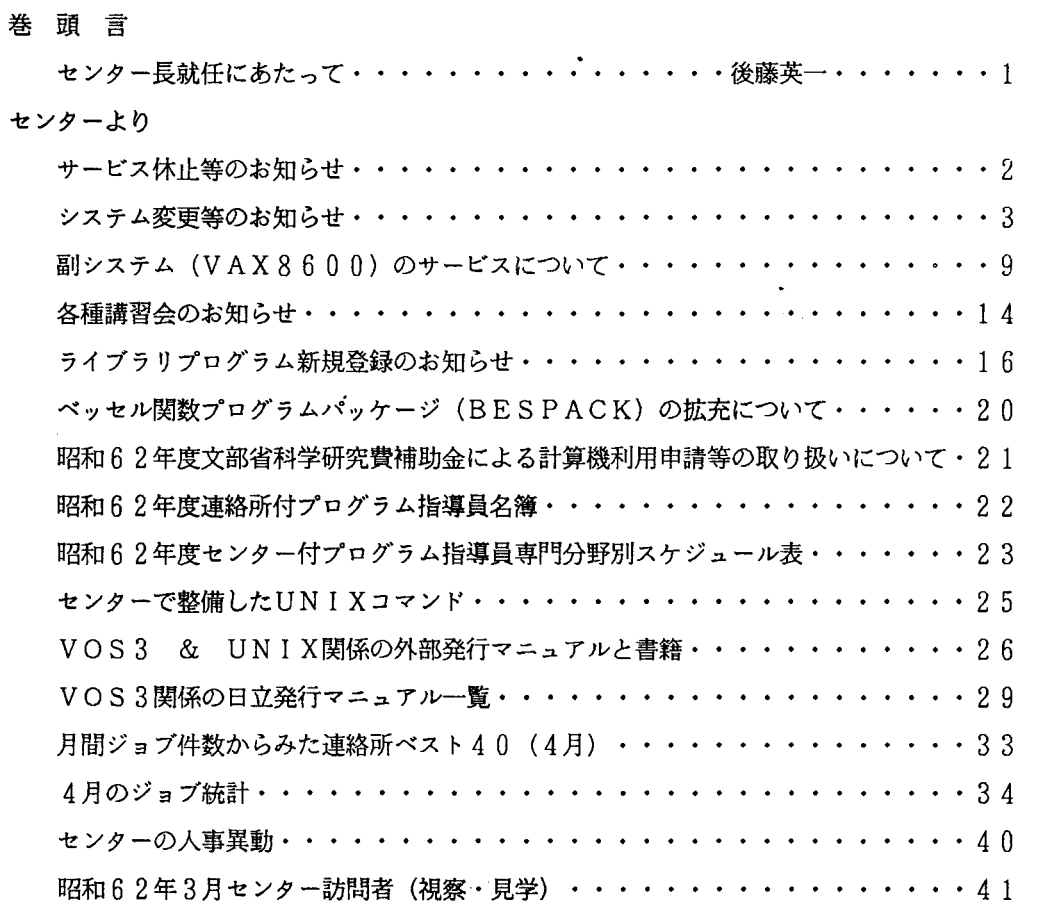

### 資 料

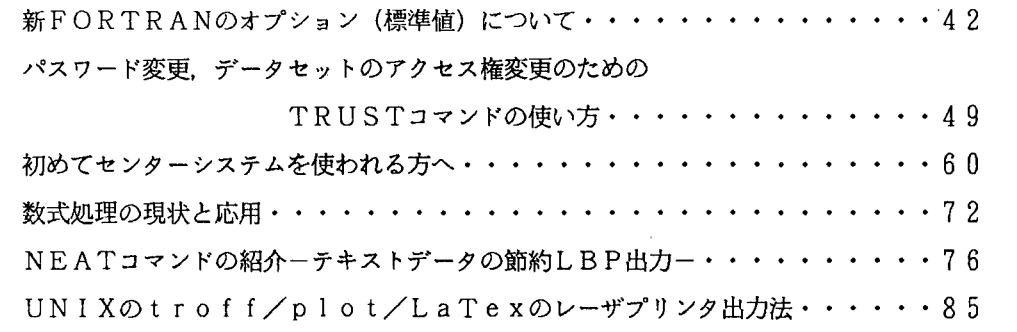

パソコン端末

 $PC-9801$ シリーズ用MS-Kermitの改良・・・・・・・・・・・・・92

## Vol. 19 No. 6 (1987年6月)

センターより

資 料

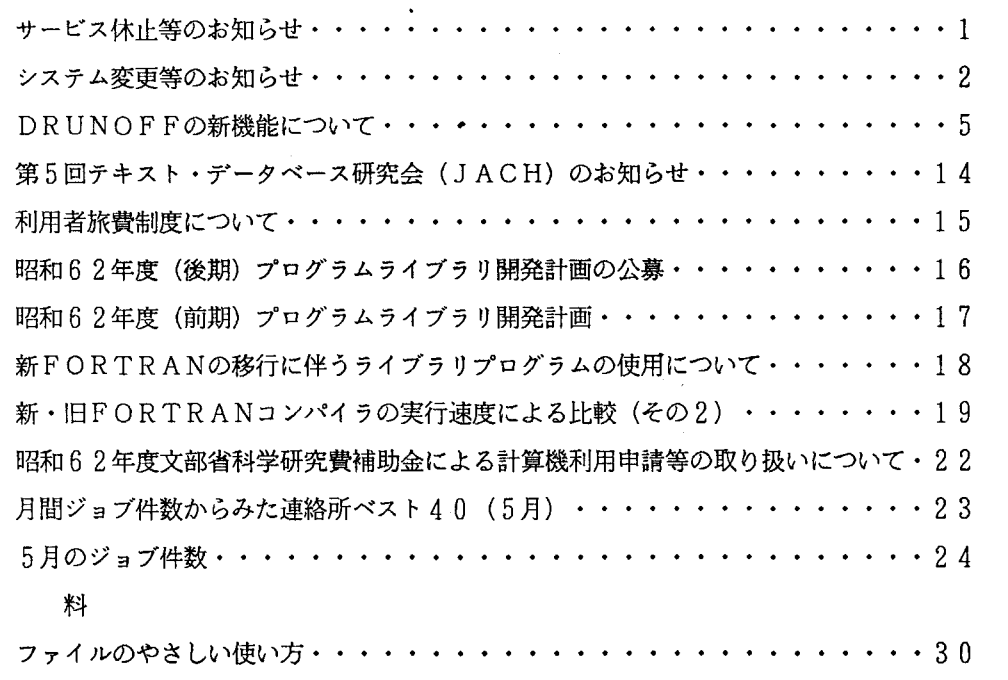

日立知識システム知識処理言語VOS 3 L I SP, PROLOGの紹介・・・ 41 パソコン端末

 $PC-9801$ を端末機にするプログラム "AKI "一図形編集機能付きー・・・・45 PC-9800シリーズ用端末プログラム "MYTSS"

 $-\overline{m}$ 面編集, ファイル転送, 大容量受信バッファ, 9600ボー対応-····57

 $V o 1. 19 N o. 7 \cdot 8 (198748)$ 

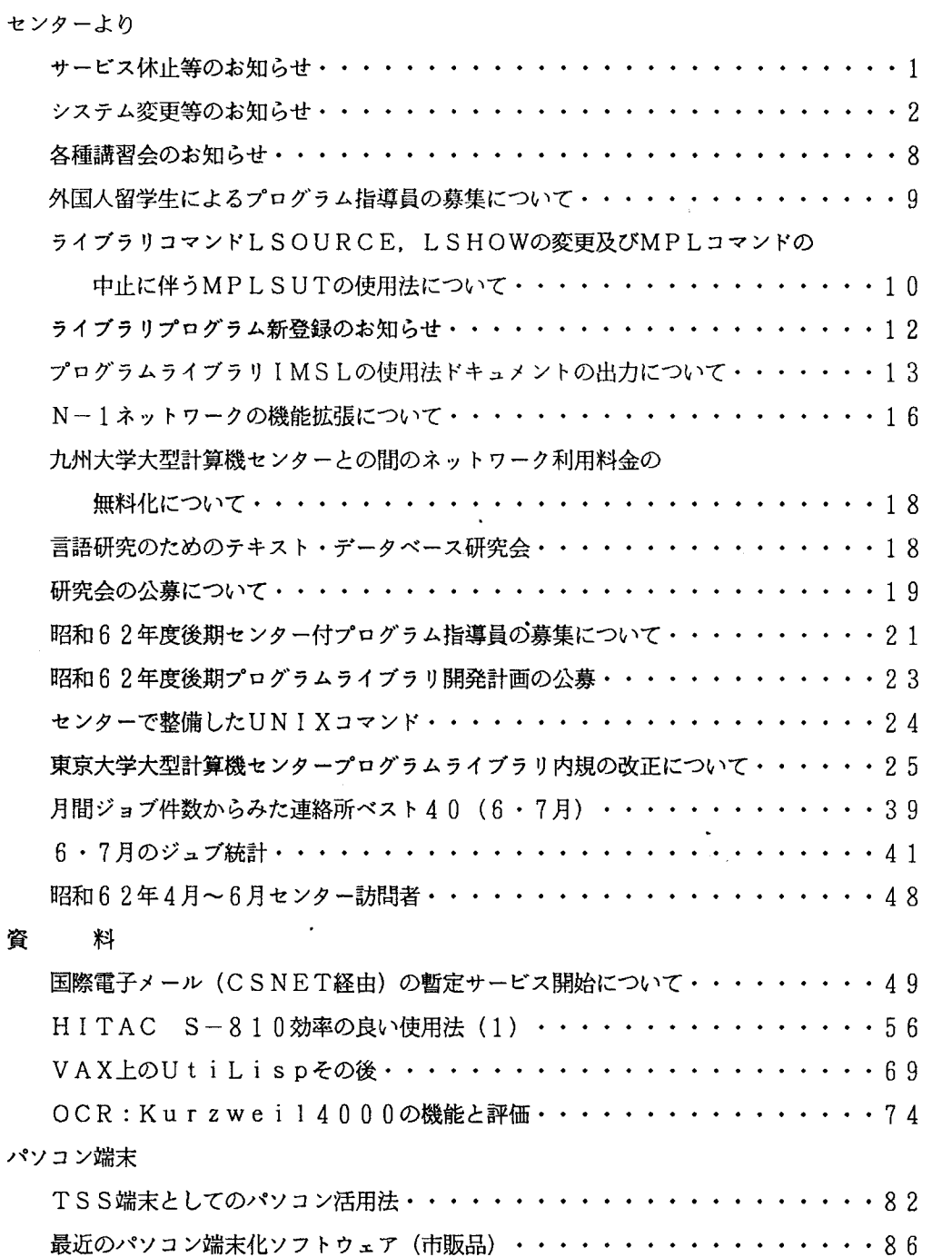

Vol. 19 No. 9·10 (1987年10月)

センターより

 $\sim$  10  $\pm$ 

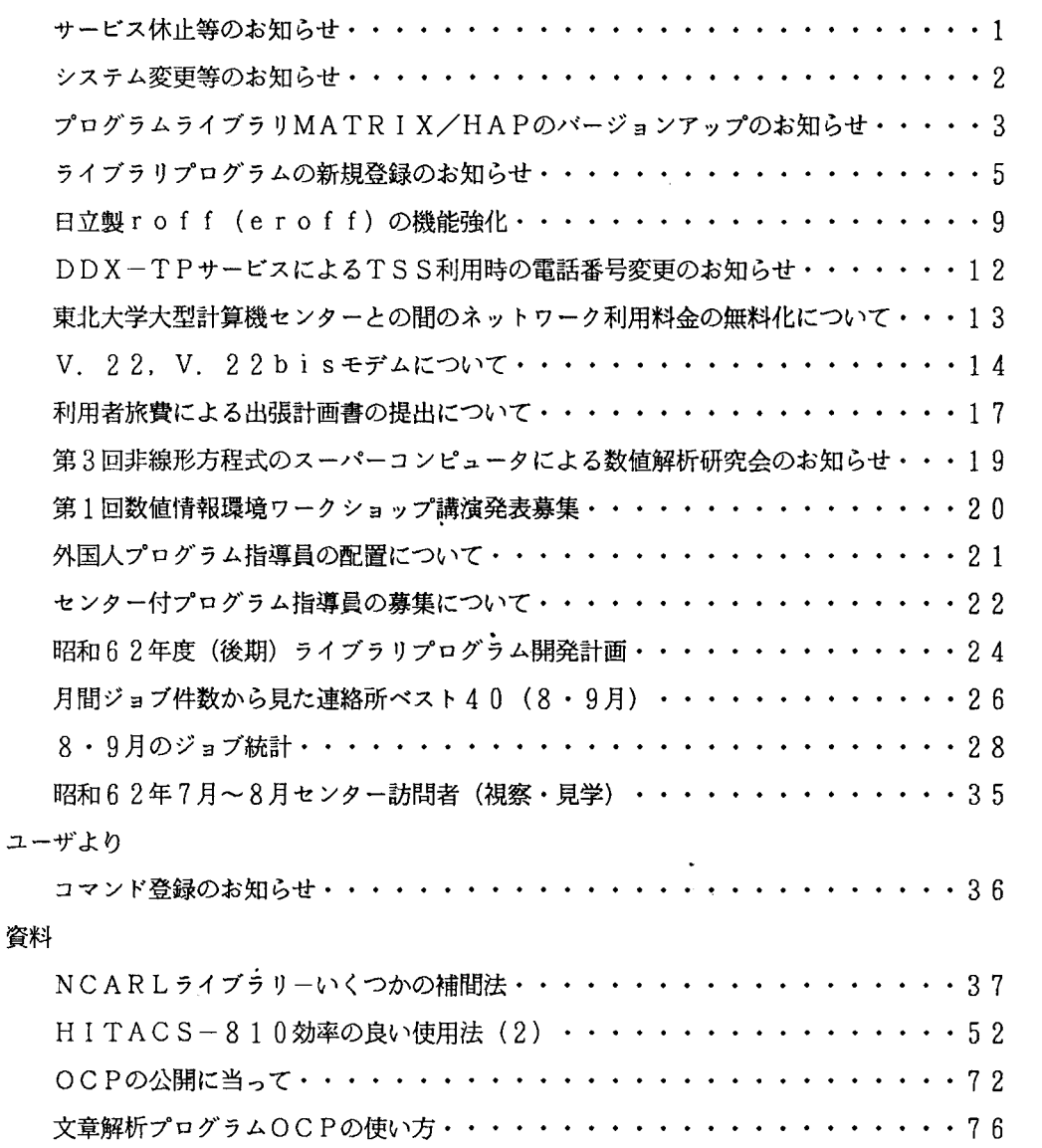

 $\mathbf{r}$ 

## Vol. 19 No. 11 (1987年11月)

センターより

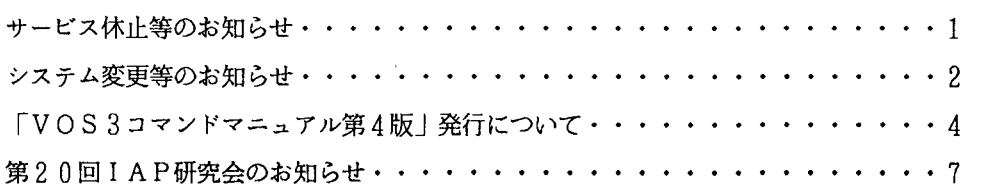

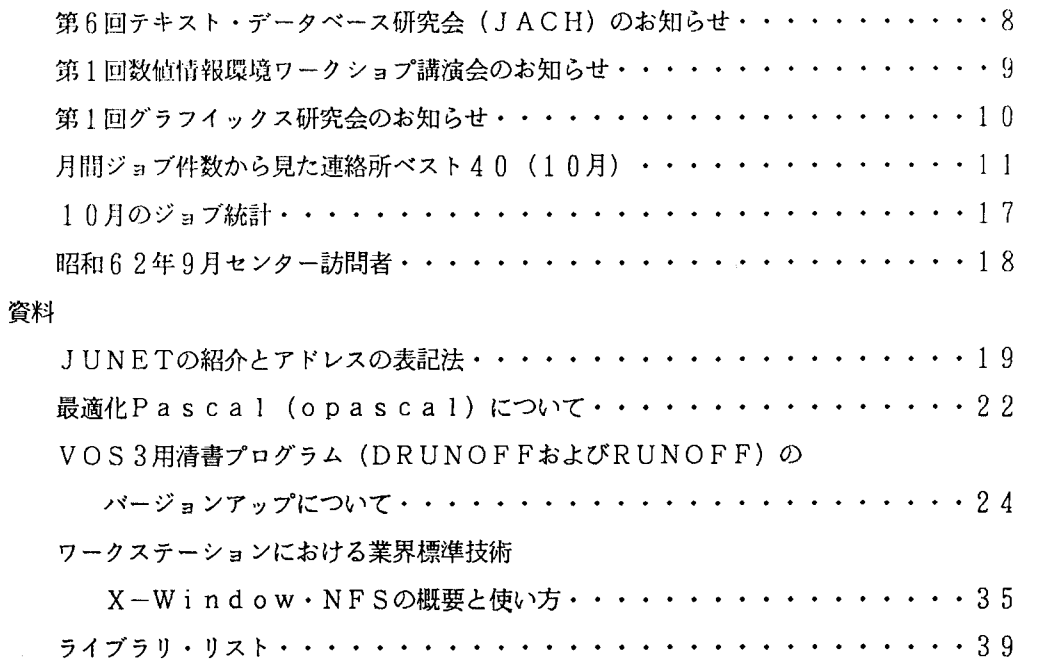

## 【名古屋大学大型計算機センターニュース】

 $\ddot{\phantom{0}}$ 

## $V o 1 · 18. No. 3 (1987年8月)$

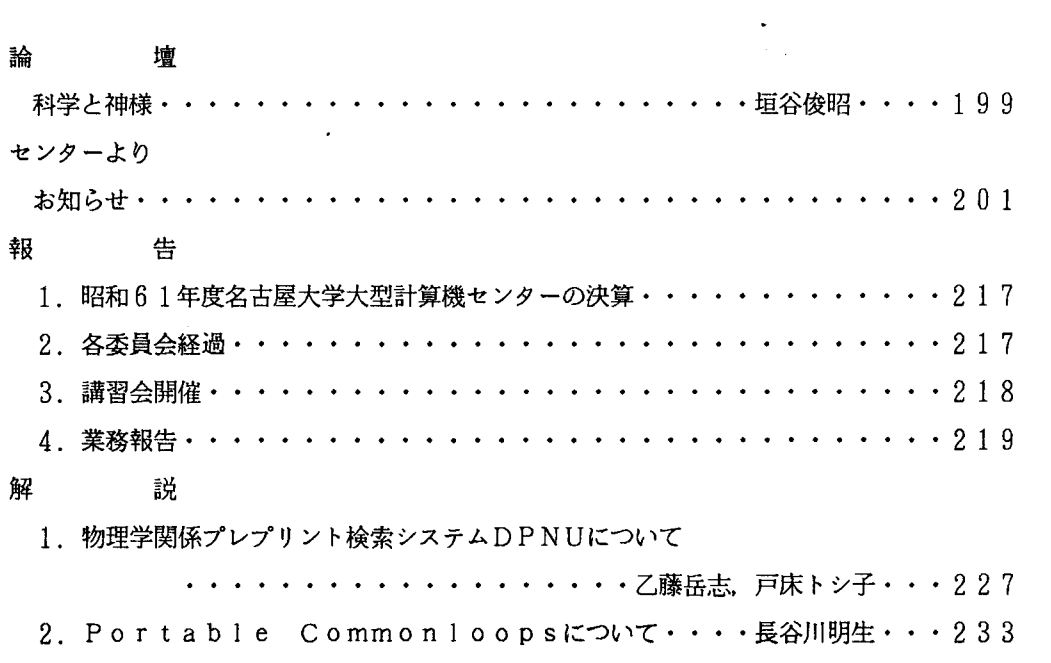

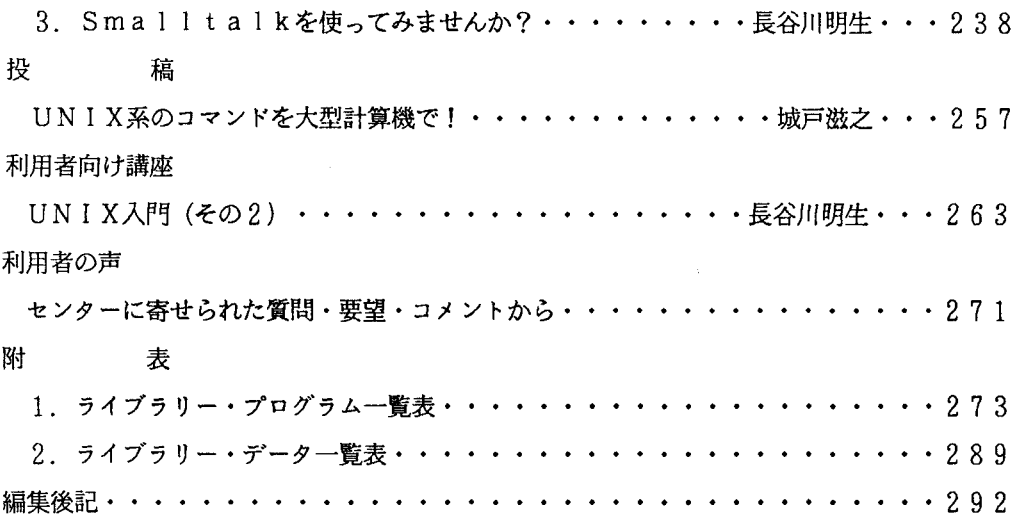

\_\_\_\_\_\_\_\_

 $\ddot{\phantom{0}}$ 

V o 1 1 2. N o 4 (1 9 2 7 年 1 1 月)

## 論壇

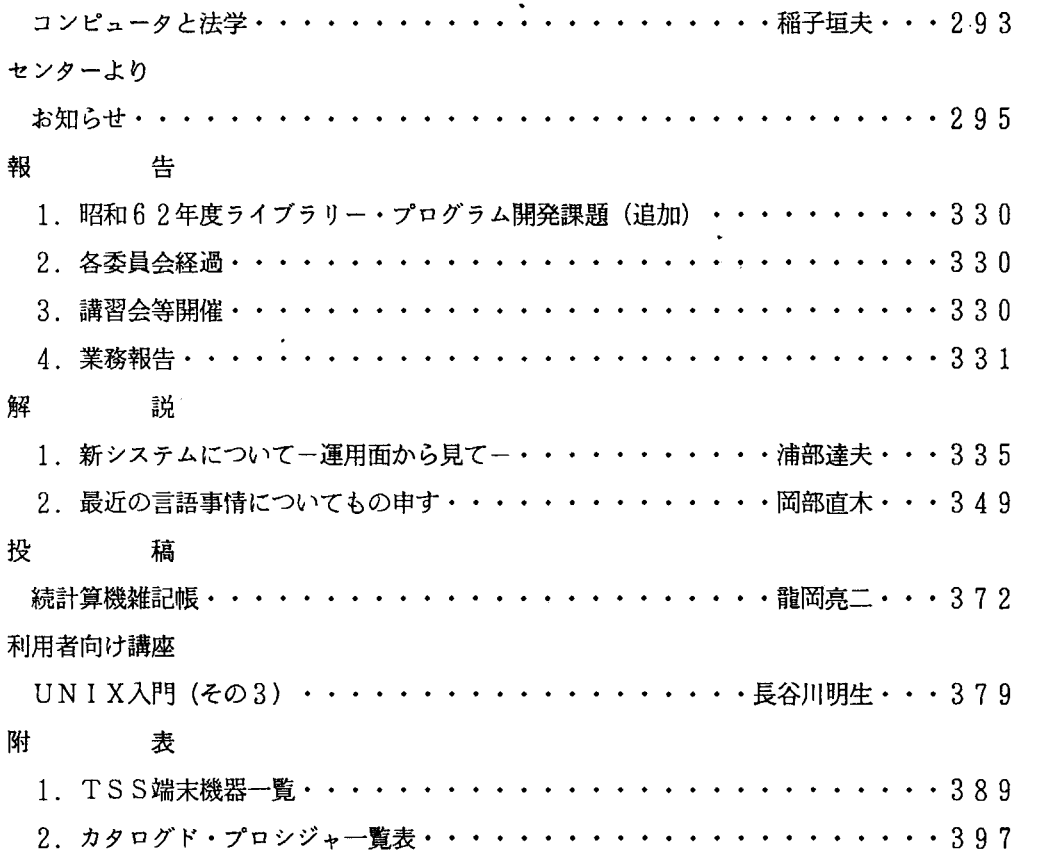

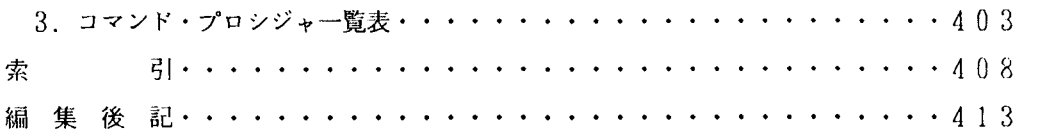

#### 【京都大学大型計算機センター広報】

#### $V o 1. 20. No. 1. 1987 (2A)$

巻頭百

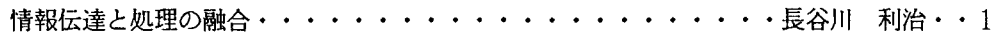

 $\hat{\mathbf{v}}$ 

センターより

<運用関係>

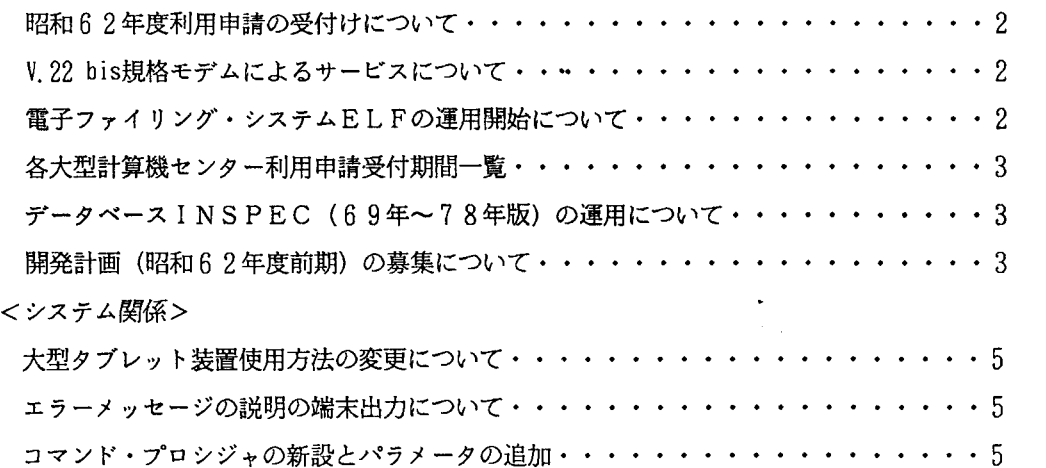

解 説

SASによる階層的クラスター分析ー新手法を中心としてー・・金子 治平, 瀧 敦弘・7 日英翻訳システム A T L A S - II (1)- A T L A S - II の利用に際して−

・・・・三好 節子, 寺島 広次, 渡辺 豊英・・17 エキスパートシステム構築ソフトウエアESHELL(2)ーエキスパート・システム開発例ー ・・山本伸幸,渡辺豊英・・ 29

利用者のページ

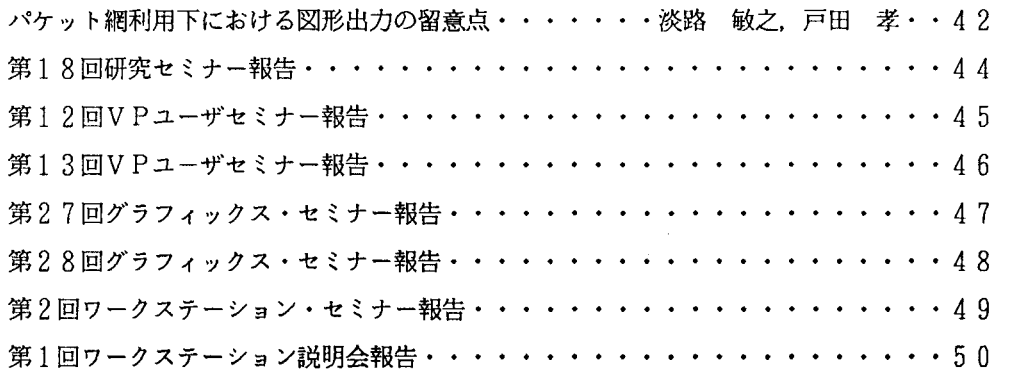

## 報 告

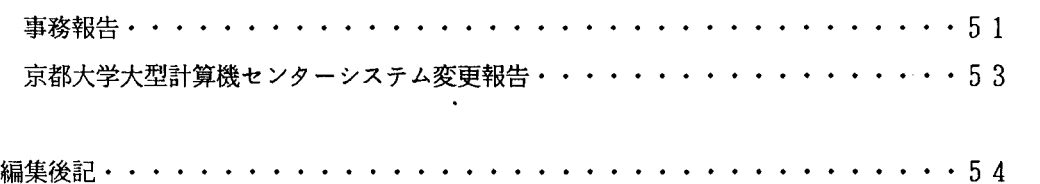

## V o 1. 20 N o. 2. 1987 (4月)

### 巻頭言

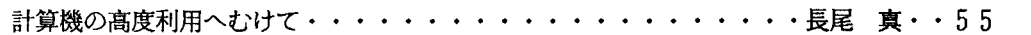

 $\ddot{\phantom{0}}$ 

センターより

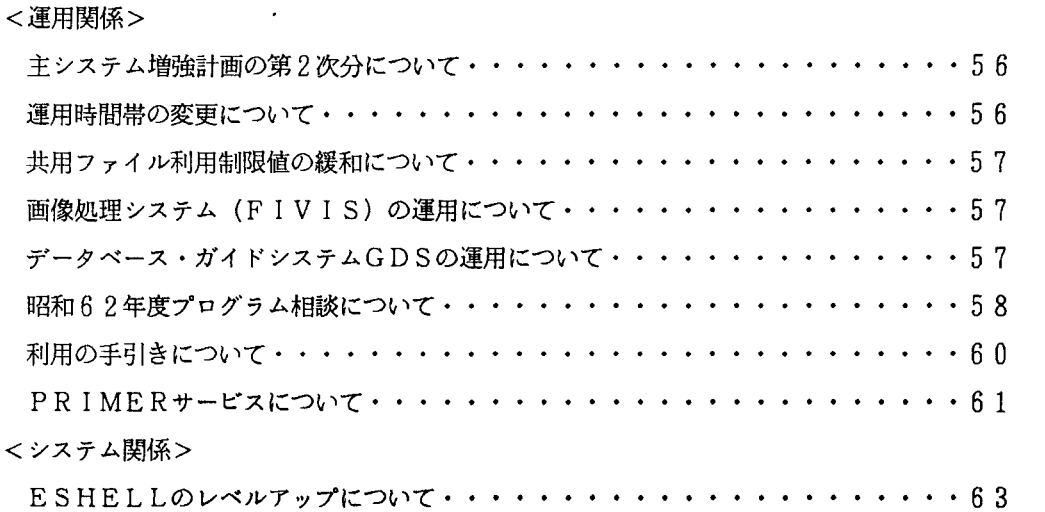

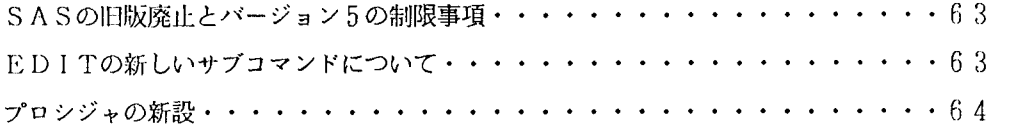

解 説

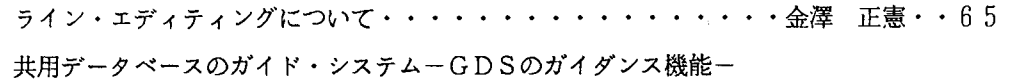

・・・・・・・・・・小澤義明, 渡辺 豊英・・70

SASによる非階層的クラスター分析と規準化の効果···金子 治平, 瀧 敦弘··75

### 研究・開発のページ

ライブラリ・プログラムの紹介(74)

-CCP5プログラム・ライブラリ (VP版) の追加-····片岡 洋右··84

#### 利用者のページ

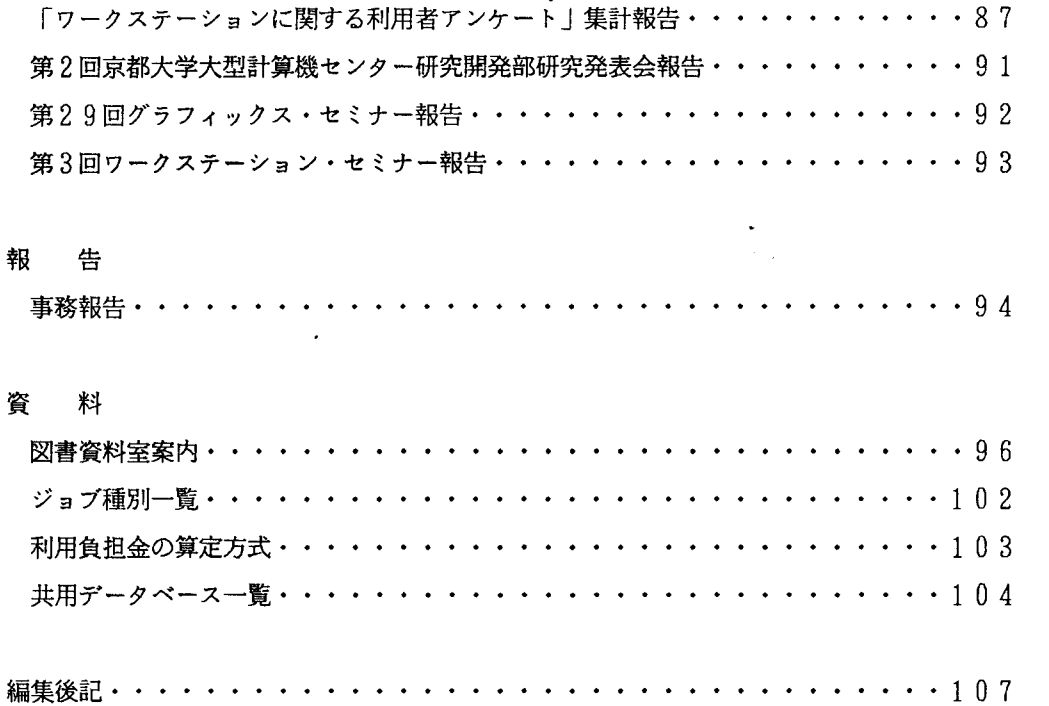

### Vol. 20. No. 3 1987 (6月)

センターより

<運用関係>

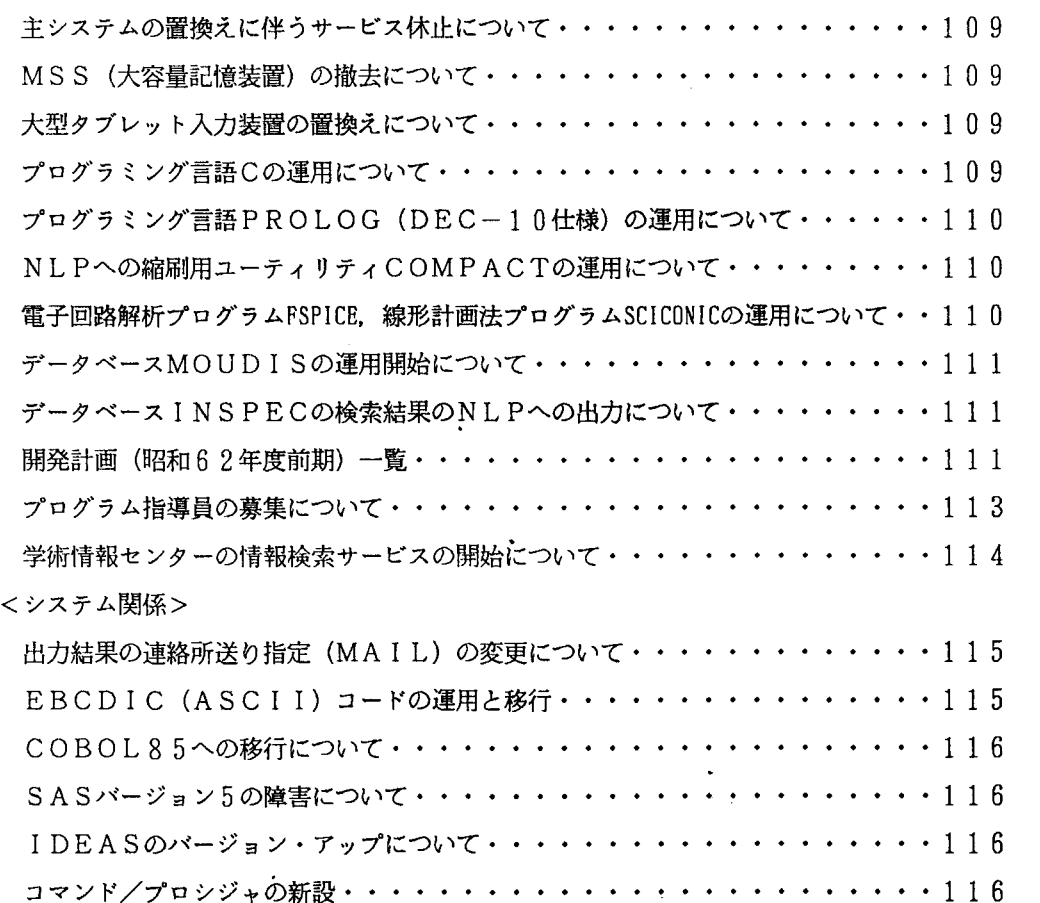

解 説

OSIVF4 MSPにおけるC言語・・・・・・・・・高見 好雄,平野 彰雄・・119 DEC10-PROLOG仕様に準拠した PROLOG

- OSIV/F4 MSP下での利用方法を中心に-··四方 敏明, 平野 彰雄··128 COBOL85とJIS-COBOLの非互換項目について・・・・徳平省ー・・135 山地災害対策, 環境保全のためのデータベースMOUDIS・・・・小橋 澄治・・138 日英翻訳システム A T L A S - II (2)・・・・三好 節子, 寺嶋 広次, 大西 淳・・ 146 画像情報システム F1 V 1 Sの紹介(1)ーハードウェア/ソフトウェアの構成一

・・・・・・飯田 記子, 寺嶋 広次・・159

ODYSSEY入門(1) ·······················高井 孝之··164

### 研究・開発のページ

ライブラリ・プログラムの紹介 (75)

- 2次元水溶液の分子動力学シミュレーション・プログラムー・・片岡 洋右・・178

#### 利用者のページ

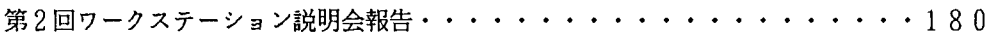

#### 報 告

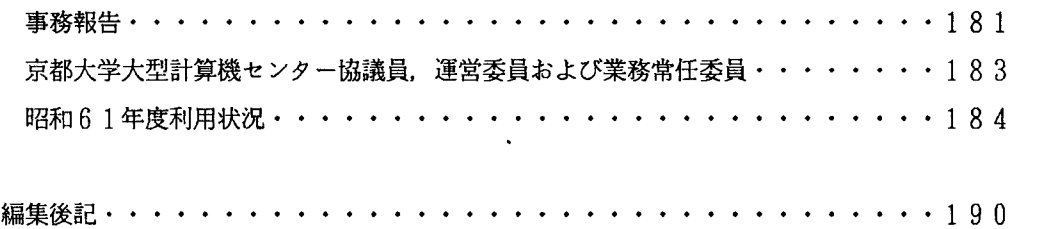

 $V 0 1. 2 0. No. 4. 1987 (8A)$ 

### センターより

<運用関係>

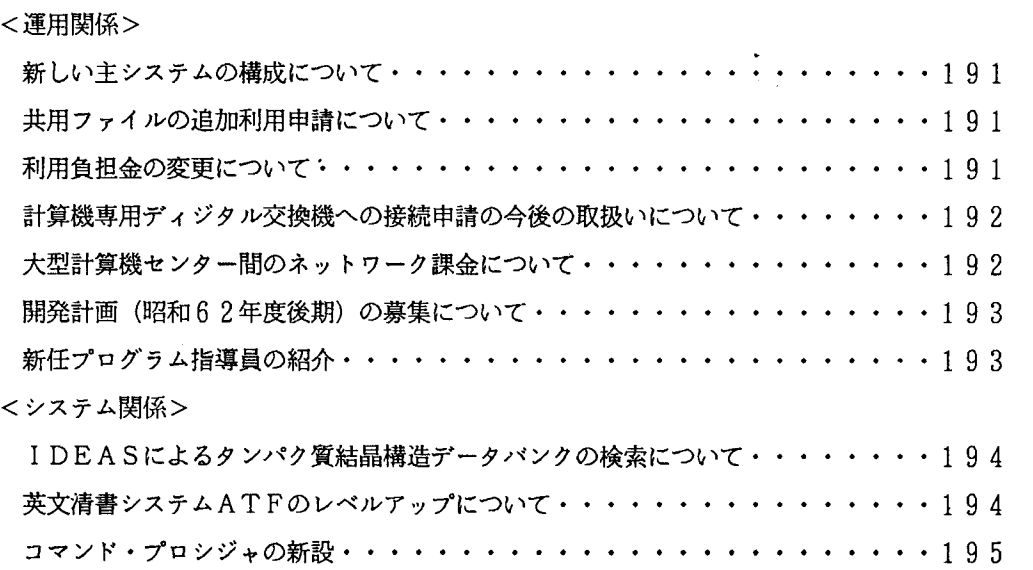

#### 解 説

画像情報システム F1 V 1 Sの紹介(2)一初めて利用する場合に一

・・・・・飯田 記子, 寺嶋 広次・・196

#### 研究・開発のページ

ライブラリ・プログラムの紹介 (76)一粒子コードを高速化する VP用サブルーチンー ・・・・・・大村 善治, 松本 紘・・206

### 談話室

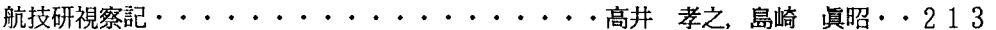

#### 利用者のページ

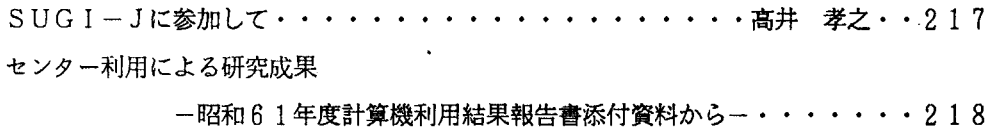

 $\bullet$ 

#### 報 告

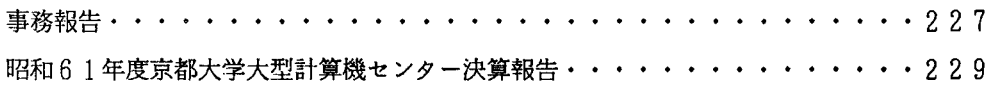

 $\mathbf{v}$ 

#### 資 料

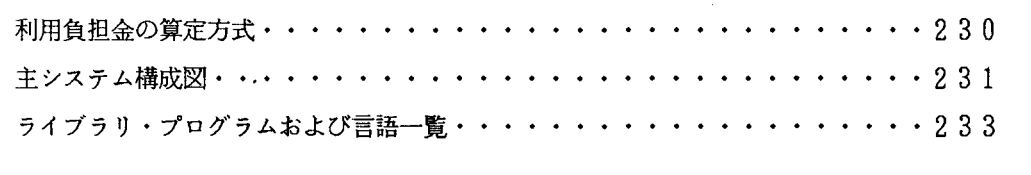

編集後記・・・・. . . . . . . . . . . . . . . . . . . . . . . . . . . . . . . 2 4 4

## V o 1. 20. N O. 5. 1 9 8 7 (1 0 月)

### センターより

#### <運用関係>

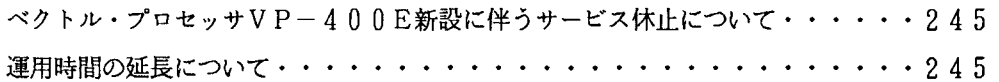

### <システム関係>

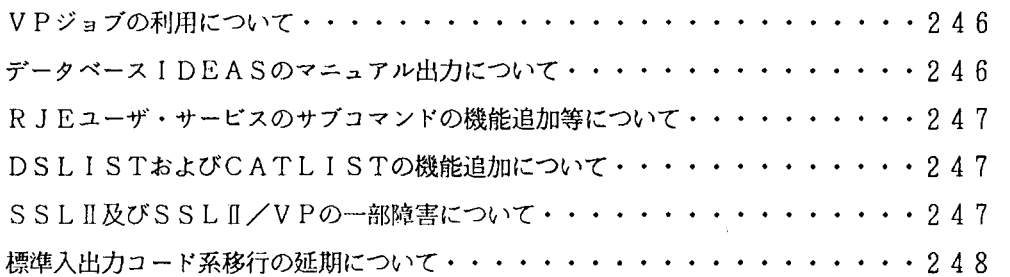

### 解 説

VP-400Eについて・・・・・・・・・・・・・・・・・・・・島崎 眞昭・・250 画像情報システム FIVISの紹介(3) 一二値処理とロギング機能一

・・・・・飯田 記子, 寺嶋 広次・・265

#### 利用者のページ

パソコンTSSでのPFD. ASPEN. PREVIEWの併用・・・戸田孝・・271

 $\sim 10^{-11}$ 

#### 報告

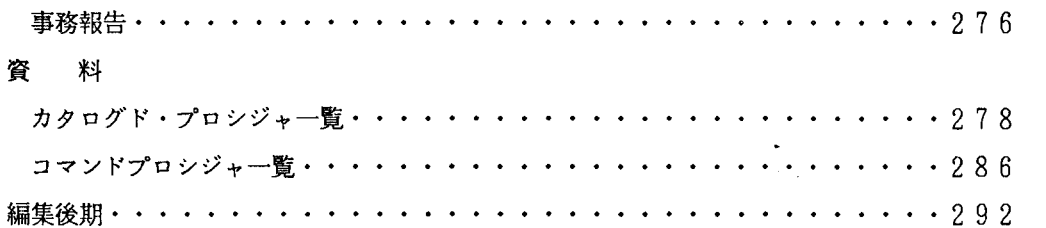

### 【大阪大学大型計算機センターニュース】

 $\sim 100$  km s  $^{-1}$ 

#### $V$  0 1. 1 6 N 0. 4 1 9 8 7 - 2

センターだより

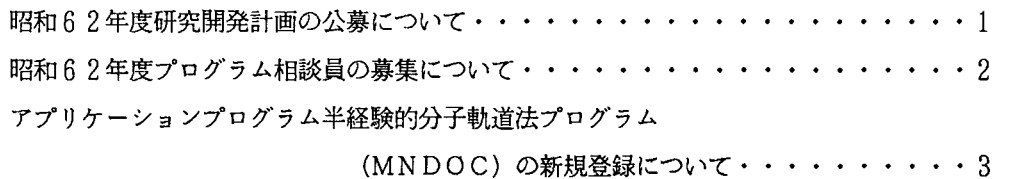

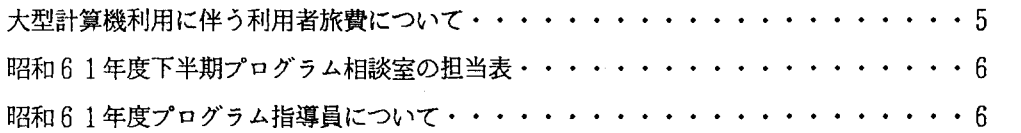

### 報 告

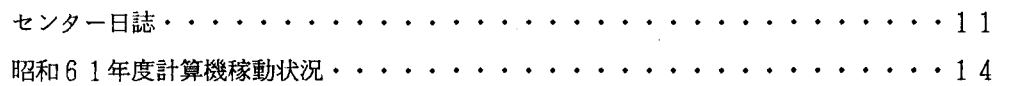

### 資 料

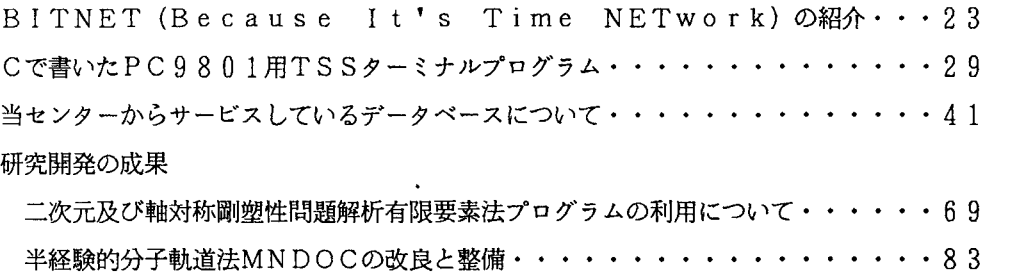

 $\mathbf{v}$ 

 $\mathcal{L}$ 

### 附 表

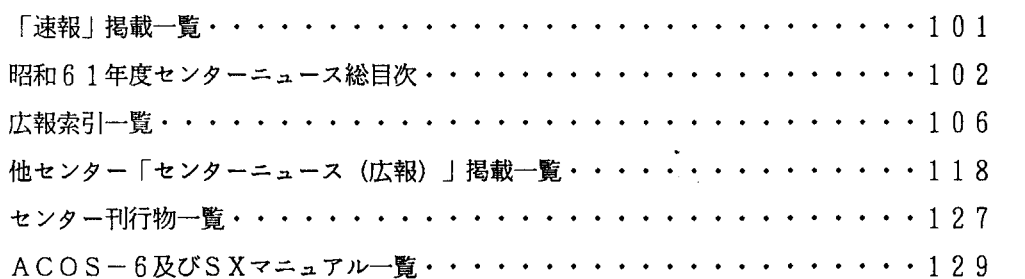

 $V o 1, 17$  No. 1 1987-5

### 巻頭言

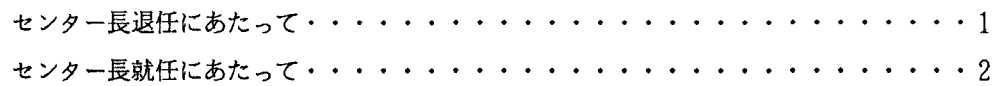

### センターだより

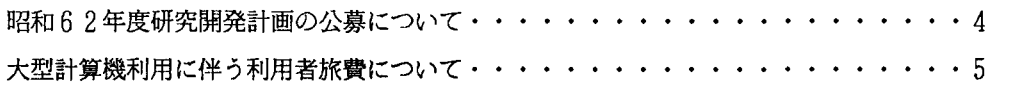

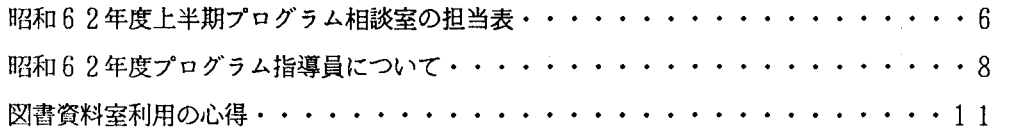

## 報 告

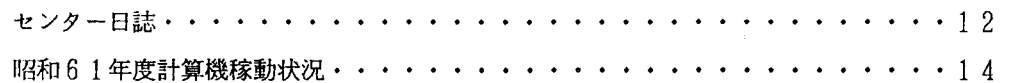

### 電子メールとネットワーク特集

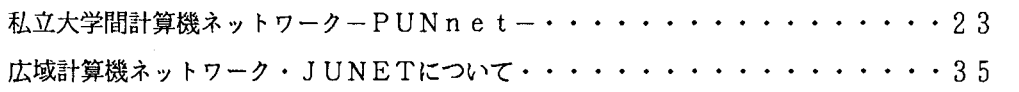

## 資 料

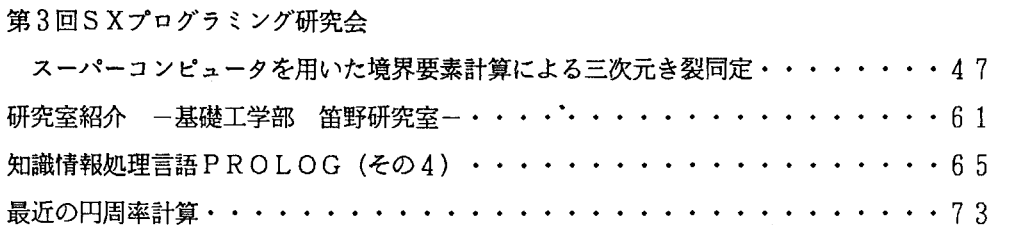

 $\sim$ 

## 附 表

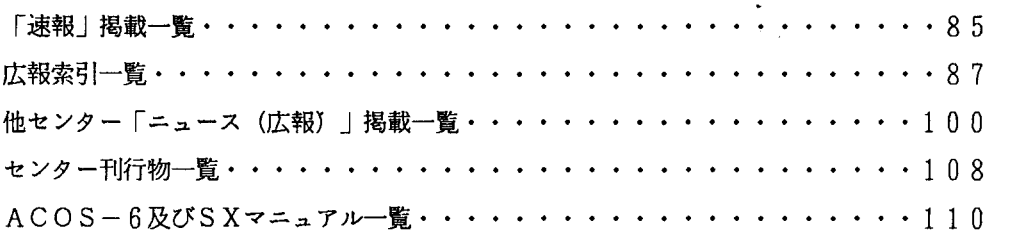

## $V o 1. 17 N O. 2 1987 - 8$

センターだより

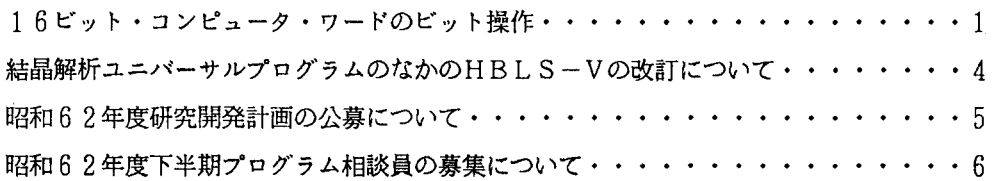

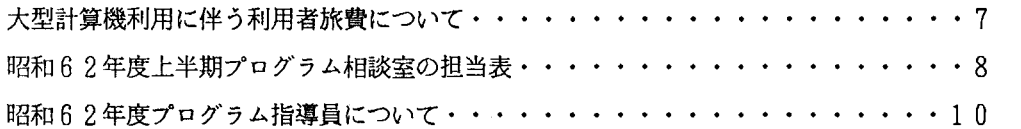

## 報 告

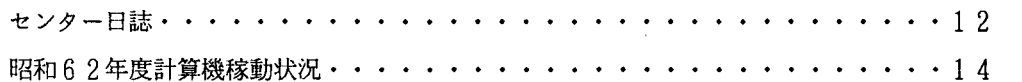

## 経済経営学特集

 $\mathcal{L}^{\text{max}}_{\text{max}}$ 

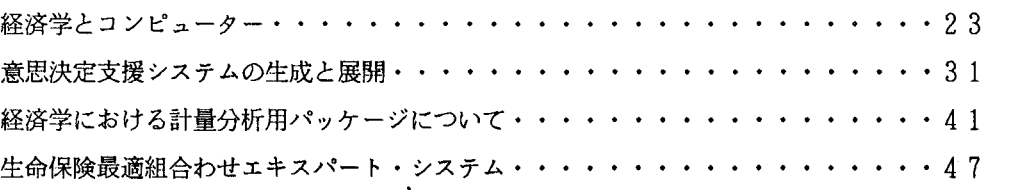

 $\sim 10^{-10}$ 

 $\sim$ 

## 資 料

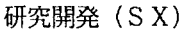

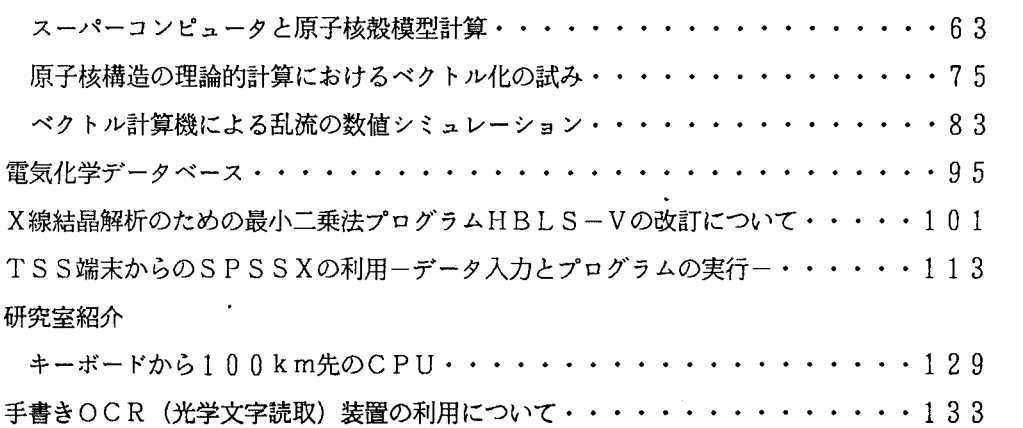

### 附 表

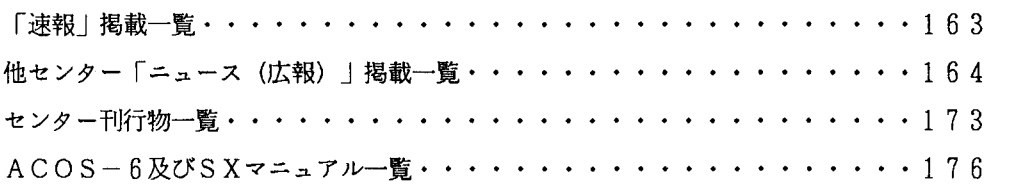

## $V o 1. 17 No. 3 1987-11$

### センターだより

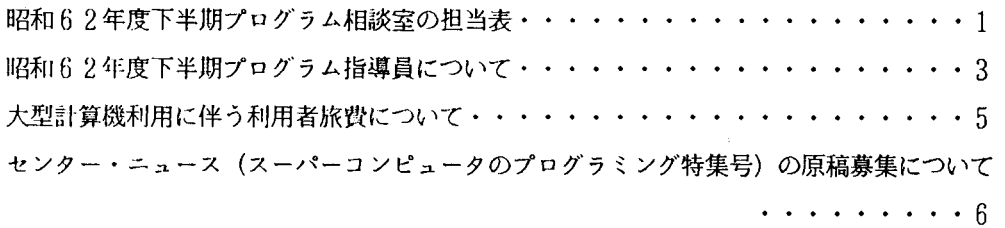

## 報 告

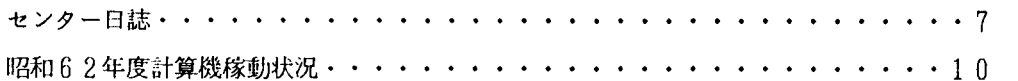

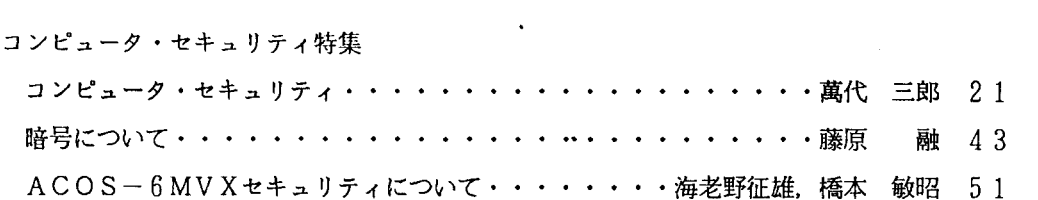

## 資 料

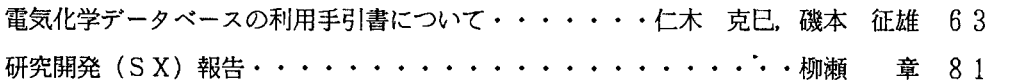

### 附 表

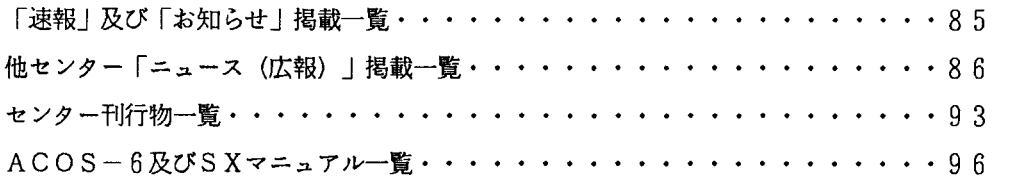

 $\mathcal{L}^{\text{max}}_{\text{max}}$  and  $\mathcal{L}^{\text{max}}_{\text{max}}$ 

### 【九州大学大型計算機センタ一広報】

### Vol. 20 No. 1 1987

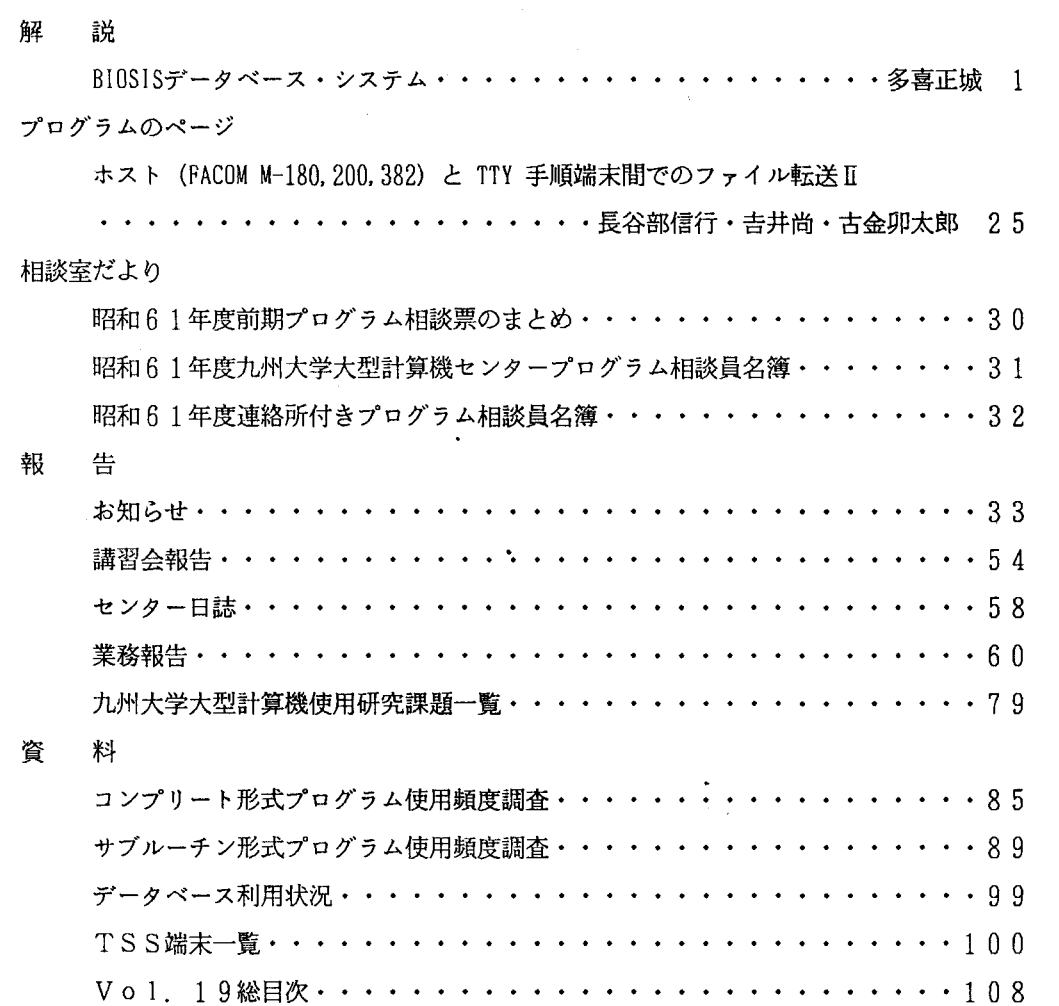

 $\overline{\phantom{a}}$ 

編集後記・. . . . . . . . . . . . . . . . . . . . . . . . . . . . . .・・・・ 109

V o 1. 20 N o. 2 1987

研究開発

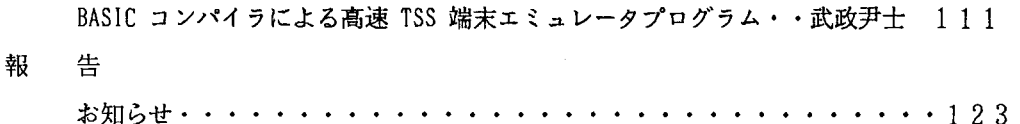

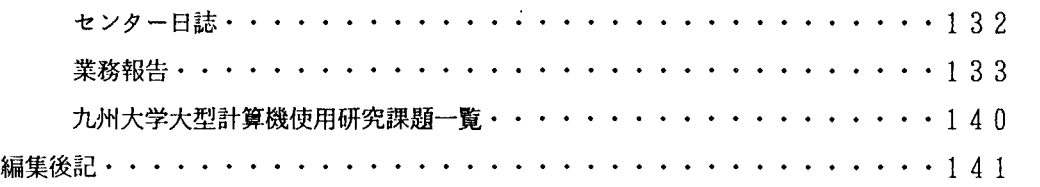

 $\sim$ 

## V o 1, 20 N o, 3 1987

## 解 説

自動翻訳システム ATLASの使用について

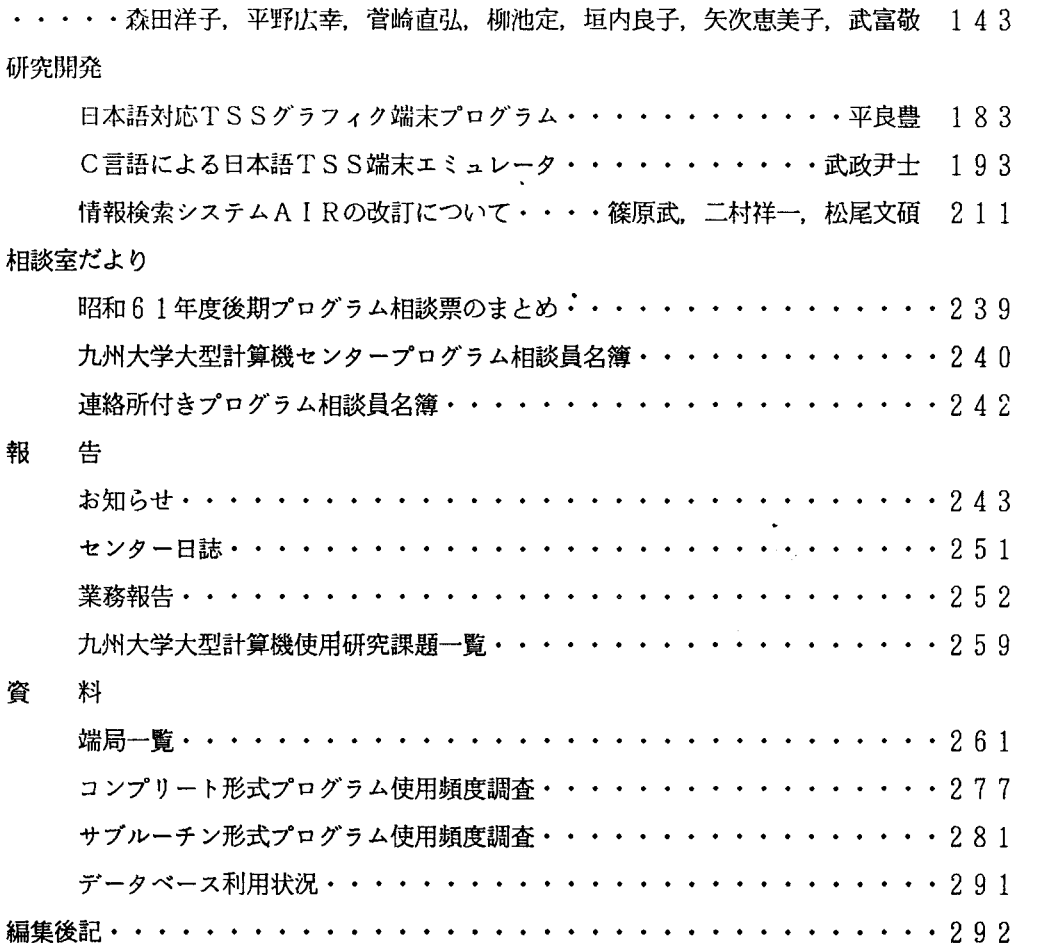

Vol. 20 No. 4 1987

 $\mathcal{L}^{\text{max}}_{\text{max}}$  , where  $\mathcal{L}^{\text{max}}_{\text{max}}$ 

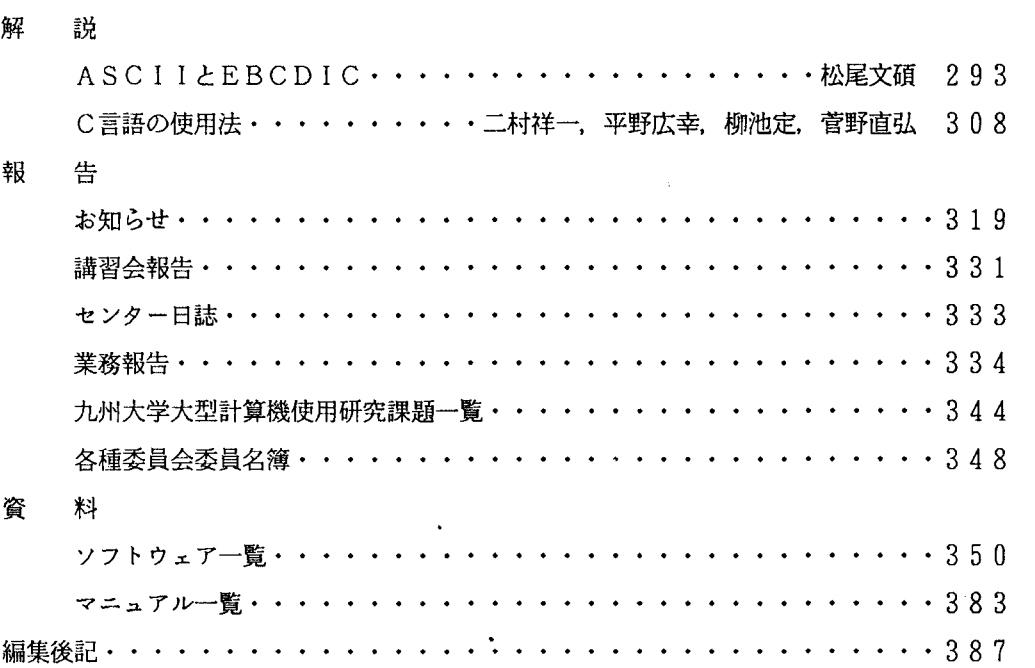

 $\mathbb{Z}^2$ 

## V o 1, 20 N o, 5 1987

解 説

報

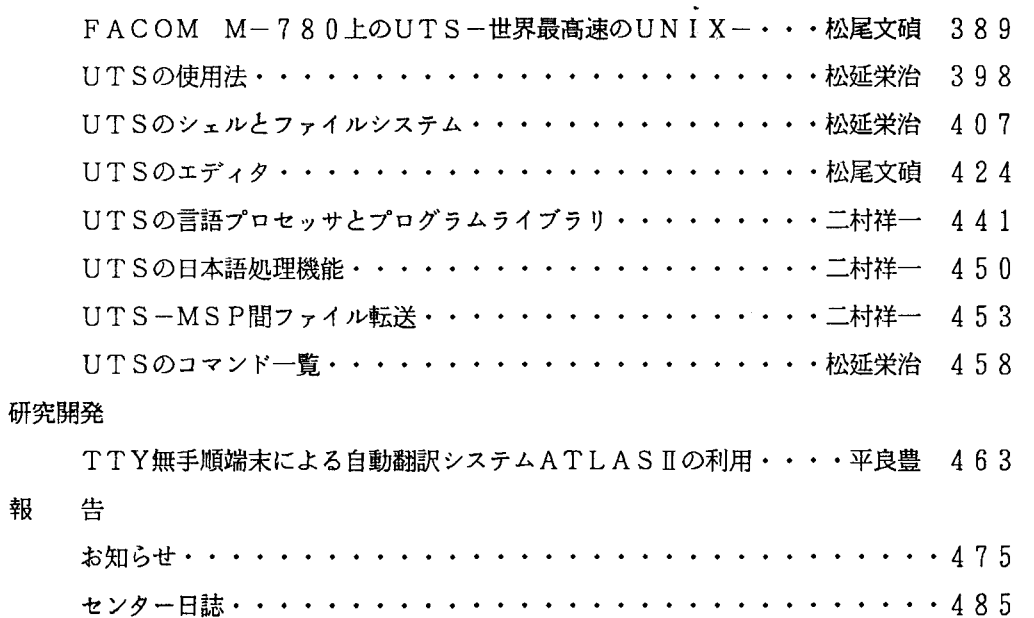

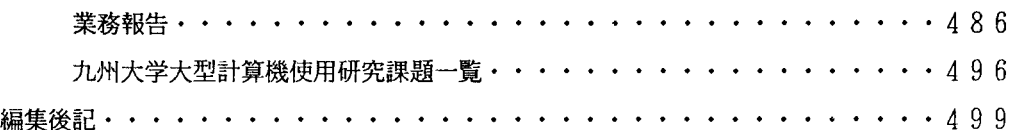

V o 1, 20 N o, 6 1987

研究開発

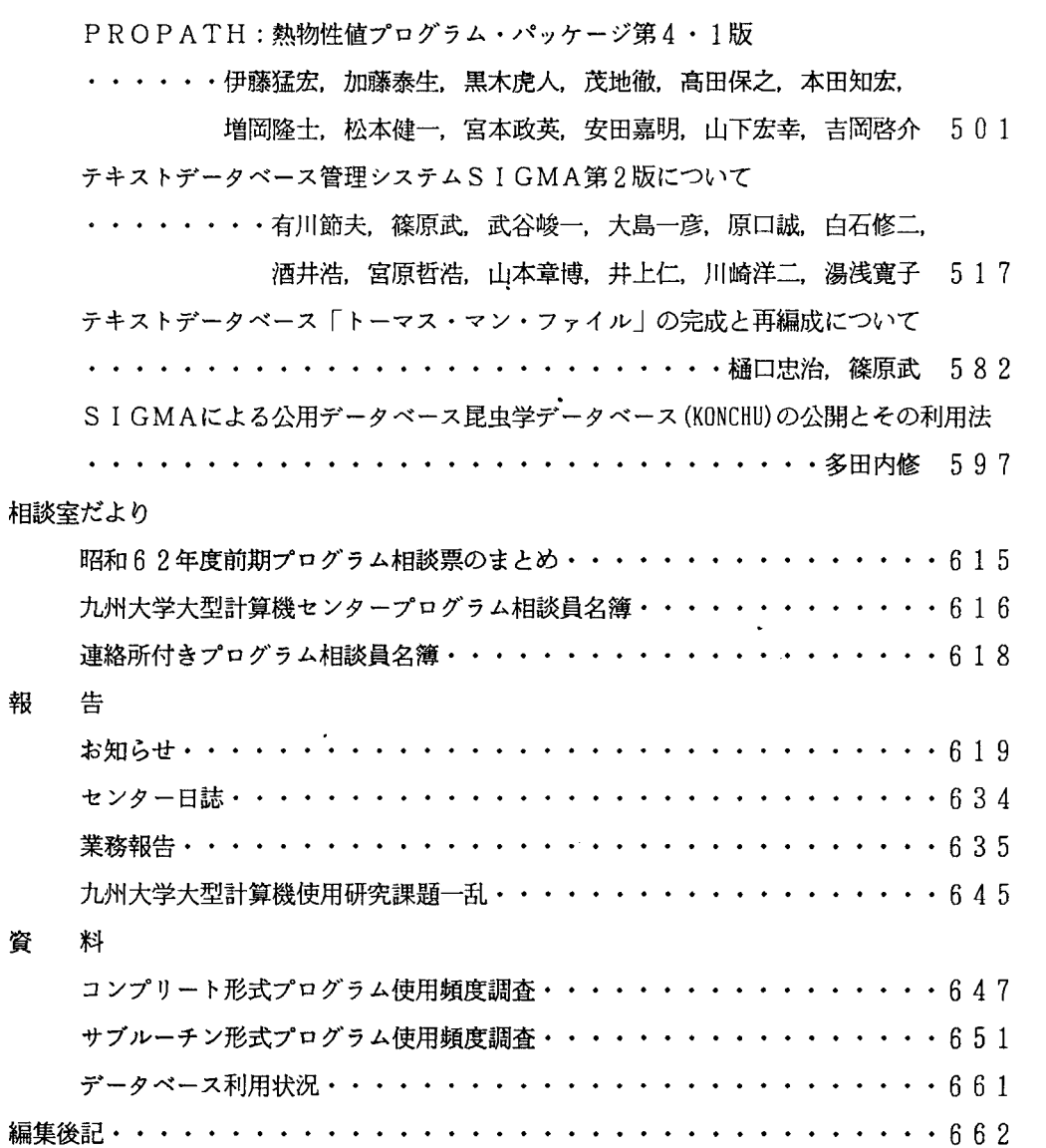

大型計算機センターデータベース一覧

いんんんんんんんんんんんんんんんんんぷんぷんぷん

北海道大学大型計算機センター 東北大学大型計算機センター 東京大学大型計算機センター 名古屋大学大型計算機センター 京都大学大型計算機センター 大阪大学大型計算機センタ一 九州大学大型計算機センター 学術情報センター

全国共同利用大型計算機センターデータベース連絡会

 $\mathbf{r}$ 

オンライン・データベース利用ガイド(第7版)より抜粋

 $\downarrow$ 

# 北海道大学大型計算機センター

060 札幌市北区北 1 1 条西 5 丁目 代表電話 011-716-2111

1. サービスしているデータペース

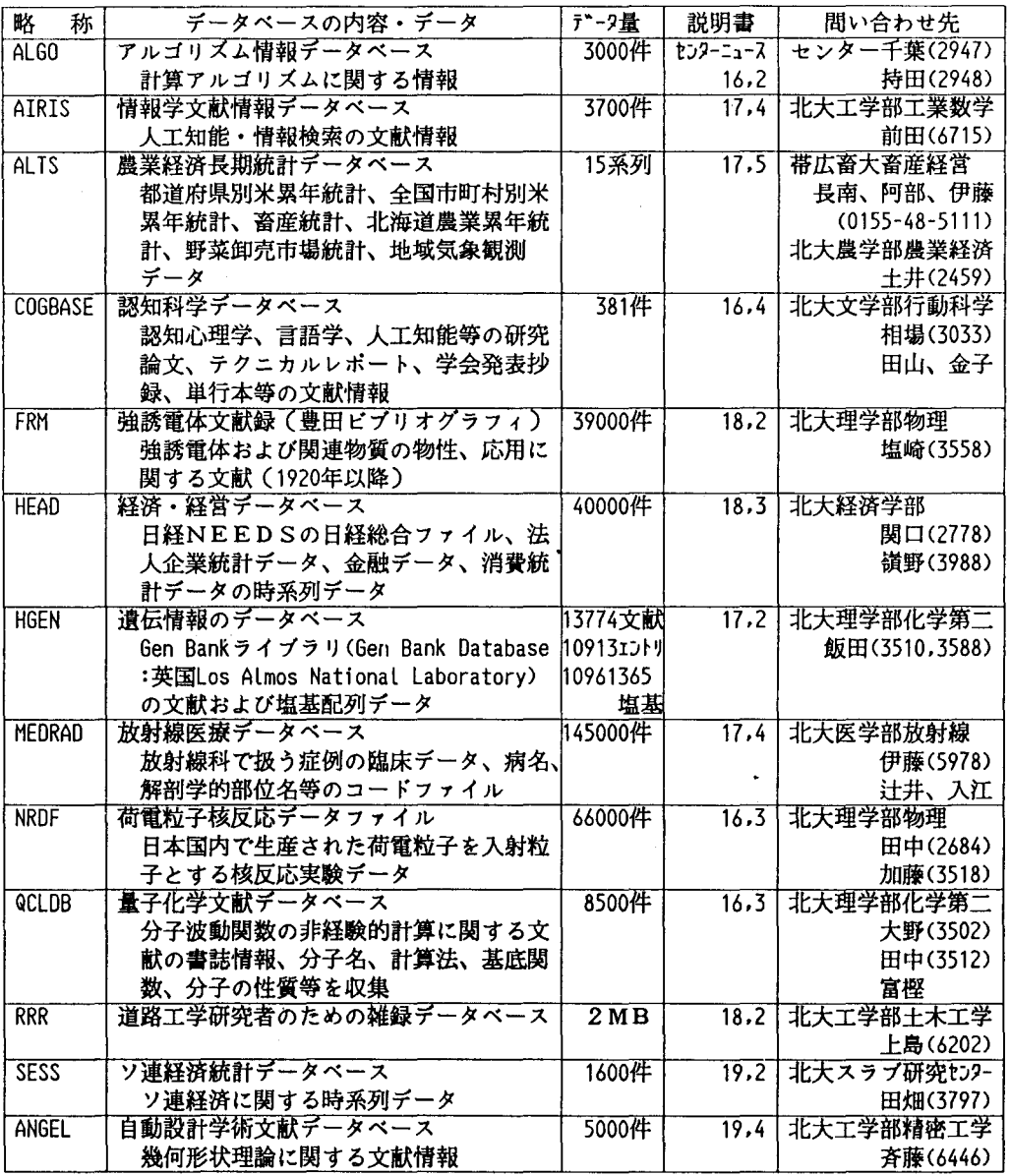

## 東北大学大型計算機センター

## 〒980 仙台市片平2丁目1番1号 代表電話 (022) 227-6200

1.サービスしているデータベース

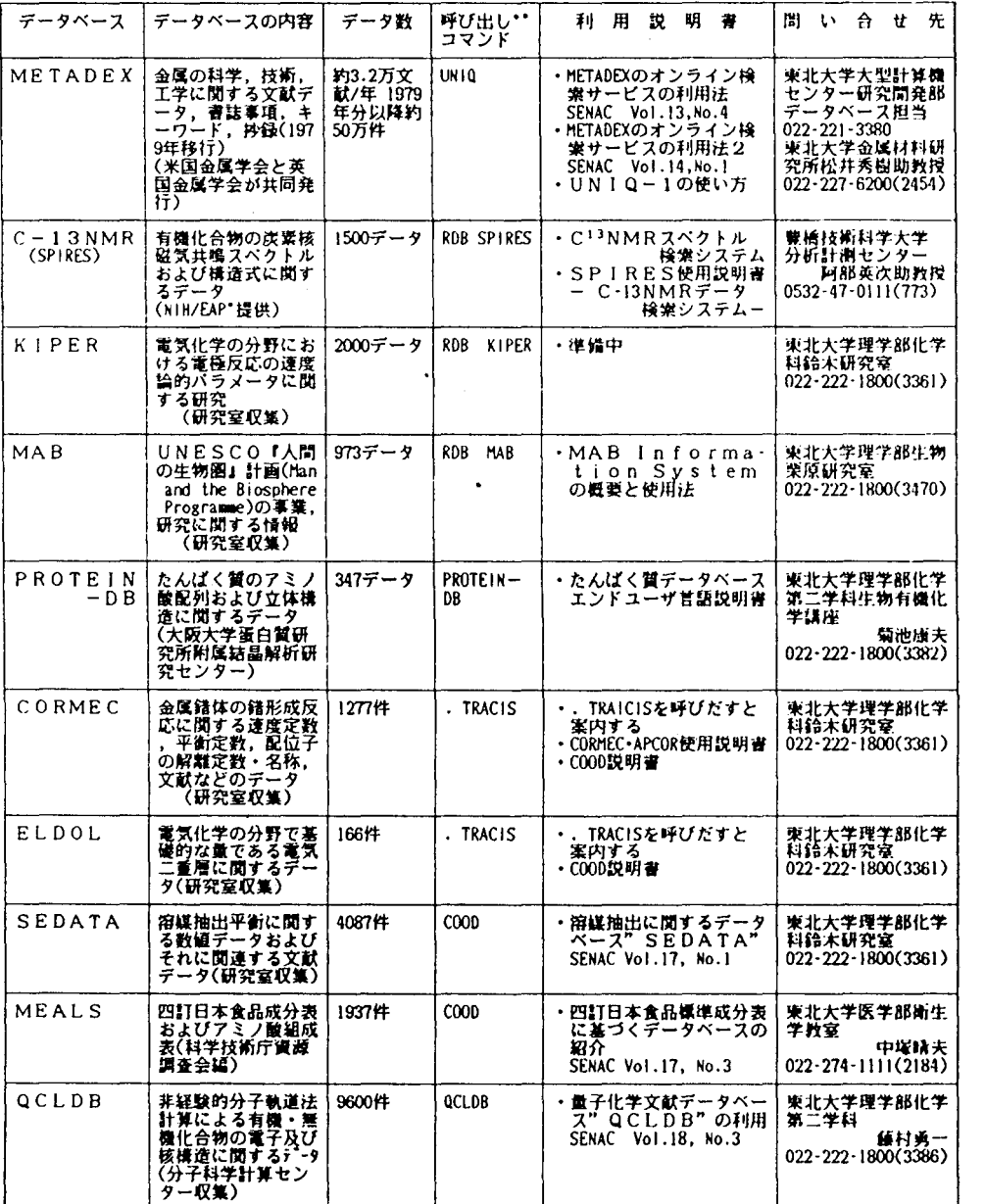

L一一一一一 一一一一一一一 L一一一一一一 一ー一一 書 川 H: Nalio IInstiωtes of H Ith.EAP: Enviror nta1 Prot lion Age y. U システム遁択レベル(SYSTD1?).ピルドモード(めなどで入力可能

# 東京大学大型計算機センター

( 1 1 3)東京都文京区弥生二丁目 11 16

代表電話 (03)812-2111

- 1.データペースの種類およびマニュアル
	- 1. 1 センター提供データペース

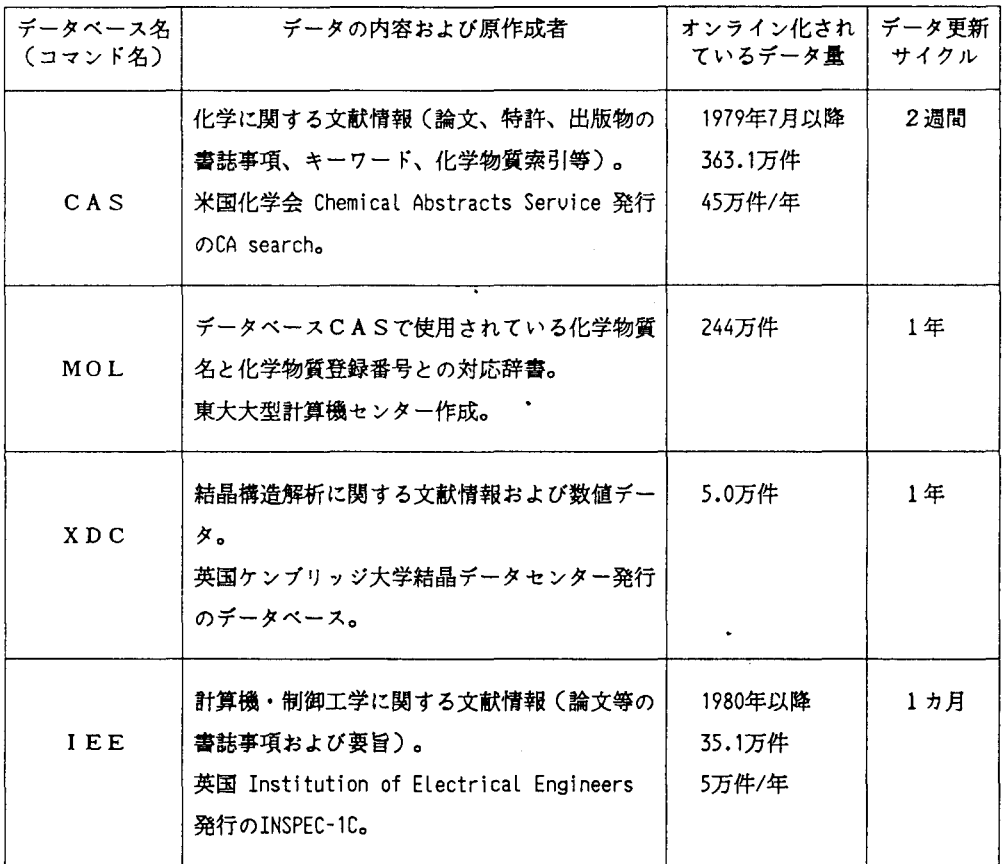

マニュアル:

小澤 宏、山崎 昶:「情報検索システムTOOL-IR/ORIONのやさしい使い方(第2版)」、 データペース・マニュアル12、1987年10月。

 $\sim 0.01$
#### 1. 2 利用者提供データペース

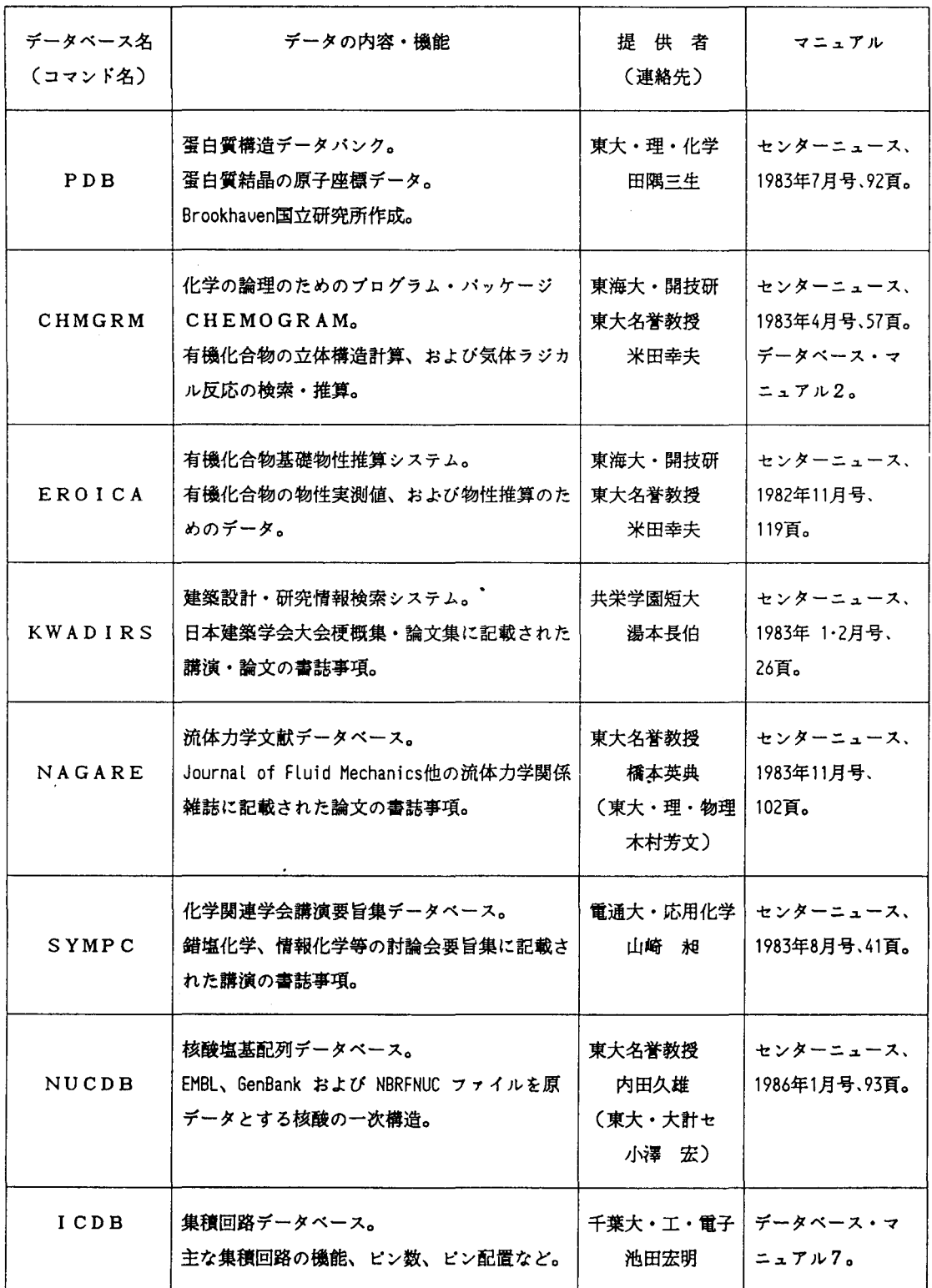

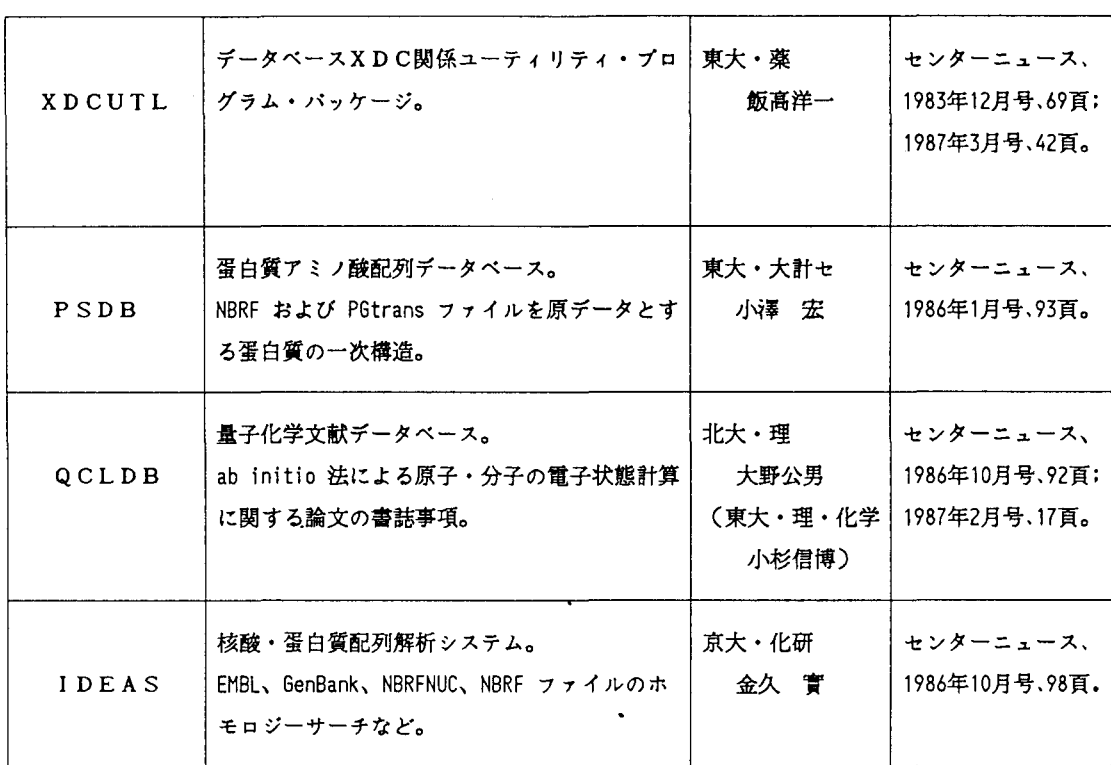

#### 2.利用案内

2. 1 利用手続き

当センターから利用者番号を受けたユーザて・あれば、データベース利用のための特別な手続きな いむすべてのデータベースを使用できる。ただし、電話網TSS端末を新たに設置した場合は、 端末設置責任者は「交換回線形端末設置申請書」を提出し、端末番号の指定を受ける必要がある。

2. 2 電話網TSSサービスの時間帯

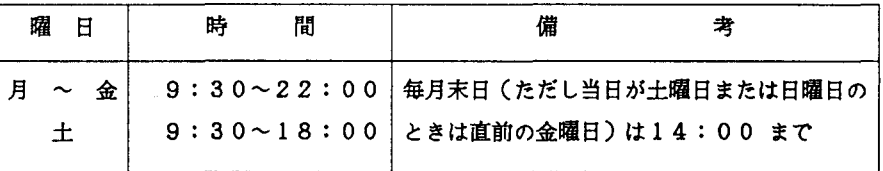

名古屋大学大型計算機センター 464 名古屋市千種区不老町 電話 (052) 781-5111

1. 1文献データベース一覧

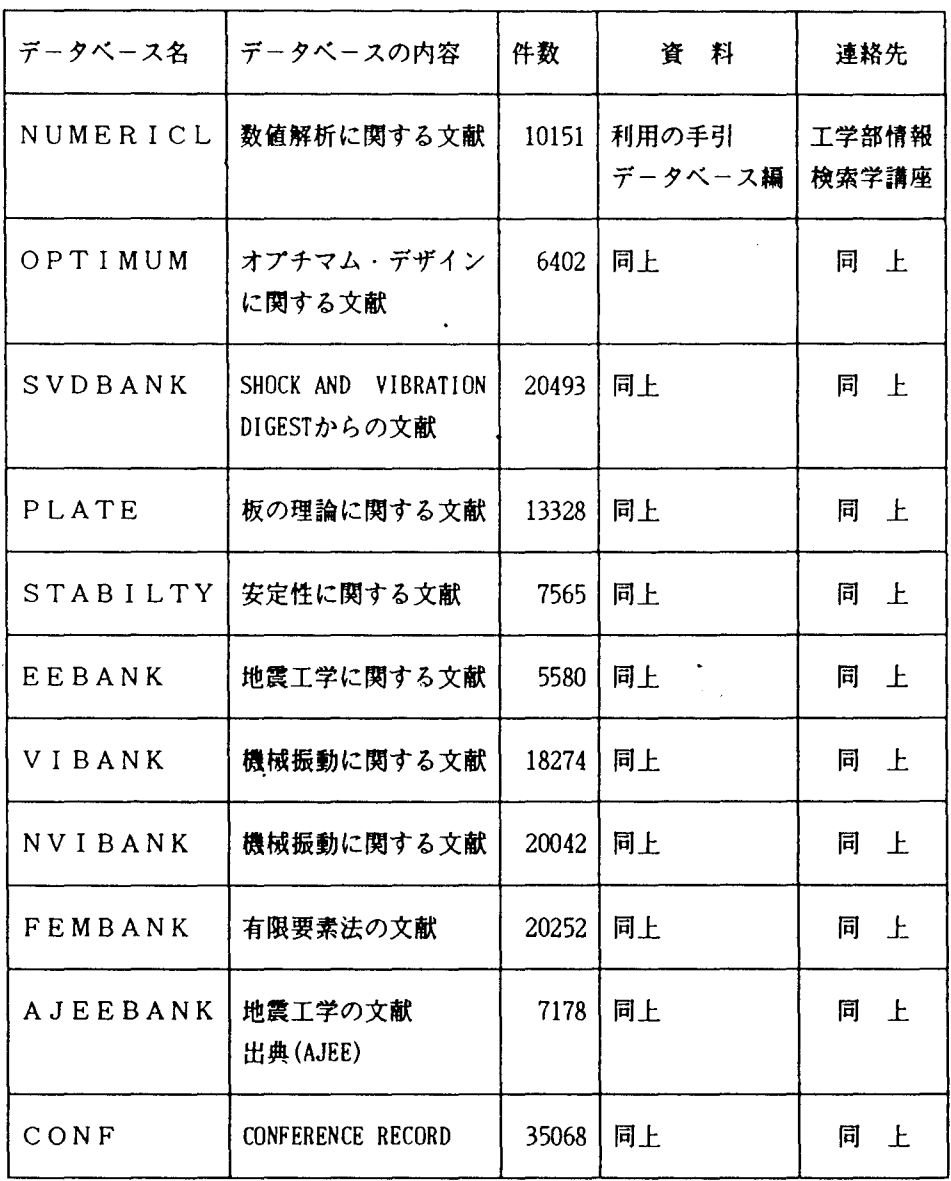

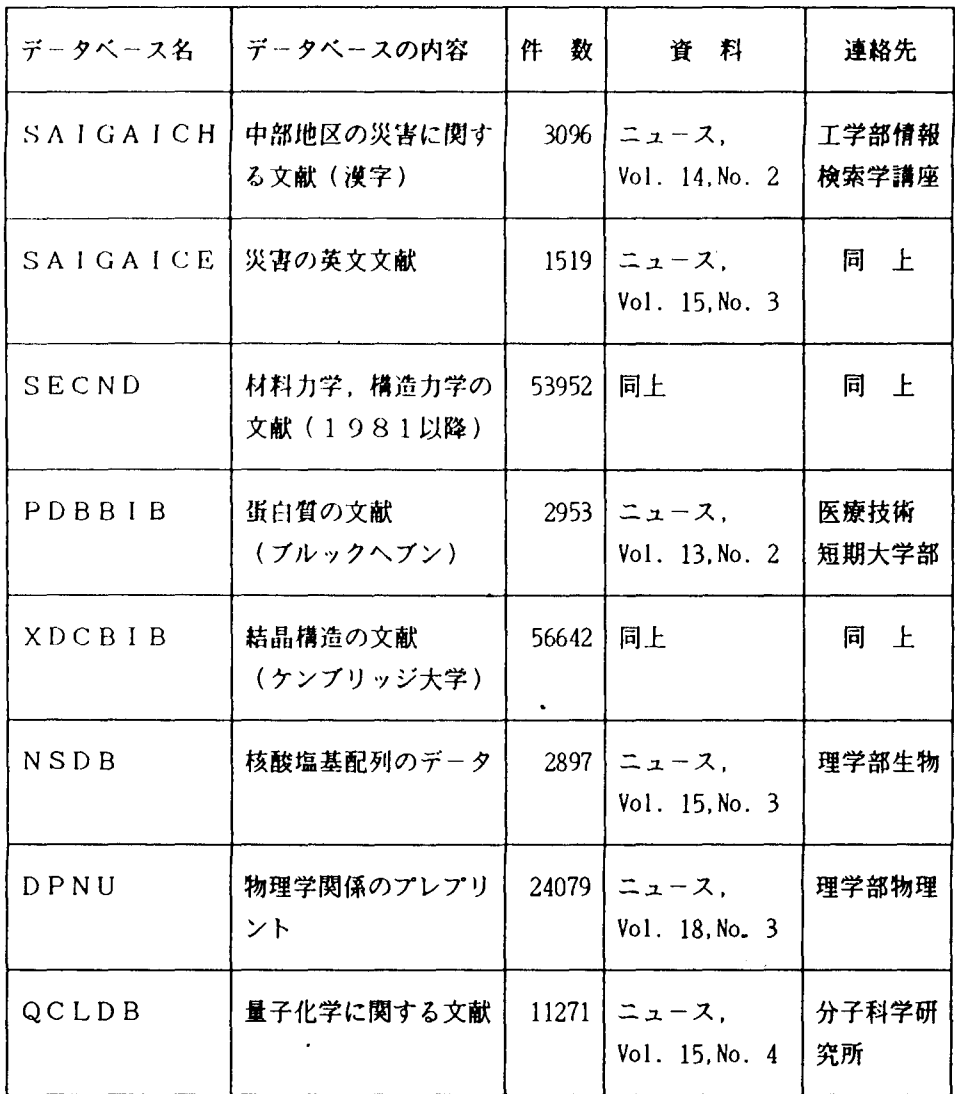

\*連絡先詳細

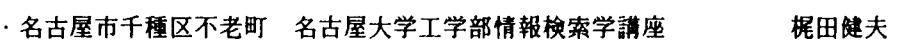

・名古屋市東区大幸南1の1の20

名古屋大学医療技術短期大学部 佐々木教祐

堀 寛

- ・名古屋市千種区不老町 名古屋大学理学部生物学科
- -名古屋市千種区不老町 名古屋大学理学部物理学科図書室プレプリントセンター

.岡崎市明大寺町字西郷中 38

岡崎国立共同研究機構分子科学研究所 山本茂義

#### 京都大学 大型計算機センター

606 京都市左京区吉田本町 電話 075-751-2111

 $1.7 - 1.7 - 7.7 - 7.7$ 

 $\sim 100$ 

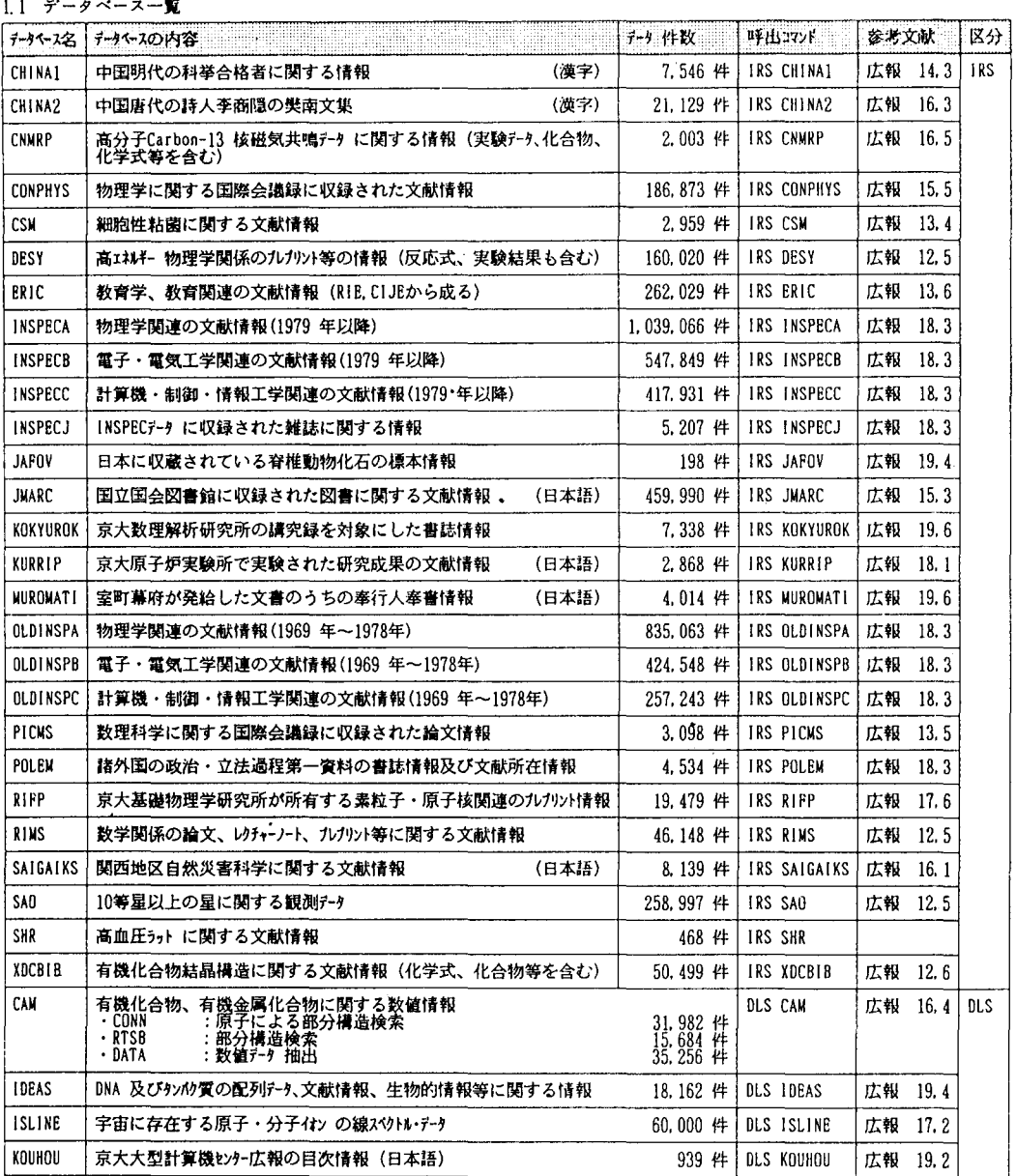

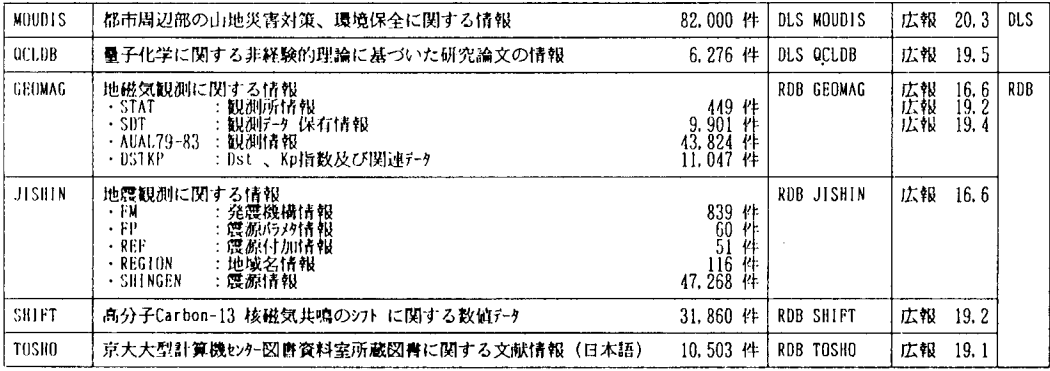

生愈)問合せ先は総てプログラム相談窓か、システム開発加である。

#### 1.2 データベースの利用条件

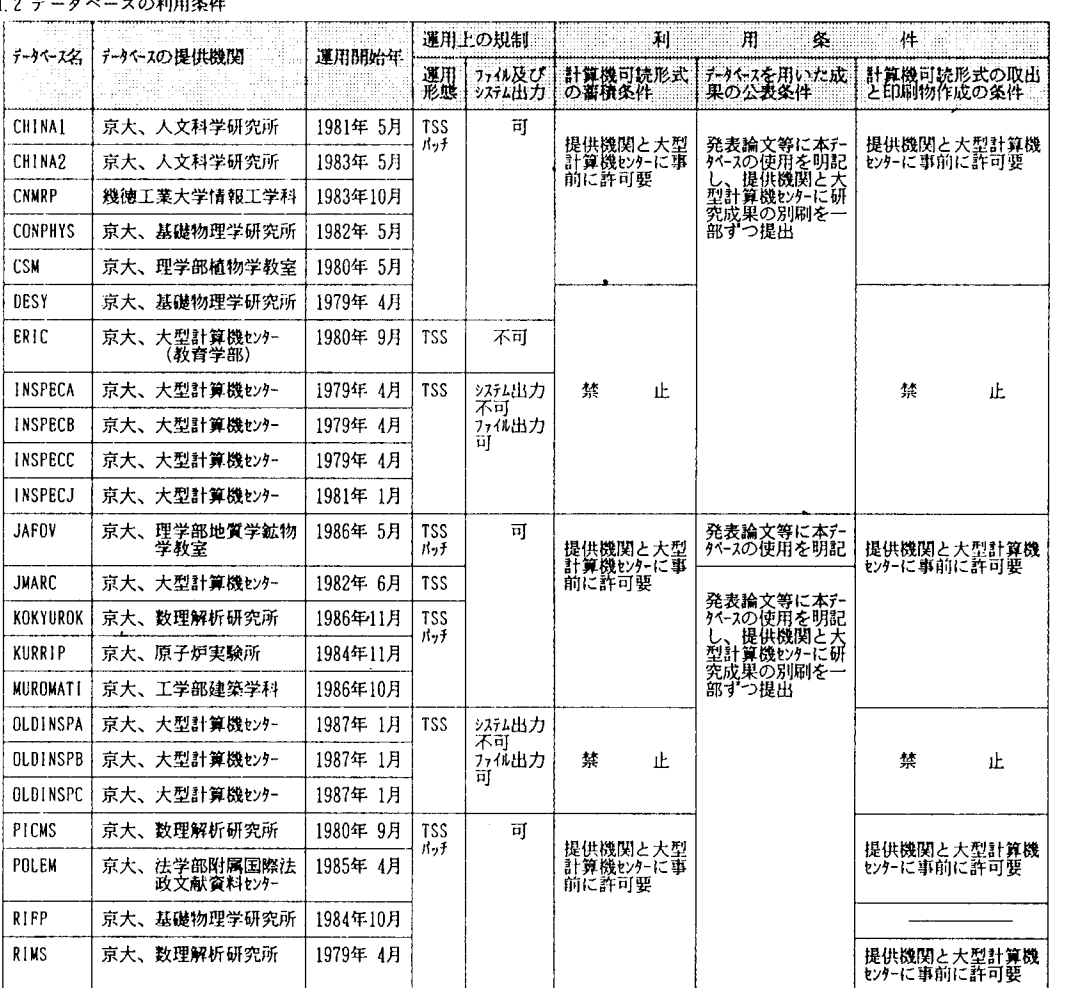

# 大阪大学大型計算機センター

#### 567 茨木市美穂ヶ丘5-1

電話 (06) 877-5111

#### 1.サービスしているデータベース

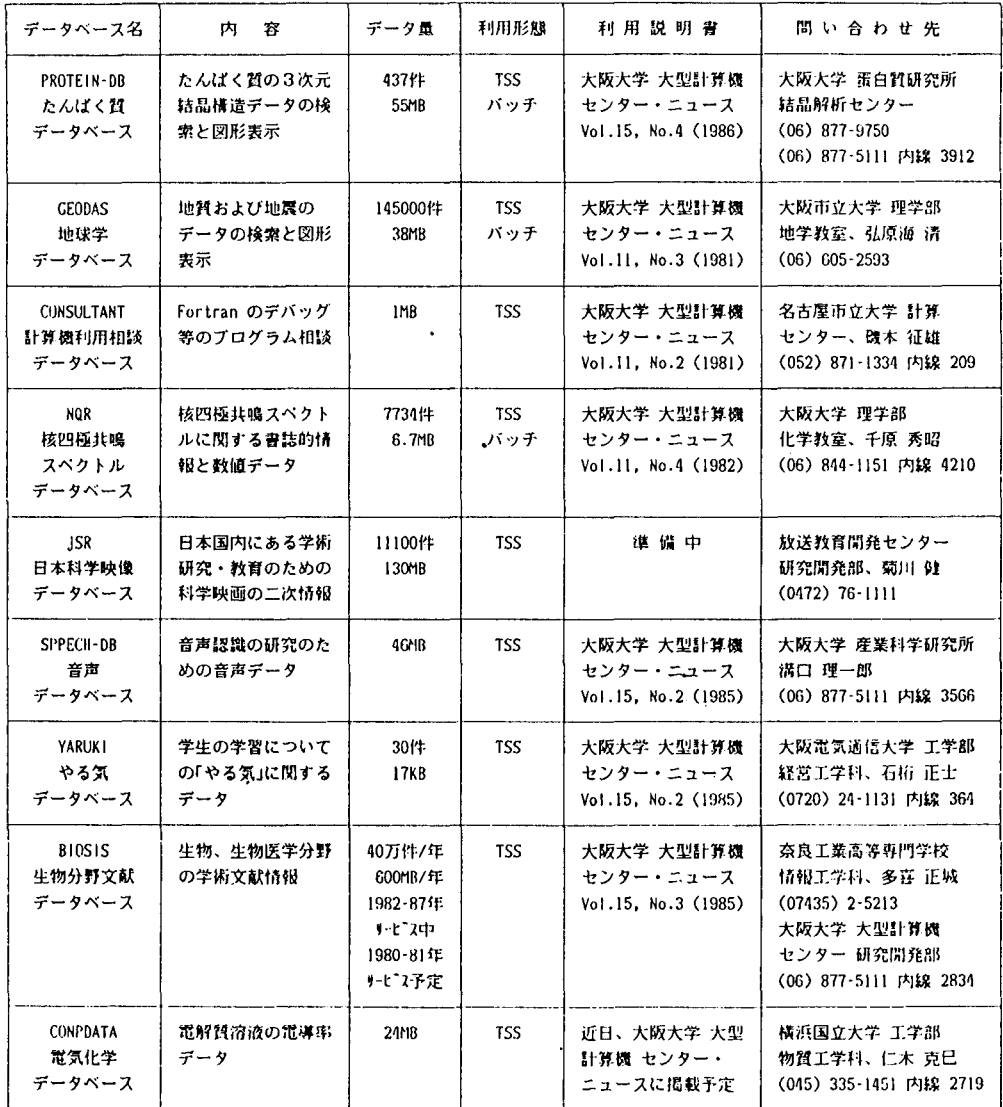

## 九州大学大型計算機センタ-

## 〒812 福岡市東区箱崎6丁目10番1号 代表電話 (092)641-1101

## 1. サービスしているデータベース

(1987 9 1日現在)

| $\tilde{\tau} - \tilde{\tau}$<br>ベース名 | データベースの内容                                      | データ量                                             | 呼出コ<br>マンド                         | 利用<br>説明書        | 間合せ先                                                |
|---------------------------------------|------------------------------------------------|--------------------------------------------------|------------------------------------|------------------|-----------------------------------------------------|
| <b>INSPECA</b>                        | 物理学関係英文二次文献                                    | 1969年以降<br>1,874,130件                            | AIR                                | 広報203            | 九州大学<br>大型計算機センター<br>データベース室<br>092-641-1101(内)2508 |
| <b>INSPECB</b>                        | 電気 電子工学関係英文<br>二次文献                            | 1969年以降<br>972,396件                              | 同上                                 | 同上               | 同上                                                  |
| <b>INSPECC</b>                        | 計算機科学,制御工学,情<br>報工学関係英文二次文献                    | 1969年以降<br>675,171件                              | 同上                                 | 同上               | 同上                                                  |
| <b>INSPECJ</b>                        | INSPEC収録雑誌                                     | 1987年版<br>5,207件                                 | 同上                                 | 同上               | 同上                                                  |
| JICSTJ                                | 情報工学関係和文二次文<br>献                               | 1981年以降<br>108,907件                              | 同上                                 | 同上               | 同上                                                  |
| CXDB                                  | ケンプリッジ結晶データ<br>ベース:有機及び有機金<br>属化合物の結晶構造デー<br>ヶ | 1935年以降<br>58,239件                               | XDT<br>又は<br>TSUNO                 | 広報16.1<br>広報16.6 | 九州大学教養部<br>上地哲雄 助教授<br>092-771-4161(内)453           |
| 日本語単<br>語辞書                           | 自立語,付属語,接続テー<br>ブル                             | 単語数<br>92,000語                                   | (サブルー<br>チン呼び<br>出し)               | 広報16.4           | 九州大学工学部<br>日高 達 助教授<br>092-641-1101(内)5362          |
| トーマスー<br>マン・ファ<br>イル                  | フィッシャー版トーマ<br>スマン全集 全13巻のテ<br>キスト              | 11,410頁<br>約40万行                                 | <b>SIGMA</b>                       | 広報16.4<br>広報18.2 | 九州大学教養部<br>樋口忠治 教授<br>092-771-4161(内)323            |
| <b>GENEDB</b>                         | ヌクレオチド配列データ<br>と蛋白質アミノ酸配列<br>データ               | 塩基配列数<br>8,817<br>10,198<br>アミノ酸<br>配列数<br>4,028 | <b>GENAS</b><br>又は<br><b>TSUNO</b> | 広報16.5<br>広報18.6 | 九州大学<br>遺伝情報実験施設<br>榊 佳之 教授<br>092-641-1151(内)3461  |
| <b>RAMBIOS</b>                        | 分子生物科学関係英文二<br>次レビュー文献                         | 1983年以降<br>2,049件                                | AIR                                | 広報18,6           | 東京理科大学理学部<br>健児 教授<br>林<br>03-260-4271(内)212        |

## 学術情報センター

#### 112 東京都文京区大塚3-29-1 電話(03)942-2351

1 .サービスしているデータベース

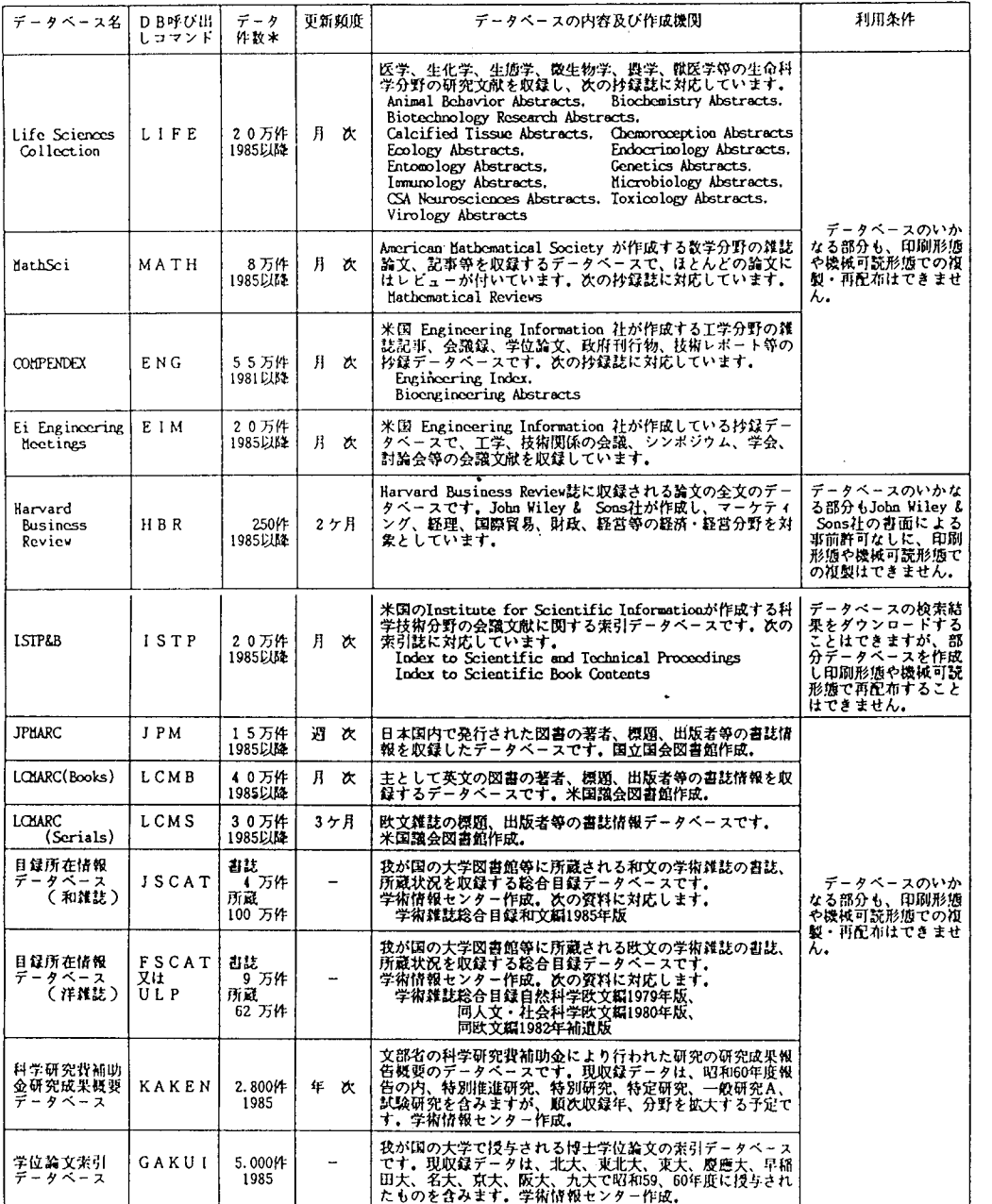

## 10. 業務報告

1.講習会

一学籍処理講習会一

〔講習内容〕教務事務システムの端末操作について

- [日 時] 5月14日
- 〔会 場〕情報処理センター控室
- 〔対 象〕教務関係事務官

ーセンタ一利用初心者講習会一

〔講習内容〕センタ一利用について、 センターシステム紹介とその利用法について  $[H - \hbox{E6}]$  5月18日(月) 9:30~12:00

- $5$ 月21日(木) 13:30~16:00
- 〔会 場〕 情報処理センター 第1TSS端末室
- 〔対 象〕本学職員及び大学院生

一端末利用初心者講習会一

〔講習内容) TS S処理概要、データセットの作成、プログラムの実行

- 〔日時) 5 1 日(火 11:00~15:00
	- $5 \overline{5} 2 2 \overline{5}$  (金)  $1 3:30 \sim 16:30$
- [会 場] 情報処理センター 第1TSS端末室
- 〔対 象〕本学職員及び大学院生

端末利用応用講習会

〔講習内容) TS Sコマンド解説、会話型リモートパッチ処理、出力検索

- $[H$  時] 5月25日(月) 13:30~15:00  $5 <sup>H</sup>27 <sup>H</sup>$  (水)  $13:30 \sim 16:00$
- 〔会 場〕 情報処理センター 第1TSS端末室
- 〔対 象〕本学職員及び大学院生

一情報検索講習会一

〔講習内容〕データペース検索、学術情報センター利用  $[$ 日 時〕5月25日(月) 13:30~16:00 〔会 場〕 情報処理センター 第1TSS端末室 〔対 象〕本学職員及び大学院生

一英日自動翻訳システム講習会一

(英語=>日本語)

- 〔日 時〕6月17日(水) 13:30~15:30
- 〔会 場〕情報処理センタ一 日本語端末室
- 〔対 象〕本学職員及び大学院生

一日英自動翻訳システム講習会一

(日本語ニ〉英語)

- $[H$  時] 6月18日 (木) 13:30~15:30
- 〔会 場〕情報処理センタ一 日本語端末室
- 〔対 象〕本学職員及び大学院生

日英自動翻訳システム講習会一

〔講習内容) (論理編)

Prologとは? (導入) DEC-10Prologとの違い Prologオプションについて デバッギングテクニック メモリ管理について

その他、質疑応答

(実習編)

Prologの基本動作の確認

Prologプログラミング実習

- 〔日 時) 7 17日(金 10:00-12:00(論理編)  $13:30\sim16:00$  (実習編)
- 〔会 場〕情報処理センター利用者控室
- 〔講 師〕富士通・静岡エンジニアリング

鈴木 剛、杉崎 由典

一「パソコン端末利用法J講習会一

- 〔講習内容〕(1) 必要なハードウェア(音響カプラ、モデム、モデム内蔵電話) について
	- (2) パソコンの termコマンド、スイッチ類について
	- (3) 文字の内部コードについて

センターの計算機では現在 5種類の内部コードぞ使用している。 (SETCODEコマンドで指定する)

(4) 通信手順について

TTY手順、 HDLC手順

- (5) 簡単なTSS通信制御プログラムの説明
- (6) パソコンで日本語をやりとりりする方法

J 1 Sコード、シフト J1 Sコード

(7) ユーザ開発TSS通信制御プログラムや市販プログラムの紹介

(8) フロー制御について

- $[$ 日 時) 1 0 月 2 8 日 (水) 1 3 : 3 0 ~ 1 5 : 3 0
- 〔会 場〕情報処理センタ一利用者控室
- 〔対 象〕本学職員及び大学院学生
- 〔定員) 4 0
- ll. 公開講座

〔講座名〕長崎大学公開講座「コンピュータ入門」

- 〔内容〕コンピュータの基礎知識 BASICによるプログラミング入門講義 プログラミング演習
- 〔期日) 1 1 10日(火) 1 1 13日(金) 1 1 17臼(火) 1 1 20日(金) 1 1 24日(火) 1 1 27日(金) 1 2 月 1 日 (火) 1 2 月 4 日 (金) 1 2 月 8 日 (火) 1 2 月 1 1 日 (金)
- [時 間] 18時~20時
- 〔対象〕一般社会人(性別、年齢は問いません)
- 〔定員) 8 0
- 〔受講料) 3. 600
- 〔場 所〕長崎大学情報処理センターTSS端末室

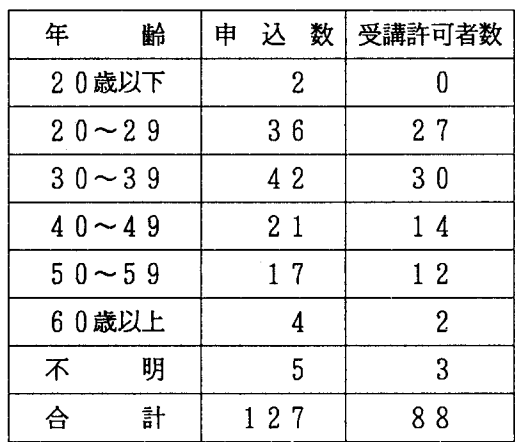

1Il.講演会

- 〔日時J1 1 24日(火 13:30-15:30
- 〔会 場〕教養部新々館(1階) 125番教室
- 〔講 師〕東京大学大型計算機センター

 $\mathcal{L}_{\bullet}$ 

#### 教授 石井晴久氏

 $\bullet$  .

〔演 題〕「UN I Xベースのネットワークと国際化」

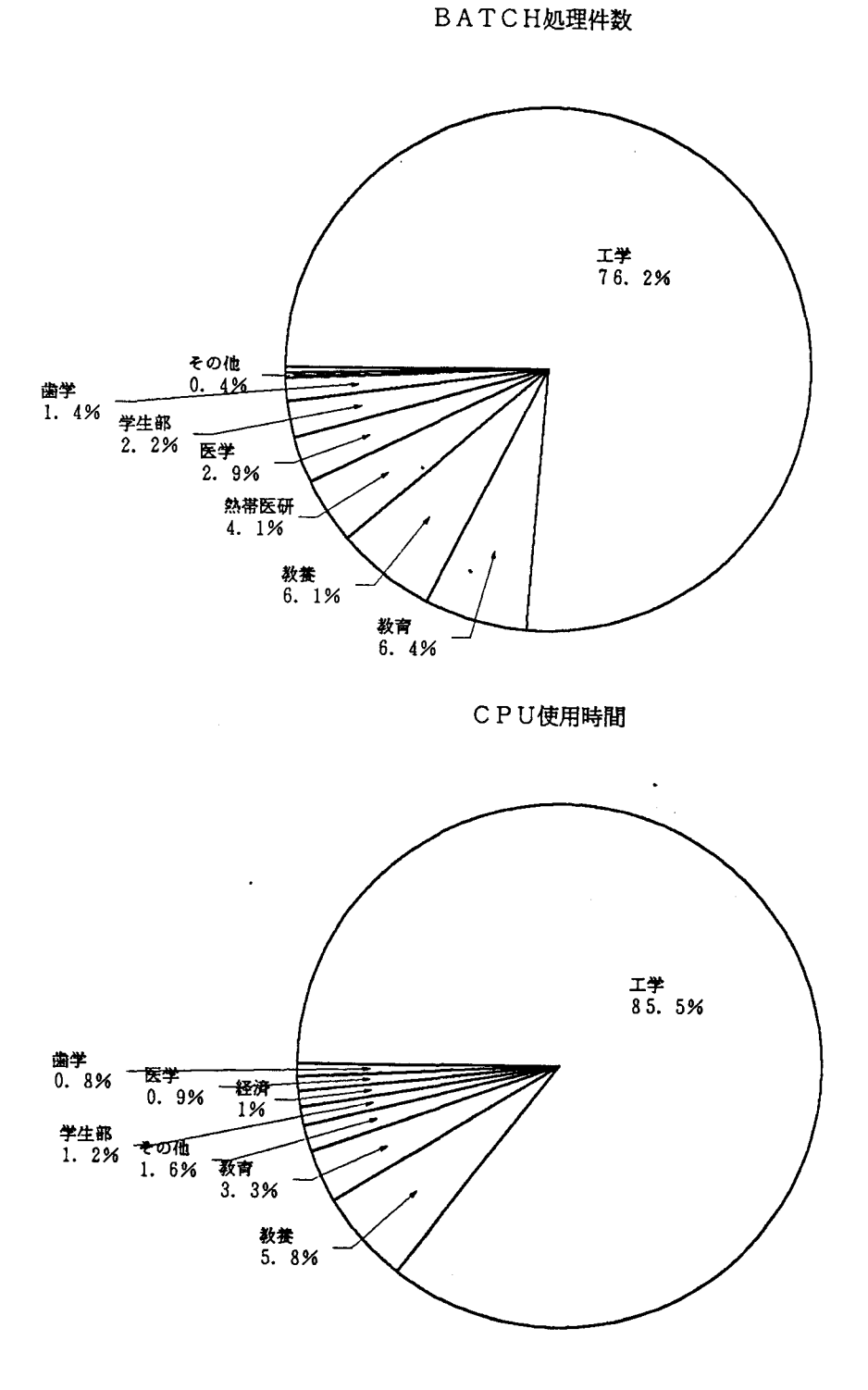

グループ項目:レポート2

TSS端末接続回数

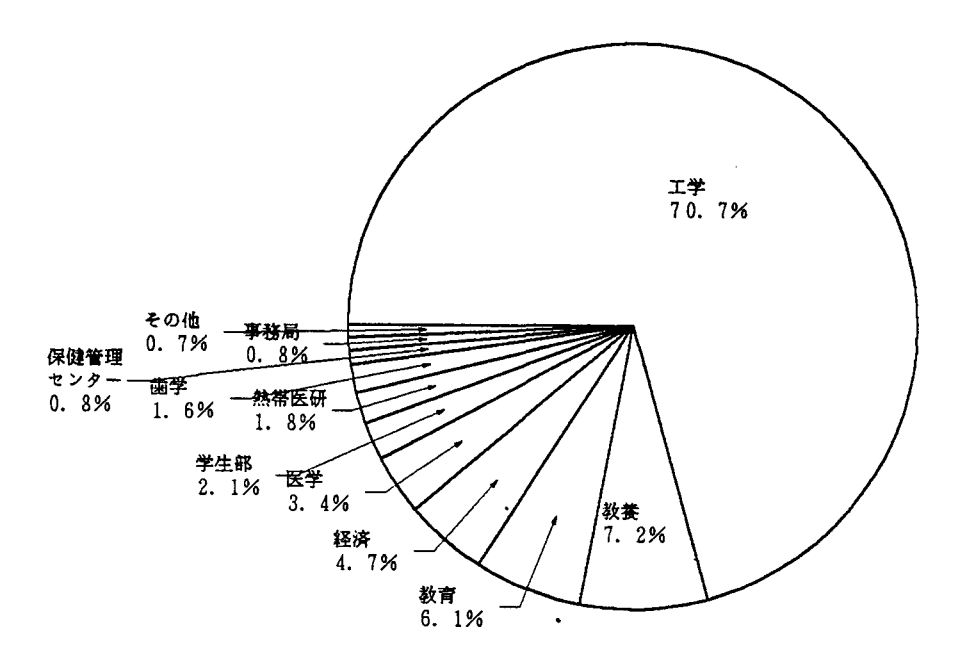

利用種別BATCH JOB件数

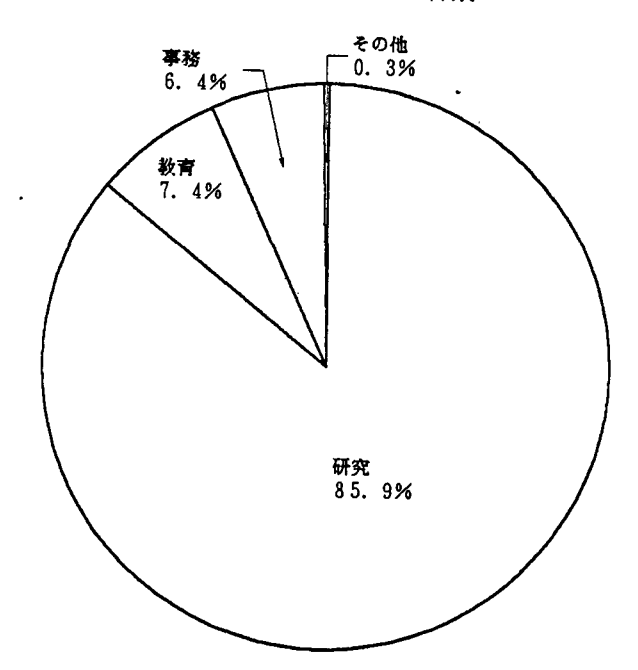

## 計算機稼動状況

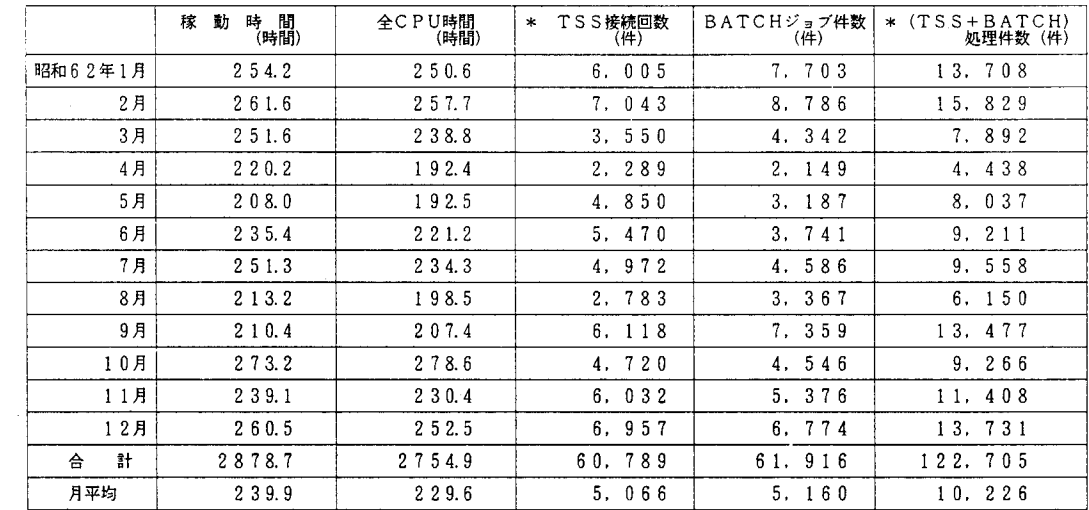

 $\mathbf{v}$ 

 $\ddot{\phantom{a}}$ 

\* TSS接続時間は本年1月より2時間に延長.

ジョブクラス別処理状況

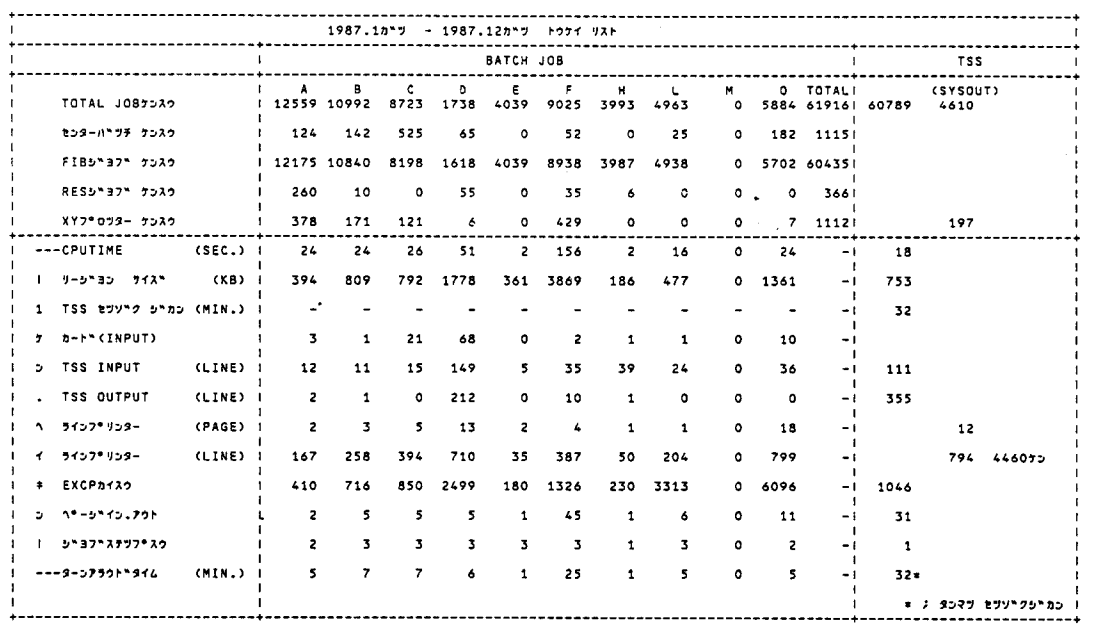

כל 15 כמיט 7813 - כמיטדלקיב 14% יוכלל כ-9<br>15 15 - 132404 15 32404 15 - 22 סמיט דלקיב

 $\mathcal{L}^{\text{max}}_{\text{max}}$ 

#### 人出力機器利用件数

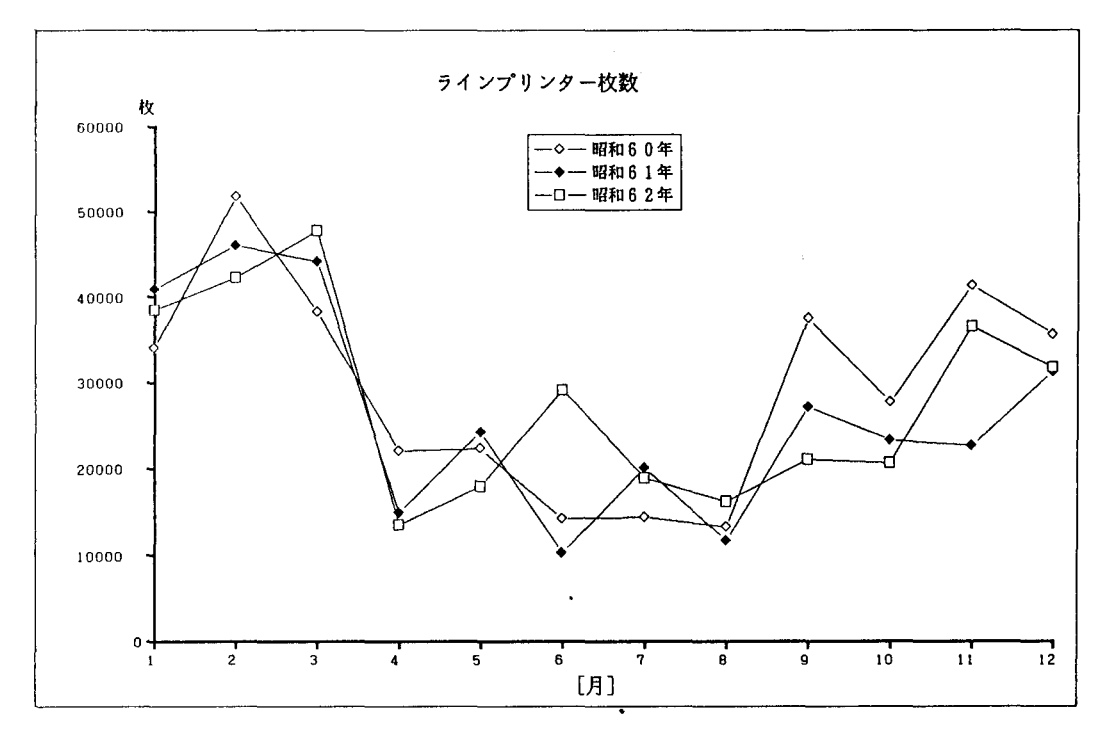

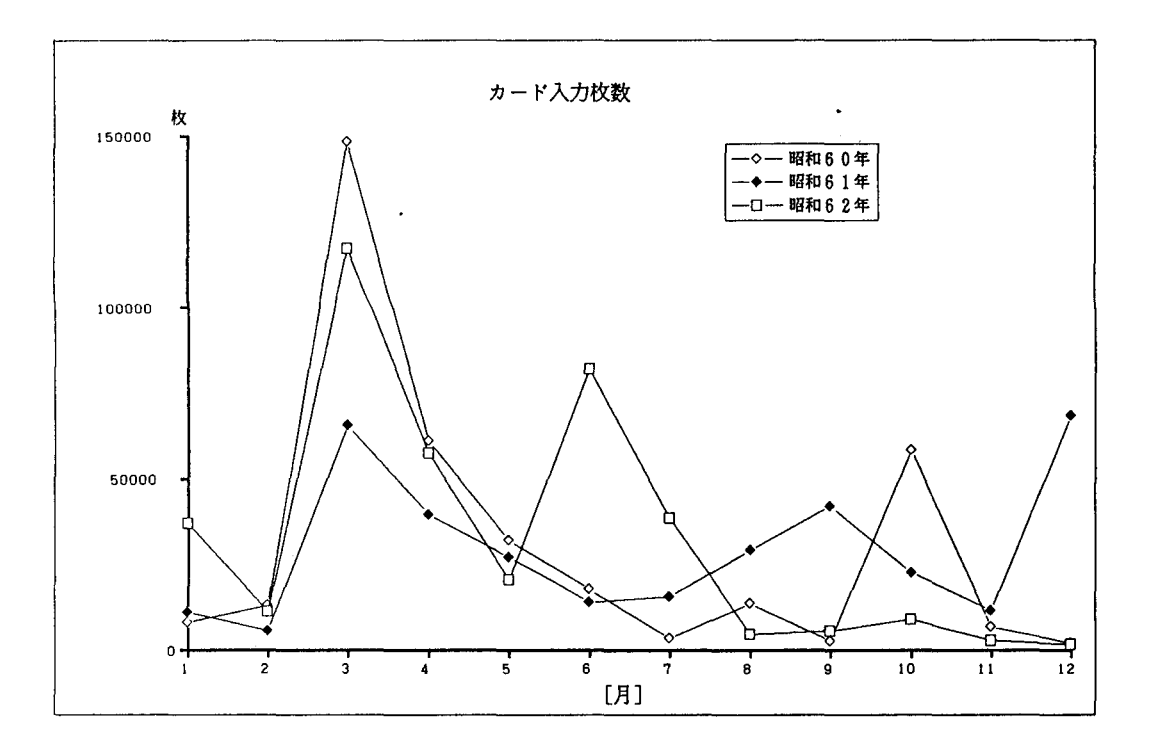

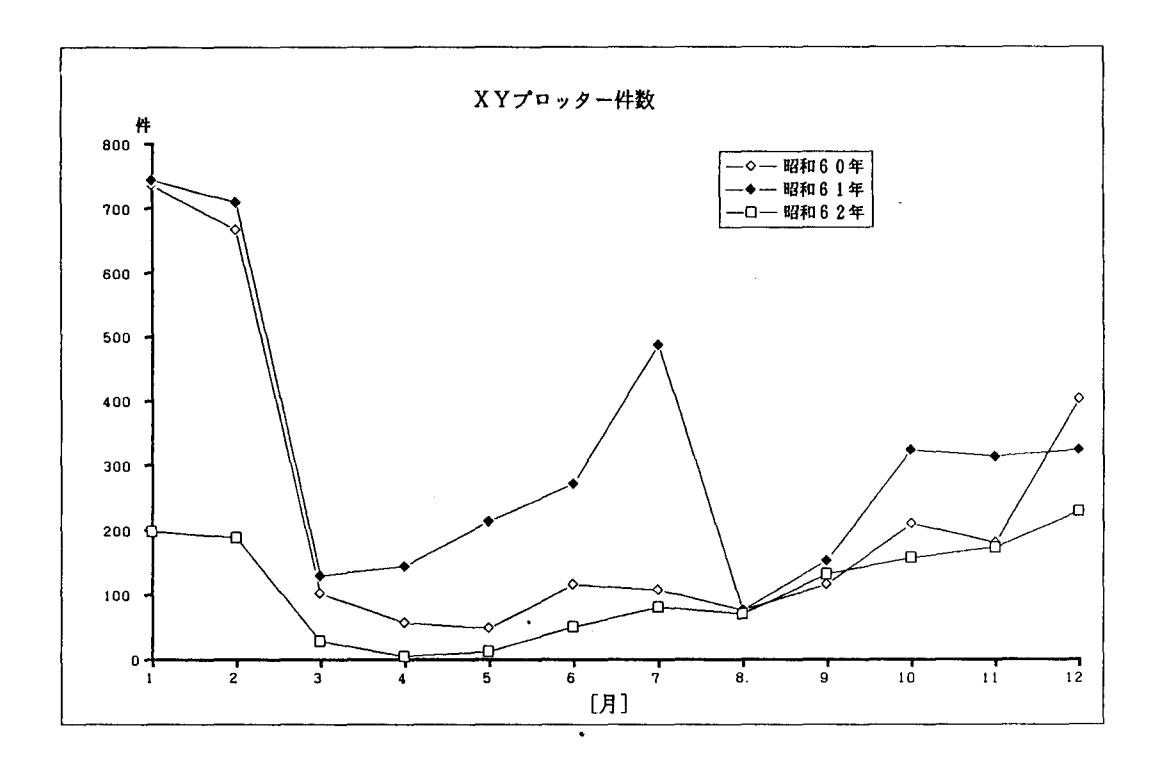

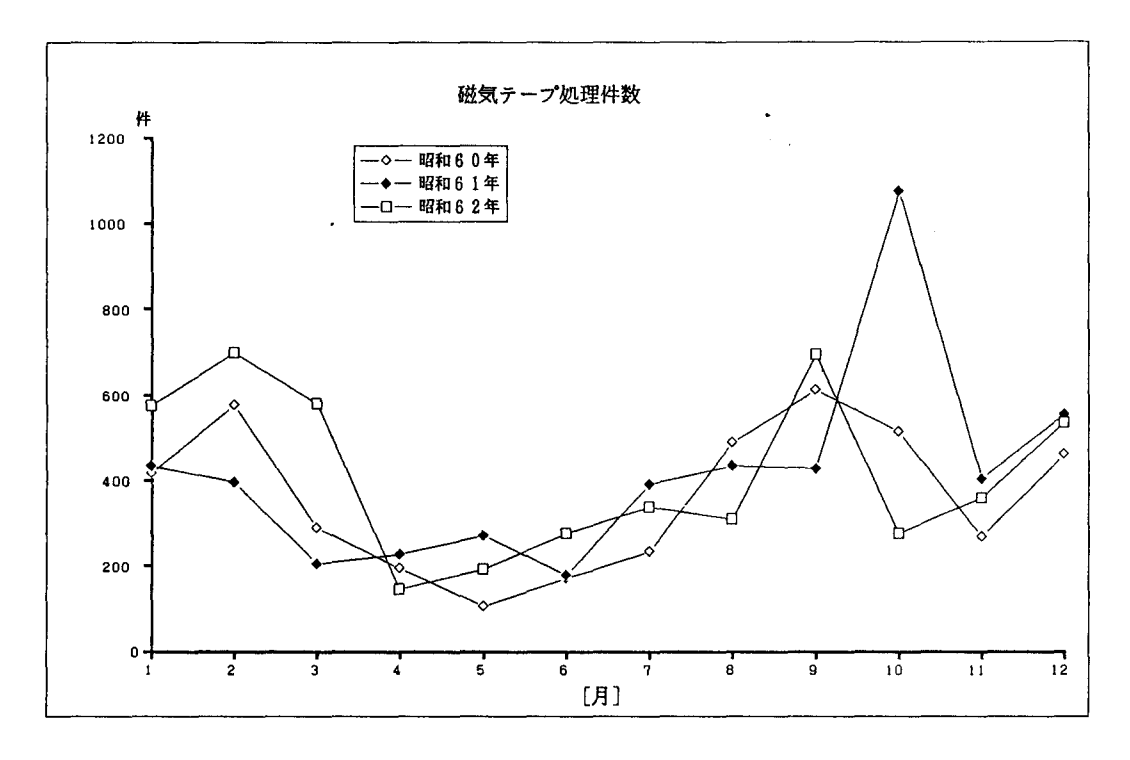

ジョブ種別ジョブ処理件数

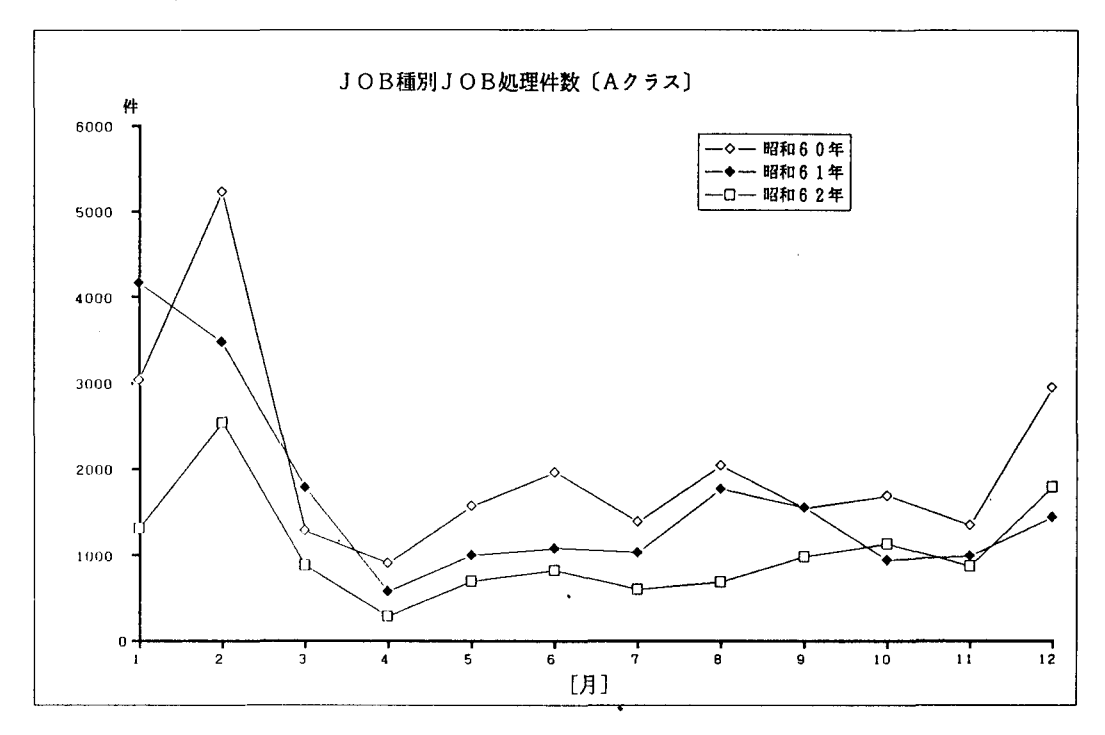

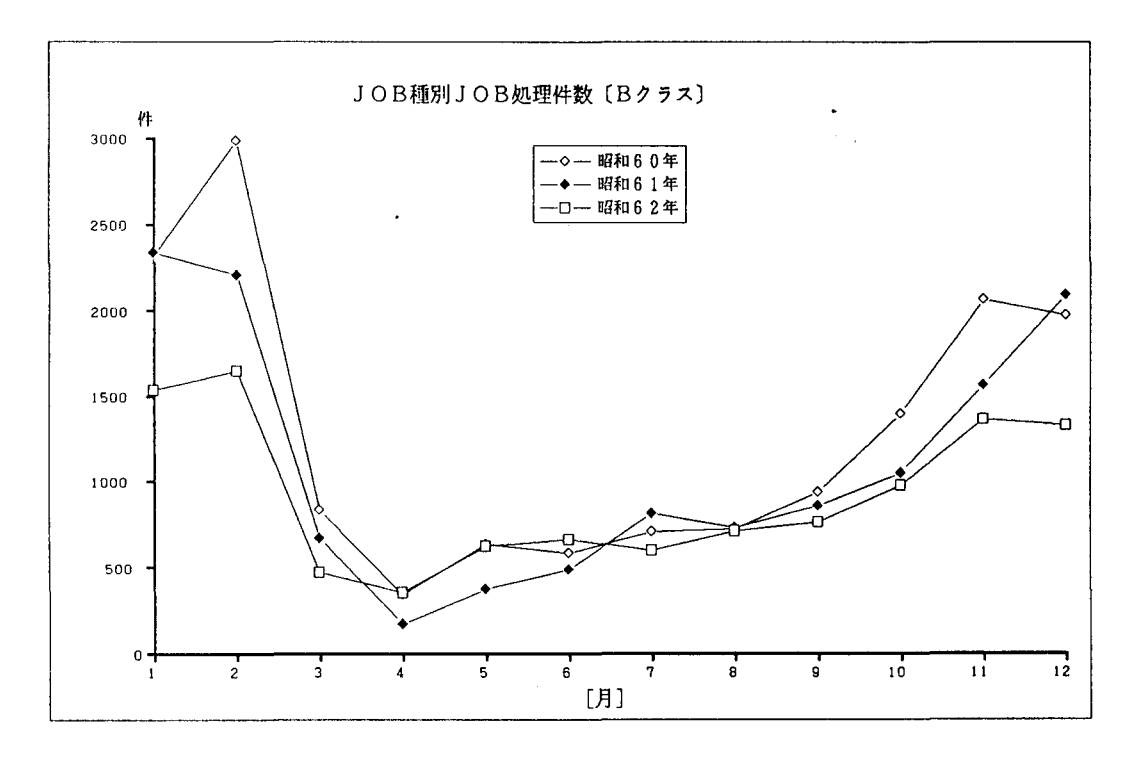

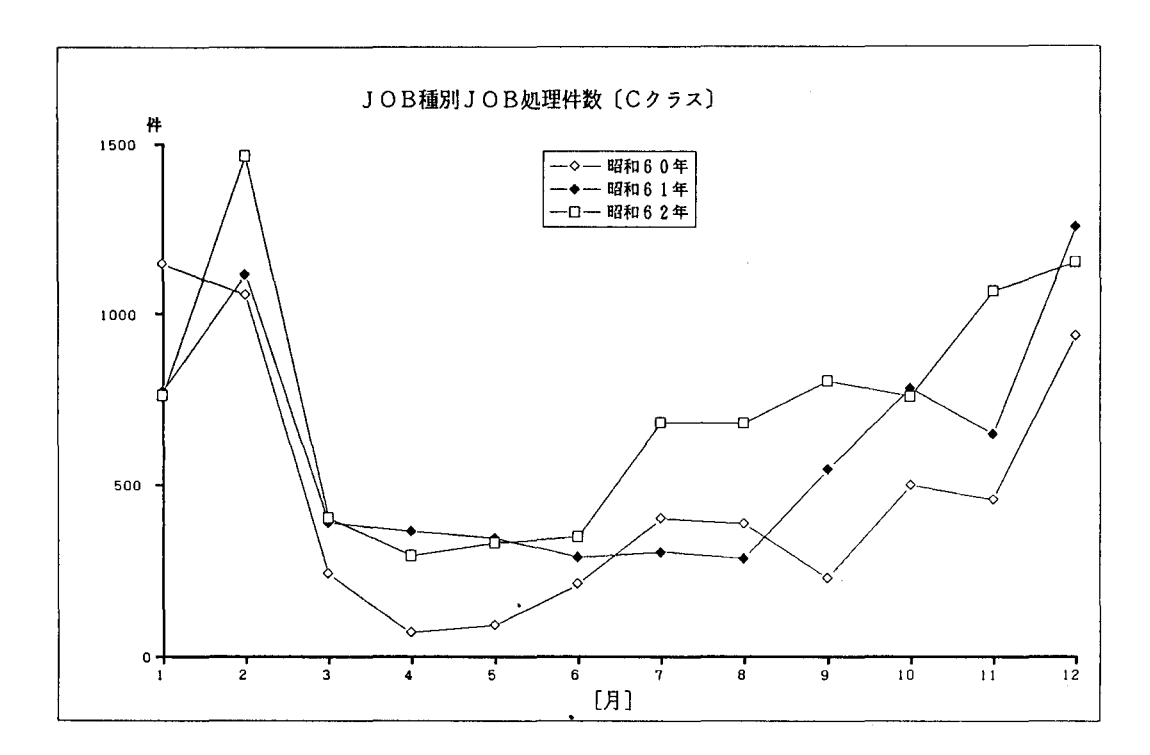

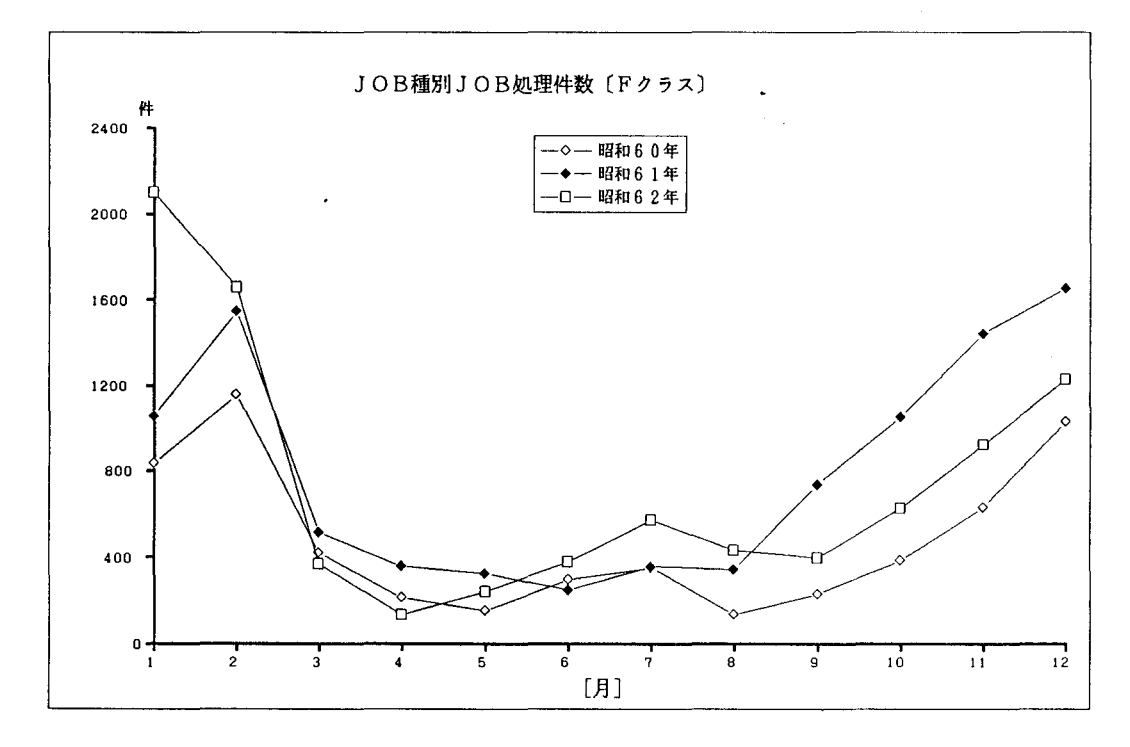

ジョブクラス別ターンアラウンドタイム  $\sim 10$ 

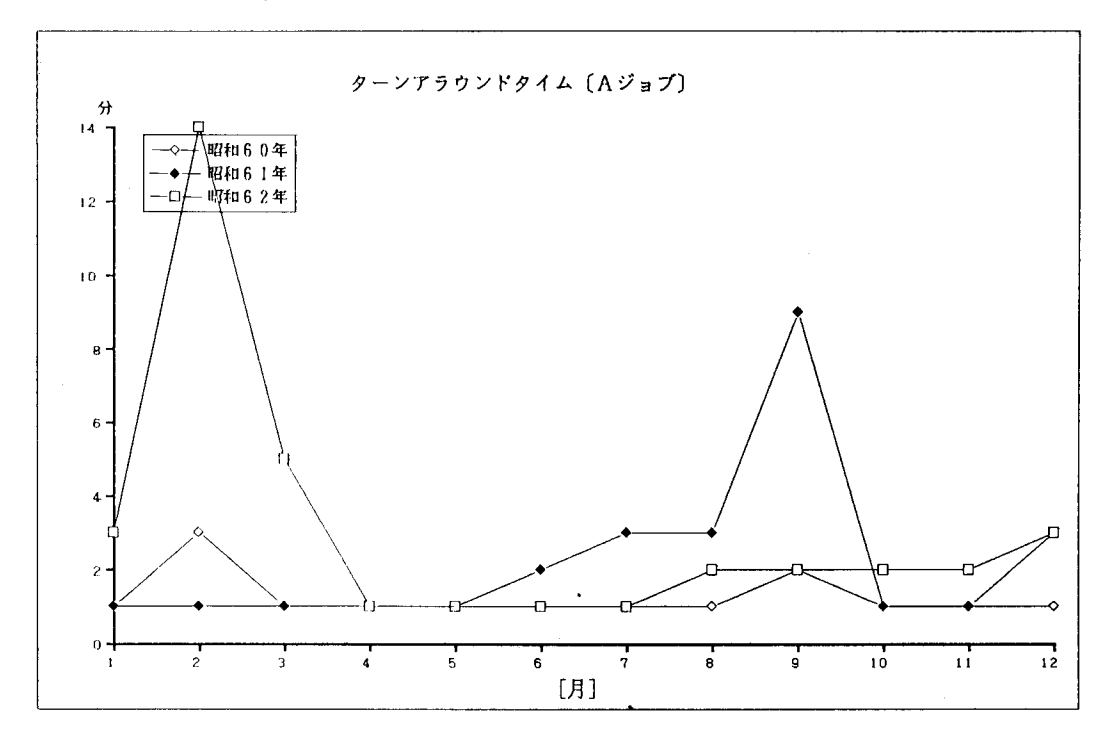

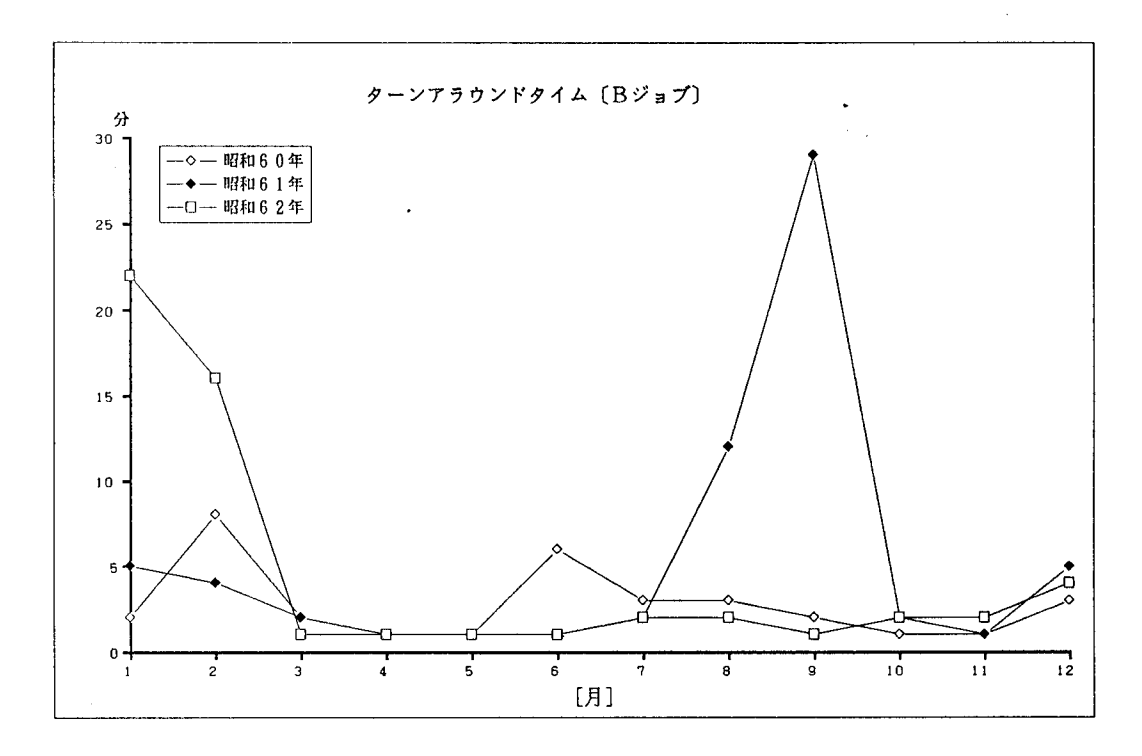

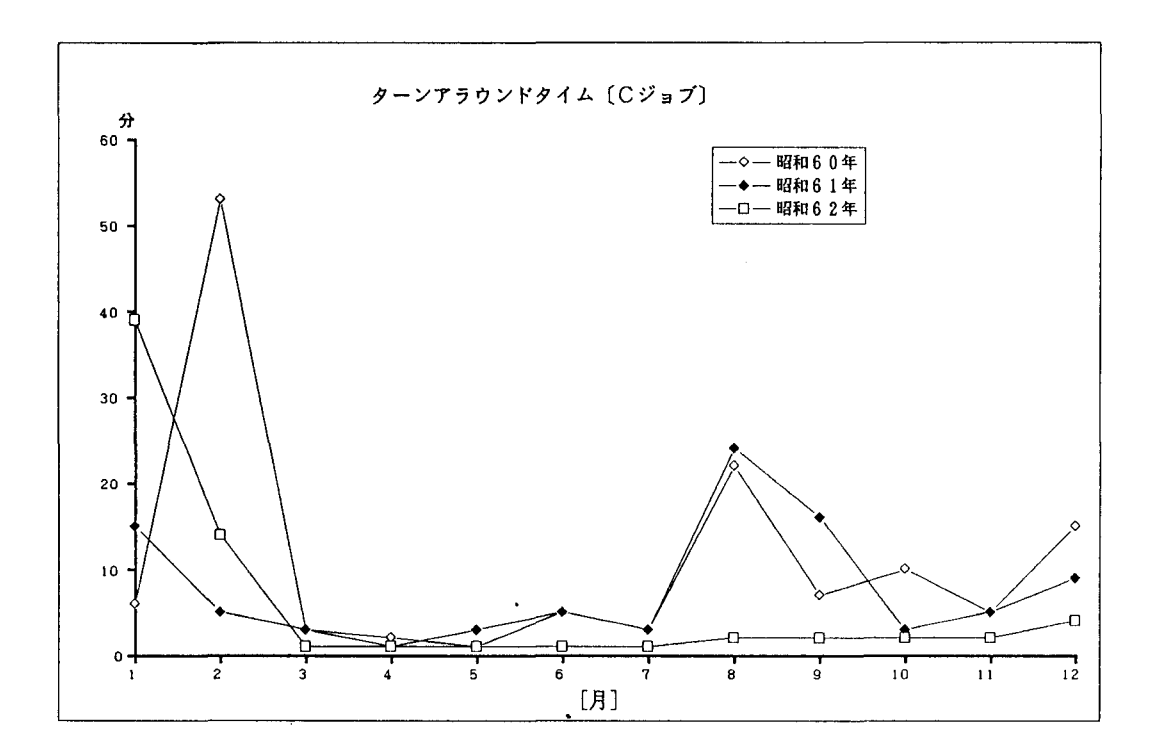

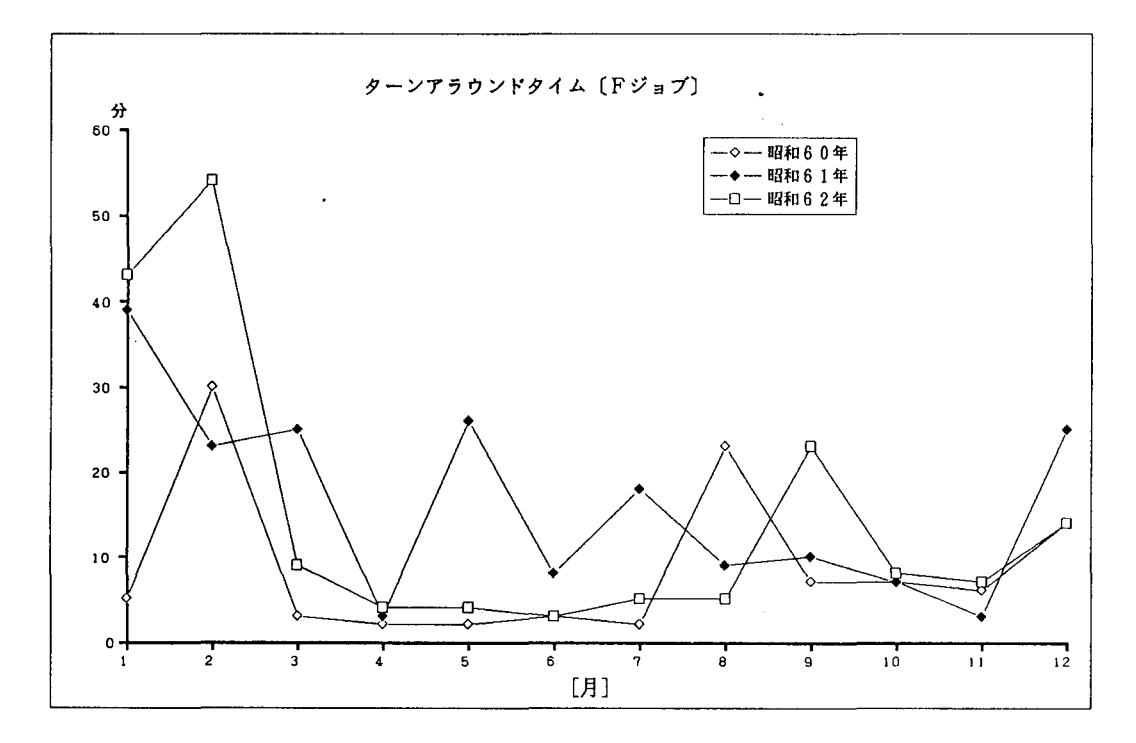

## 昭和 62年度申請課題一覧表

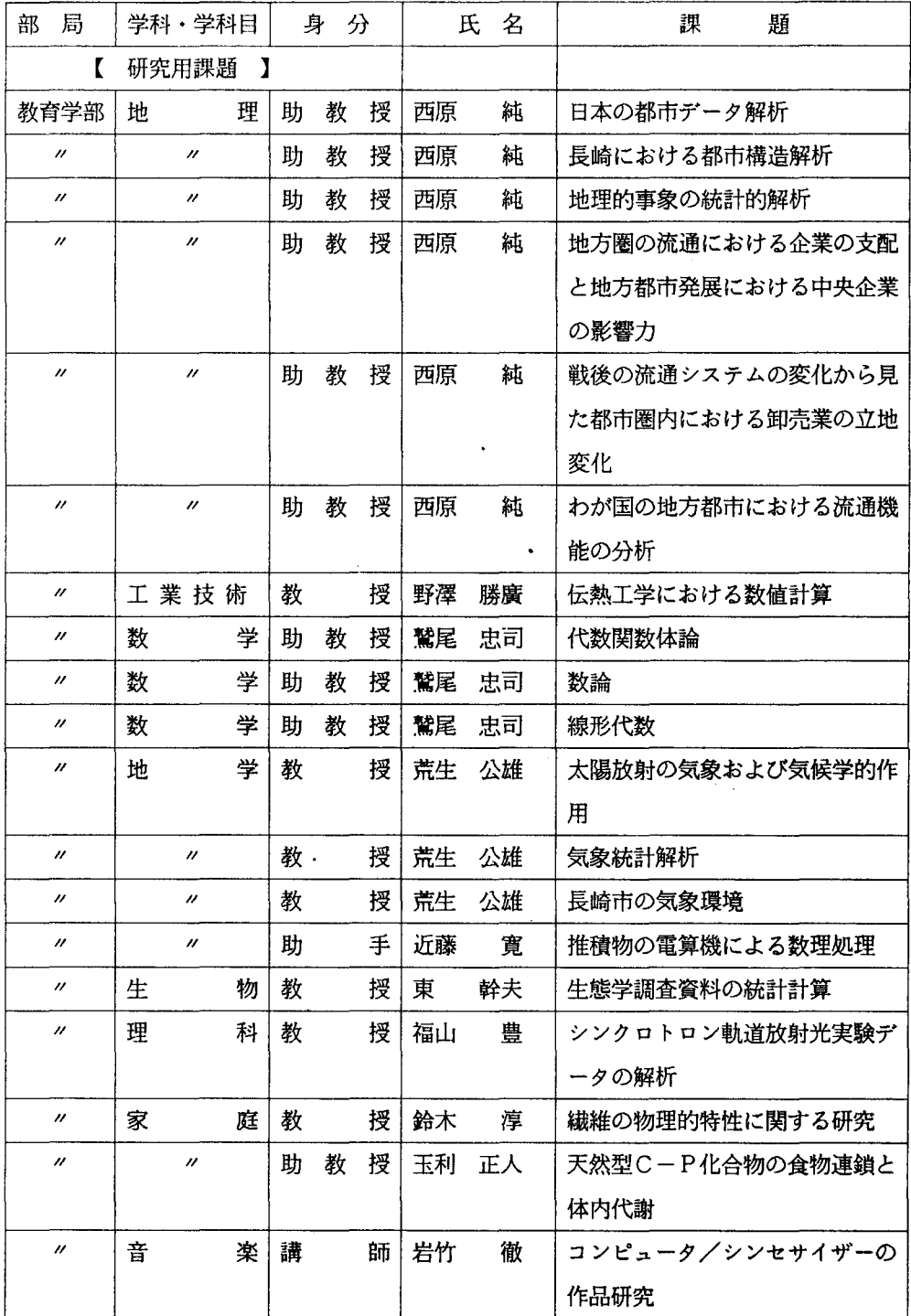

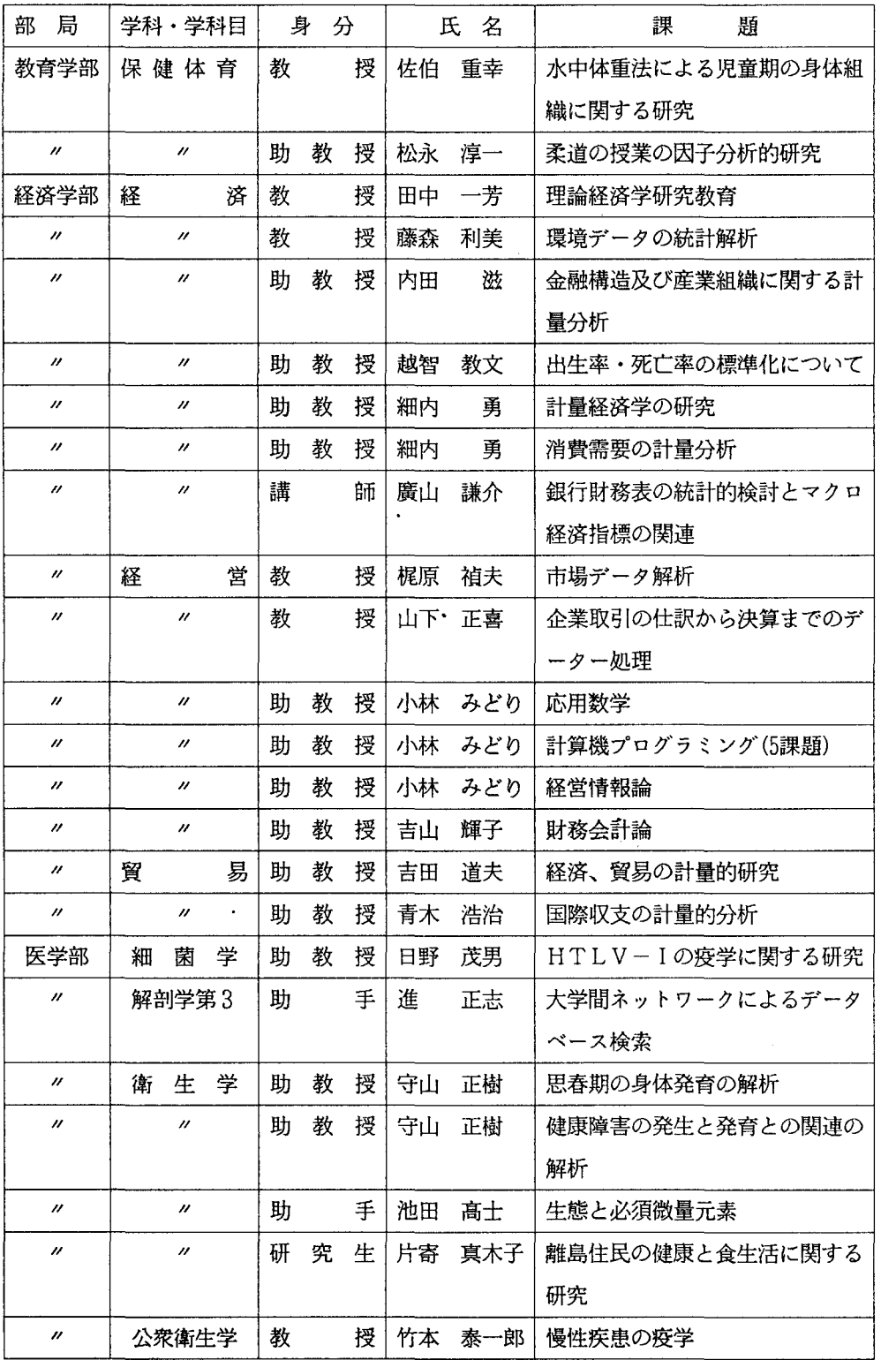

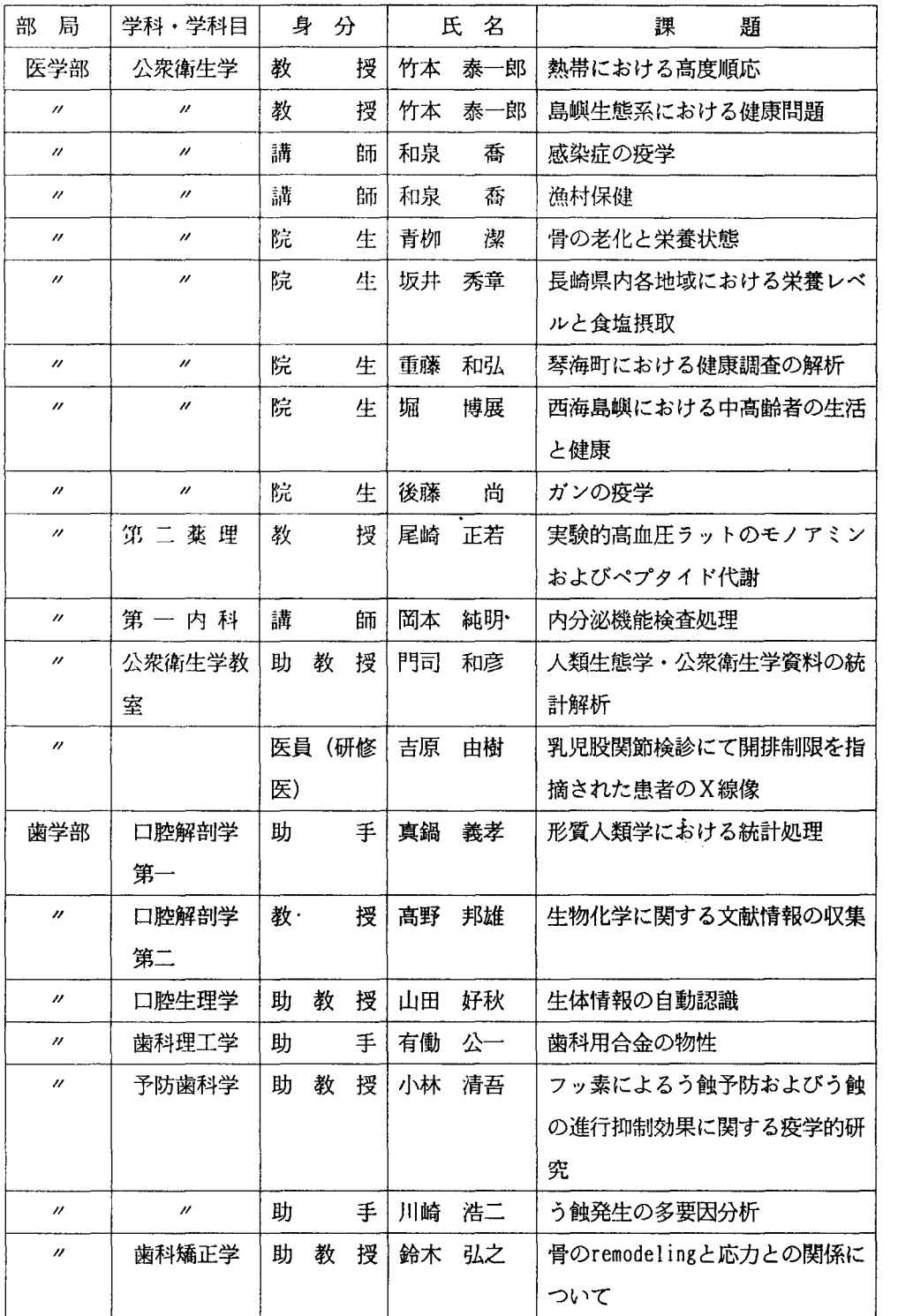

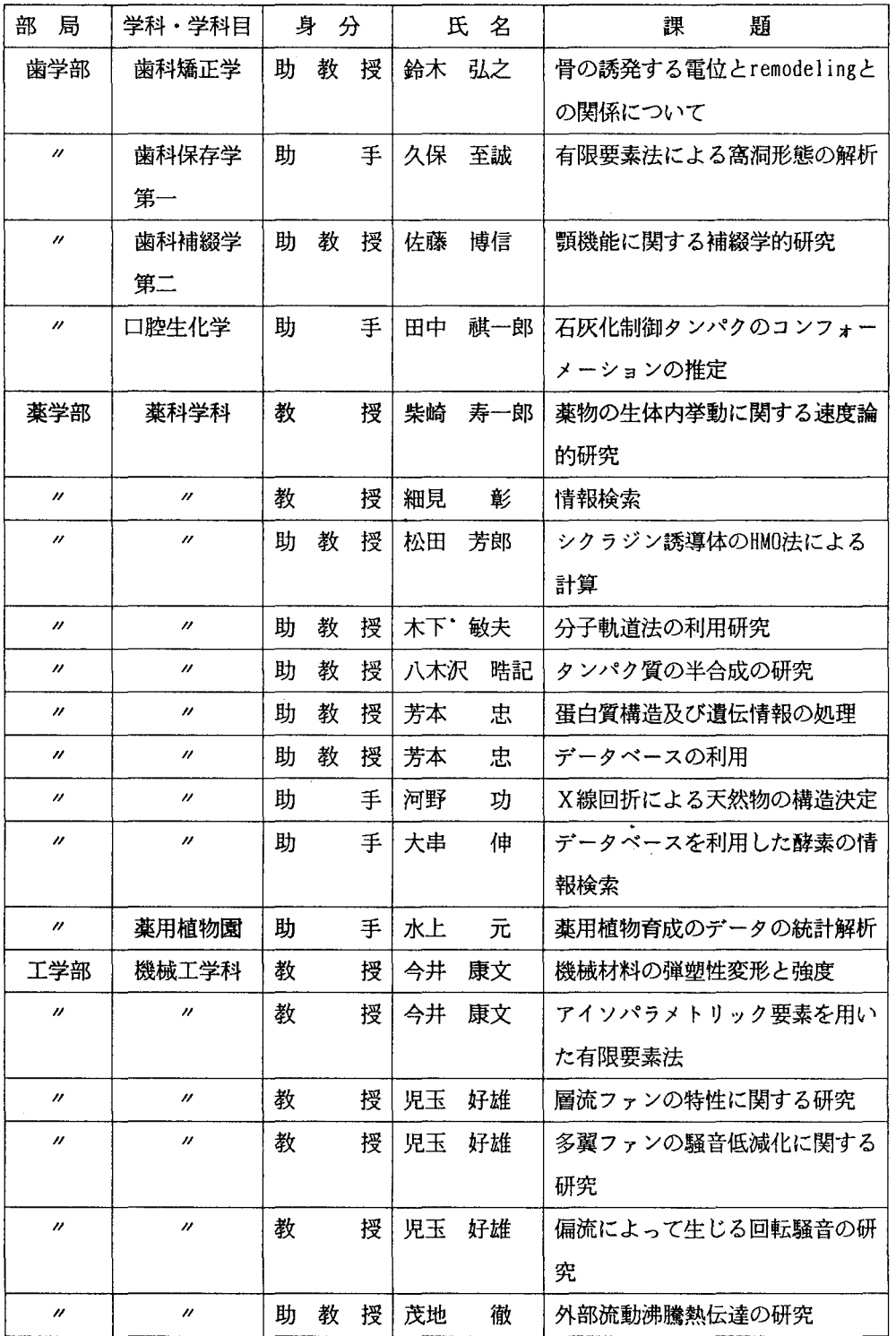

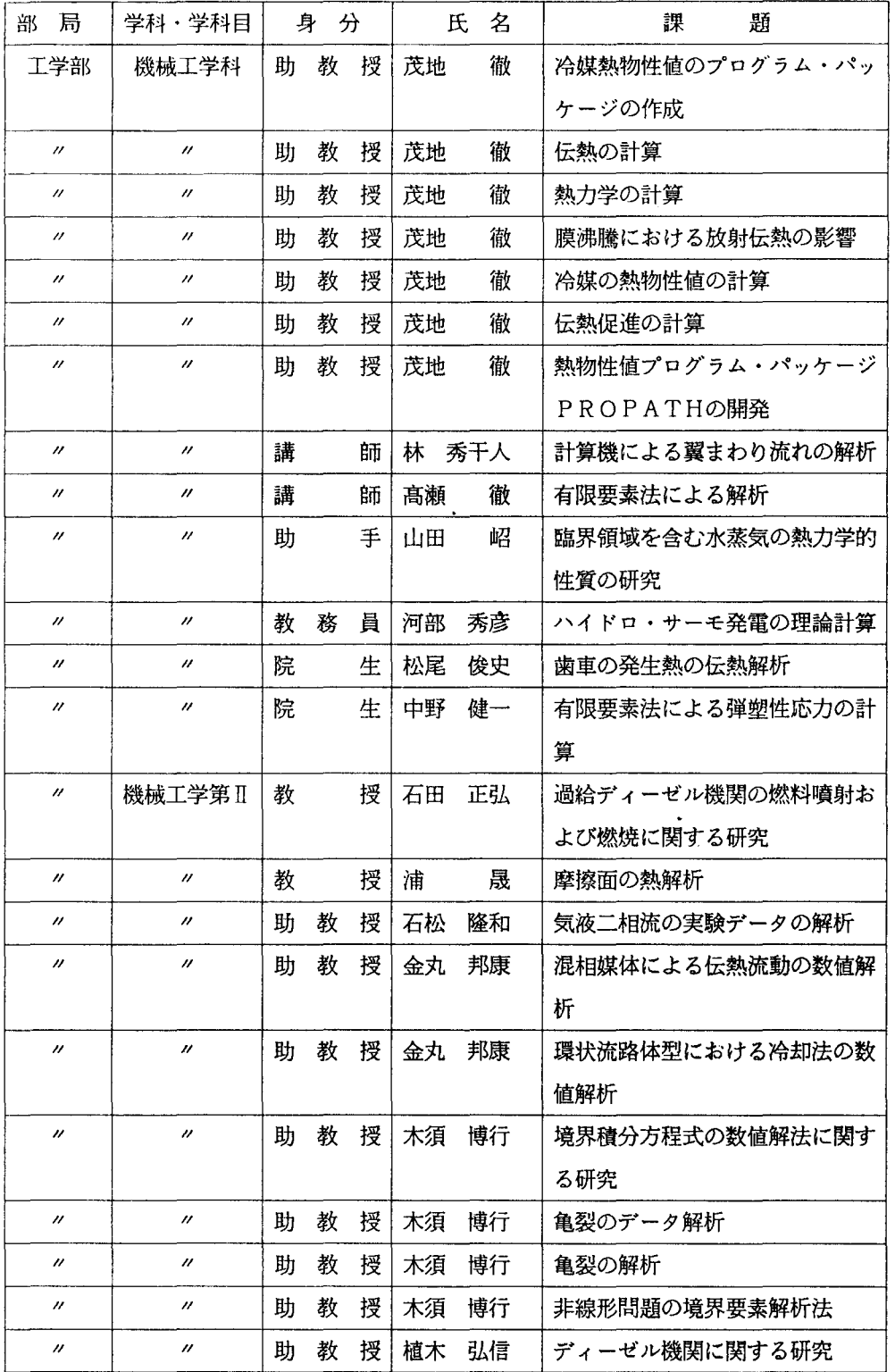

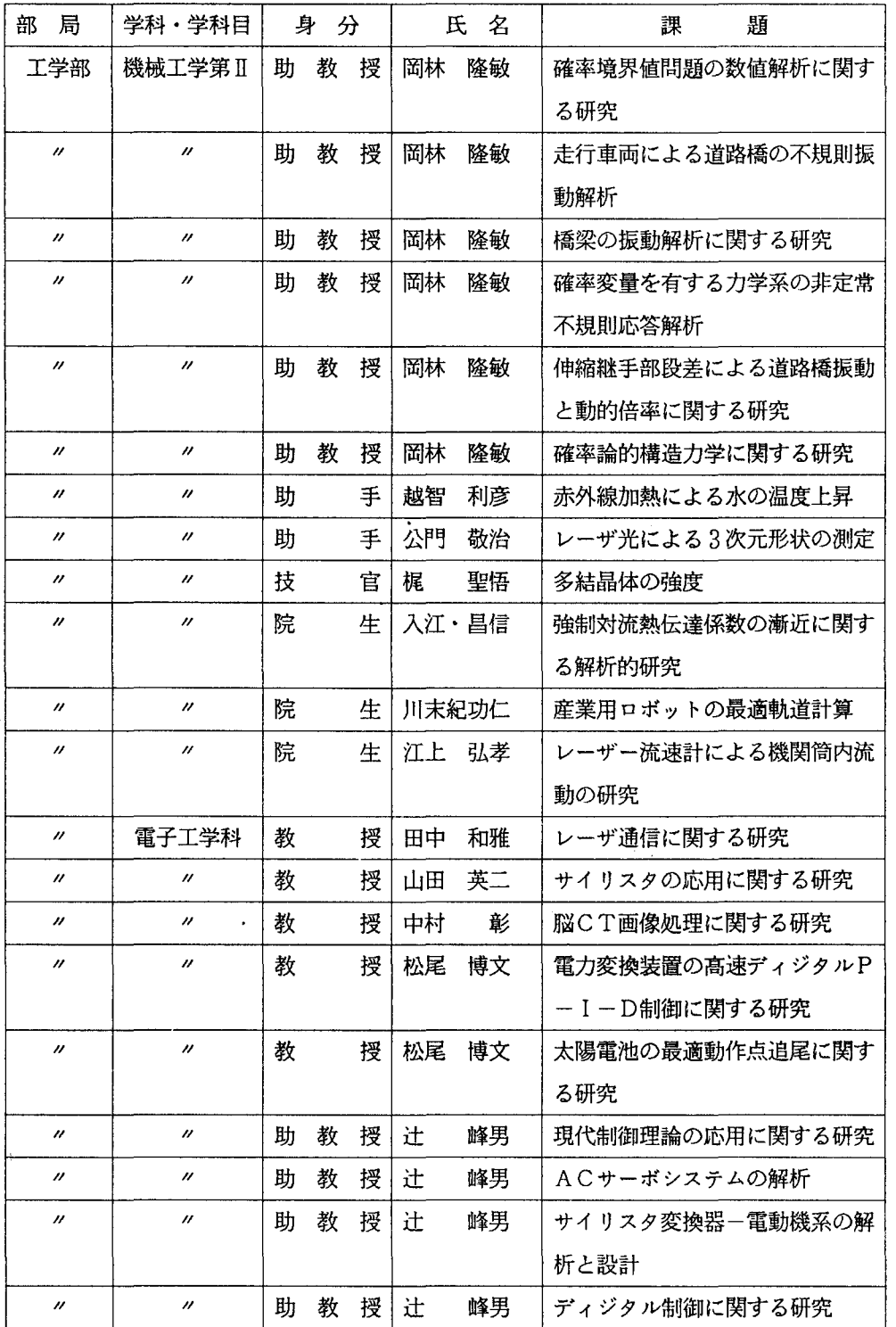

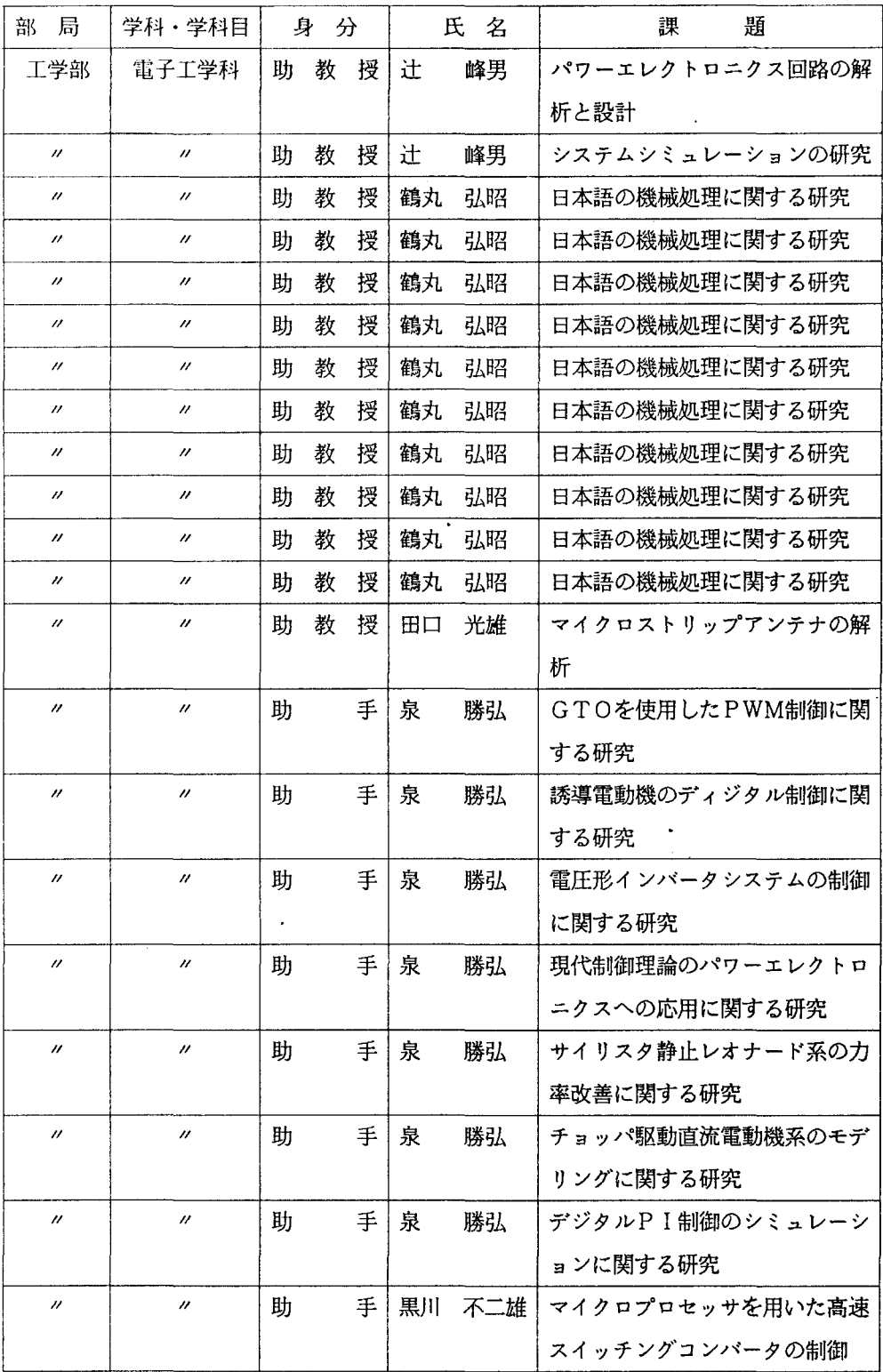

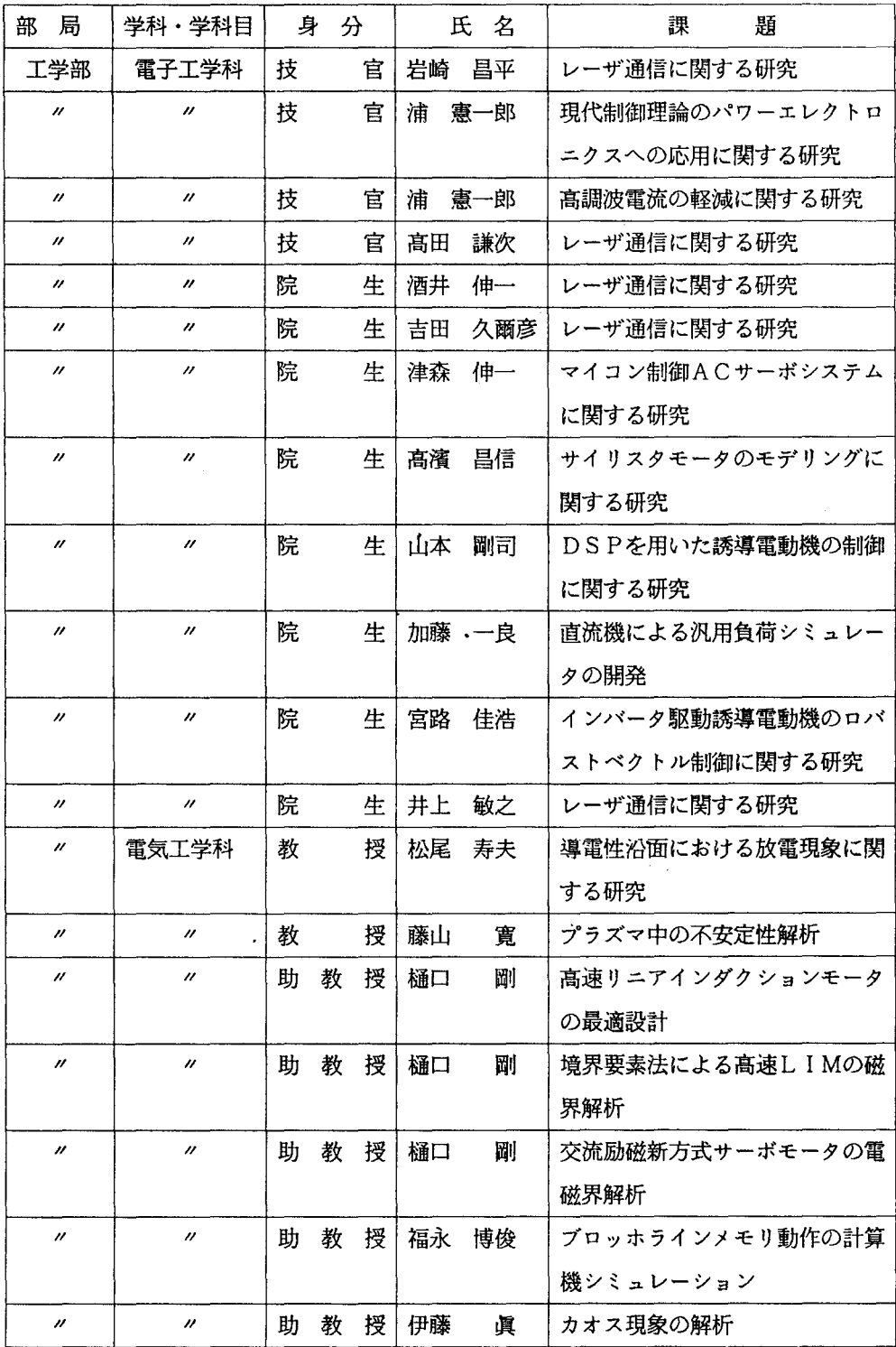

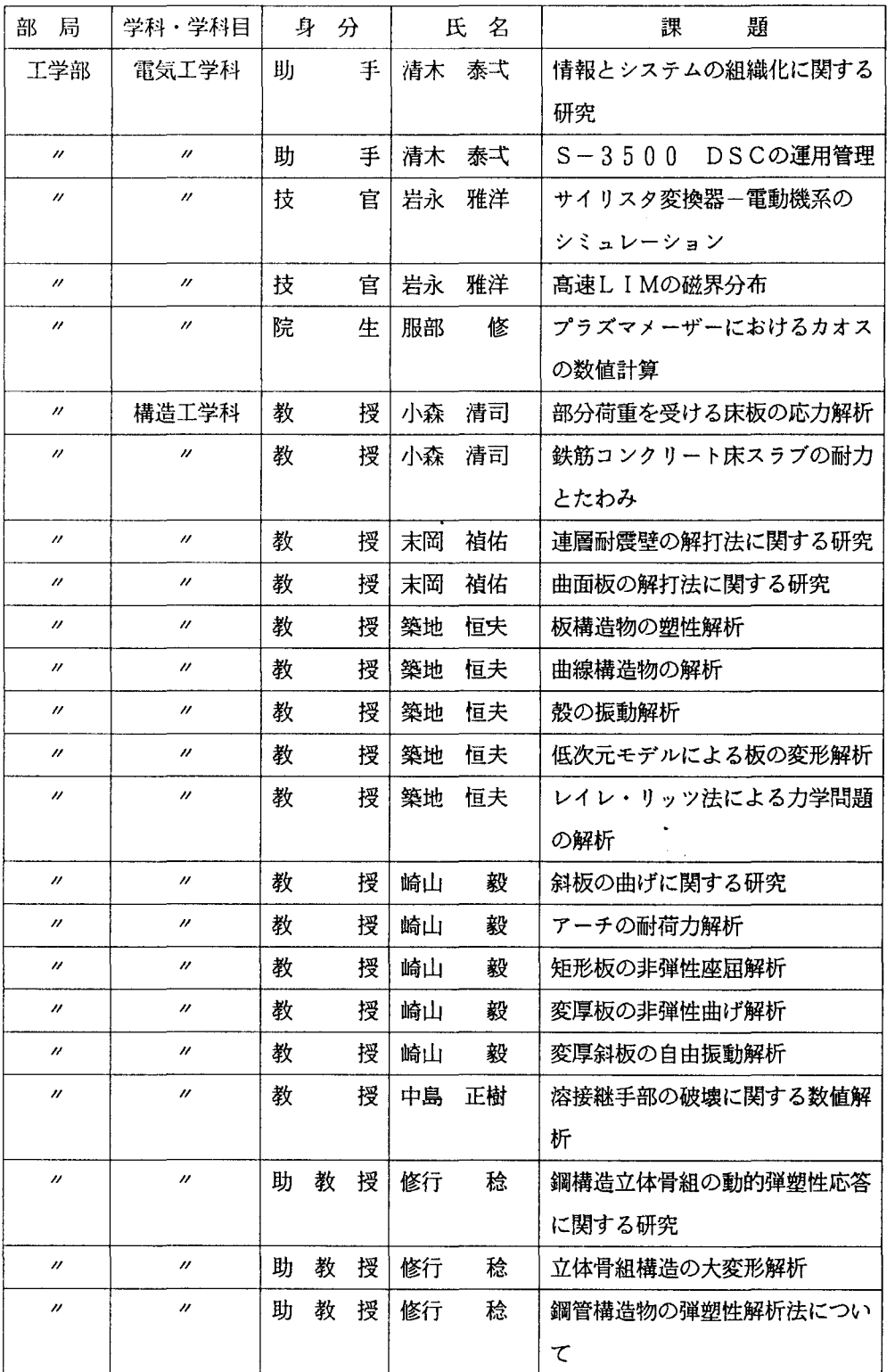

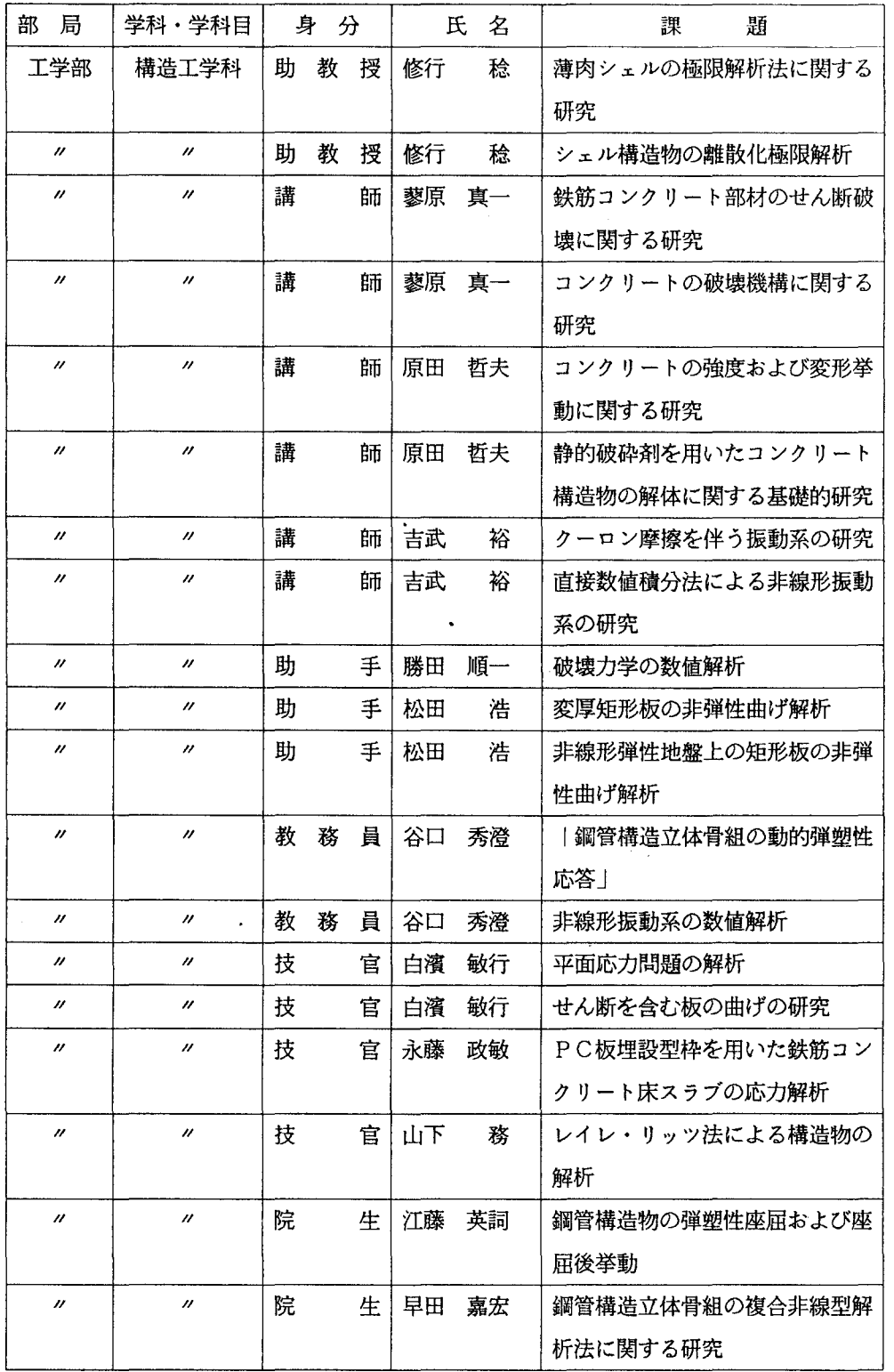

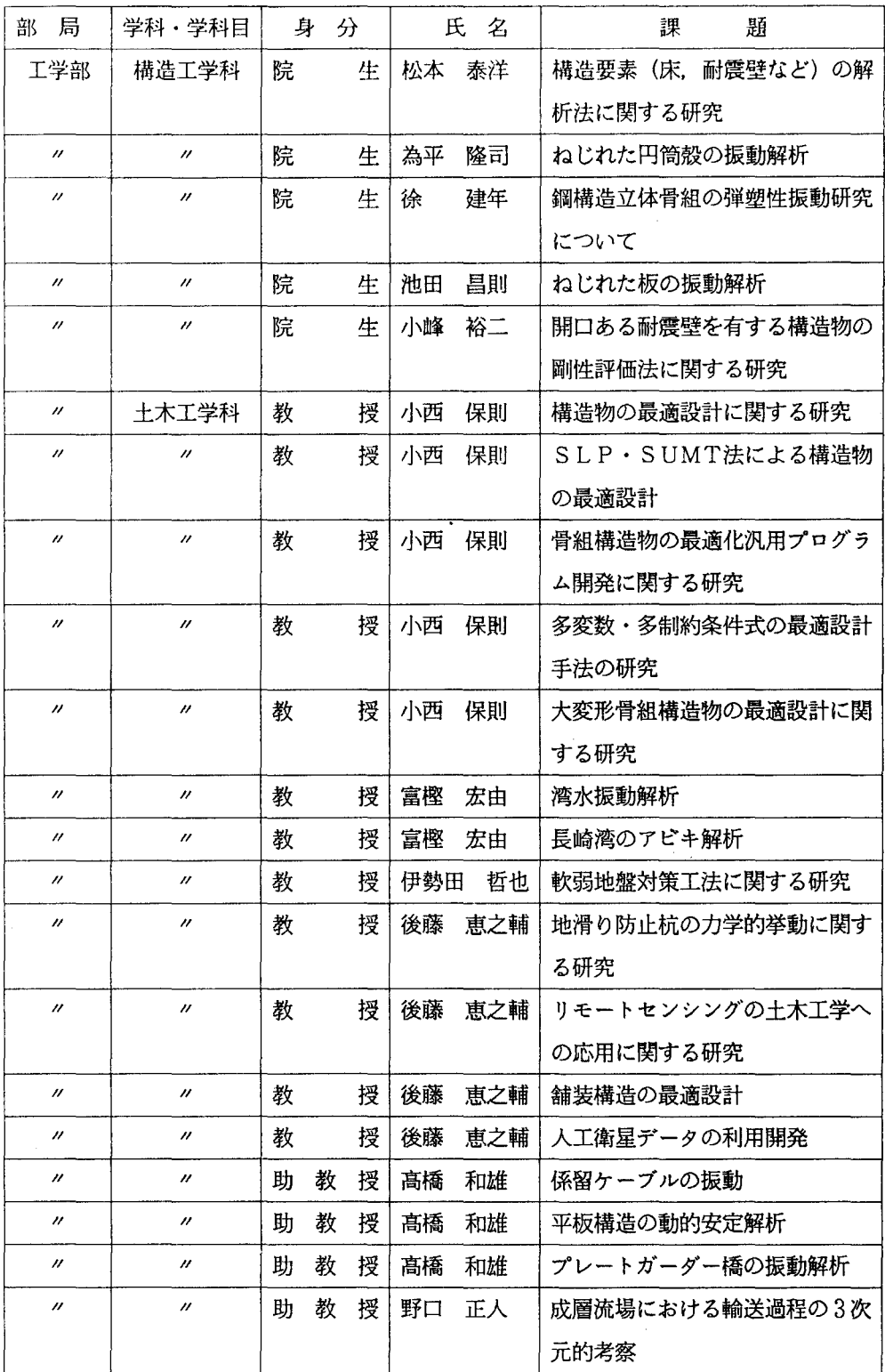

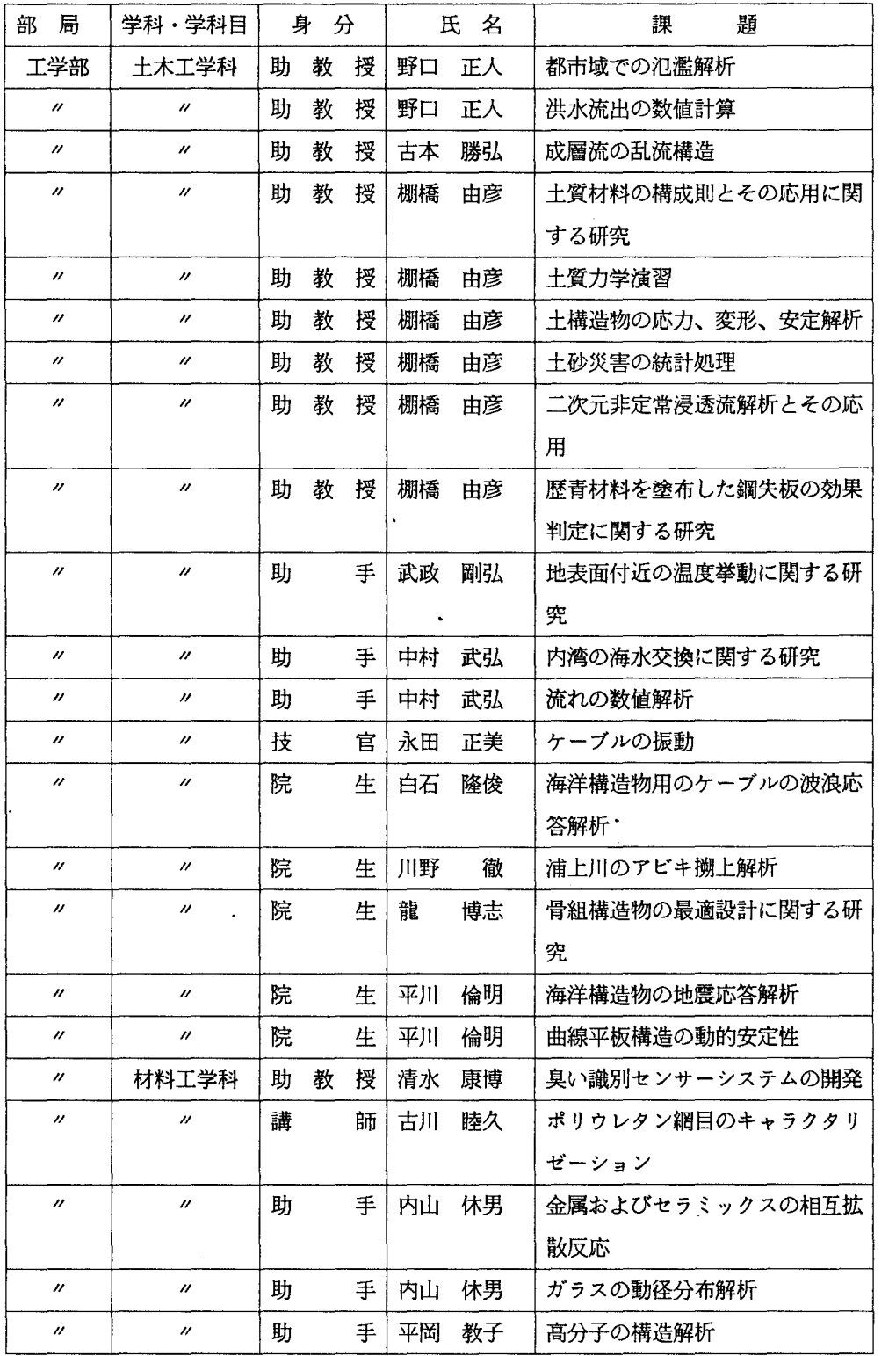

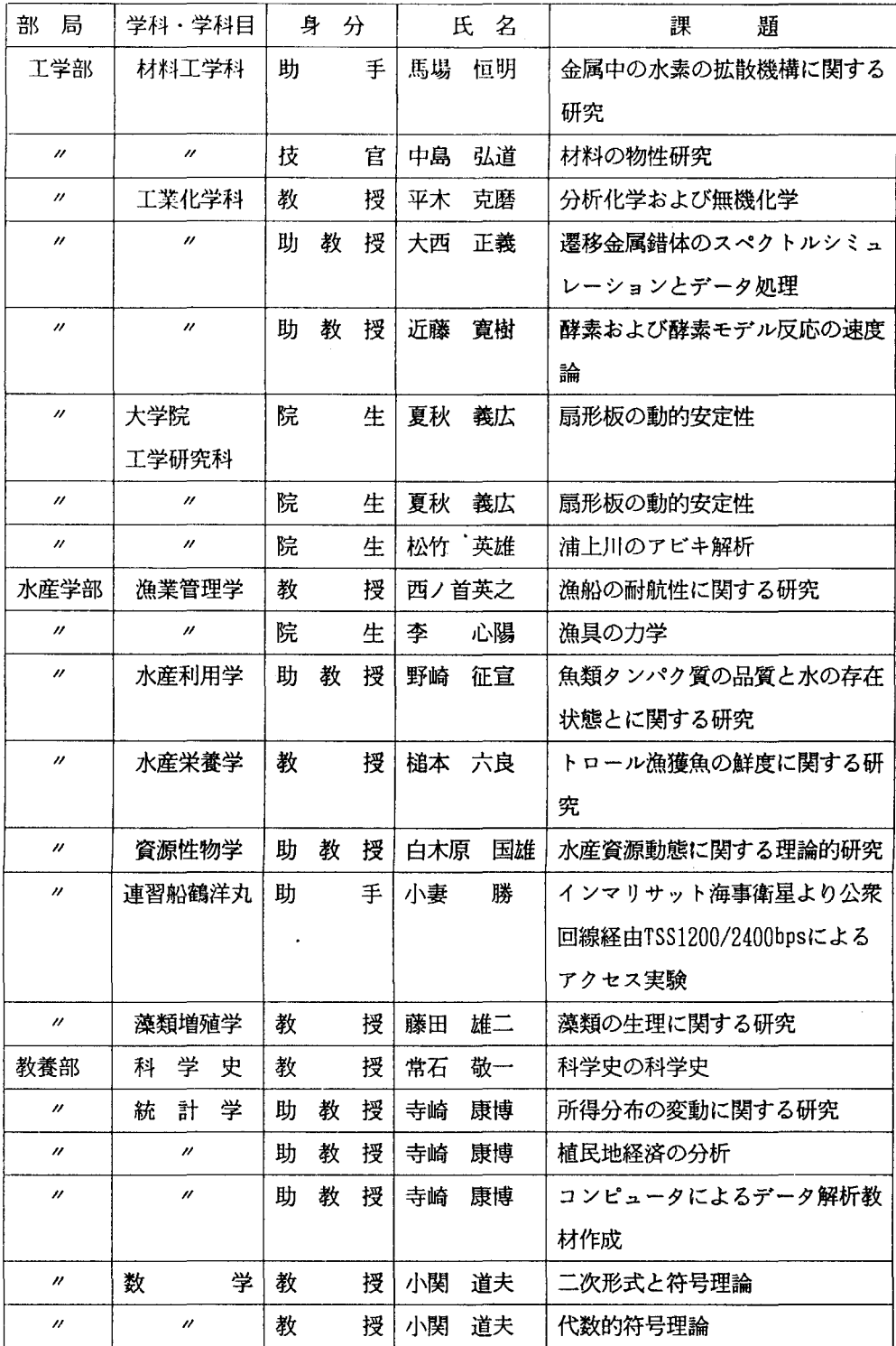
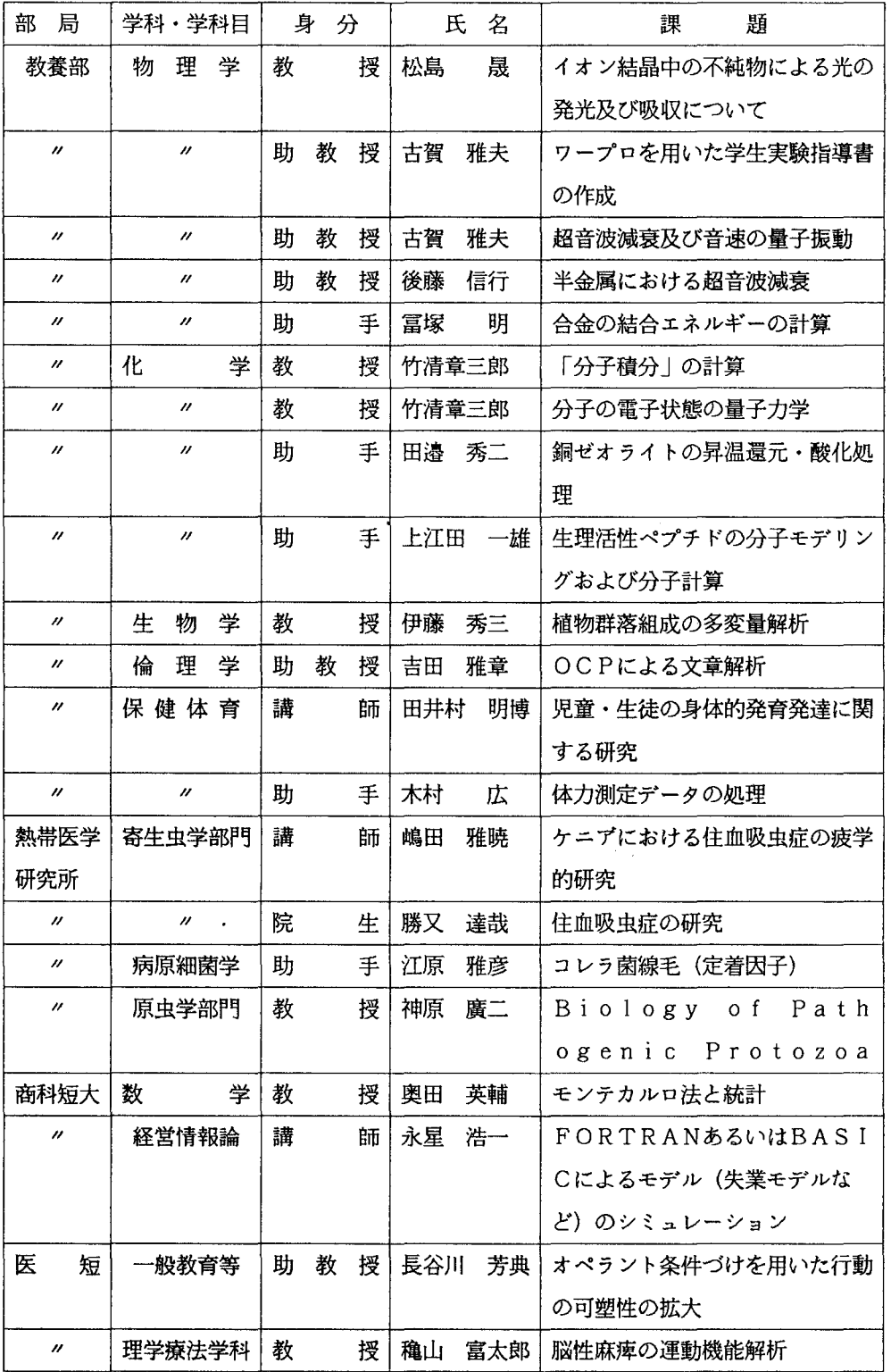

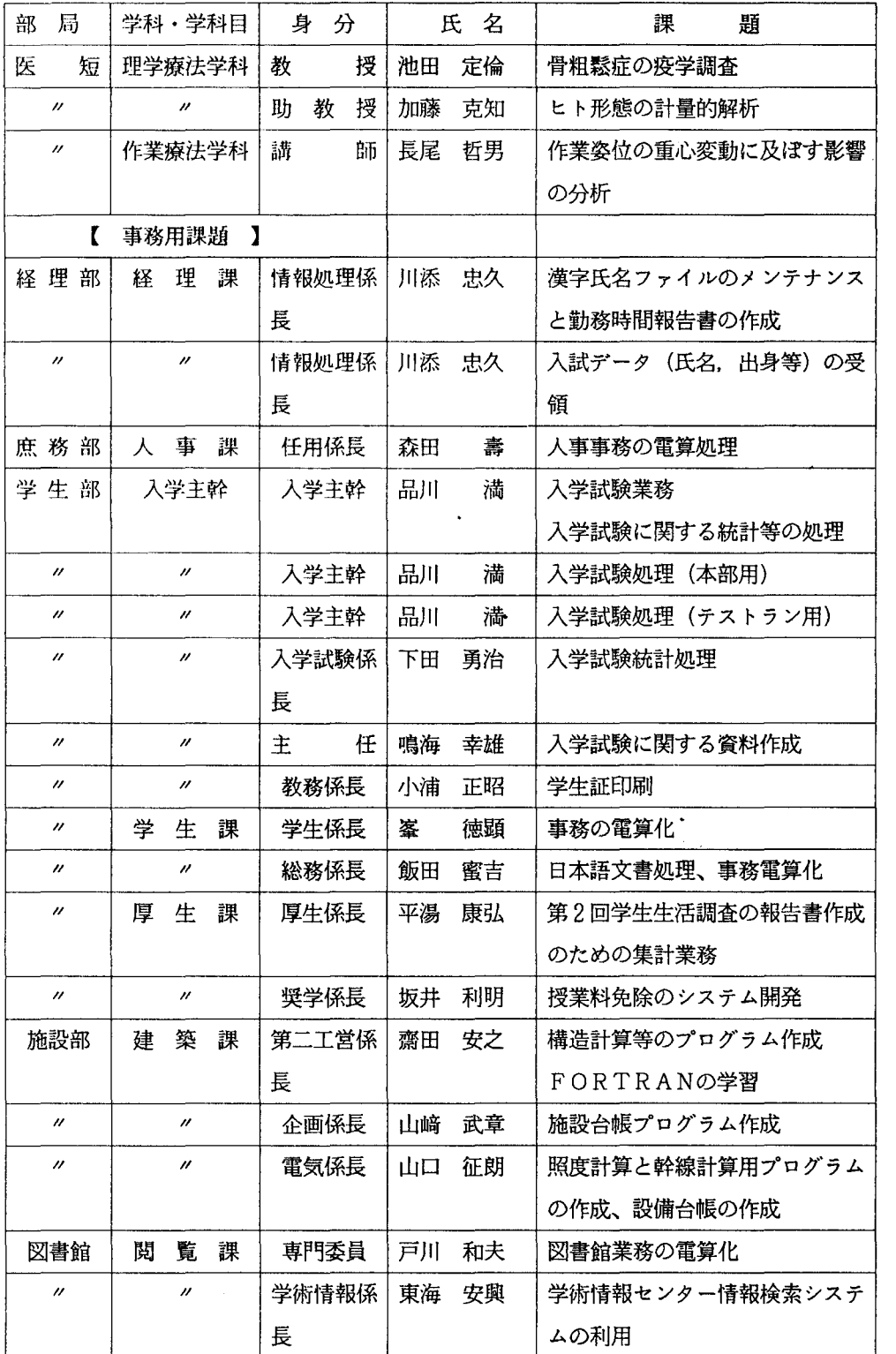

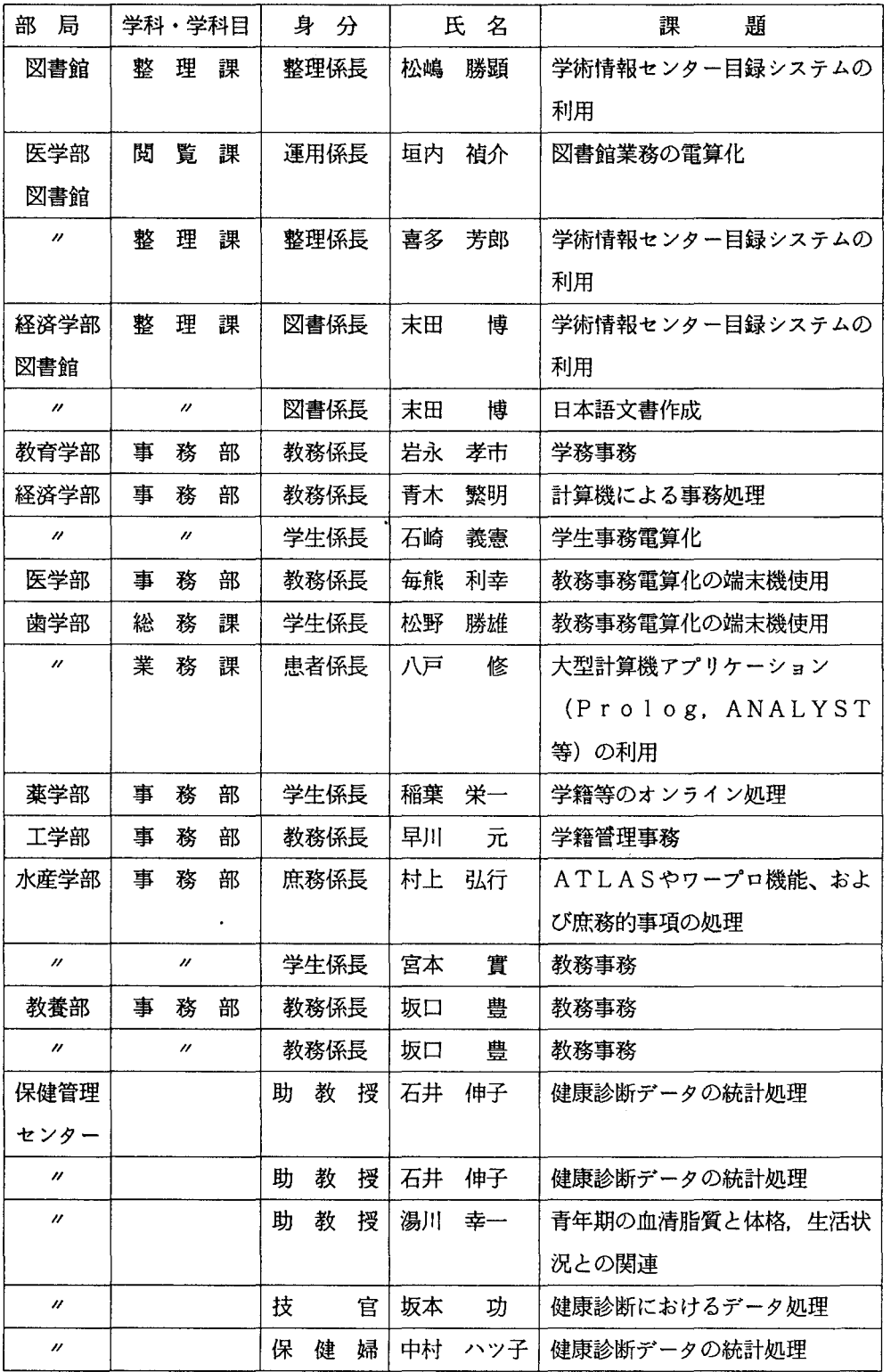

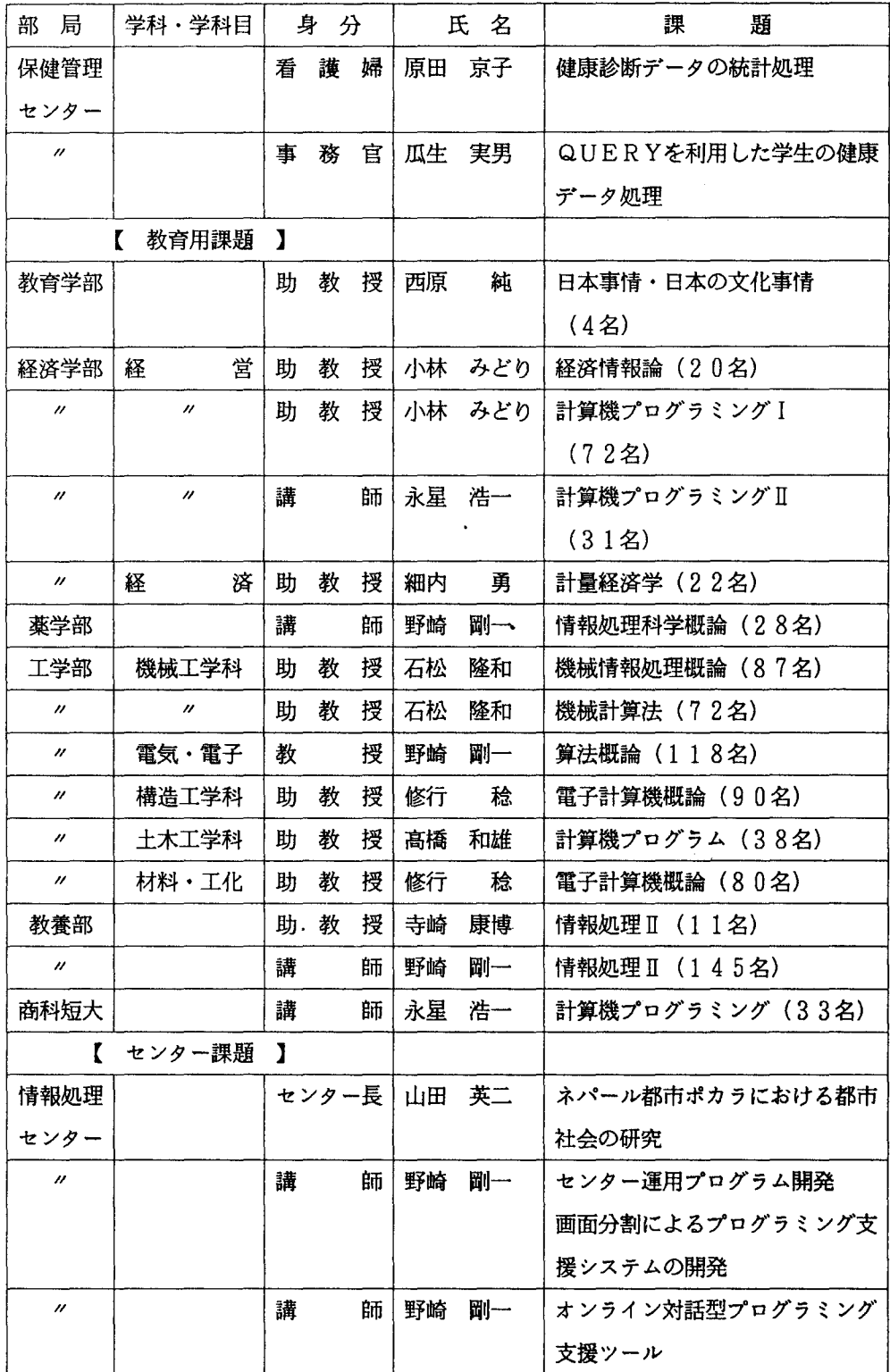

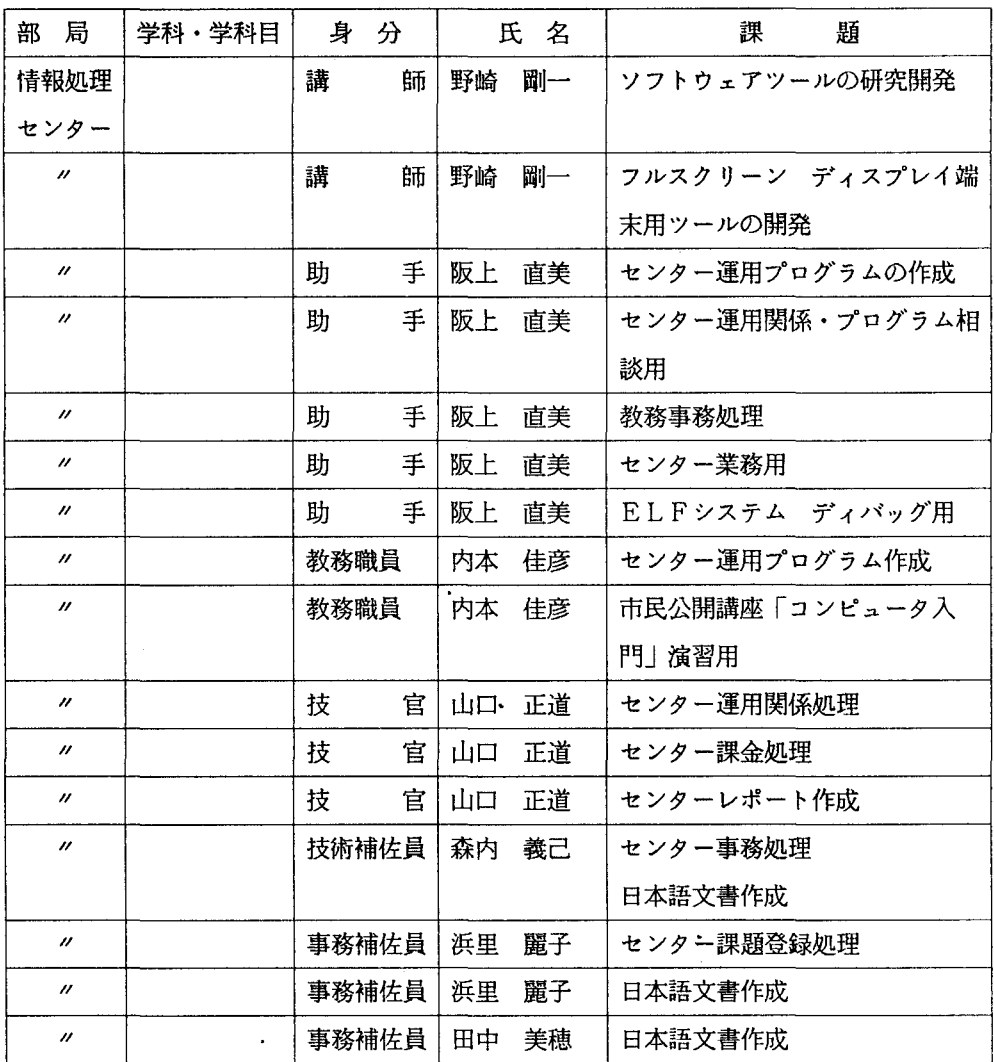

#### 長崎大学情報処理センター規則

(昭和 54 4 27日規則第 9号)

(設置)

第1条 - 長崎大学に、長崎大学情報処理センター(以下「情報処理センター」という)を 置く。

(目的)

第2条 情報処理センターは、学内の共同利用施設として、学術研究及び学生の一般的情 報処理教育lこ資することを目的とする。

(職員)

第3条 情報処理センターに、情報処理センター長及びその他必要な職員を置く。

2.情報処理センター長は、教授のうちから学長が任命する。

3. 情報処理センター長の任期は、2年とし、再任を妨げない。

4. 情報処理センターの業務を掌理し、所属職員を監督する。

5.職員は情報処理センター長の命を受け、情報処理センターの業務に従事する。 (運営委員会)

第4条 情報処理センターの運営に関する重要事項を審議するため、長崎大学情報処理セ ンター運営委員会(以下「運営委員会」という。)を置く。

(運営委員会の組織)

第5条 運営委員会は、委員長及び次の各号に掲げる委員をもって組織する。

一.各部局及び商業短期大学部の教授、助教授文は講師のうちから選出された者各

 $1<sub>A</sub>$ 

二.経理部長

2. 前項第1号の委員の任期は、2年とする。ただし、再任は妨げない。

3. 第1項第1号の委員に欠員が生じた場合の補欠委員の任期は、前任者の任期の残 余の期間とする。

4.委員は学長が任命する。

(委員長)

第6条 運営委員会の委員長は、情報処理センター長をもってあてる。

2.委員長は、運営委員会を招集し、その議長となる。

3.委員長に事故があるときは、委員長の指名する委員がその職務を代行する。 (運営委員会の運営)

第7条 - 運営委員会は、委員の過半数の出席により成立し、議事は、出席委員の過半数の 同意により決する。ただし、可否問数のときは、議長の決するところによる。

(小委員会)

第8条 運営委員会には、必要に応じて小委員会を置くことができる。

2.小委員会に関して必要な事項は、運営委員会において定める。

(意見の聴取)

9 委員長が必要と認めたときは、運営委員会に委員以外の者を出席させ、意見を聴 取することができる。

(幹事)

第10条 運営委員会に幹事を置き、経理課長をもってあてる。

2.幹事は、運営委員会の事務を処理する。

(業務室及び研究開発室)

第11条 情報処理センターに、業務室及び研究開発室を置く。

2.前項の室に、それぞれ室長を置くことができる。

3.室長は、情報処理センター長の命を受け、室務を処理する。

(利用等)

第12条 情報処理センターの利用その他に関して必要な事項は、別に定める。

附 則

1. この規則は、昭和54年5月1日から施行する。

2. この規則施行後最初に第5条第1項第1号の委員に任命される者の任期は、第5条第2項 の規定にかかわらず、昭和 56 3 31日までとする。

3.長崎大学電子計算機室規則(昭和44年11月21日規則第3号)は、廃止する。

長崎大学情報処理センタ一利用規程

(昭和 54 4 27日規程第 7号)

(趣旨)

第1条 この規程は、長崎大学情報処理センター規則(昭和54年規則第9号)第12条 の規定に基づき、長崎大学情報処理センター( 以下「情報処理センター」という。)の利用 について必要な事項を定めるものとする。

(利用の原則)

第2条 情報処理センターは、学術研究・教育及び本学の運営上必要な業務のためにのみ 利用することができるものとする。

(利用資格)

第3条 情報処理センターを利用することができる者は、次のとおりとする。

l 本学の教職員 3 本学の学部及び教養部の学生(以下「学部等学生」とい う)

2 本学の大学院学生 4 その他情報処理センター長が必要と認めた者 (利用の手続等)

第4条 情報処理センターを利用しようとする者は、課題ごとに、情報処理センター長が 別に定める利用申請書を情報処理センター長に提出し、その承認を受けなければならない。

2 情報処理センター長は、前項の利用の承認をしたときは、課題番号を付して申請 者に通知するものとする。

3 前項の課題番号の有効期間は、 1年以内とし、当該会計年度をこえることはでき なし、。

第5条 情報処理センターの入出力装置の操作は、原則として、情報処理センターの利用 を承認された者(以下「利用者Jという。)が行うものとする。

第6条 利用者が、穿孔又は計算を依頼するときは、情報処理センター長が別に定める手 続により行わなければならない。

(利用の制限)

第7条 - 利用者は、課題番号を当該課題に係る目的以外のために利用し、又は他人に使用 させてはならない。

(終了の報告等)

8 利用者は、承認された課題に係る研究・業務等が終了したとき、又は課題番号の 有効期聞が終了したときは、情報処理センター長が別に定める利用報告書を情報処理センター 長に提出しなけれべならない。

2.前項に規定するもののほか、情報処理センター長は、必要に応じて利用者に対し、 情報処理センターの利用に係る事項に関して報告を求めることができる。

3.利用者は、情報処理センターを利用して行った研究の成果を論文等により公表す るときは、当該論文等に情報処理センターを利用した旨を明記しなければならない。

4.利用者は、前項の公表された論文等の写を情報処理センターに送付するものとす  $\mathcal{Z}_{\alpha}$ 

(情報処理センター外の端局の設置)

第9条 情報処理センター外端局(情報処理センターが設置する端局以外のものをいう。 以下「端局」という。)を設置しようとする者は、情報処理センター長が別に定める設置承認

申請書を情報処理センター長に提出し、その承認を受けなければならない。

- 2.情報処理センター長は、端局の設置を承認したときは、端局番号を付して、申請 者に通知するものとする。
- 3.端局を設置した者は、当該端局を廃止しようとするとき、又は当該設置承認申請 書に記載した事項を変更しようとするときは、あらかじめ、情報処理センター長と 協議しなければならない。

(利用の取消等)

第10条 利用者がこの規定に違反し、又は情報処理センターの運営に重大な支障を生じさ せたときは、情報処理センター長は、その利用の承認を取消し、又はその利用を停止させるこ とができる。

(経費の負担)

第11条 利用者は、当該利用に係る経費の一部を別表のとおり負担しなければならない。

2.前項の規定にかかわらず、情報処理センター長が特に必要があると認めたときは、 利用に係る経費を負担させないことができる。

(適用除外)

第12条 第三条第三号に規定する学部等学生には、第四条、第八条、第九条及び第十一条 の規定は適用しない。

(補則)

第13条 この規程に定めるもののほか、情報処理センターの利用に関して必要な事項は、 情報処理センター長が別に定める。

附 即

1. この規定は、昭和54年5月1日から施行する。

2. 長崎大学電子計算機室利用規程(昭和45年3月13日規程第1号)及び長崎大学電子計 算機室利用料金内規(昭和45年3月13日内規第1号)は、廃止する。

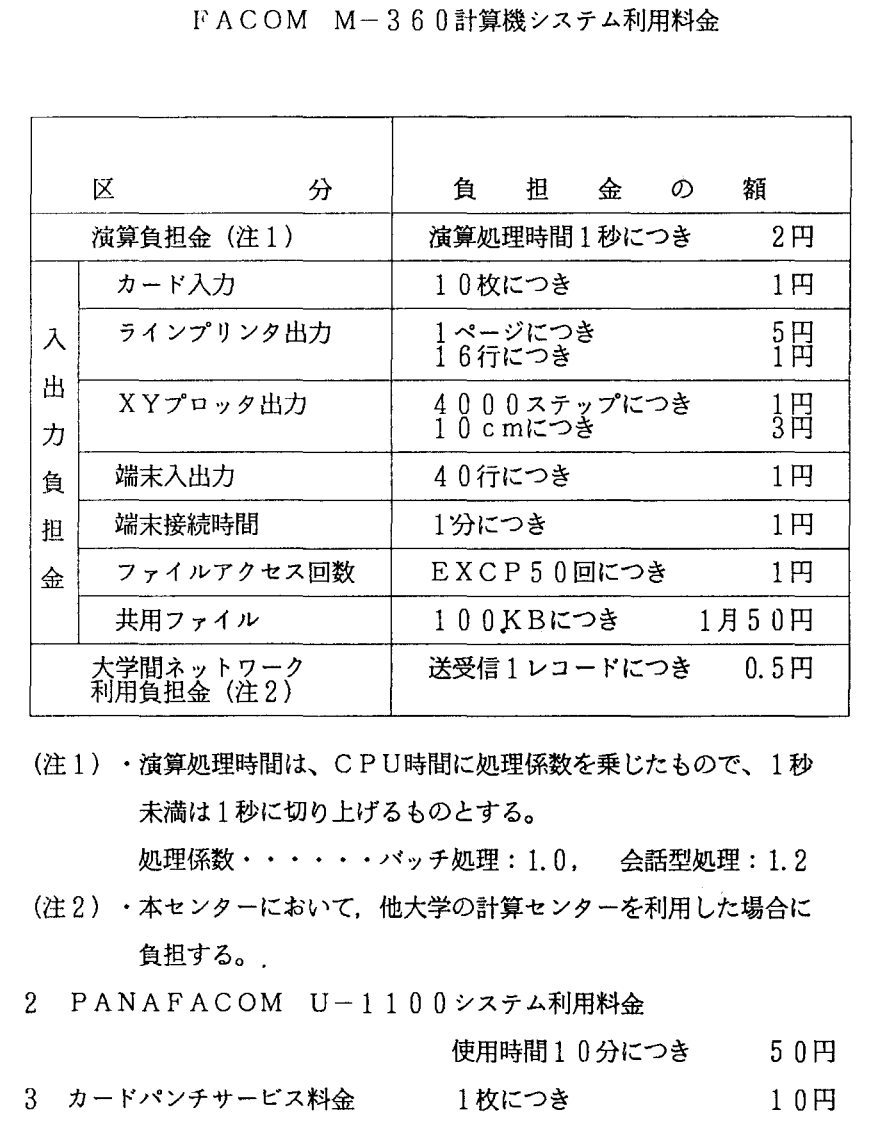

精算時の利用料金の額に 100円未満の端数が生じた場合は、これを 100円に切り上げるものとする。

### 長崎大学情報処理センター情報処理教育利用内規

(昭和 57 10 13日情報処理センター内規第 1号)

(趣 旨)

第1条 - 長崎大学情報処理センター利用規程(以下「規程」という。)第3条第3号に規定 する学部等学生の長崎大学情報処理センター(以下「情報処理センター」という。)の利用に

ついては、規程に定めるもののほか、この内規の定めるところによる。

(利用の条件)

第2条 学部等学生は、次の各号の1に該当する場合に、情報処理センターを利用すること ができる。

1 情報処理教育に係る授業科目を履修する場合

2 その他情報処理教育上必要と認める場合

(申請者)

第3条 利用申請の手続は、前条第1号に該当する場合には授業担当教官が、同条第2号に 該当する場合には指導教官が行うものとする。

(承認申請)

第4条 授業担当教官及び指導教官(以下「教官」という。)は、学部等学生に情報処理セ ンターを利用させようとするときは、利用申請書を長崎大学情報処理センター長(以下「情報 処理センター長」という。)に提出し、承認を受けなければならない。

2 前項の申請は、次の各号に掲げる期限までに行わなければならない。

1 2条第 l号に該当する場合 当該授業科目が開講される学期の最初の月の 2月前

2 第 2条第 2号に該当する場合 利用開始予定日の二週間前

(承認)

第5条 情報処理センター長は、前条の申請があったときは、情報処理センターの利用状況 等を考慮のうえ、承認の可否を決定し、教官に通知するものとする。

(課題番号の交付)

第6条 前条により承認の通知を受けた教官は、利用開始日の1週間前までに、、課題番号 交付願に利用学生名簿を添え、情報処理センター長に提出しなければならない。

2 情報処理センター長は、前項の願い出があったときは、課題番号及びその有効期聞を定め、 教官に通知するものとする。

(変更丞認)

第7条 教官は、承認を受けた利用計画の内容に変更が生じたときは、速やかに情報処理セ ンター長のま認を受けなければならない。

(利用の制限)

第包条 本学の職員及び大学院学生の利用に支障をきたすおそれがある場合又は情報処理セ ンターの機能が著しく低下するおそれがある場合は、学部等学生の利用を制限することがある。

(利用経費)

第9条 学部等学生の利用に係る経費については、原則として負担を免除する。

(様式)

第10条 利用申請書及び課題番号交付願の様式は、別に定める。

附 則

この内規は、昭和57年10月13日から施行し、昭和57年10月1日から適用する。

# 12. 名 簿

{長崎大学情報処理センター運営委員名簿}

委員長 センター長 教 授 山田英二

委 員

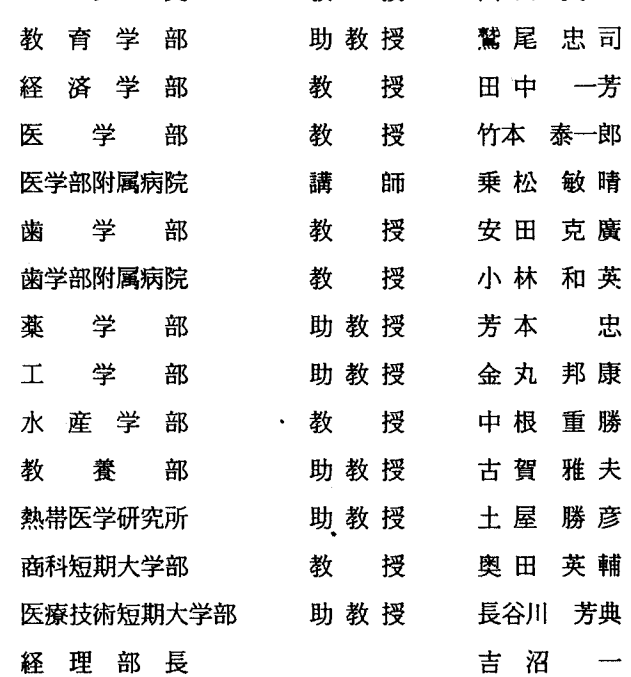

{長崎大学情報処理センター職員名簿〉

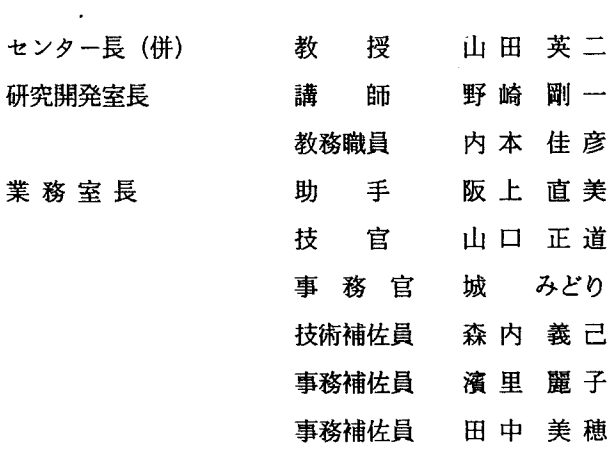

 $\ddot{\phantom{a}}$  $\sim 1$ 

## {編集後記}

故あって第 2号に続いて二度めの編集後記を書くはめになった。 I石頭」とも言われていた コンビュータは、今では、 「電脳」、すなわち、電子頭脳を縮めた中国語で呼ばれるようにな った。従前のコンビュータが単なる計算機でしかなかったのに比べると、第 5世代、第 6世代 コンビュータは、 A 1 (人工頭脳)機能を持ち、人聞にしか出来ないとされていた問題解決能 力まで持てるよう、設定されていることを考えると、 「電脳」とはなんと相応しい名称であろ つ。

第2号の時と比べると、情報処理へのコンピュータ利用が非常に広範囲になって来ているこ とが注目される。情報を検索するだけでなく、情報を交換するためにも大小のコンビュータネ ットワークが、全世界、昼夜を問わず活躍している。高温超伝導体の研究者聞の情報戦争はま だ記憶に生々しい。日本の大学聞においても、研究者のニーズに答えられるようなネットワー クが現在構築されつつある。長崎大学情報処理センターもこの一翼を担えるようになることを 願って止まない。幸い、来年度には総合情報処理センターが実現しそうで、センター内外の交 流と信頼によって、次代を担う長崎大学を作って行って欲しい。(古賀雅夫)

### {編集委員}

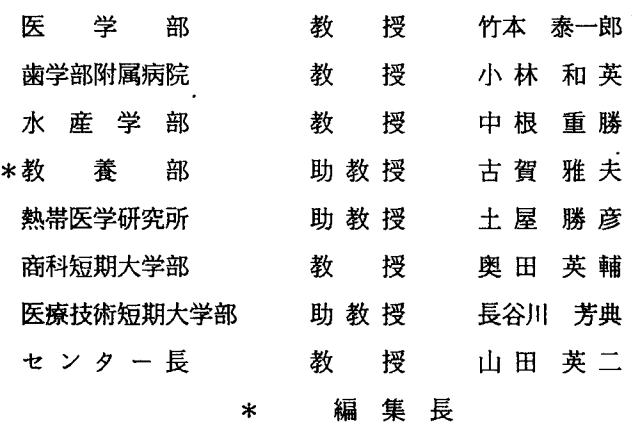

長崎大学情報処理センターレポート 第8号

発行 1987年12月

編集 長崎大学情報処理センター運営委員会 広報・教育小委員会 発行 長崎大学情報処理センター  $\overline{7}$  852 長崎県長崎市文教町 1 番14号 TEL (0958) 47-1111 (代表)  $F A X (0958) 49 - 1040$ TELEX 752302 印刷向出島印刷所 T E L (0958) 24-6000 (代表) FAX (0958)  $28 - 0147$ 

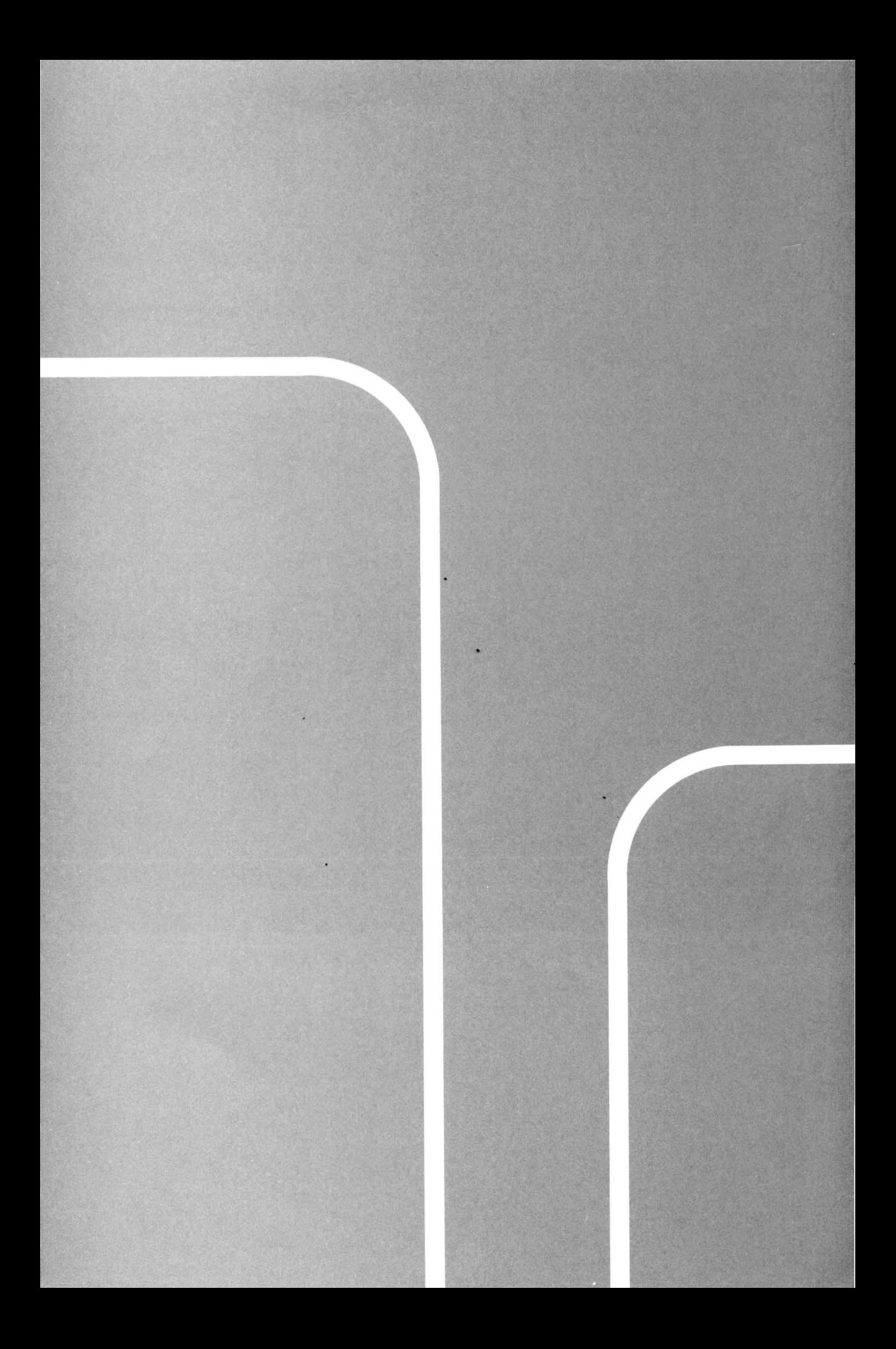